# **ACS800**

固件手册 **ACS800** 运动控制应用程序 **7.x**

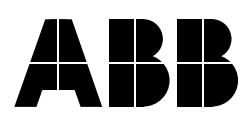

# ACS800 运动控制应用程序 7.x

# 固件手册

3ABD00017642 REV A PDM: 30018980 Based on: 3AFE68373026 EN REV A 生效 : 2005-07-24

2005 北京 ABB 电气传动系统有限公司

# 月录

#### 手册介绍

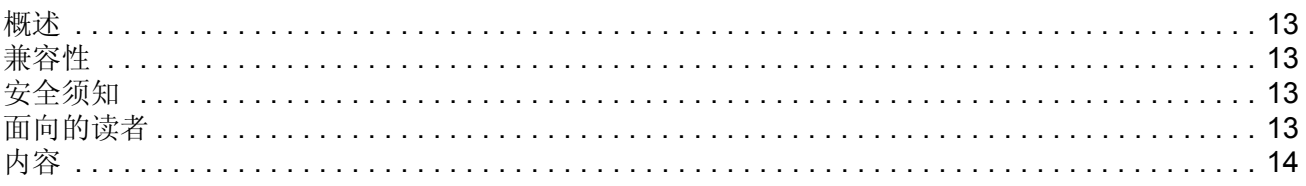

### 启动

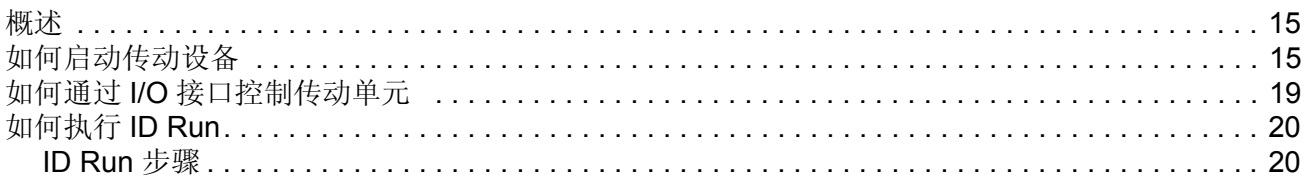

## 控制盘

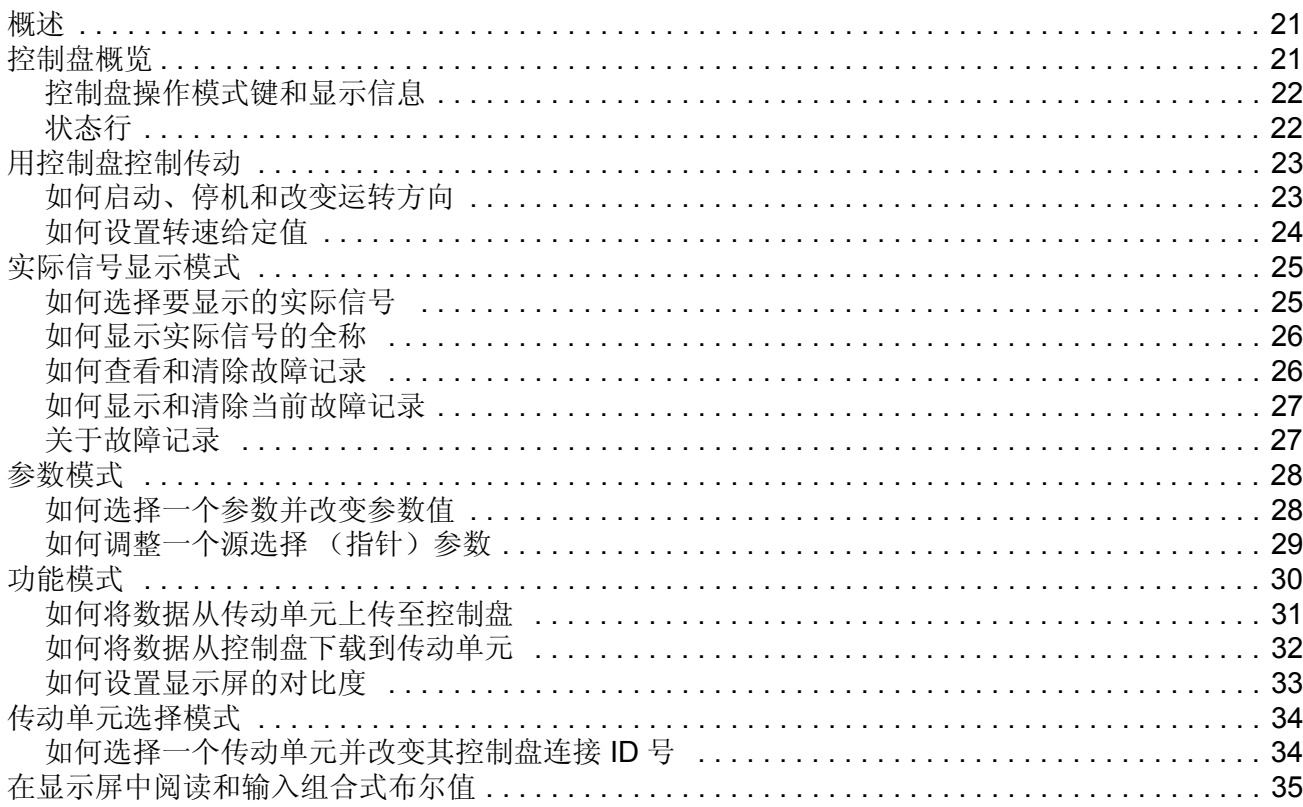

#### 基本程序功能

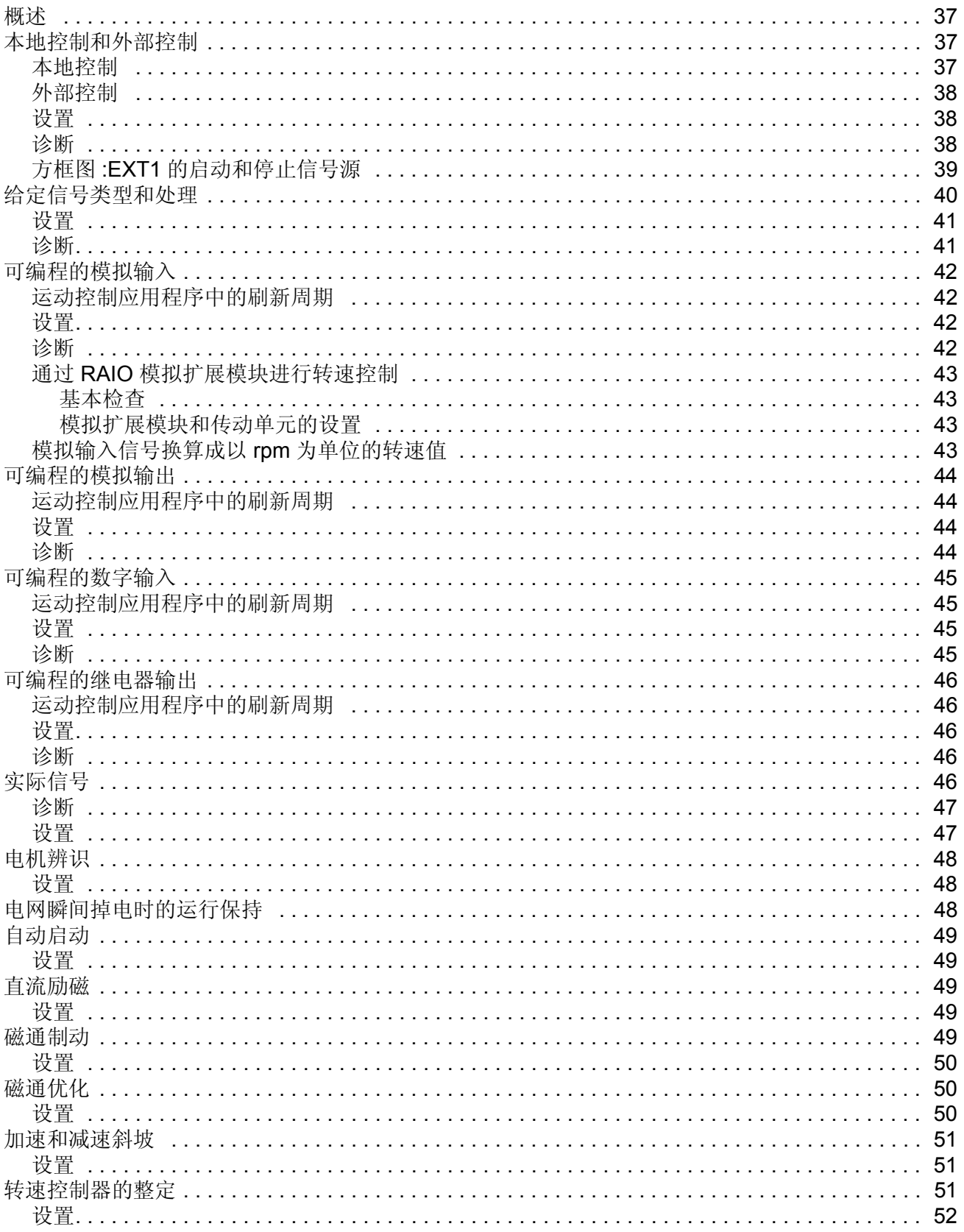

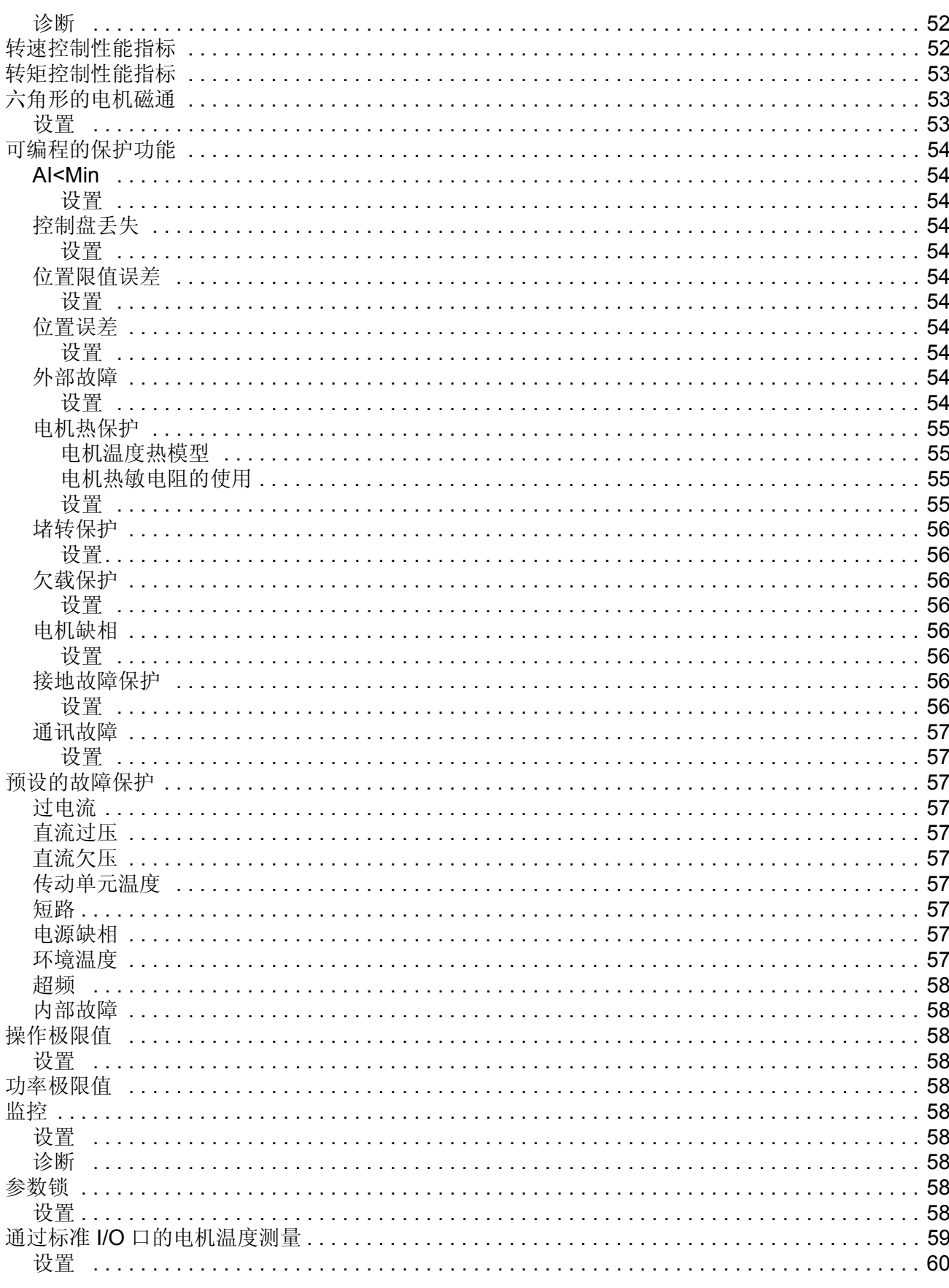

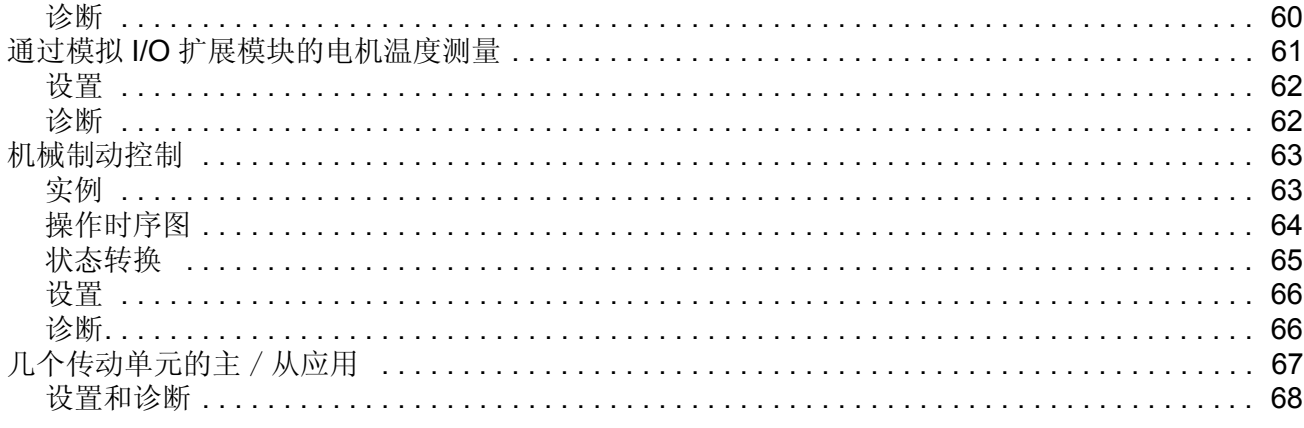

# 运动控制的功能

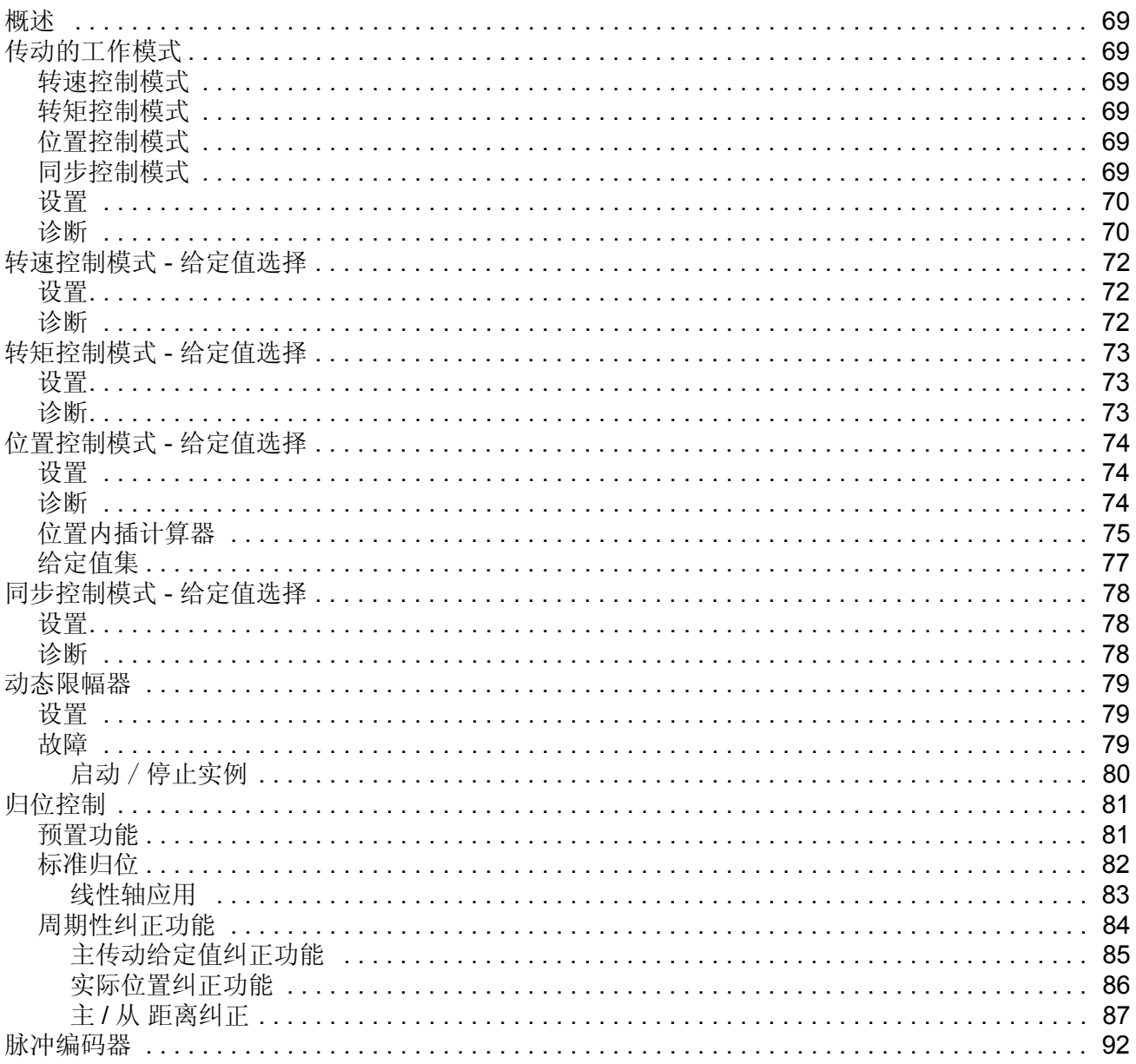

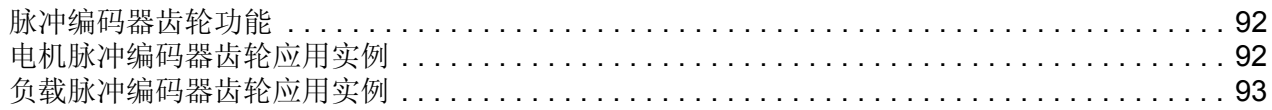

#### 应用宏

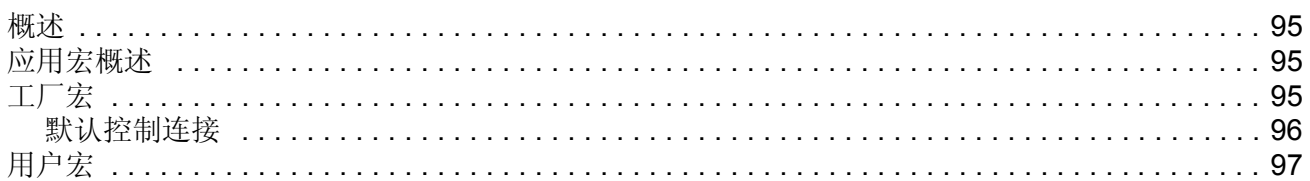

### 实际信号和参数

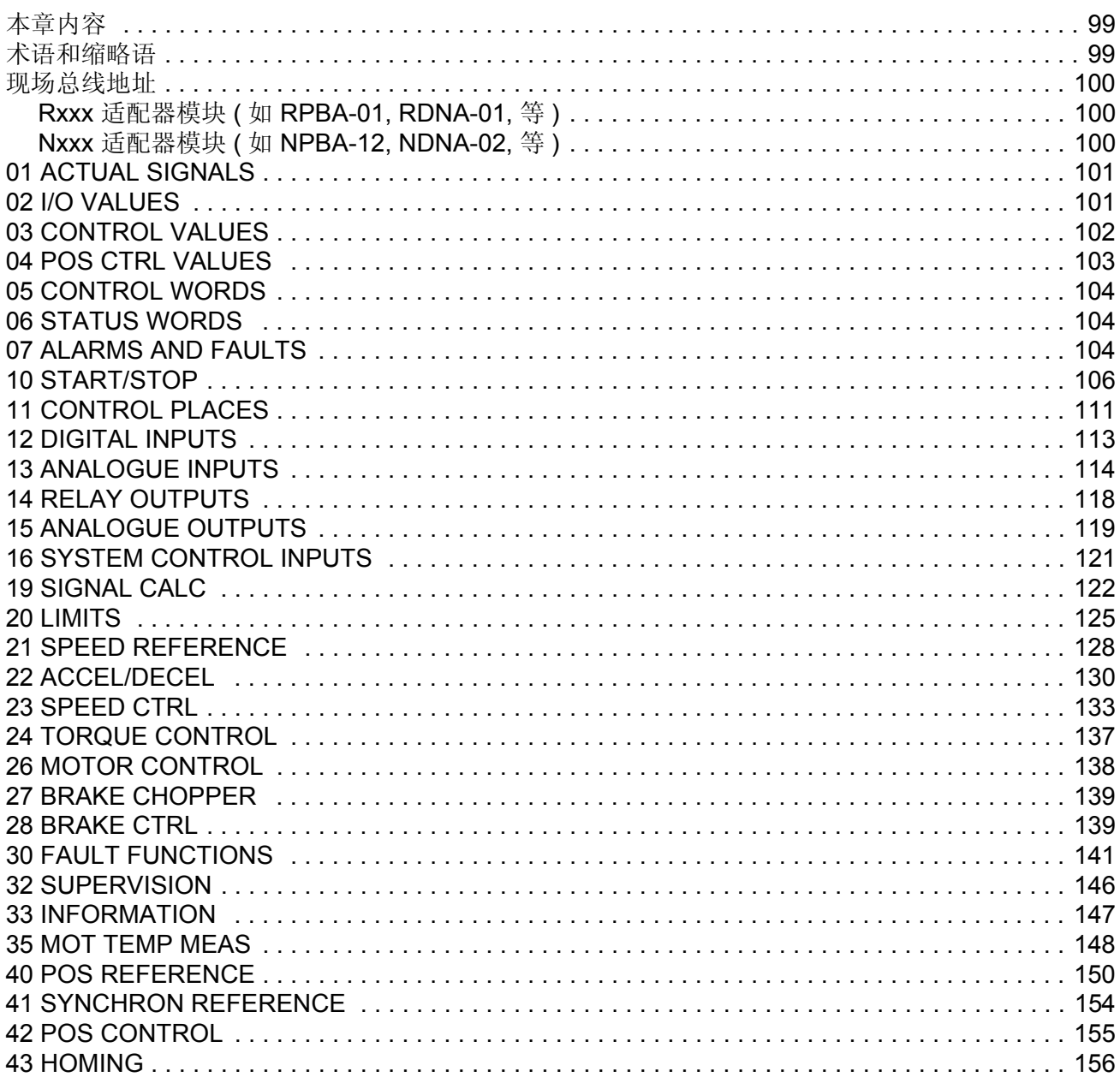

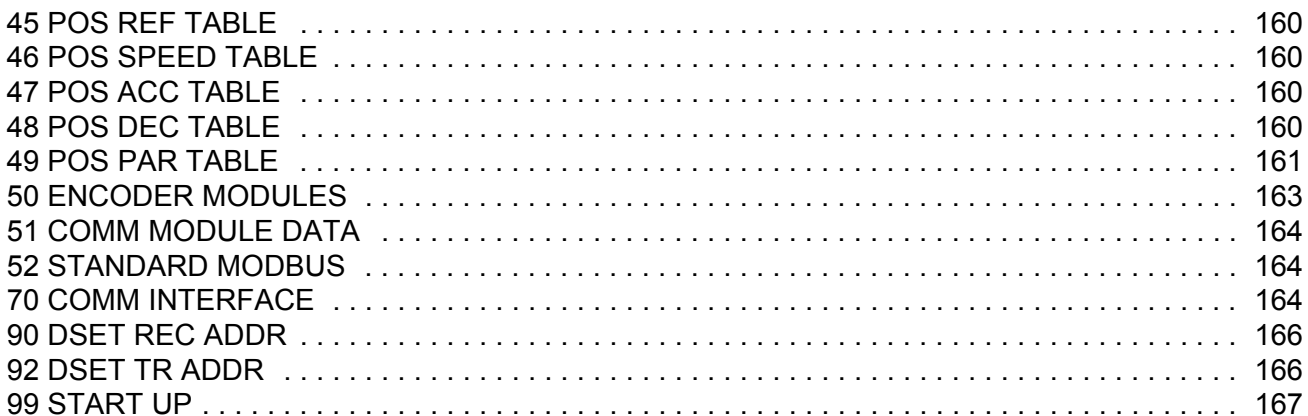

# 现场总线控制

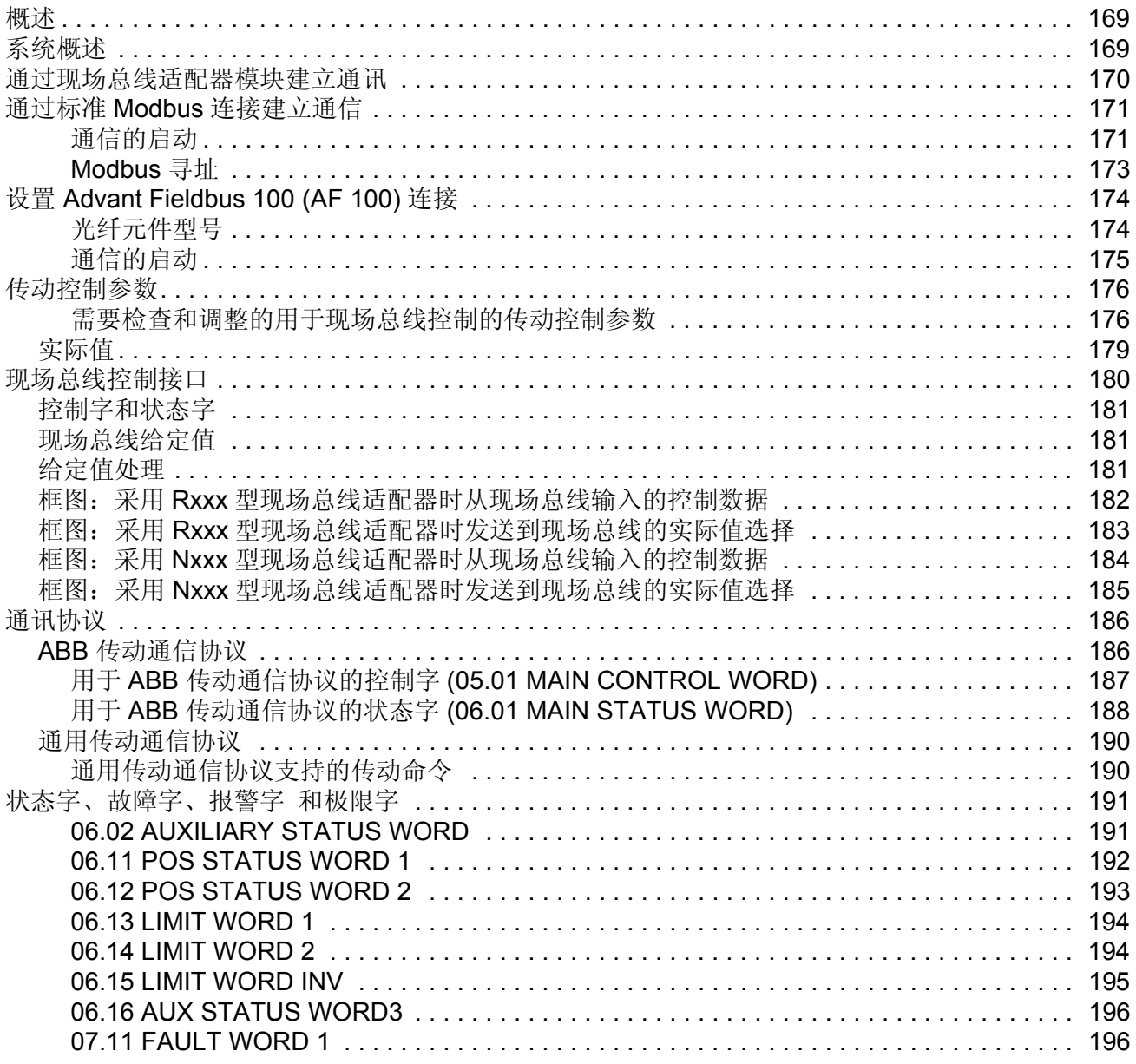

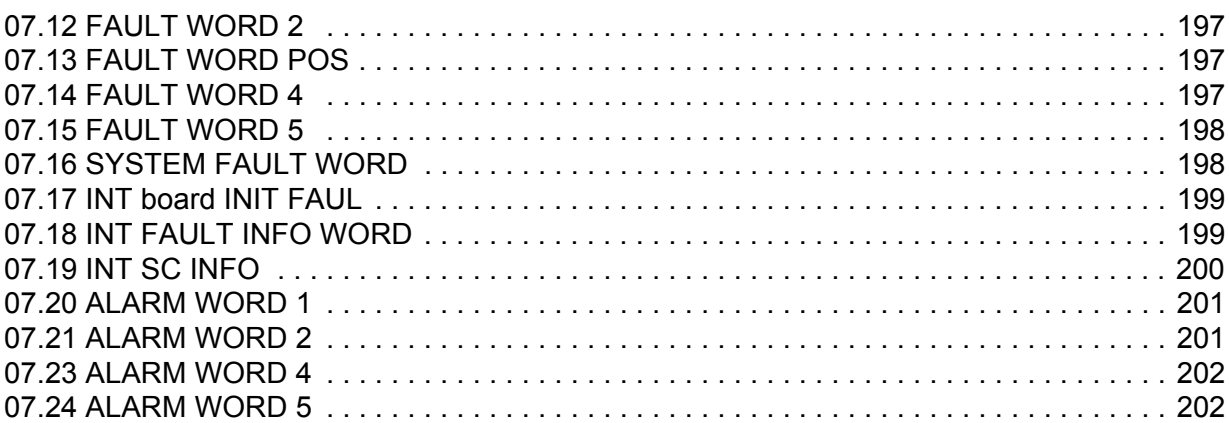

# 故障跟踪

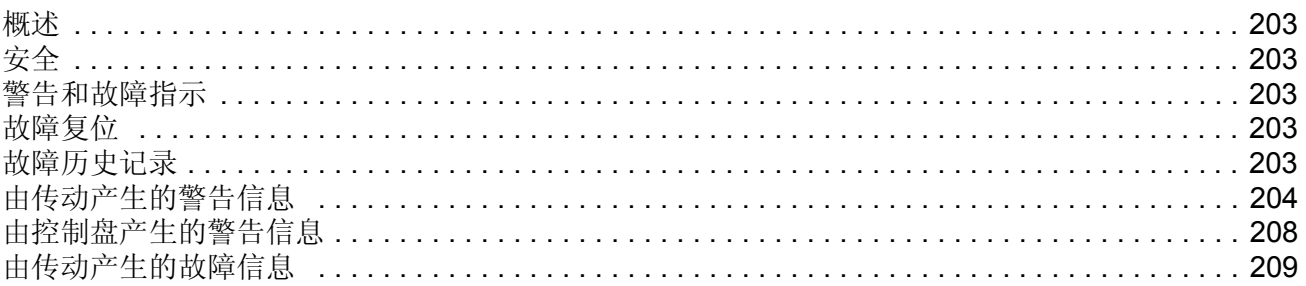

#### 控制框图

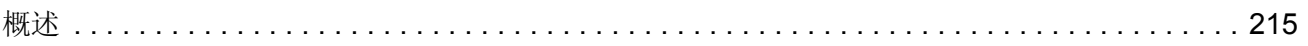

#### 概述

本章包括手册的内容介绍,以及关于兼容性、安全、面向的读者和相关出版物的信 息。

运动控制应用程序通常和用于鼠笼电机运动控制的三相传动一起使用。

#### 兼容性

本手册与 apxr7000 以后版本的运动控制应用程序兼容。

#### 安全须知

请遵循随传动发货时相配的手册上的所有安全须知。

- 在安装、调试和使用传动单元之前,请阅读完整的安全须知。完整的安全须知在 硬件手册开始部分有描述。
- 在改变功能的缺省设置之前,请阅读 软件功能的特别警告和注意事项。对于每种 功能的警告和注意事项,在本手册用户可调参数部分介绍。

## 面向的读者

本手册的读者,应具备实际标准电气配线的经验、识别电子元件和电气原理图符号的 基本知识。

本手册包括下列章节:

- 启动介绍了如何设置应用程序, 以及如何启动、停止和调整传动单元的速度。
- 控制盘 介绍如何使用控制盘。
- 基本程序功能含有功能描述、用户的设置和诊断信号的参考列表。
- 运动控制功能 包含了运动控制特征描述。
- 应用宏 包含了每一个宏程序的简介以及接线图。
- 实际信号和参数 介绍了传动单元的实际信号和参数。
- 现场总线控制介绍了通过串行链接的通信。
- 故障跟踪列出了故障和报警信息的原因和解决办法。
- 控制框图

内容

# 概述

本章介绍如何:

- 启动;
- 通过 I/O 接口进行起动、停机、改变旋转方向以及调节电机转速;
- 执行传动设备的 **ID** 运行 。

### 如何启动传动设备

下面介绍通过控制盘来启动传动。参数设置也可以由 DriveWindow PC 工具完成。 启动前,保证手边有电机铭牌数据。

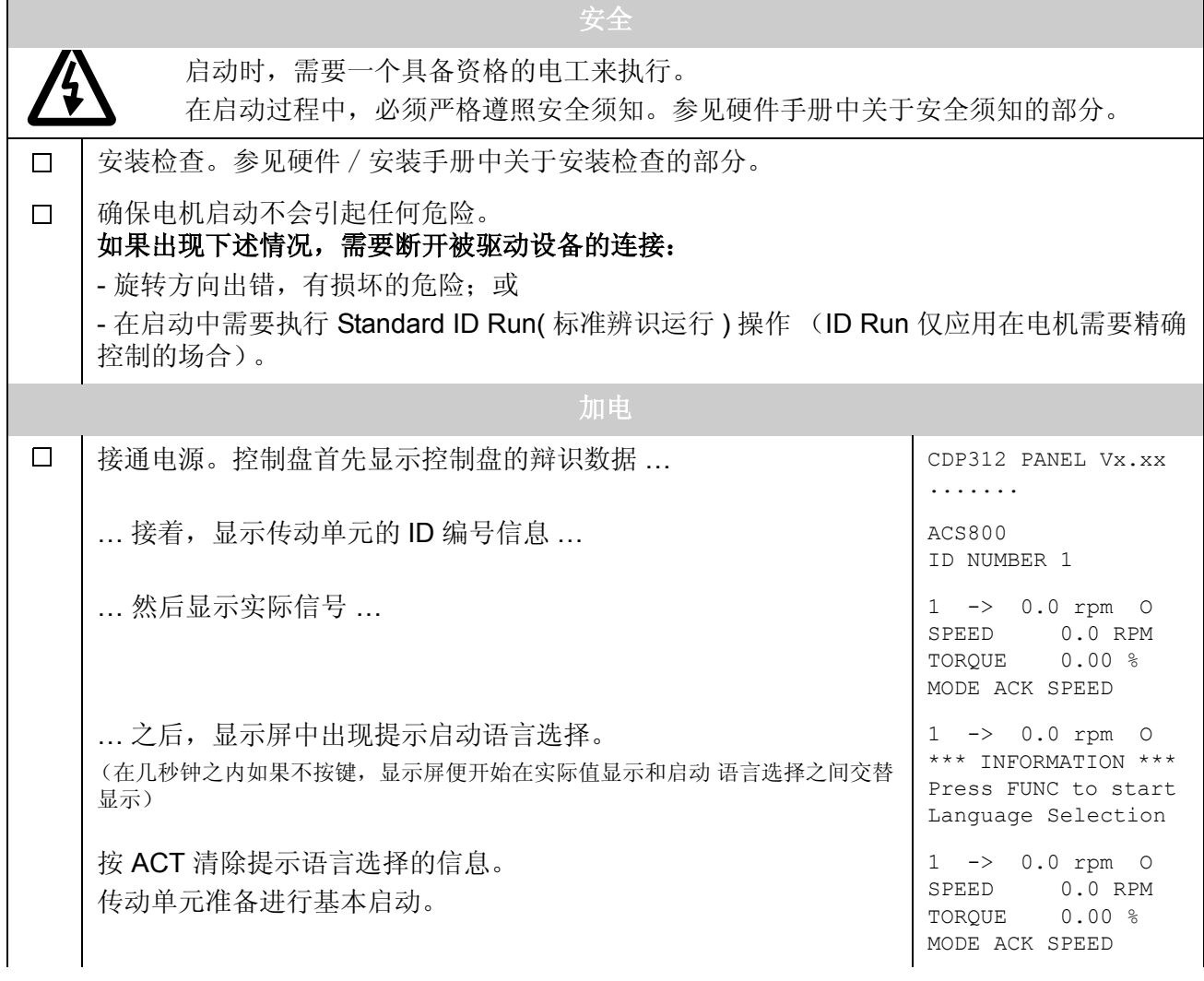

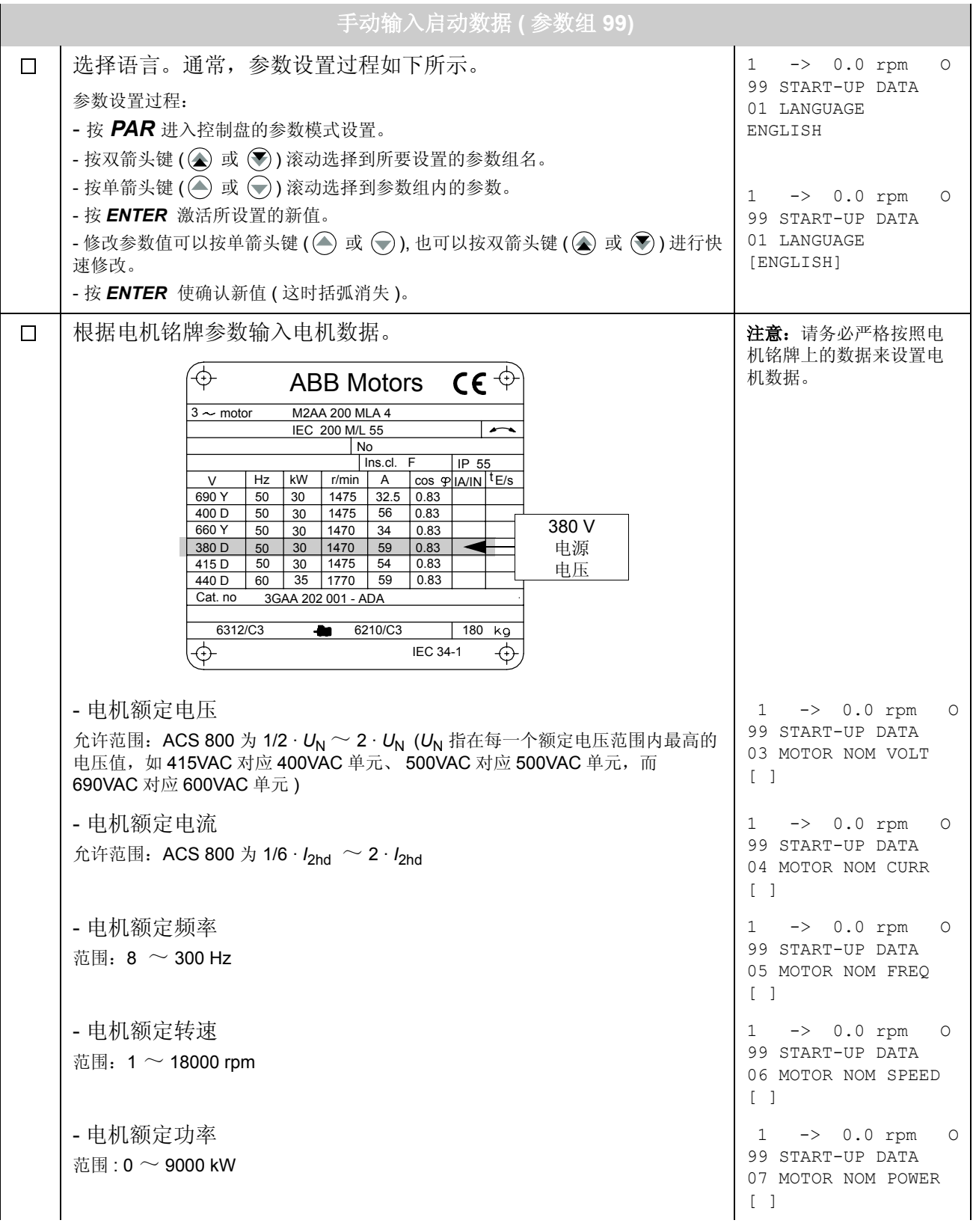

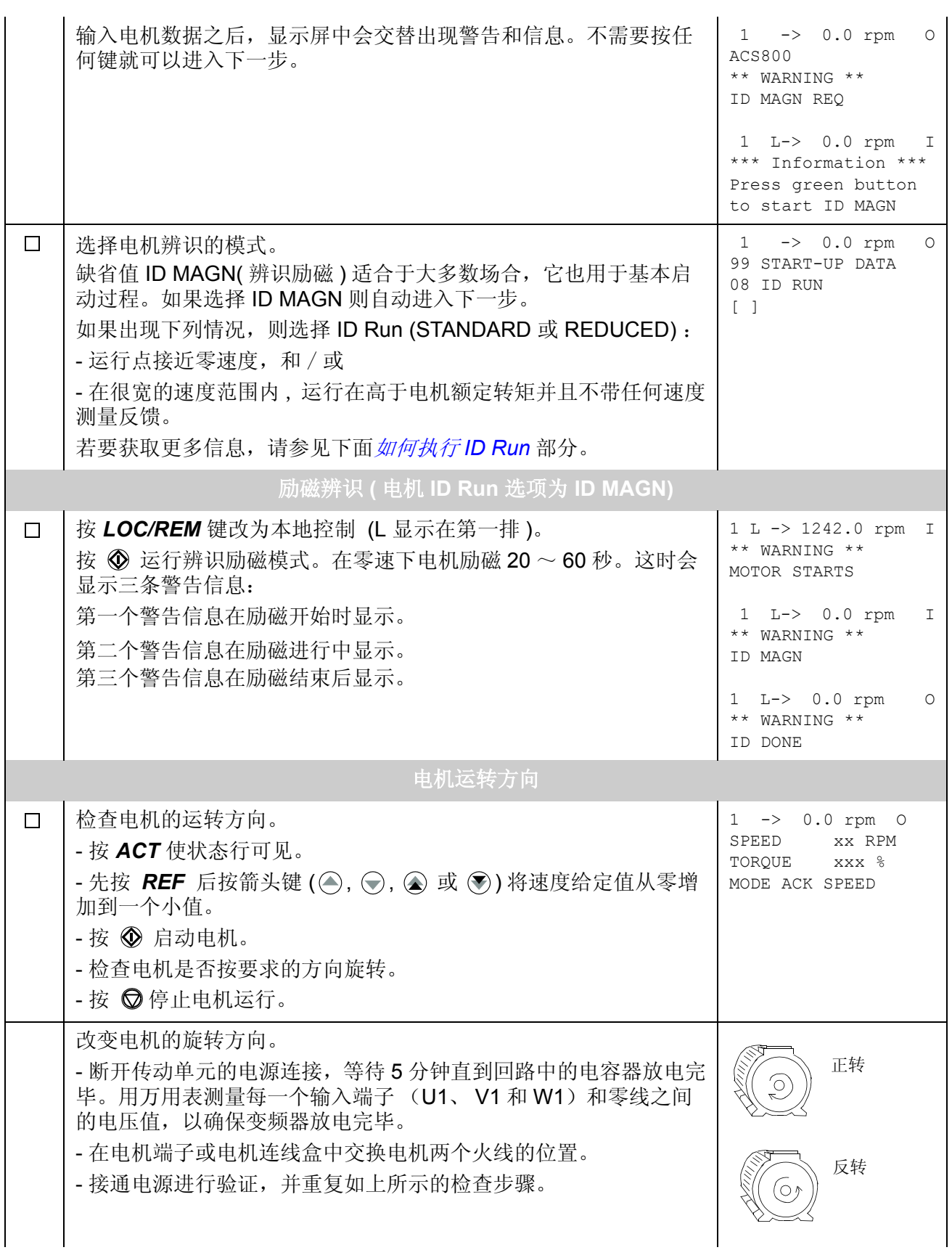

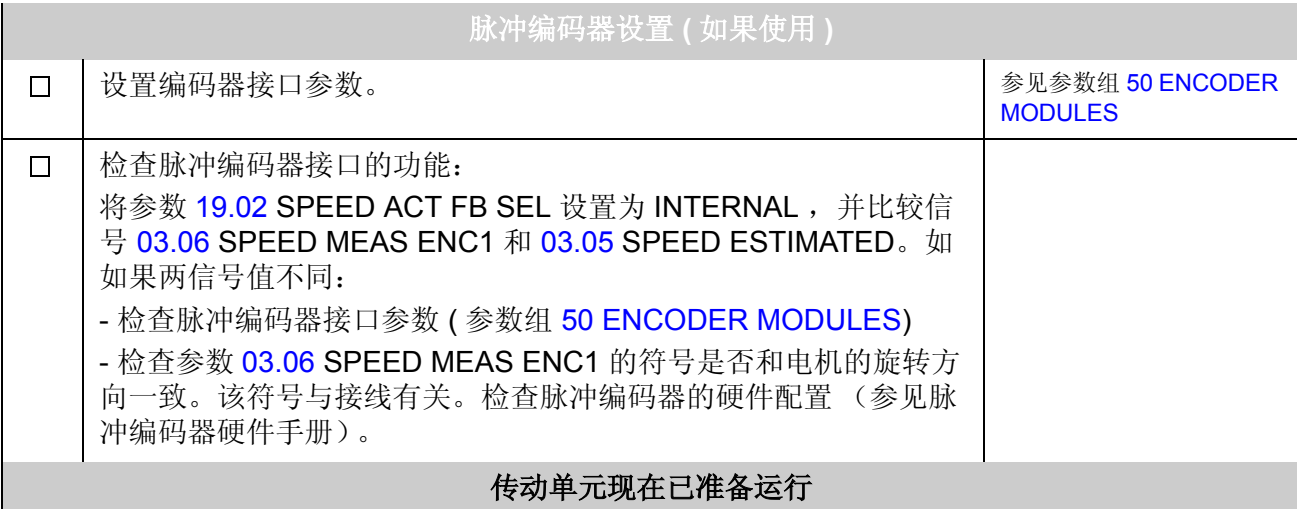

# 如何通过 **I/O** 接口控制传动单元

下表描述了当出现下述情况时,如何通过数字输入和模拟输入来操纵传动单元:

- 起动电机的数据设置已完成,并且
- 默认参数 ( 出厂设置 ) 设置有效。

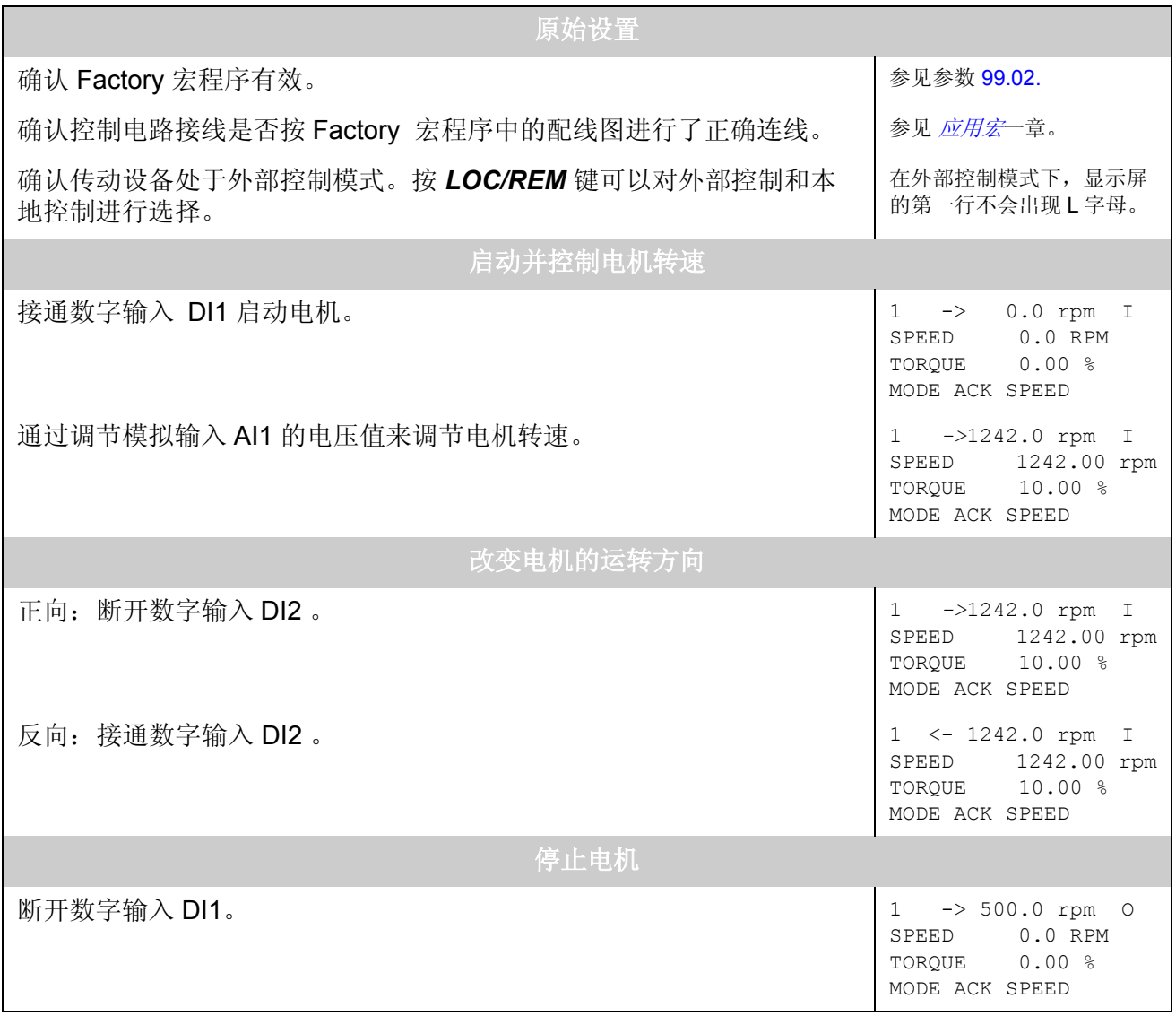

#### <span id="page-19-0"></span>如何执行 **ID Run**

传动单元在首次启动时,将自动进入 ID Magnetisation( 辨识励磁 ) 模式。在大多数 应用中,不需要执行 ID Run(辩识运行)模式。而在下列情况下,应选择 ID Run (Standard 或 Reduced) 模式:

- 运行点接近零速度,和 / 或
- 实际转矩在一个很宽的速度范围内波动,并高于电机的额定转矩,而没有任何速 度测量反馈。

如果被驱动设备无法与电机脱离,应选择 Reduced ID Run( 简化辩识运行) 模式, 而 不是 Standard ID Run ( 标准辩识运行 ) 模式。

#### **ID Run** 步骤

注意 *:* 如果参数值 ( 组 10 ~ 98) 在运行 ID Run 之前被修改过。请检查新设定值是否 满足下列条件:

- [20.01](#page-124-0) MIN SPEED  $\leq$  0 rpm
- [20.02](#page-124-1) MAX SPEED > 80% 电机额定转速
- [20.05](#page-125-0) MAX CURRENT  $\geq$  100% ·  $I_{\text{hd}}$
- [20.07](#page-126-0) TORQ MAX LIM > 50%
- 确认控制盘在本地控制模式下 (在状态行有 L 显示)。按 *LOC/REM* 键进行两种 模式切换。
- 将 ID Run 模式设置为 STANDARD 或 REDUCED。
- 按 *ENTER* 键确认选择,然后会显示下列信息:

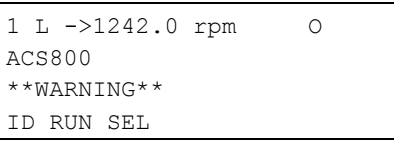

• 要启动 ID Run,必须启动传动。运行允许信号必须激活 ( 参见参数 [10.07](#page-106-0) RUN ENABLE)。

#### 控制盘警告信息

#### **ID Run** 启动时的警告信息 **ID Run** 运行时的警告信息 **ID Run** 成功完成时的警告信息

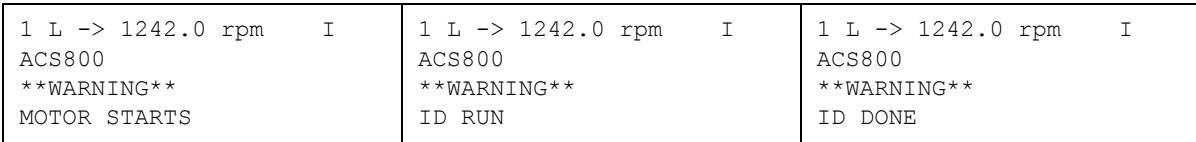

通常在 ID Run 模式下,最好不要按任何控制键。然而:

• 电机 ID Run 可以在任何时候被停止。

# 控制盘

### 概述

本章介绍了如何使用控制盘 CDP 312R。

在所有 ACS800 系列的传动中都使用相同的控制盘,因此本章内容适用于所有 ACS800 传动。显示的例子是基于运动控制的;其他应用程序的显示可能稍微有些不 同。

# 控制盘概览

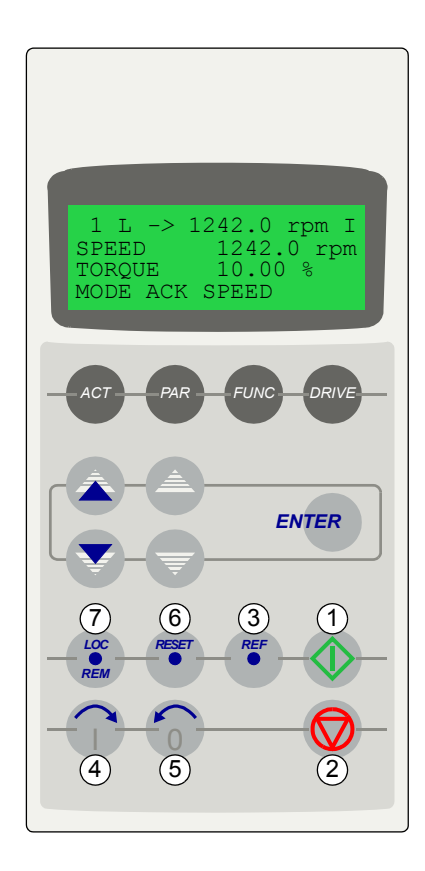

液晶显示屏可以显示 4 行, 每行 20 个字符。 在启动参数组 (参数 99.01 ),可以对语言进行选择。 控制盘有四种操作模式:

- 实际信号显示模式 (ACT 键 )
- 参数模式 (PAR 键 )
- 功能模式 (FUNC 键 )
- 传动选择模式 (DRIVE 键 )

单箭头键、双箭头键和 ENTER 键的用途取决于控制盘的 操作模式。

传动控制键如下所示:

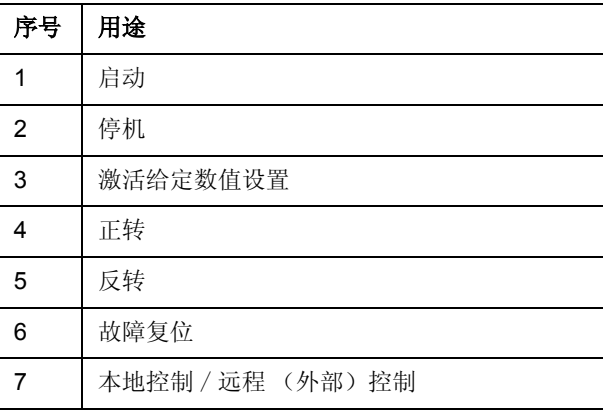

#### 控制盘操作模式键和显示信息

下图列出了控制盘的各种功能键,以及相关功能键的基本操作方法和显示信息。

参数模式 功能模式 传动单元选择模式 实际信号 / 故障记录 确认所选模式 和接受新信号 参数组选择 参数选择 确认所选的模式 和接受新值 快速改变数值 慢速改变数值 功能启动 传动单元选择 确认所选的模式 接受新值 实际信号显示模式 *ENTER ENTER ENTER ENTER* 选择 修改 ID 号 ← 状态行 状态行 *ACT PAR FUNC DRIVE* 1 L *->* 1242.0 rpm O SPEED 1242.0 RPM<br>TOROUE 10.00 %  $10.00 %$ MODE ACK SPEED 1 L *->* 1242.0 rpm O 10 START STOP 01 EXT1 STRT FUNC IN1 DI1 1 L *->* 1242.0 rpm O UPLOAD <=<= DOWNLOAD =>=> CONTRAST 7 ACS800 75 kW APXR7000 xxxxxx ID NUMBER 1 实际信号 / 故障信息 滚屏 实际信号 名称和数值 参数组 参数 参数值 ← 状态行 功能列表 ← 传动单元类型 软件包名称 和 ID 号 行选择 页选择 POSITIONING DRIVE → 长 设备名称

#### 状态行

下图解释了状态行的数字信息。

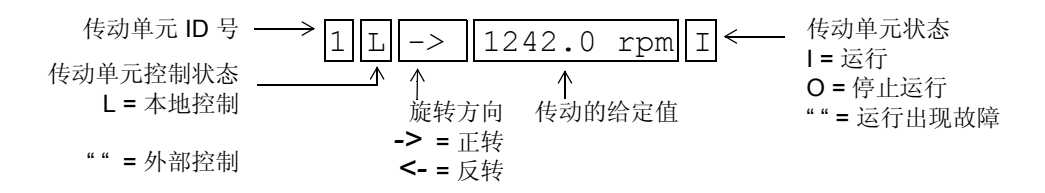

# 用控制盘控制传动

用户通过控制盘可以对传动进行如下控制:

- 电机的启动、停机和转向;
- 电机的转速给定值或转矩给定值;
- 对故障信息和警告信息进行复位;
- 切换本地控制和外部控制模式。

当传动单元处于本地控制模式,并在显示屏状态行显示本地控制时,控制盘可用于对 传动进行控制。

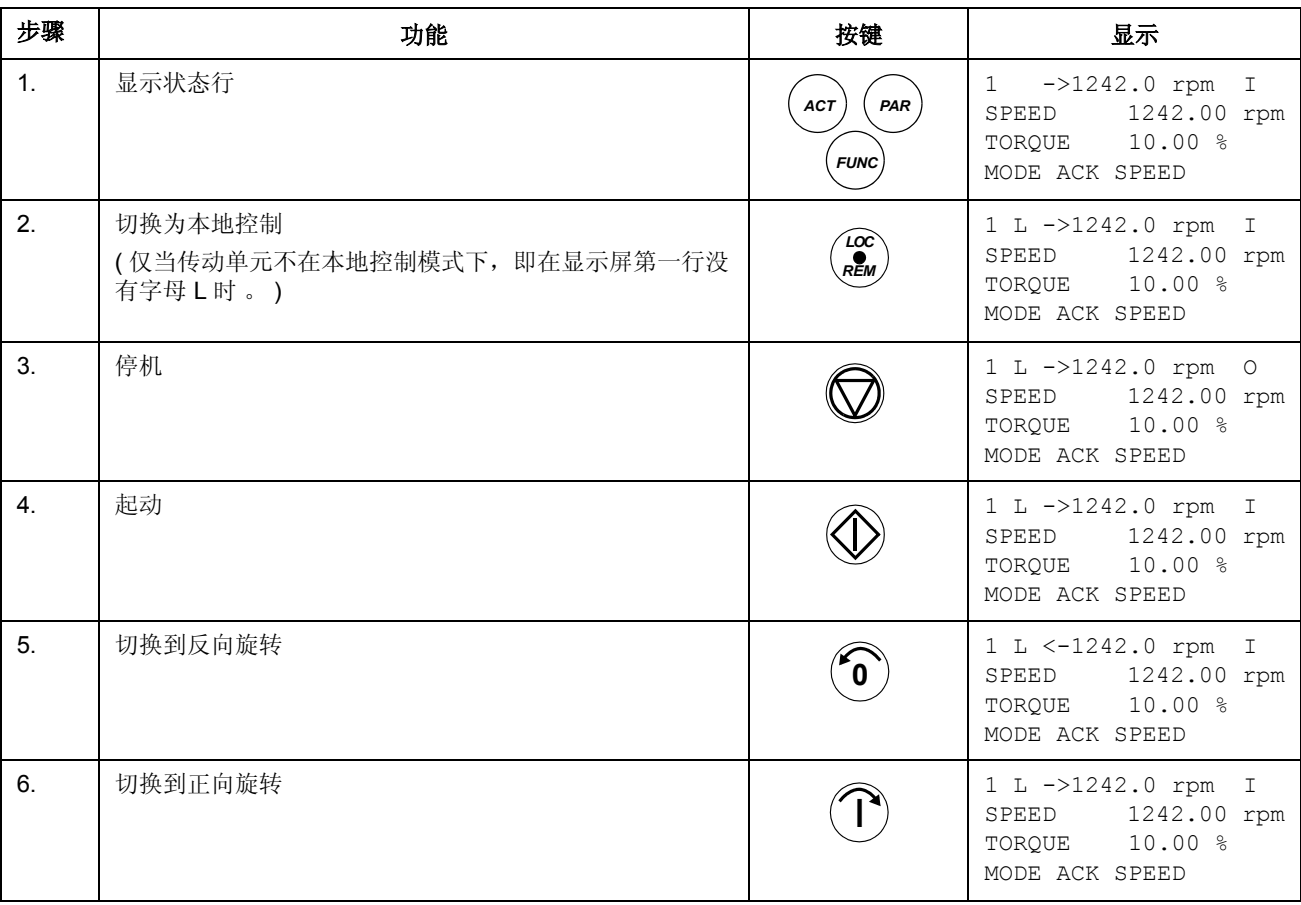

#### 如何启动、停机和改变运转方向

### 如何设置转速给定值

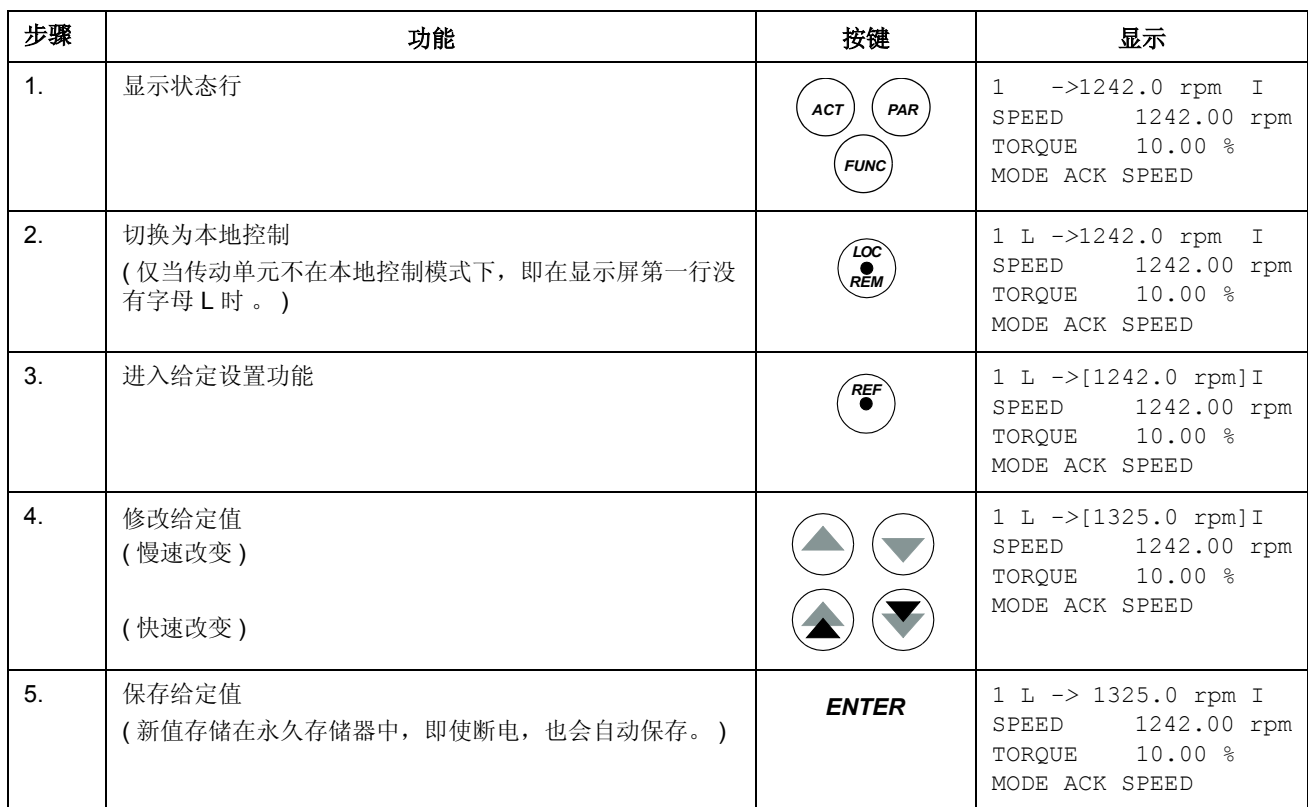

# 实际信号显示模式

在实际信号显示模式下,用户可以:

- 在显示屏上同时显示三个实际信号;
- 选择需要显示的实际信号;
- 查看故障记录;
- 对故障记录进行复位。

用户按 *ACT* 键即可进入实际信号显示模式,或者在一分钟之内不按任何键也可返回 实际信号显示模式。

#### 如何选择要显示的实际信号

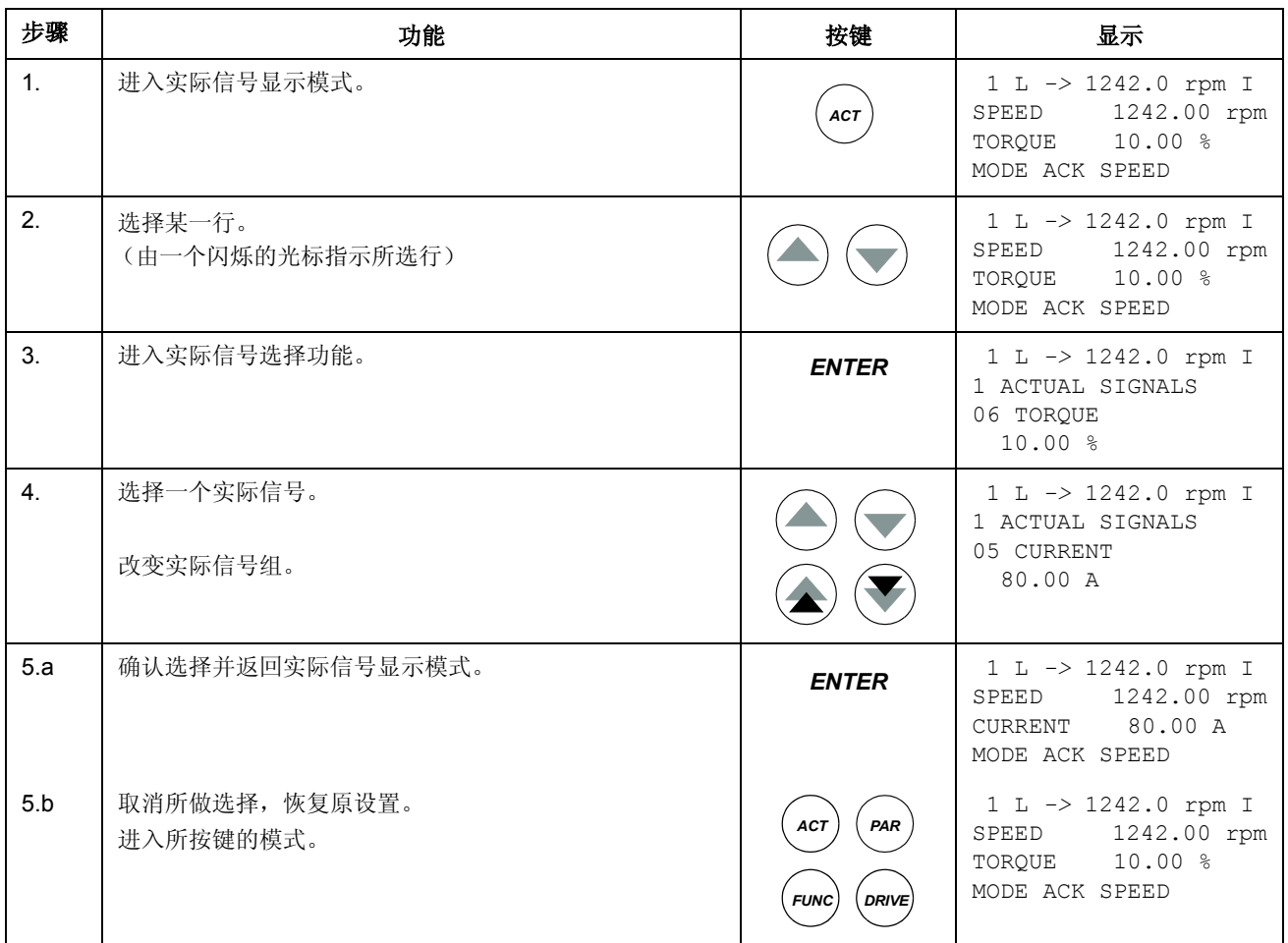

#### 如何显示实际信号的全称

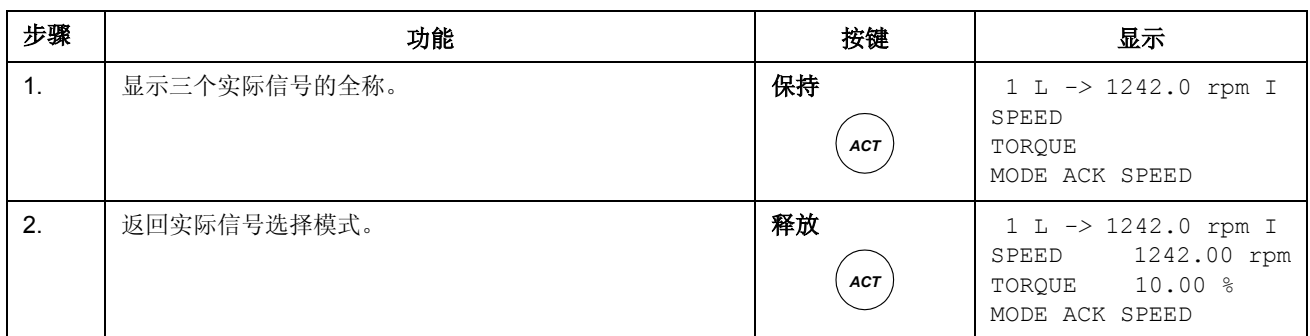

#### 如何查看和清除故障记录

故障历史包括了最近发生的最少 16 个故障和报警信息。

注意 **:** 如果故障或警告正在发生,则不能清除故障记录。

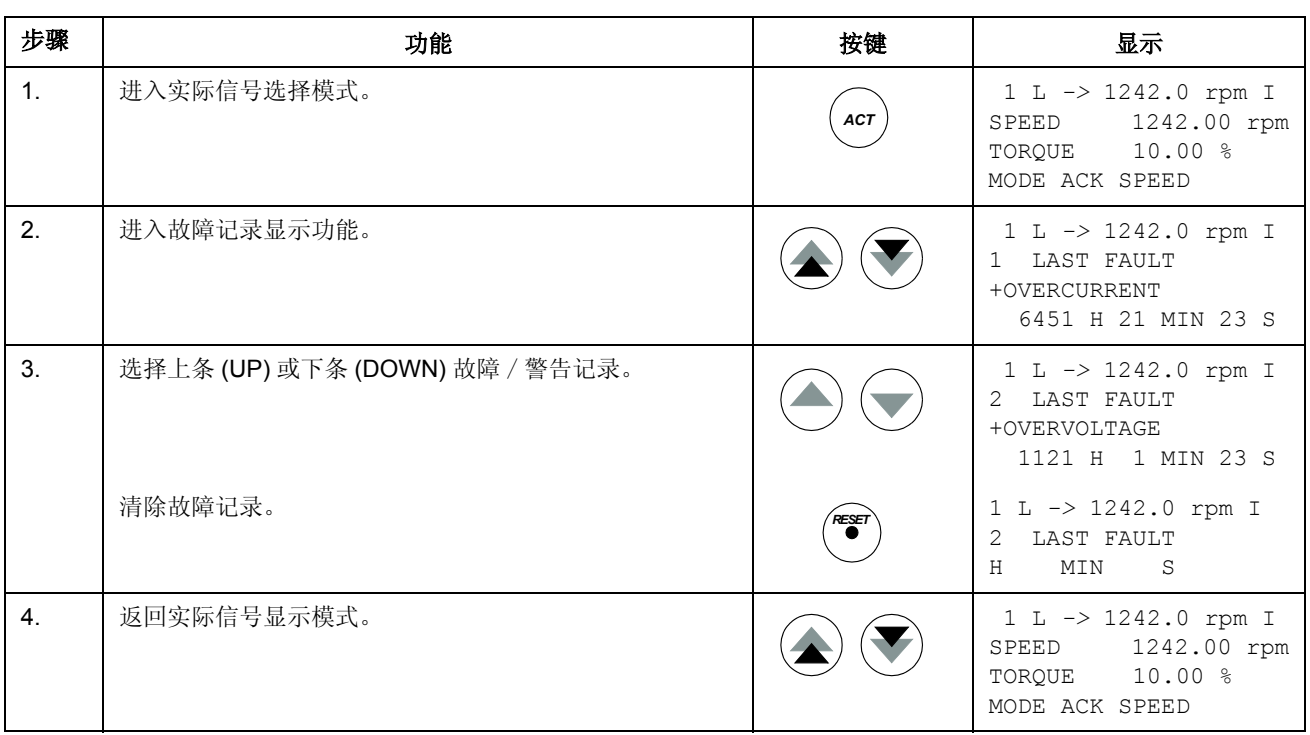

#### 如何显示和复位当前故障记录

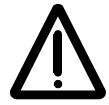

警告 **!** 故障被复位之后,如果此时起动命令仍有效,则传动单元会立即启动。如果故 障未被清除,传动单元会再次跳闸。

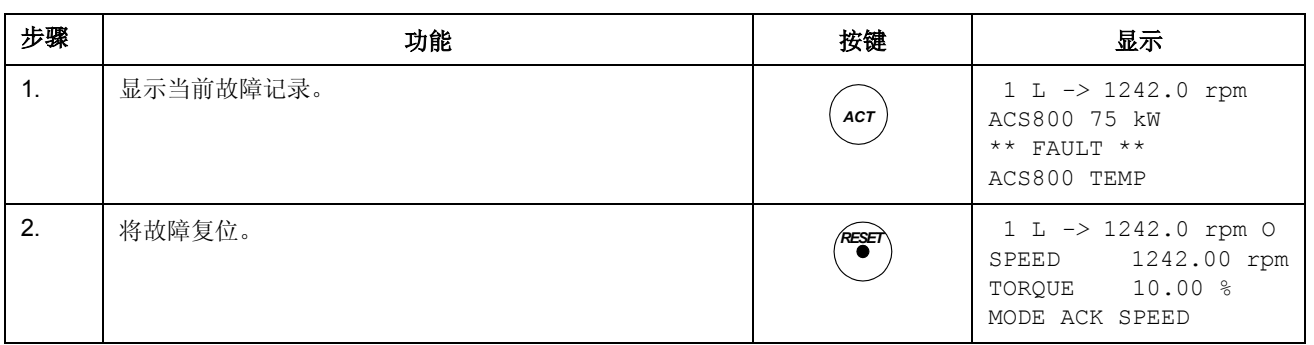

#### 关于故障记录

故障记录存储传动单元最近发生的故障、警告和复位信息。下表描述了事件如何存储 在故障记录中。

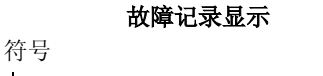

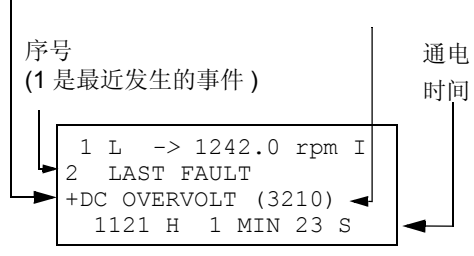

名称和代码

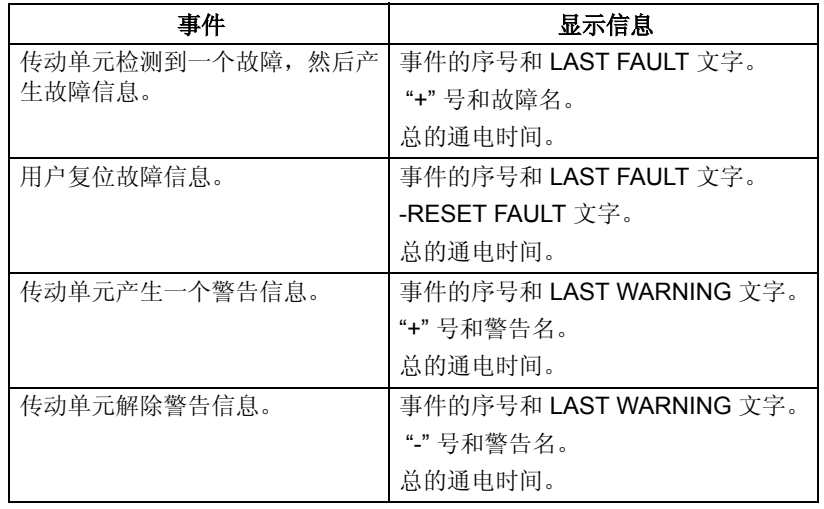

# 参数模式

在参数模式下,用户可以:

- 查看参数值;
- 改变参数设置。

用户按 *PAR* 键即可进入参数模式状态。

注意 *:* 当传动正在运行时,有些参数值不能修改。如果修改这些参数值,系统将会显 示以下警告信息:

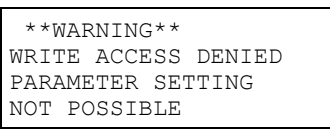

#### 如何选择一个参数并改变参数值

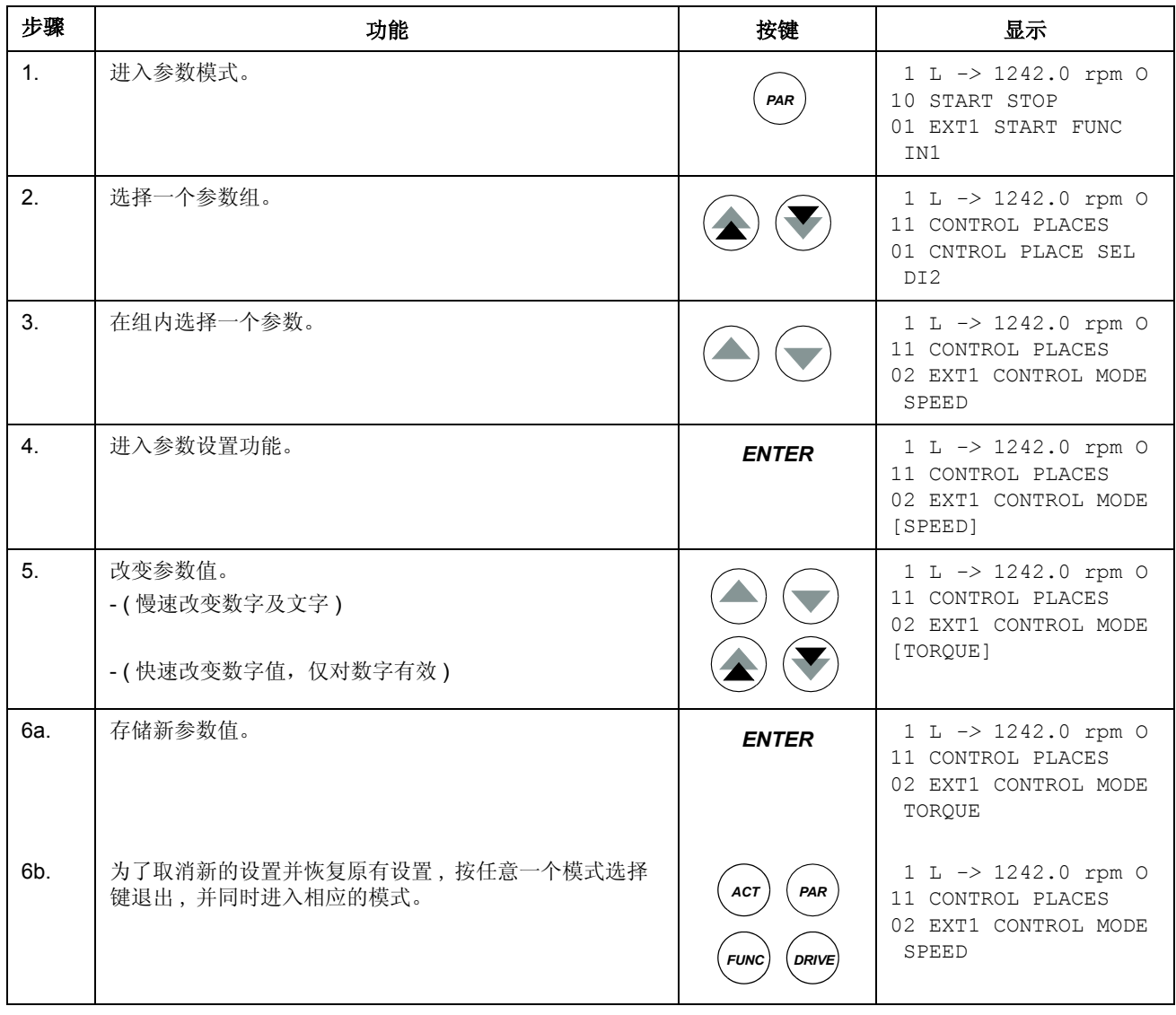

#### 如何调整一个源选择 (指针)参数

大多数参数都可以直接定义用在传动单元应用程序中的值。而源选择 (指针)参数 则例外。它们指向其它参数的值,并且参数设置步骤也不同于其它参数类型。

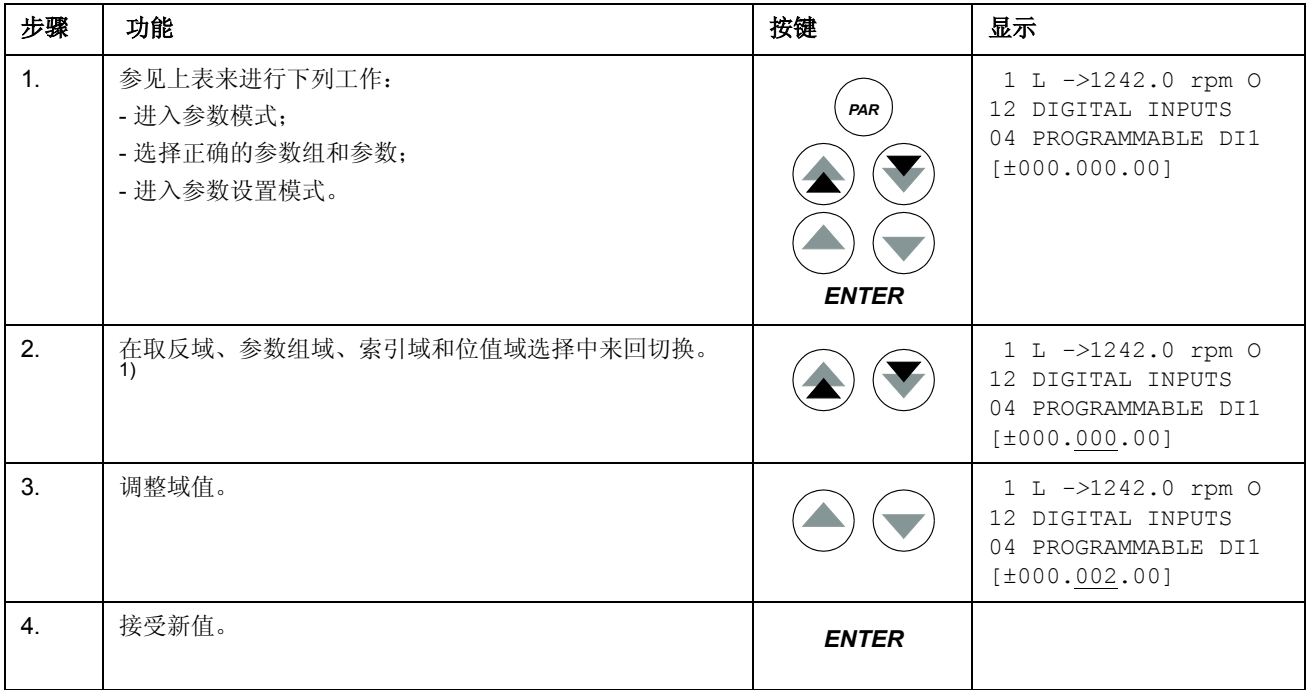

1)

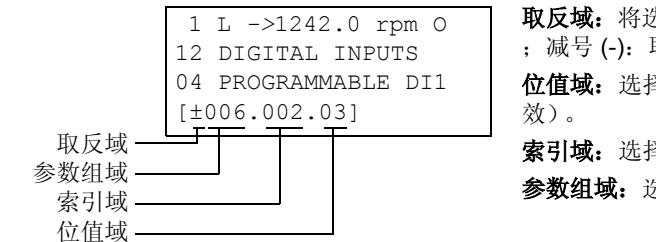

取反域:将选择的参数值取反。加号(+):不取反 ;减号 (-):取反。 位值域:选择位值 (仅当参数值为一布尔数时有 索引域:选择参数索引号。 参数组域:选择参数组。

注意:源选择参数除了可以指向其它参数以外,也可以自己定义一个常数。如下所 示:

- 改变取反域的值为 C, 此时显示行发生变化, 其它行变为常数设置域;

- 给常数设置域赋值;

- 按 Enter 键确认。

*30*

在功能模式下,用户可以:

- 运行一个向导程序来调节传动单元的设置 ( 启动向导 ) ;
- 将参数值和电机数据从传动单元上传至控制盘;
- 将参数组 1-97 的值从控制盘下载到传动单元 1);
- 调节显示屏的对比度。

用户按下 *FUNC* 键即可进入功能模式。

1) 参数组 98、 99 和电机辨识数据不包括在其内。这种做法限制了错误电机数据的下载,但是,在一些特殊情况下,也可以 下载所有的参数组。想获得更多信息,请联系当地 ABB 代表处。

控制盘

#### <span id="page-30-0"></span>如何将数据从传动单元上传至控制盘

#### 注意:

- 在下载之前须进行上传;
- 确认目标传动单元的 DTC 软件 ( 参见参数 [33.01](#page-145-0) SOFTWARE VERSION) 与源传 动单元的程序版本相同。
- 将控制盘从一个传动单元移开之前,确认控制盘处于远程控制模式状态 (可以通 过 LOC/REM 键进行切换)。
- 下载之前传动单元必须处于停止状态。

在上传之前,每个传动单元进行下列步骤:

- 设置电机参数;
- 激活可选设备的通信 ( 参见参数 [70.01](#page-162-0) COMM MODULE LINK 和 [70.02](#page-162-1) COMM PROFILE)。

在上传之前,对源传动单元进行如下操作:

- 设置参数组 10 97 的值;
- 进行下述上传步骤。

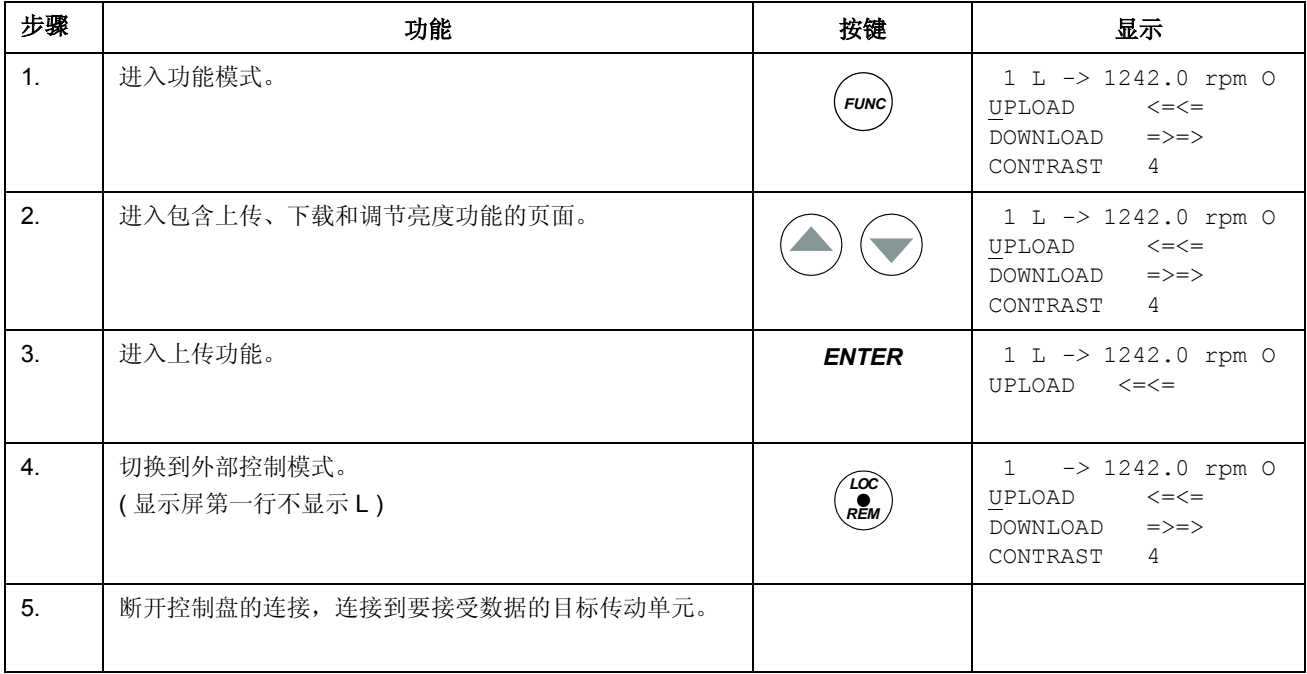

### 如何将数据从控制盘下载到传动单元

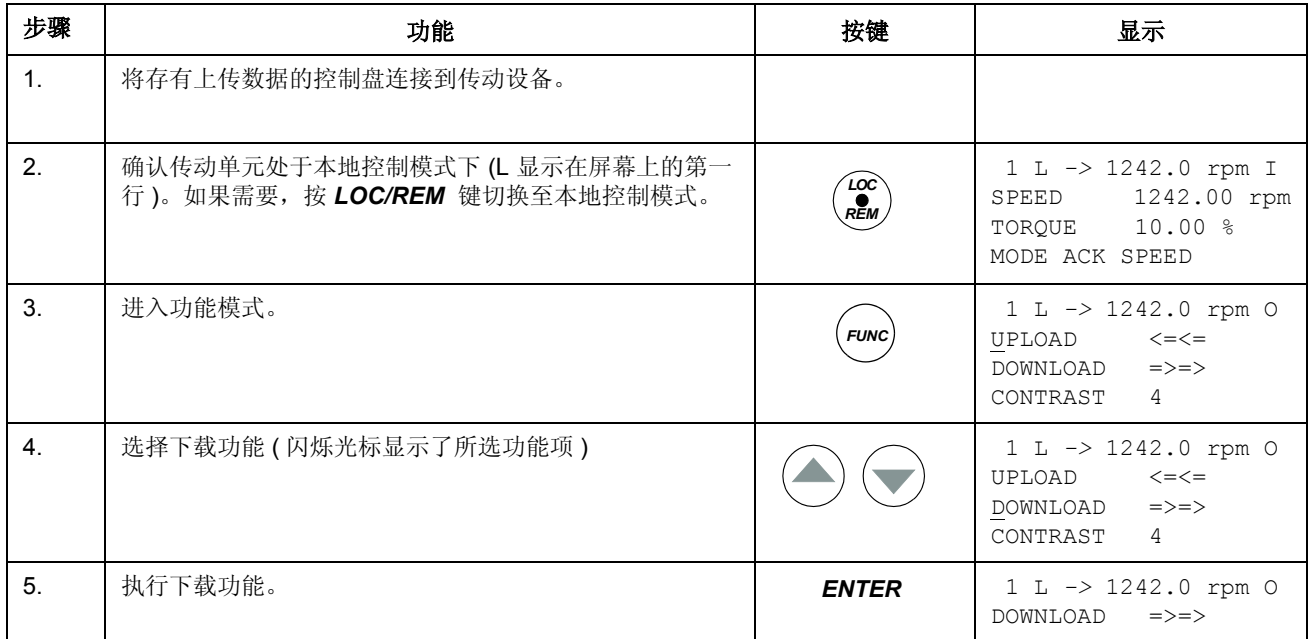

请仔细阅读上节[如何将数据从传动单元上传至控制盘](#page-30-0)中的注意事项。

#### 如何设置显示屏的对比度

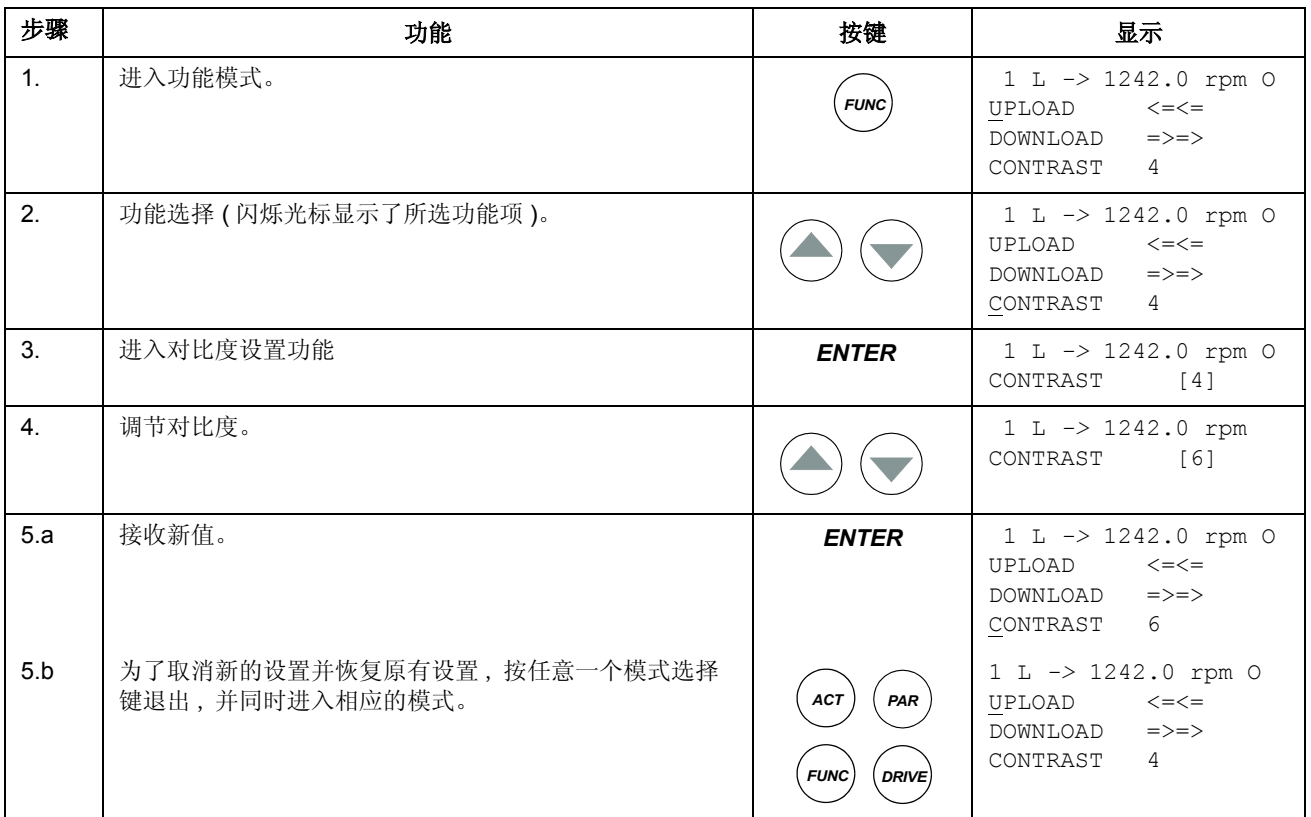

## 传动单元选择模式

在一般情况下,不需要使用传动单元选择模式下的功能,除非有几个传动单元同时连 接到同一个控制盘上。需要获得更详细的信息,请参见 《*Installation and Start-up Guide for the Panel Bus Connection Interface Module, NBCI*, Code: 3AFY 58919748 [ 英文 ])》手册。

在传动单元选择模式下,用户可以:

- 选择控制盘链中的一个传动单元;
- 改变控制盘链中的传动单元的标识号;
- 查看控制盘链中的传动单元状态。

用户按 *DRIVE* 键即可进入传动单元选择模式。

每一个在线站点 (传动单元)都必须有一个唯一的标识号 (ID)。缺省状态下,传动 单元的 ID 号为 1。

注意:除非有其它传动单元同时在线连接到控制盘链上,否则传动单元默认的 ID 号 不能改动。

#### 如何选择一个传动单元并改变其控制盘连接 **ID** 号

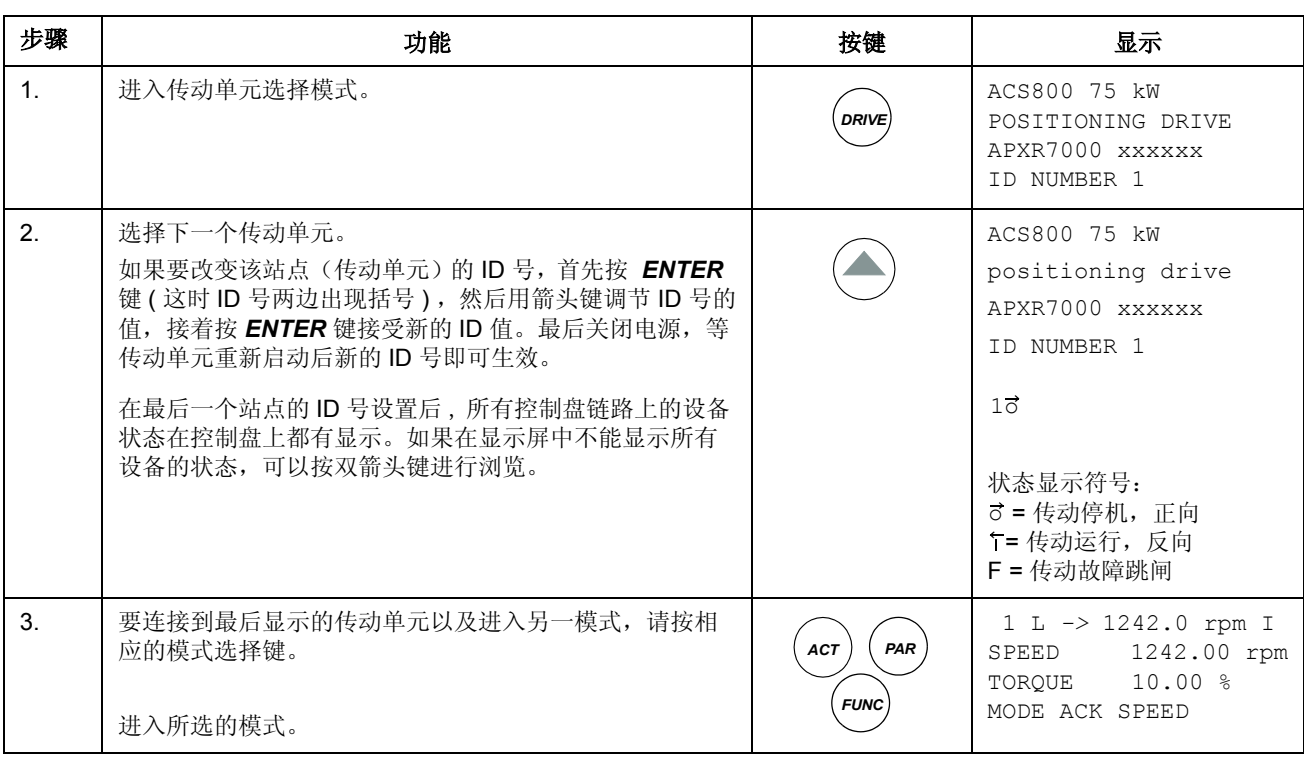

# *35*

# 在显示屏中阅读和输入组合式布尔值

一些实际值和参数是组合式的布尔值,也即每一位都有其确切的定义 (在相应的信 号和参数部分都有解释)。在控制盘上,这种组合式的布尔值的以 16 进制来显示和 输入。

在此例中,布尔值的位 1、 3 和 4 都处于 ON 状态:

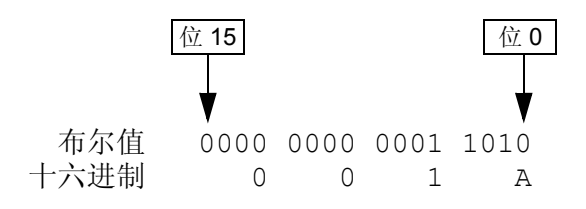
## 概述

本章对程序的基本功能进行了说明,并列出了与每种功能相关的用户设置、实际信号 值、故障和报警信息。

# 本地控制和外部控制

传动单元可以接受来自控制盘或来自数字 / 模拟输入口的启动、停止和方向命令及给 定信号值。利用可选的现场总线适配器能够通过开放的现场总线连接控制传动单元的 工作。本传动单元亦可由装有 DriveWindow 的 PC 机进行控制。

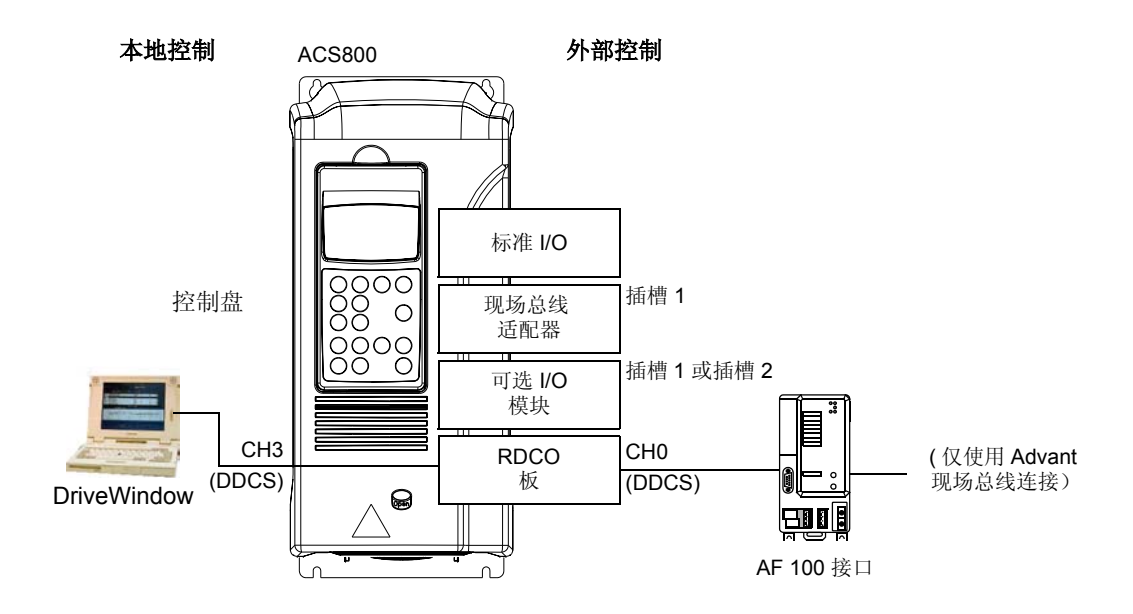

### 本地控制

传动单元处于本地控制模式时,其控制指令由控制盘键盘或者由 DriveWindow PC 工具给出。控制盘显示器上的字符 L 表示处于本地控制。 在本地控制模式下,传动 工作在转速控制模式。

$$
1(L)->1242\text{ rpm} \qquad I
$$

使用本地控制模式时,外部控制信号源不起作用。

## 外部控制

传动单元处于外部控制模式时,其控制指令由标准 I/O 端 (数字和模拟输入)、可选 的 I/O 扩展模块和 / 或现场总线接口给出。

外部控制时控制盘显示器上以空格显示。

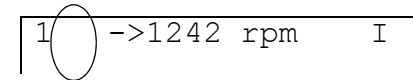

由输入 / 输出接口或由现场总线接口 进行外部控制

用户可以将控制信号连接到两个外部控制地 EXT1 或 EXT2, 但是两者只能选一。

## 设置

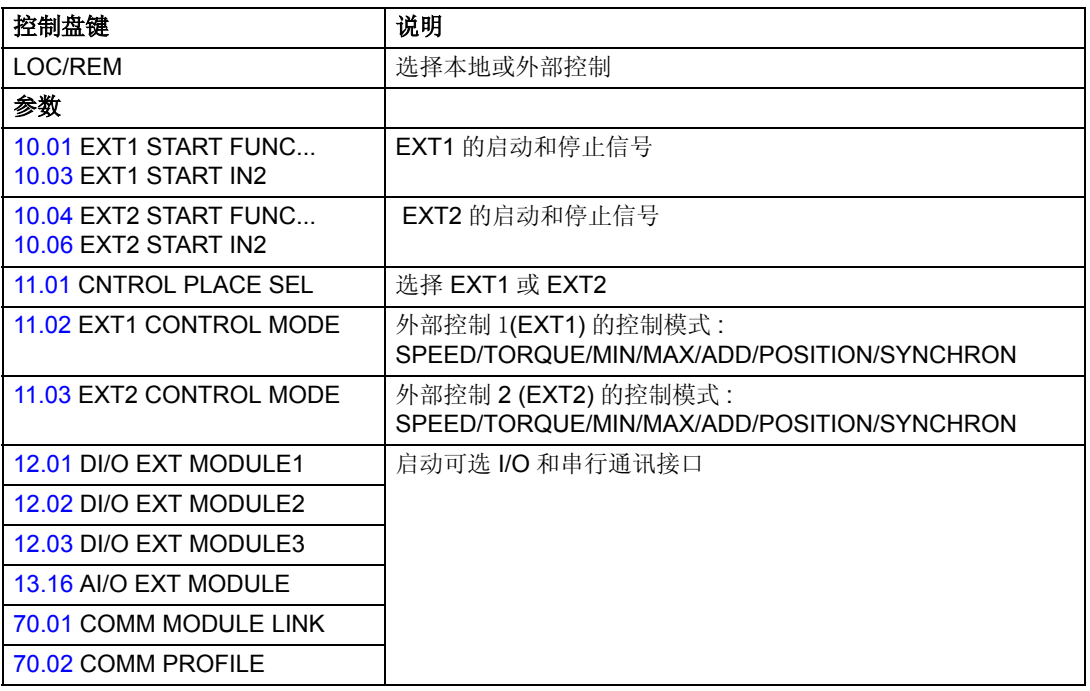

#### 诊断

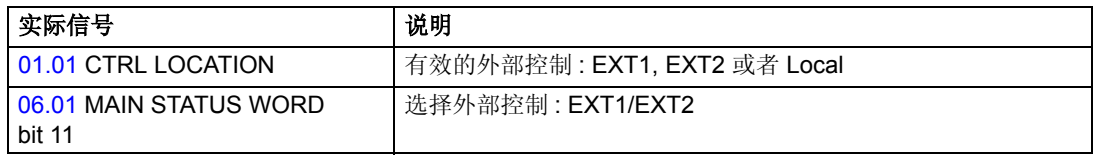

参见 控制框图一章。

## 方框图 **:EXT1** 的启动和停止信号源

下图显示了用来为外部控制 EXT1 的启动和停止信号源选择接口的一些参数。

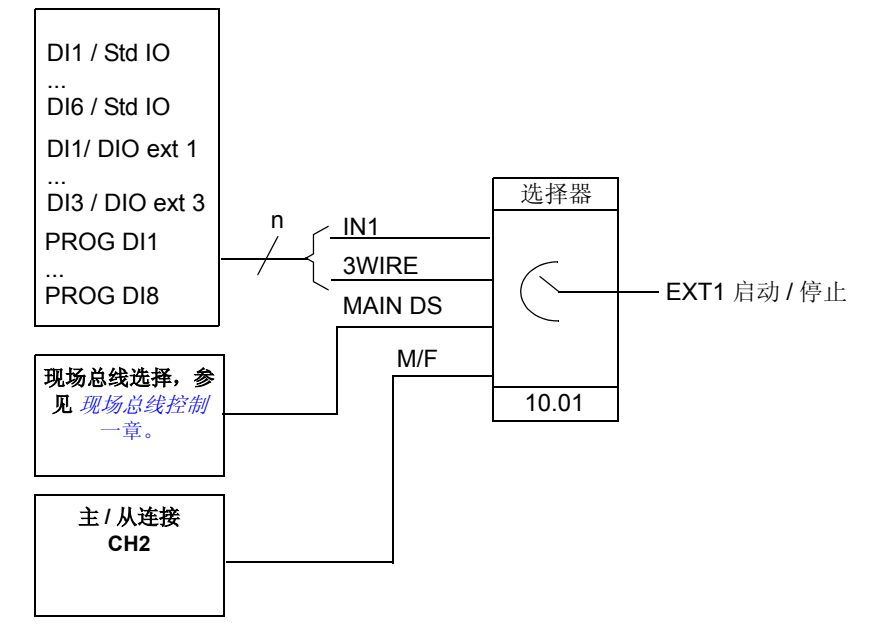

DI1 / Std IO = 标准 I/O 端子排上的数字输入 DI1 DI1 / DIO ext 1 = 数字 I/O 扩展模块 1 上的数字输入 DI1 PROG DI1 = 可编程数字输入 DI1

下图显示了选择控制地 EXT1/EXT2 的参数。

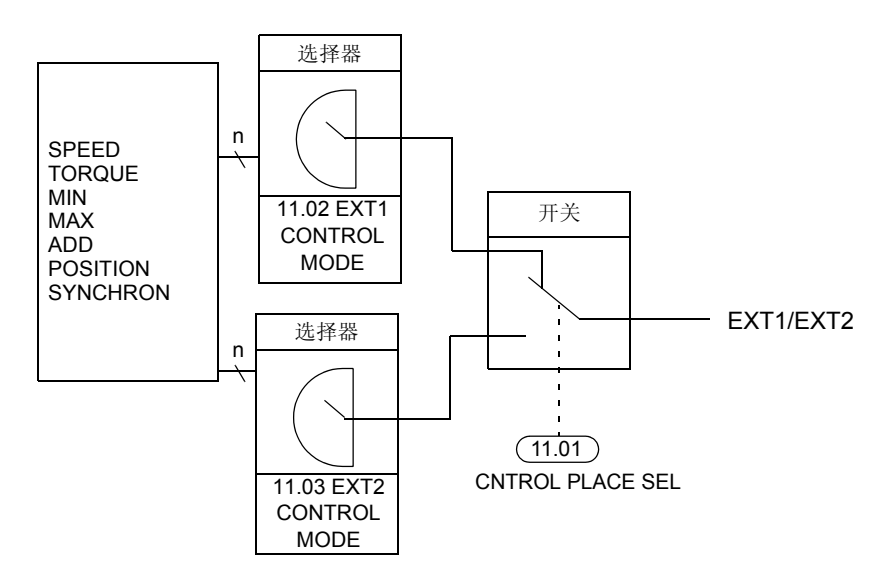

# 给定信号类型和处理

除常规的模拟输入信号和控制盘信号外, ACS 800 还能接受其它多种信号。

- 传动单元能接受双极性模拟转速给定信号。该功能使传动单元能用一个模拟输入 端同时控制转速和转向,最小信号对应反转最大速度,而最大信号对应正转最大 速度。
- 传动可以从两个模拟输入信号中形成一个给定信号,或者从一个模拟输入信号和 一个通过串行通信接口接收到的信号中形成一个给定信号。

除了可以与最小转速极限值和最大转速极限值相对应外 , 可以对外部给定信号进行比 例换算,以使信号最小值和最大值与某一转速值相对应。

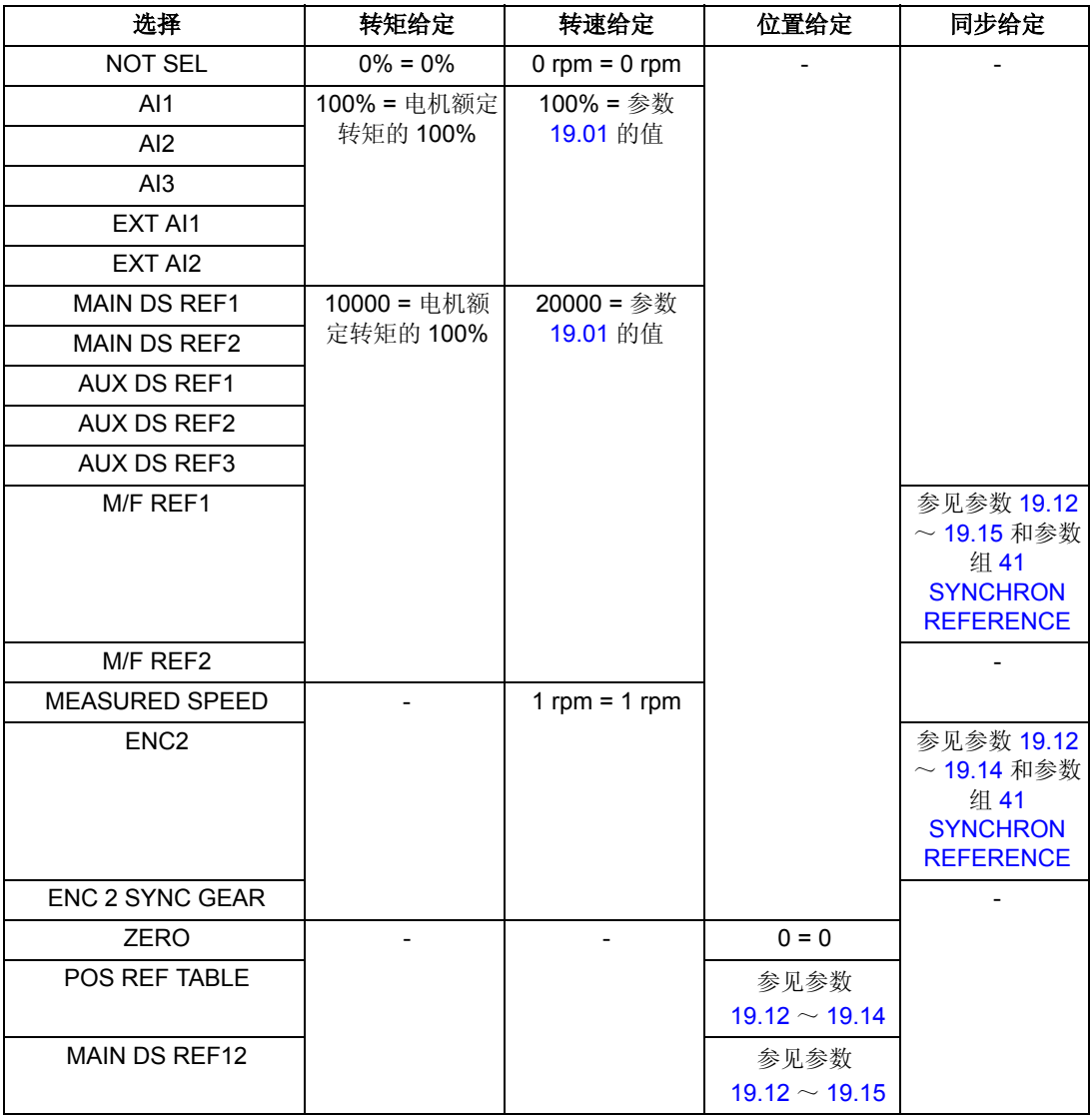

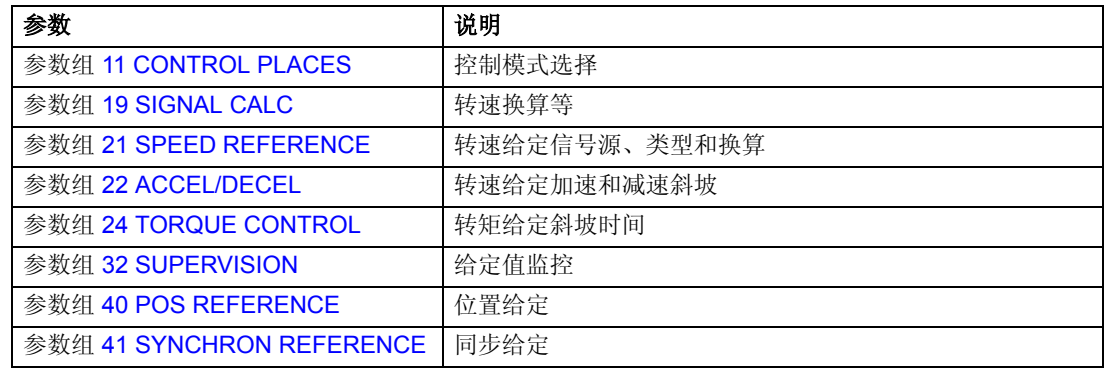

## 诊断

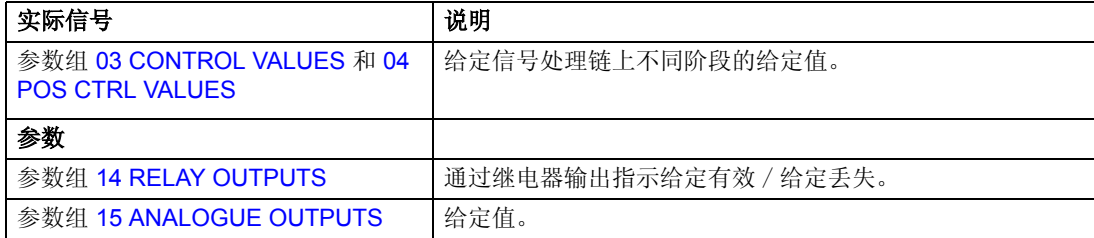

参见*控制框图*一章。

# 可编程的模拟输入

传动单元有三个可编程的模拟输入端:一个电压输入端 (0/2 ~10 V 或 -10 ~10 V) 和 两个电流输入端 (0/4~20 mA)。如果使用了一个可选的模拟 I/O 扩展模块,还可以再 增加两个输入。每个输入端都能进行取反和滤波,并可以调整最大、最小值。

## 运动控制应用程序中的刷新周期

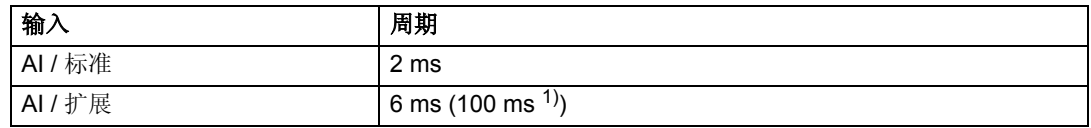

1) 电机温度测量功能中的刷新周期。参见参数组 [35 MOT TEMP MEAS](#page-146-0)。

## 设置

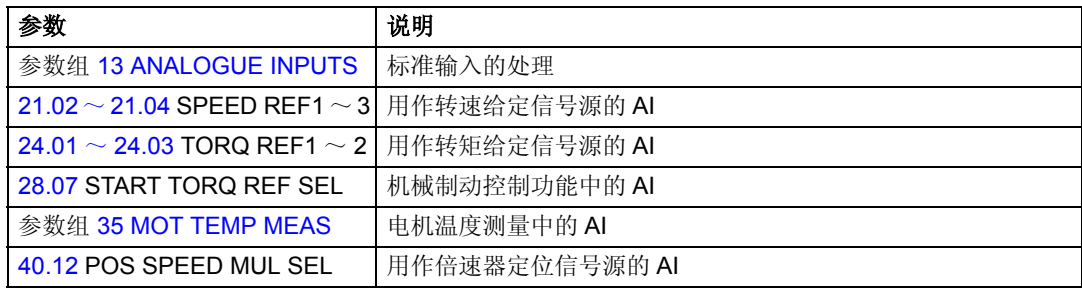

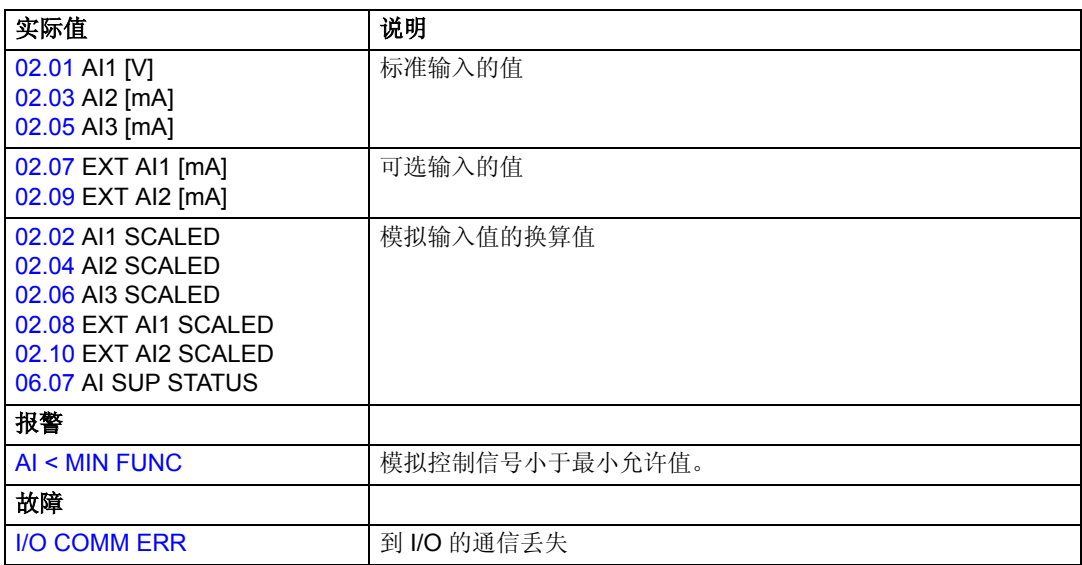

## 通过 **RAIO** 模拟扩展模块进行转速控制

该模块和传动之间的通信通过参数 [13.16](#page-114-0) AI/O EXT MODULE 来激活。要了解更多信 息,请参见手册 *RAIO Module User's Manual* [3AFE64484567 (English)]。

基本检查

确保传动:

- 设置正确安装和调试
- 正确接入外部启动和停止信号。

确保扩展模块:

- 进行了正确的设置 (参见下面小节)
- 正确安装并且给定信号接到 AI1
- 和传动相连。

模拟扩展模块和传动单元的设置

- 将该模块的节点地址设置为 5 ( 如果安装到传动的可选插槽中,则没有此要求)。
- 为模块输入 AI1 选择信号类型 ( 通过开关选择 )。
- 选择模块输入的工作模式 (单极 / 双极)(通过开关选择)。
- 设置参数组 [13 ANALOGUE INPUTS](#page-113-0) 中的传动参数。

## 模拟输入信号换算成以 **rpm** 为单位的转速值

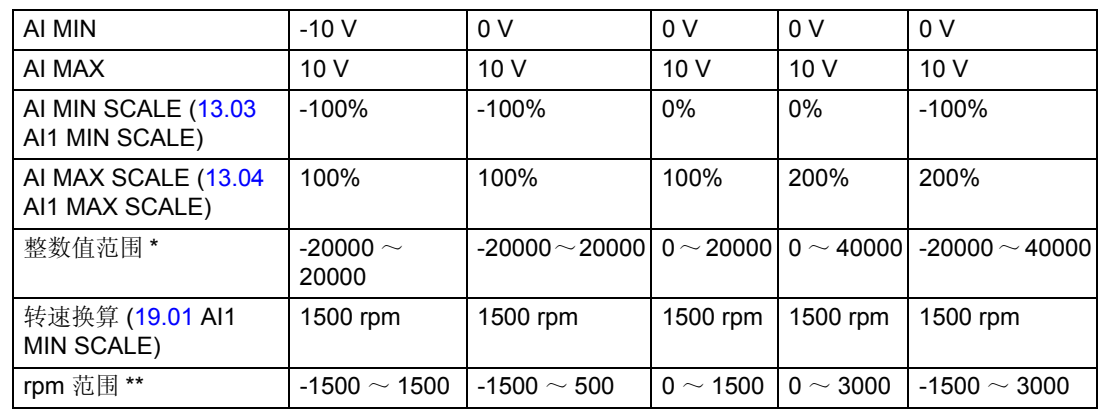

\* 模拟信号到整数值的换算

AI MIN  $\sim$  AI MAX  $\hat{=}$  AI MIN SCALE \* 20000  $\sim$  AI MAX SCALE \* 20000

\*\* 整数值到 rpm 值的换算

-20000  $\sim$  20000  $\hat{=}$  -SPEED SCALE  $\sim$  SPEED SCALE

# 可编程的模拟输出

标准情况下有两个可编程的电流输出端 (0/4~ 20 mA)。如果使用一个可选的模拟 I/O 扩展模块,还可以再增加两个输出。模拟输出信号可以取反和滤波。

模拟输出信号可以按一定的比例输出电机转速、过程转速 (经换算的电机转速)、输 出频率、输出电流、电机转矩和电机功率等。

通过一个串行通讯链接,可以将一个值传输给模拟输出口。

### 运动控制应用程序中的刷新周期

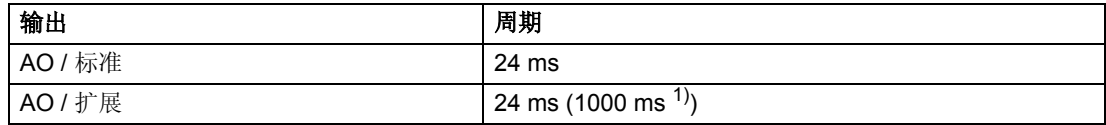

1) 电机温度测量功能中的刷新周期。参见参数组 [35 MOT TEMP MEAS](#page-146-0)。

## 设置

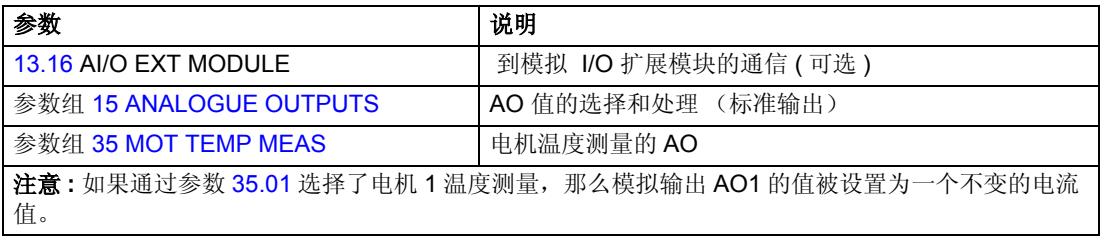

任何实际信号都可以被选作模拟输出的信号源。参见 [实际信号](#page-45-0)。

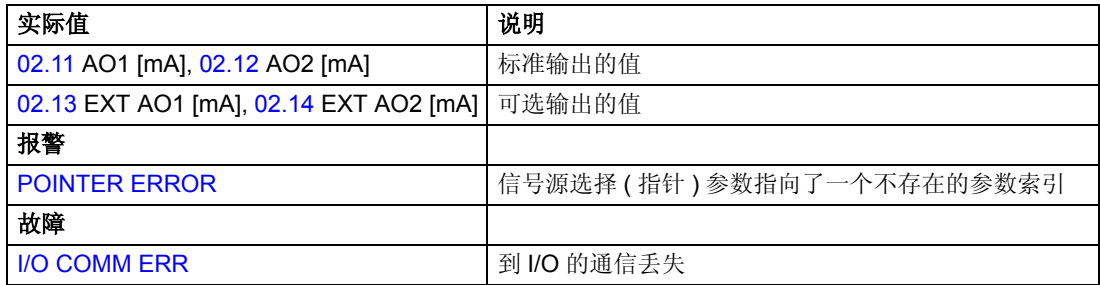

# 可编程的数字输入

标准情况下有六个可编程的数字输入端,如使用可选的数字 I/O 扩展模块则可最多再 增加六个输入。

## 运动控制应用程序中的刷新周期

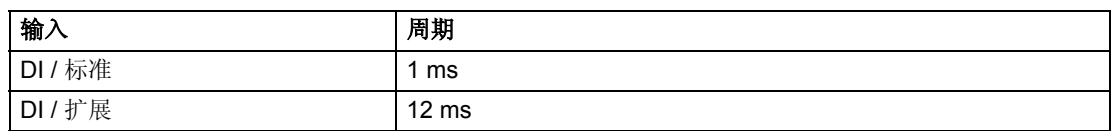

## 设置

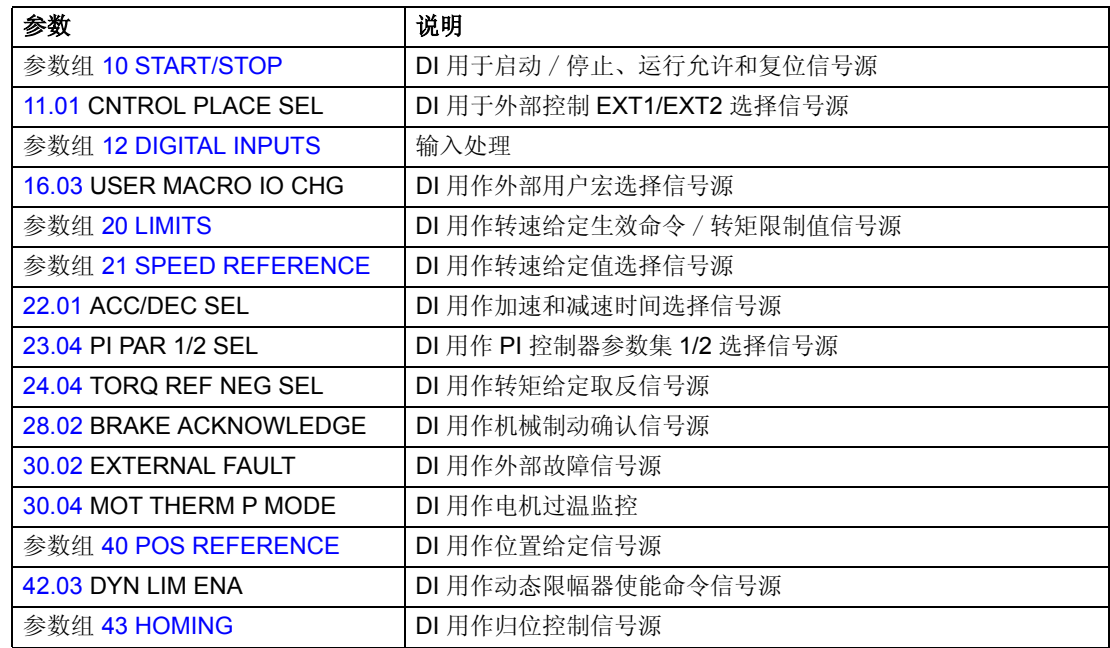

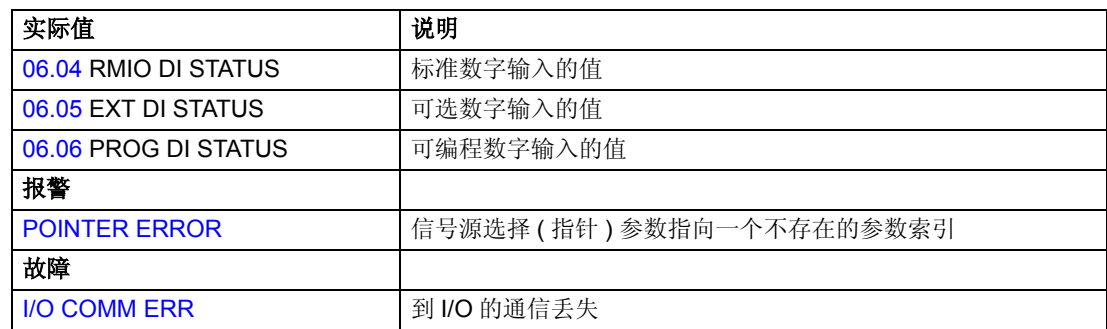

# 可编程的继电器输出

标准情况下有三个可编程的继电器输出端。如果使用可选的数字 I/O 扩展模块还可以 最多再增加六个输出端。通过参数设置,可以选择继电器输出的信息: 就绪、运行、 故障、报警和电机堵转等。

可以通过一个串行通讯连接将数值传输给继电器输出端。

### 运动控制应用程序中的刷新周期

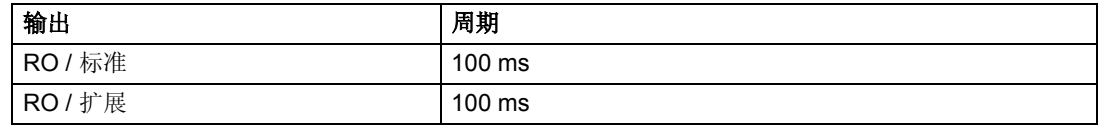

## 设置

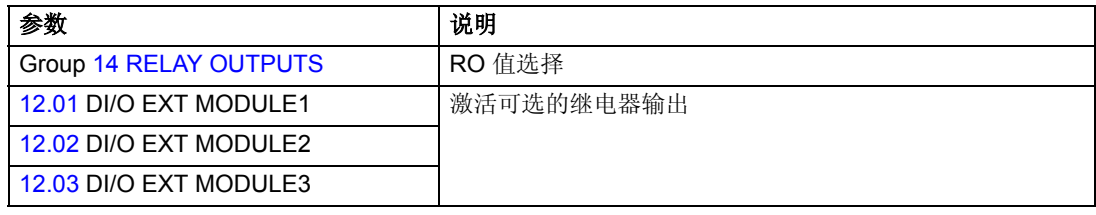

任何实际信号都可以被选作继电器输出信号源。参见[实际信号](#page-45-0)。

#### 诊断

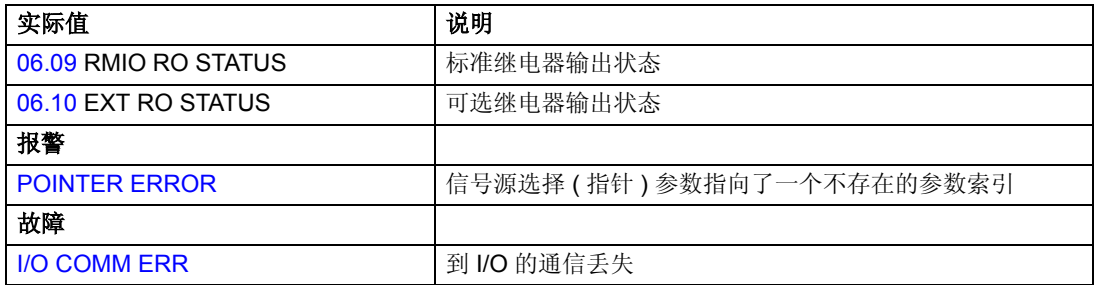

# <span id="page-45-0"></span>实际信号

可以使用的几个实际信号:

- 传动输出频率、电流、电压和功率
- 电机转速和转矩
- 电源电压和中间电路直流电压
- 当前控制地 (本地、 EXT1 或 EXT2)
- 给定值
- 传动单元温度
- 运行时间计时器 (h)、 kWh 表
- 数字 I/O 和模拟 I/O 状态

在控制盘显示器上可以同时显示三个信号。通过串行通讯连接或通过模拟 / 继电器输 出端,也可以读取这些数值。

## 设置

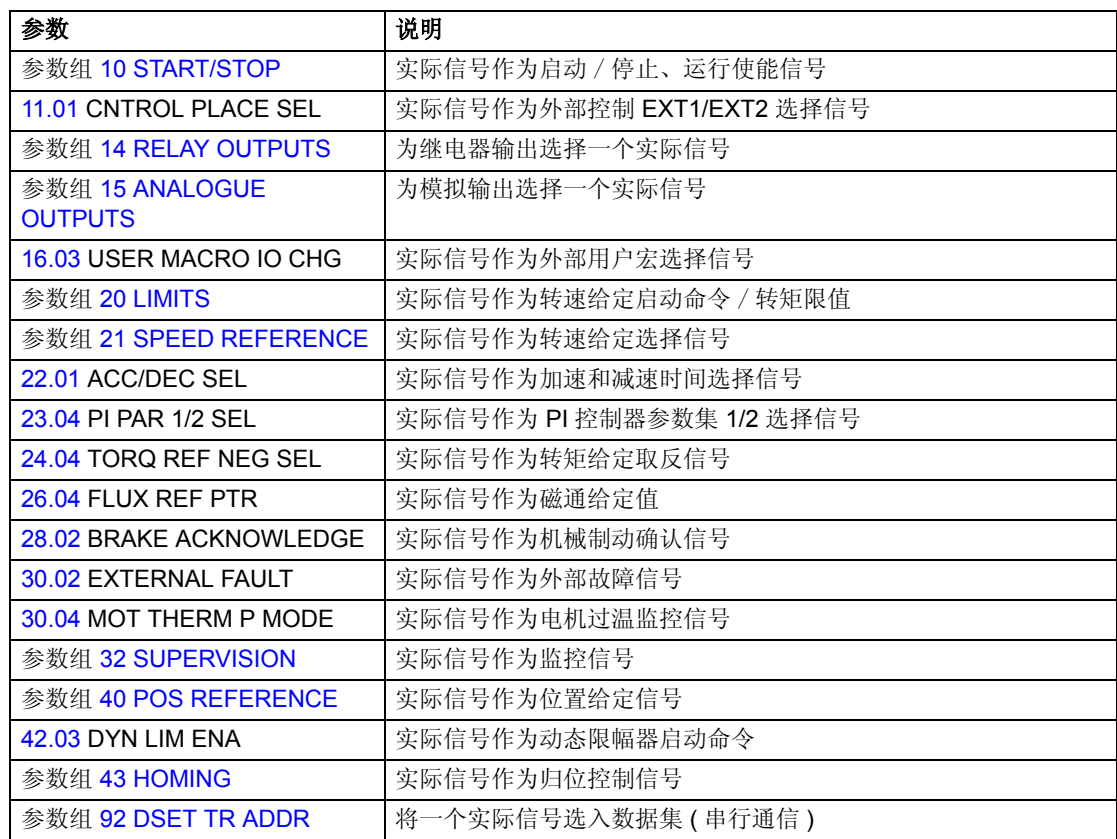

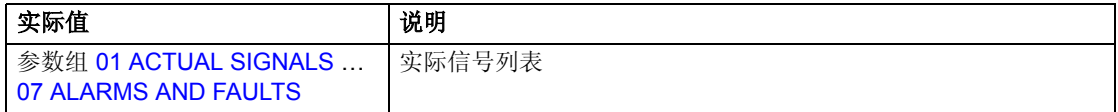

# 电机辨识

直接转矩控制须基于在电机启动期间所建立的精确的电机模型。 在首次启动电机时,会自动进行电机辨识励磁。期间,电机在零速时励磁数秒钟以建 立电机模型。这种辨识方法适用于大多数应用情况。

在要求严格的应用场合,还要执行一次单独的辨识运行。

## 设置

参数 [99.08](#page-166-0) ID RUN

# 电网瞬间掉电时的运行保持

如果电网电压瞬间丢失,传动单元将利用电机旋转的动能继续维持运行。只要电机旋 转并给传动单元提供能量,传动单元就会正常工作。如果主电流接触器保持闭合状 态,传动单元在电源恢复后,可以立即投入运行。

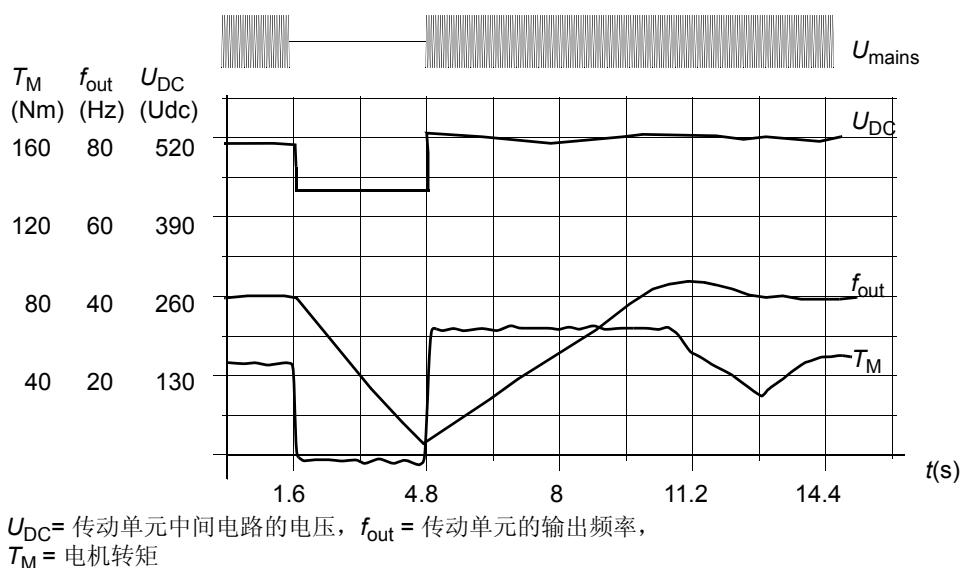

在额定负载时电源电压瞬间中断 *(fout = 40 Hz),* 中间电路电压降到其最低极限值。在主电源关闭期间,

控制器维持电压的稳定,传动单元会以发电机模式来运行电机。只要电机具有足够的动能,电机转速 虽然下降,但传动单元仍会继续工作。

注 **:** 配有主电路接触器的柜体组装单元拥有一个 "保持电路",该保持电路会在电源 中断期间保持主电路接触器闭合。允许中断的时间可以调整,出厂设置为 5 秒。

# 自动启动

由于传动单元能在几毫秒内检测出电机的状态,因此在各种情况下电机都能立即启 动,不存在启动延迟。例如起动涡轮泵或风机。

## 设置

参数 [10.11](#page-108-0) START FUNCTION

## 直流励磁

当启用直流励磁功能时,传动单元会在电机启动前自动的给其励磁。该功能保证电机 能具有高达 200% 电机额定转矩的最大启动转矩。通过调整预励磁时间,可以实现电 机启动与机械制动释放的同步。自动启动功能和直流励磁功能不能同时启用。

### 设置

参数 [10.11](#page-108-0) START FUNCTION 和 [10.12](#page-108-1) CONST DC MAGN TIME。

## 磁通制动

通过增加电机磁通量,传动可以使电机快速减速。通过增加电机磁通,在制动期间电 机产生的电能可以转换成电机热能。该功能适用于 15 kW 以下的电机。

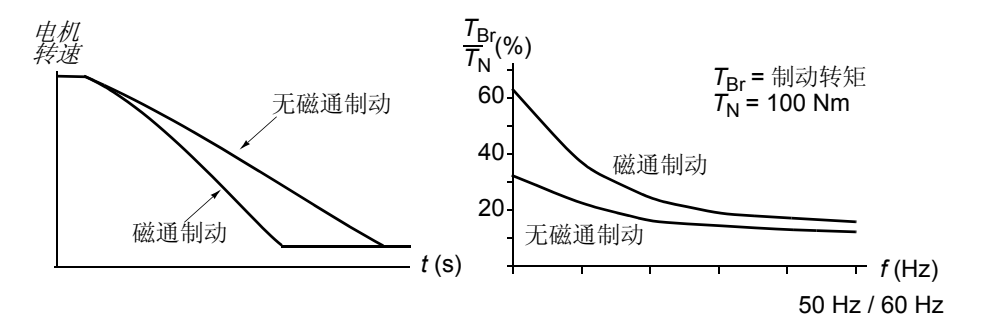

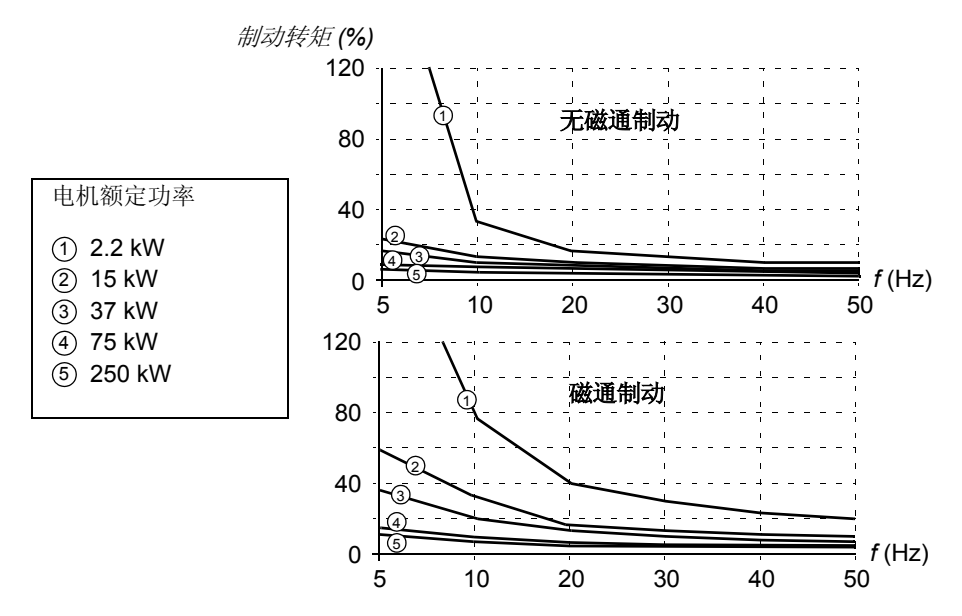

传动单元持续地监控着电机状态,在磁通制动期间亦是如此。因此磁通制动可以应用 于电机停车,也可以用于改变电机转速。磁通制动的其它优点有:

- 在发出停车指令后立即进行制动。该功能不必等待磁通衰减就能进行制动。
- 能有效地冷却电机。在磁通制动期间,电机的定子电流增加,转子电流不增加。 而定子的冷却要比转子冷却要有效得多。

## 设置

参数 [26.02](#page-136-1) FLUX BRAKING。

# 磁通优化

当传动单元在额定负载以下运行时,磁通优化能降低总能耗和电机的噪声水平。依负 载转矩和转速的不同,电机和传动单元的总效率可以提高 1% 到 10%。

#### 设置

参数 [26.01](#page-136-2) FLUX OPTIMIZATION。

# 加速和减速斜坡

有两种加速和减速变化率可供用户选择。可以调节加速 / 减速时间和斜坡形状。并可 以通过一个数字输入,进行选择。

可供选择的斜坡形状是线性和 S- 曲线形。

线性 : 适用于需要平稳地传动或缓慢加 / 减速的场 合。

**S-** 曲线形 : 它非常适用于输送易碎物品的传送机或 其它需要平稳地改变转速的场合。

### 设置

参数组 [22 ACCEL/DECEL](#page-129-0)。

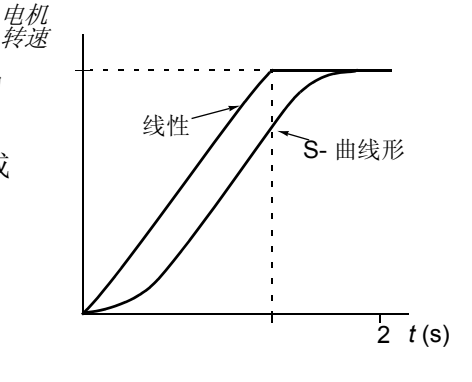

# 转速控制器的整定

在电机辨识期间,转速控制器进行自动调节。当然,也可以手动整定控制器的增益、 积分时间和微分时间,或让传动单元单独执行一次转速控制器自动整定运行。在自动 整定运行中,转速控制器根据负载和电机与机械的转动惯量进行调节。下图显示了在 施加阶跃转速给定信号 ( 典型值为 1 ~ 20%) 时的转速响应。

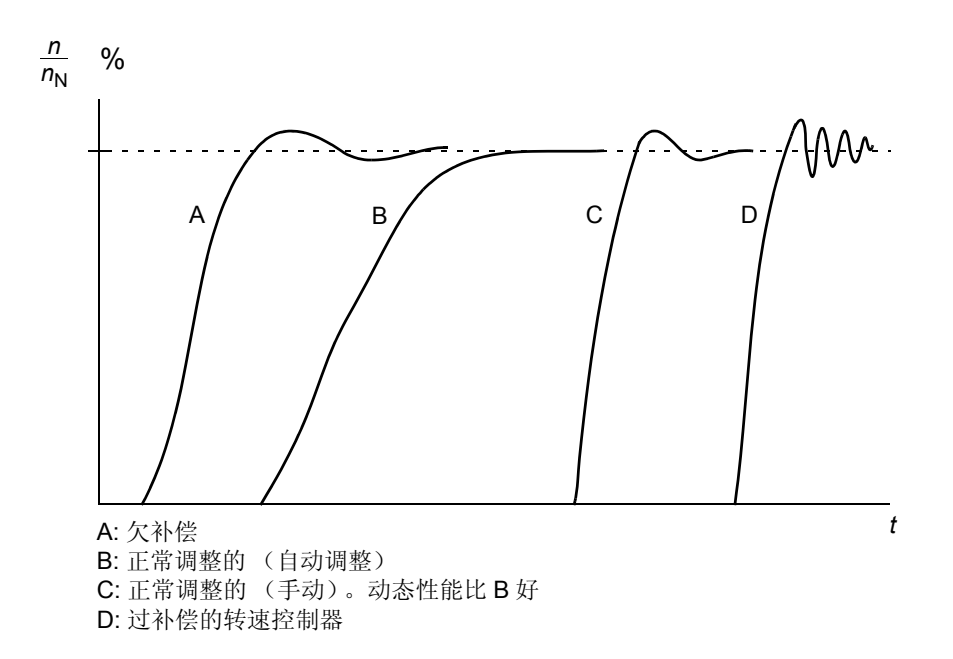

下图是简化的控制器方框图。该控制器的输出作为转矩控制器的给定信号。

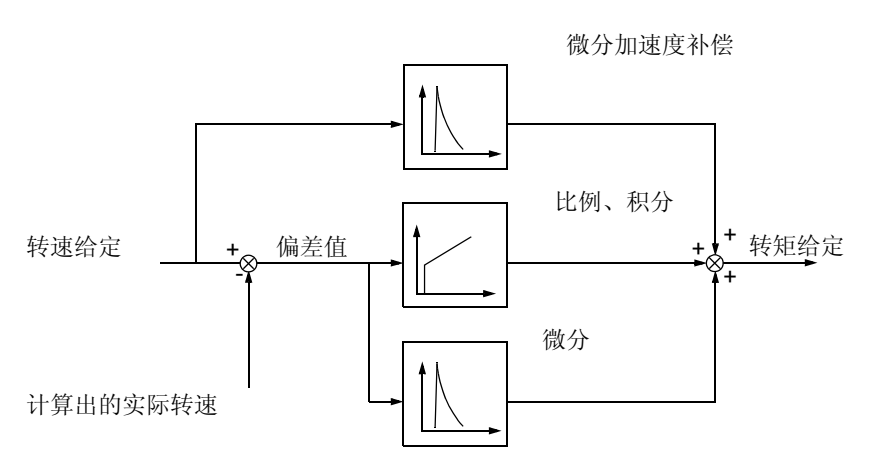

## 设置

参数组 [23 SPEED CTRL](#page-131-0) 和 [20 LIMITS](#page-124-0)

## 诊断

实际信号 [01.03](#page-100-8) SPEED

# 转速控制性能指标

下表给出了在使用直接转矩控制时的典型的转速控制性能指标。

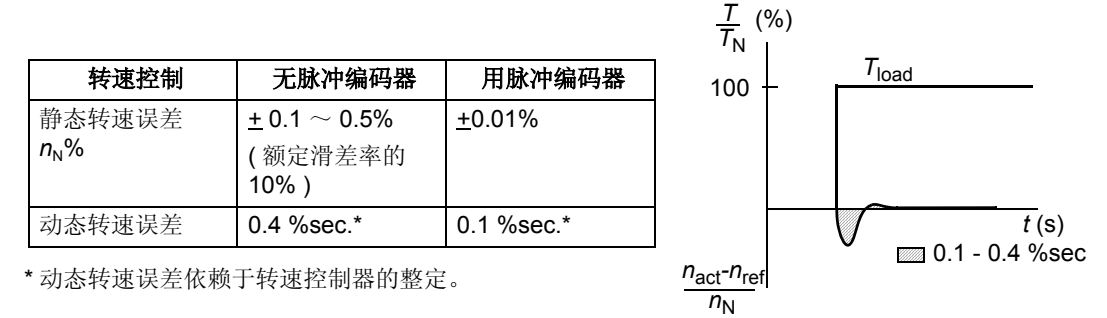

*T*N = 额定电机转矩  $n_N$  = 额定电机转速 *n*act = 实际转速  $n_{\text{ref}}$  = 转速给定

# 转矩控制性能指标

即使不使用任何来自电机轴上的转速反馈,传动单元也能进行精确的转矩控制。下表 显示了在使用直接转矩控制时的典型的转矩控制性能指标。

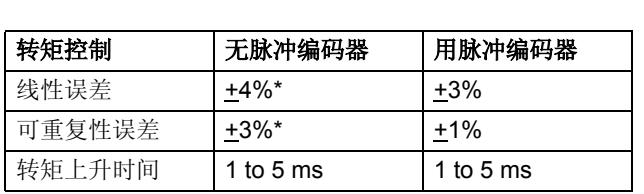

\* 在零频率附近操作时,误差可能会较大。

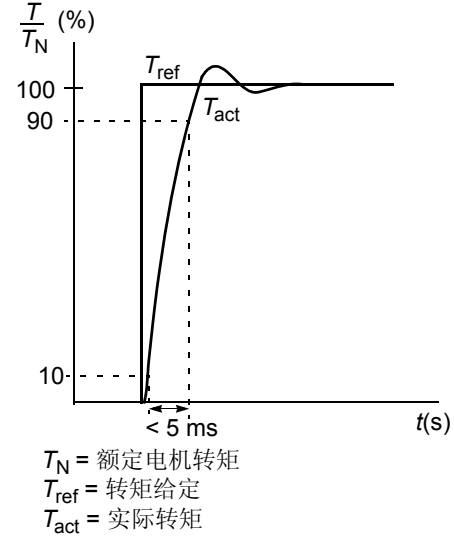

## 六角形的电机磁通

典型地,传动单元是以使电机磁通矢量按圆形旋转的模式来控制电机磁通的。在大部 份情况下,这是适用的。但当在弱磁点之上操作时 (弱磁点 FWP 值典型为 50 或 60 Hz), 不可能达到 100% 的输出电压, 传动单元的尖峰负载能力要低于全电压时的 负载能力。

如果选择六角形磁通控制,则在弱磁点以下,选择圆形磁通旋转模式;而在弱磁范围 内则按六角形模式控制。当频率从 FWP 的 100% 增加到 120% 时,应用模式也逐渐 改变。使用六边形磁通模式,能够达到最高输出电压,并且尖峰负载能力要比圆形旋 转磁通模式时高, 但在 1 · FWP~1.6 · FWP 的范围内, 由于损耗增加, 连续负载能 力会低于圆形旋转磁通模式。

## 设置

参数 [26.03](#page-136-3) HEX FIELDWEAKENING

# 可编程的保护功能

## **AI<Min**

AI<Min 功能用于设定当一个模拟输入信号降低到预先设定的最小极限值以下时,传 动单元的动作。

设置

### 参数 [13.28](#page-115-0) AI MIN FUNCTION 和 [13.29](#page-116-1) AI MIN ACTIVATION

## 控制盘丢失

控制盘丢失功能设定了当控制盘被选为当前控制地,控制盘与传动单元停止通讯时, 传动单元的动作。

设置

#### 参数 [30.01](#page-139-1) PANEL LOSS

### 位置限值误差

在位置和同步控制模式下,激活实际位置监控功能。

如果位置的最大值和最小值 ( 参数 42.02 和 42.01) 之间的差值的绝对值小于 0.005 度 ( 一圈的 1/65536, 或者对应的直线距离 ), 那么实际位置监控功能无效。

参数 42.02 POSITION MIN 和 42.01 POSITION MAX 也限制了位置给定值。如果目 标位置超出了限值,传动将给出一条报警信息,并且位置内插计算器也不会接受该给 定值。

## 设置

参数 [42.01](#page-153-1) POSITION MAX 和 [42.02](#page-153-2) POSITION MIN

#### 位置误差

在位置和同步模式下,激活位置误差监控功能。如果位置误差超过限值,传动将以 POSITION ERR 故障跳闸。

设置

参数 [32.10](#page-145-0) POS ERROR WINDOW

#### 外部故障

确定一个数字输入作为外部故障指示信号可以监控外部故障。

设置

#### 参数 [30.02](#page-139-0) EXTERNAL FAULT

#### 电机热保护

启用电机热保护功能和选择一种可用的电机保护模式可以保护电机使之不致过热。 电机的热保护模式基于电机的发热模式或电机热传感器的过温指示。

#### 电机温度热模型

传动单元在下列假定的基础上计算电机的温度:

1) 电机通电时其环境温度为 30 °C ;

2) 使用由用户调整的或自动计算出的电机发热时间和电机负载曲线 (参见下图)来 计算出电机温度。在环境温度超过 30 °C 时应对负载曲线进行调整。

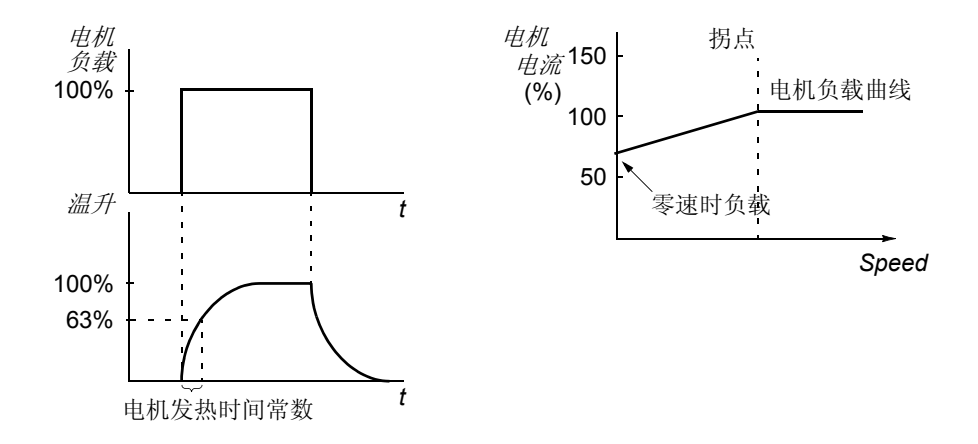

### 电机热敏电阻的使用

将一个电机热敏电阻 (PTC)接到由传动单元提供的 +24 VDC 电压和数字输入 DI6 之间,可以检测电机的过温现象。电机运行于正常温度时,该热敏电阻的电阻值应小 于 1.5kohm(5 mA 电流)。如果该热敏电阻的电阻值超过 4 kohm,传动单元将停止 电机并发出故障指示。其安装必须满足防接触保护的规定。

设置

参数 [30.03](#page-140-1) MOTOR THERM PROT  $\sim$  [30.08](#page-142-0) BREAK POINT

注:也可以使用电机温度测量功能。参见 通过标准 *I/O* [口的电机温度测量](#page-58-0)部分。

#### 堵转保护

传动单元具有电机堵转保护功能。可以调整监控极限值 (频率、时间)并选择传动 单元在电机堵转发生时的动作 (报警指示 / 故障指示和停止传动单元 / 不动作)。

设置

参数 [30.09](#page-142-1) STALL FUNCTION  $\sim$  [30.11](#page-143-0) STALL TIME

#### 欠载保护

电机负载丢失意味着过程出现故障。在这种严重情况下 , 传动单元的欠载保护功能可 以保护机械设备和过程。可以选择监控极限值 - 欠载曲线和欠载时间, 也可以选择传 动单元在欠载时作出的动作 (报警指示 / 故障指示和停止传动单元 / 不动作)。

设置

## 参数 [30.12](#page-143-1) UNDERLOAD FUNC  $\sim$  [30.14](#page-143-2) UNDERLOAD CURVE

## 电机缺相

缺相功能监视着电机电缆的连接状况。在电机启动时该功能特别有用:传动单元如检 测到电机缺相将拒绝启动。在正常运行时缺相功能也能一直监视着电机的连接状况。

设置

参数 [30.15](#page-143-3) MOTOR PHASE LOSS

## 接地故障保护

接地故障保护检测电机或电机电缆出现的接地故障。 接地故障保护基于变频器输出端零序电流互感器检测的接地漏电流。

- 该接地故障保护无法检测出主电源的接地故障。
- 发生接地故障时,保护将在 200 毫秒时间内动作。
- 在浮地电源系统中,电源系统对地电容应在 1 微法以上。
- 由长达 300 米的电机屏蔽铜电缆形成的电容性电流并不会激活该保护功能。

设置

## 参数 [30.16](#page-143-4) EARTH FAULT

#### 通讯故障

通讯故障功能用于监视传动单元和外部控制器件 (如现场总线适配器模块)间的通 讯。

设置

### 参数 [70.03](#page-163-0) COMM MOD FLT FUNC 和 [70.07](#page-163-1) MAIN DS TIMEOUT

## 预设的故障保护

#### 过电流

传动单元的过电流跳闸限制值是 1.65 · *I*max 到 2.17 · *I*max (具体倍数取决于传动单 元的型号 )。

#### 直流过压

 DC 过电压跳闸限制值 是1.3 ·*U*1max,其中*U*1max 是电源电压范围内的最大值。对于 400 V 单元,*U*1max 是 415 V。对于 500 V 单元,*U*1max 是 500 V。对于 690 V 单元, *U*1max 是 690 V。对应于主电源跳闸值的中间电路的实际电压是: 400 V 单元是 728 VDC、 500 V 单元是 877 VDC 和 690 V 单元是 1210 VDC。

#### 直流欠压

DC 欠电压跳闸限制值是 0.65 · *U*1min,其中 *U*1min 是主电源电压范围内的最低值。对 于 400 V 和 500 V 单元,*U*<sub>1min</sub> 是 380 V ; 对于 690 V 单元 , *U*<sub>1min</sub> 是 525 V 。对应 于主电源电压跳闸值的中间电路的实际电压是: 400 V 单元和 500 V 单元是 334 VDC、 690 V 单元是 461 VDC。

#### 传动单元温度

传动单元监视着变频器模块的温度。有两种监视极限,报警极限和故障跳闸极限。

### 短路

传动单元对电机电缆和逆变器短路都有单独的保护电路来监测。如果发生短路,传动 单元拒绝启动并给出故障指示。

#### 电源缺相

电源缺相保护电路通过检测中间电路纹波的方法来监控电源电缆的连接状态。若发生 缺相,中间电路纹波合增加。如果中间电路纹波超过13%,传动单元会停止运行并 给出故障指示。

#### 环境温度

如果周围环境温度超过 88°C,传动将不能启动并且会给出 CTRL B TEMP 故障指 示。

## 超频

如果传动单元的输出频率超过预先设定的数值 , 传动单元就会停止运行并发出故障指 示。超频的预设值是 50 Hz, 高于最大绝对值转速极限。

#### 内部故障

如果传动单元检测到一个内部故障,传动单元会停止运行并发出故障信号。

# 操作极限值

ACS800 对转速、电流 (最大)、转矩 (最大)和直流电压均有可调的极限值。

#### 设置

#### 参数组 [20 LIMITS](#page-124-0)

# 功率极限值

最大允许电机功率为 1.5 · *P*hd 或 1 ·*P*cont 两者之间的最大值 ( 确切的数值取决于传 动单元的型号)。如果超过这个极限值,电机转矩会自动受限。该功能用于保护输入 整流桥路使之不至于过载。

# 监控

ACS 800 监控着某些变量值是否超出用户定义的极限值。用户可以对转速、电流等设 定限制值。

## 设置

参数组 [32 SUPERVISION](#page-144-0)

#### 诊断

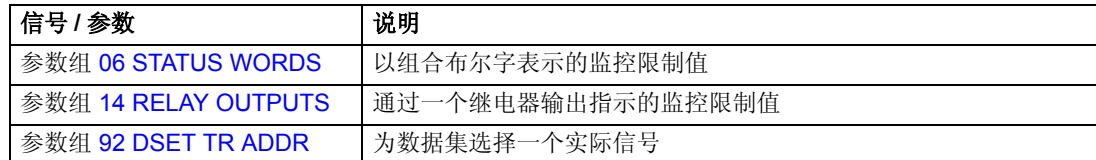

## 参数锁

用户启用参数锁定功能可以防止对参数的误调整。

### 设置

参数 [16.01](#page-119-0) PARAMETER LOCK 和 [16.02](#page-119-1) PASS CODE

# <span id="page-58-0"></span>通过标准 **I/O** 口的电机温度测量

本节介绍了传动控制板 RMIO 用作电机温度测量接口时的连接。

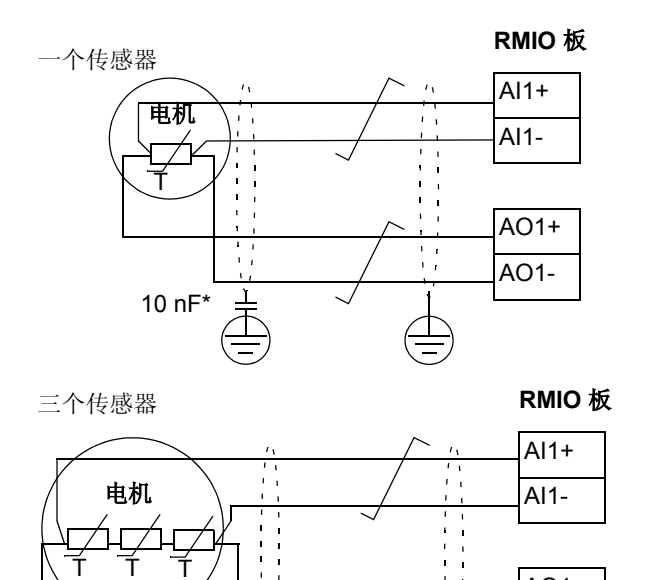

\* 电容器的最小电压必 须是 630 VAC。

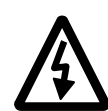

警告 **!** 根据 IEC 664,将电机温度传感器接至 RMIO 板时,在电机带电部分和传感器之 间需要使用双重或增强绝缘。增强绝缘必须要有 8mm 的爬电距离 (400 / 500 VAC 设备)。如果该组件不能满足此要求:

AO1+ AO1-

• RMIO 板的端子必须要有 "防接触"保护,且不得与其它设备相连接;

或

• 温度传感器必须与 RMIO 模块端子隔离。

10 nF\*

 $\frac{1}{4}$  ,  $\frac{1}{4}$ 

 $\overline{\overline{\Xi}}$ 

# 设置

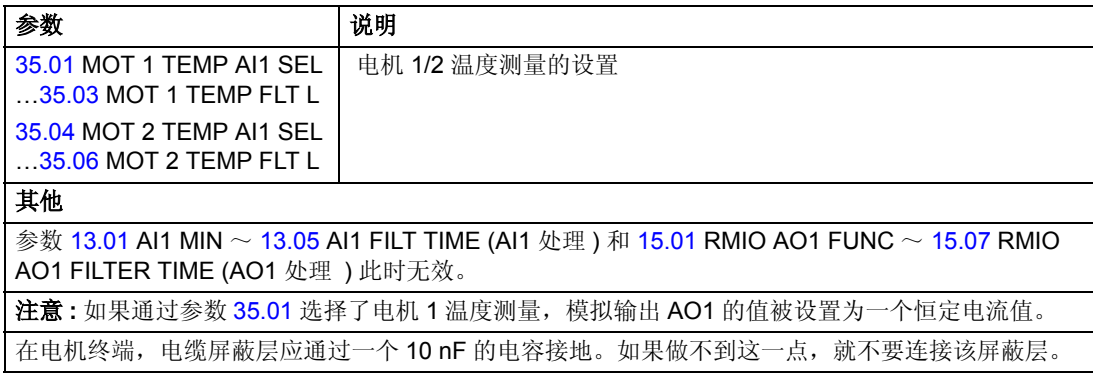

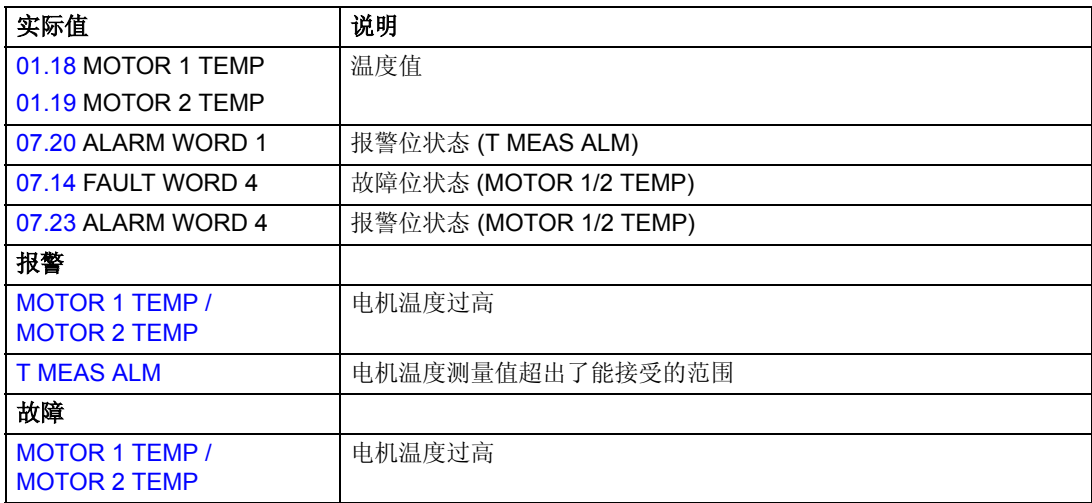

# 通过模拟 **I/O** 扩展模块的电机温度测量

本节介绍了可选模拟 I/O 扩展模块 RAIO 用作电机温度测量接口时,一台电机温度的 测量。

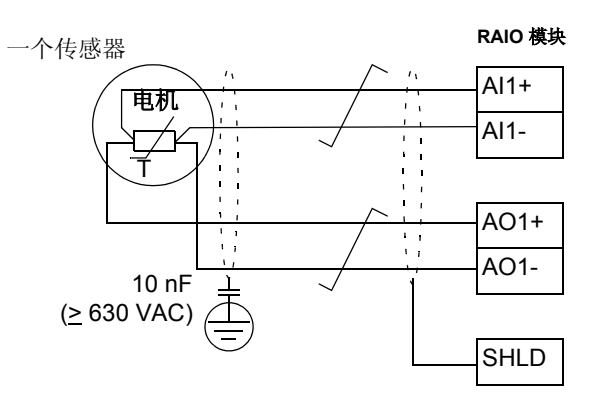

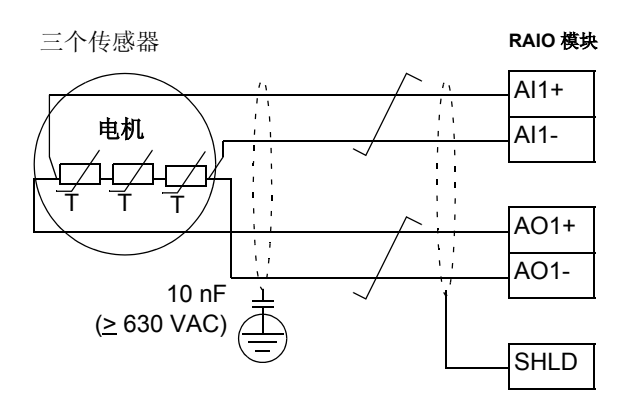

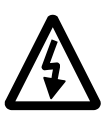

警告 **!** 根据 IEC 664,将电机温度传感器连接到 RAIO 板时,在电机带电部分和传感器 之间需要使用双重绝缘或增强绝缘。增强绝缘必须要有 8mm 的爬电距离 (400 / 500 VAC 设备)。如果该组件不能满足此要求:

• RAIO 板的端子必须要有防接触保护不得与其它设备相连接;

或

• 温度传感器必须与 RAIO 模块端子隔离。

# 设置

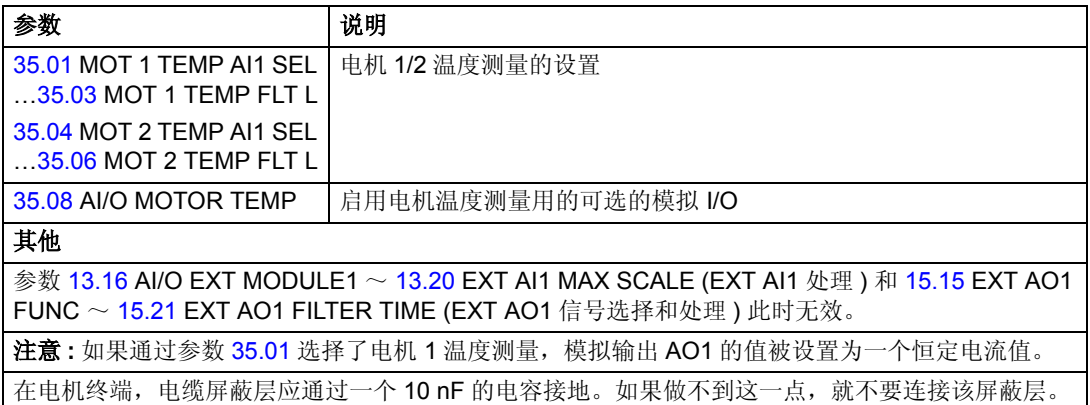

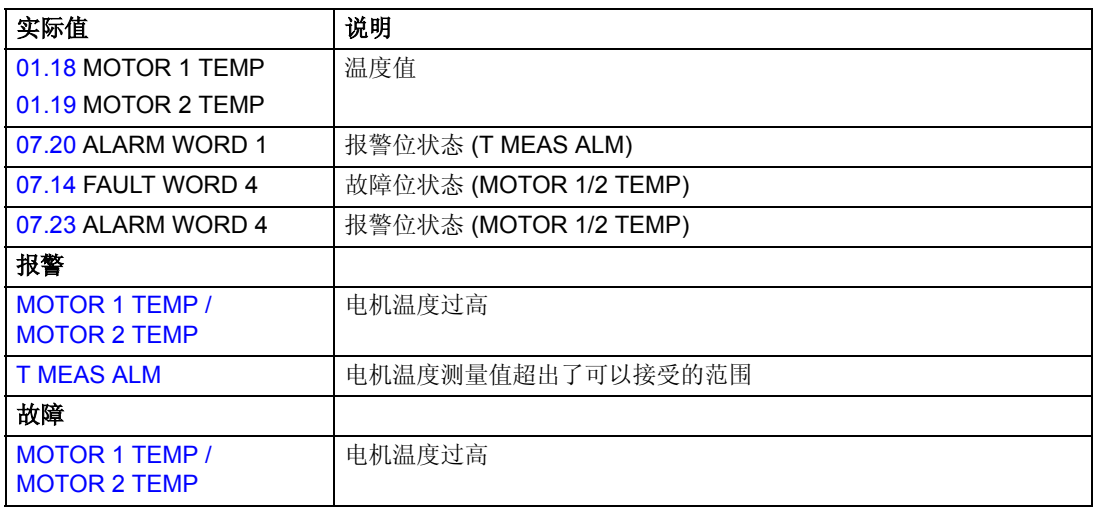

在传动单元停止或未通电时,可用机械制动将电机和被驱动设备锁停在零速状态。

实例

下图为制动器控制的一个应用实例。

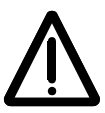

警告 **!** 应确信使用带制动控制功能变频器的设备符合人身安全保护规范。注意:在 《European Machinery Directive》和其它相关的标准中,变频器 (在 IEC 61800-2) 中,被定义为 Complete Drive Module 或 Basic Drive Module)没有被列为安全器 件。因此不能将安全完全依赖于变频器某些特有的性能上 (如制动器控制功能),而 应严格执行特殊的安全规定。

制动器控制逻辑集成在传动的应用 程序中。制动器控制硬件和其接线 需由用户提供。

- 通过继电器输出 RO1 进行制动器 的 开/关 (6.16 AUX STATUS WORD3 位 6 OPEN BRAKE)。

- 通过数字输入 DI5(可选)进行制 动器监视。

- 紧急制动开关接在制动器控制电 路中。

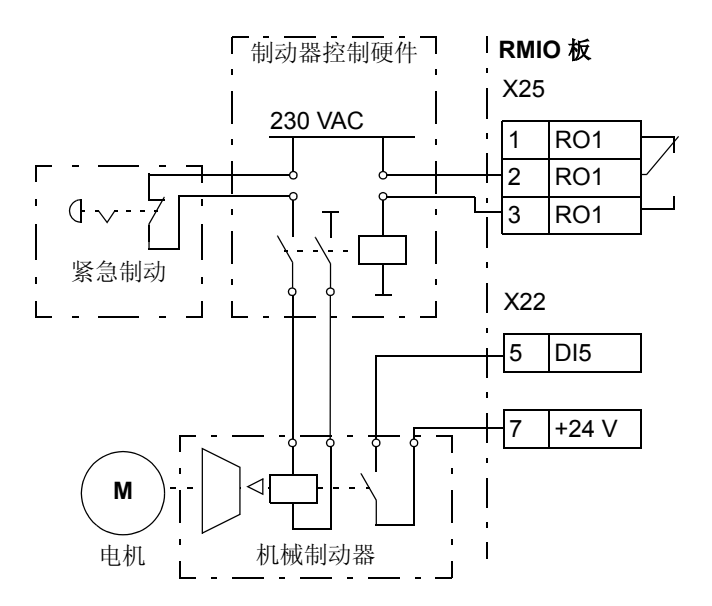

## 操作时序图

下面的时序图举例说明了制动器控制功能的动作。也可参见下页的状态机。

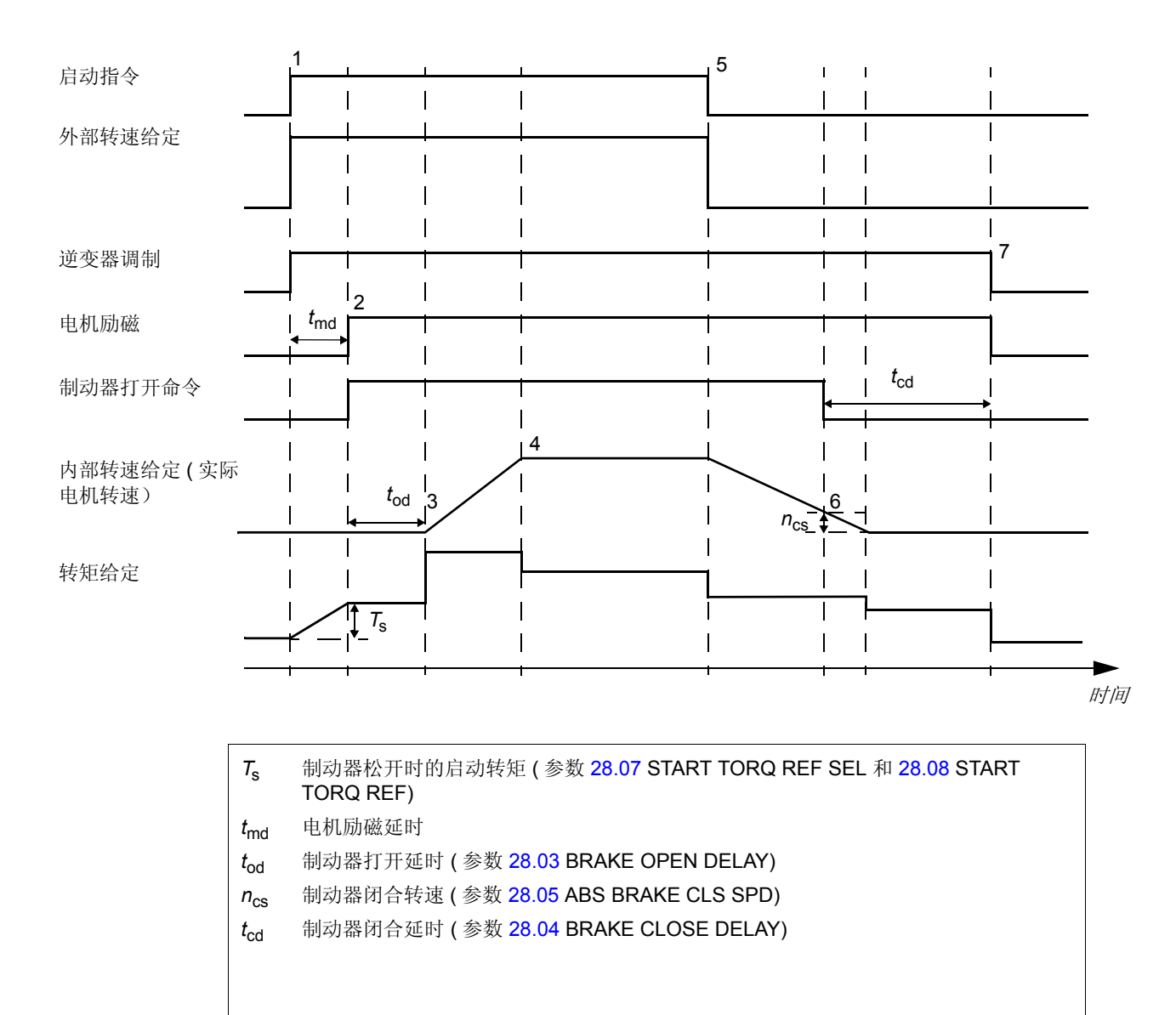

### 状态转换

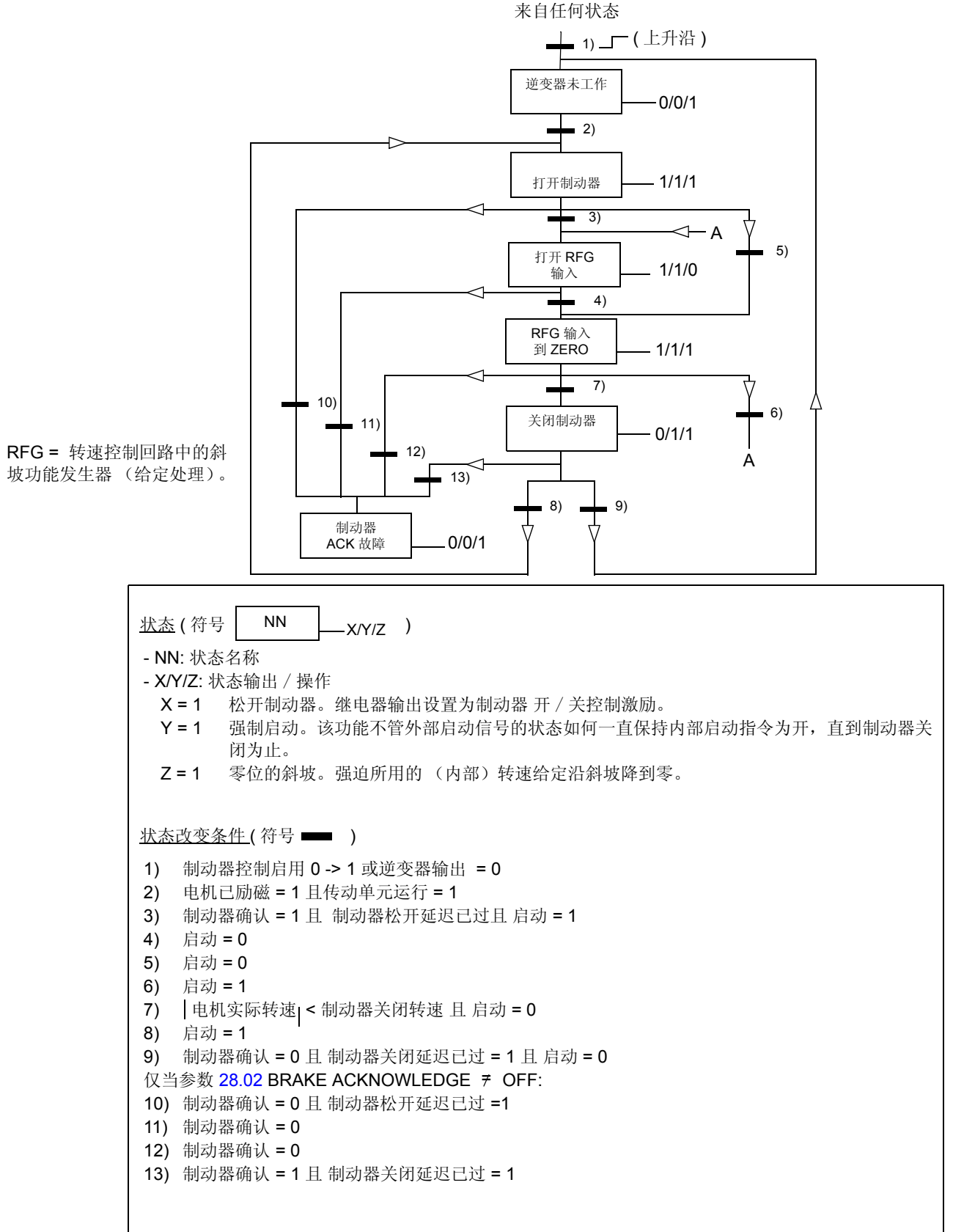

# 设置

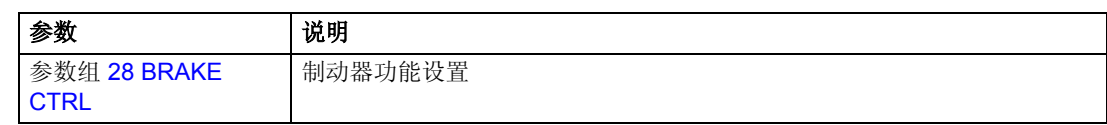

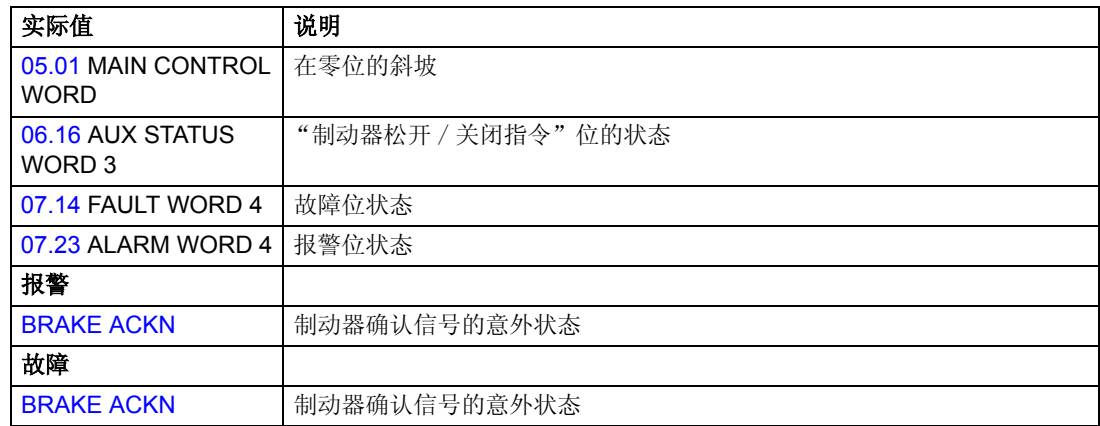

# 几个传动单元的主 / 从应用

在主 / 从应用中,系统由几个传动单元共同驱动,其电机轴相互耦合。主 / 从传动单 元通过光纤连接进行通信。下图举例说明了主 / 从的三种基本应用。

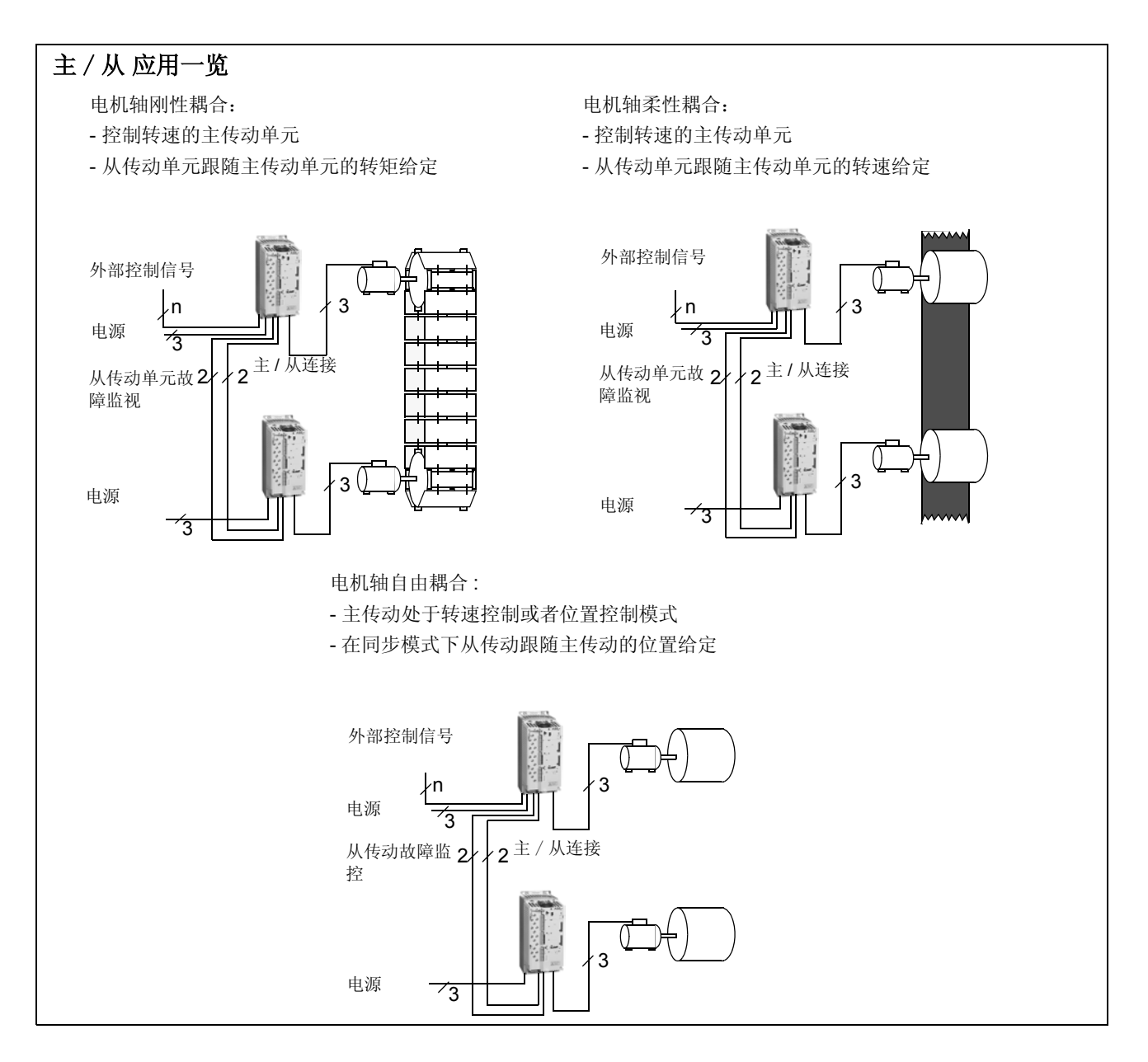

## 设置和诊断

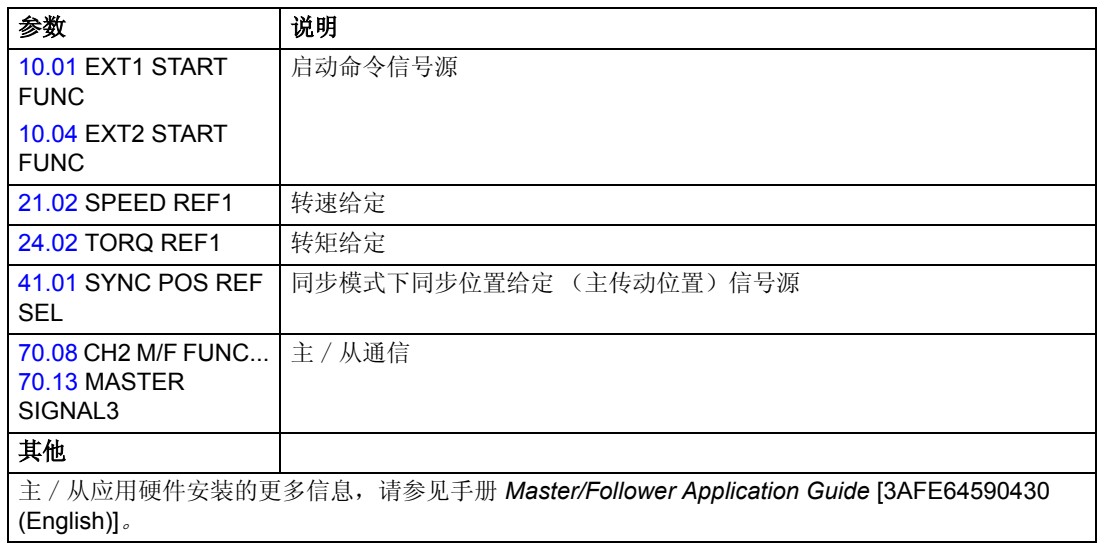

# 概述

本章介绍运动控制的功能。

# 传动的工作模式

传动可以在以下四种控制模式下工作。

## 转速控制模式

电机的实际旋转速度与传动给定转速成比例。该模式可以不需要在电机轴上安装脉冲 编码器 (用来产生转速反馈信号)。当然,使用脉冲编码器可以获得更好的转速控制 精度。

## 转矩控制模式

电机转矩与传动给定转矩成比例。该模式不要求安装脉冲编码器。当然,也可以安装 脉冲编码器,以便为转矩控制模式提供电机实际转速的反馈信号。

### 位置控制模式

负载沿着一根轴从起点定位到目标位置。给传动一个位置给定信号以确定目标位置。

在位置控制模式下必须使用脉冲编码器来确定负载的位置。该脉冲编码器也可以用来 提供速度反馈信号。当然,也可以分别使用两个脉冲编码器来提供位置信号和电机转 速反馈信号。

## 同步控制模式

同步控制用来使两个机械系统 (轴)同步。该控制模式和位置控制模式相似,但是 在同步控制模式下位置给定信号是从一个移动目标上获得的。

在同步控制模式下,必须使用一个脉冲编码器来确定负载的实际位置。

# 设置

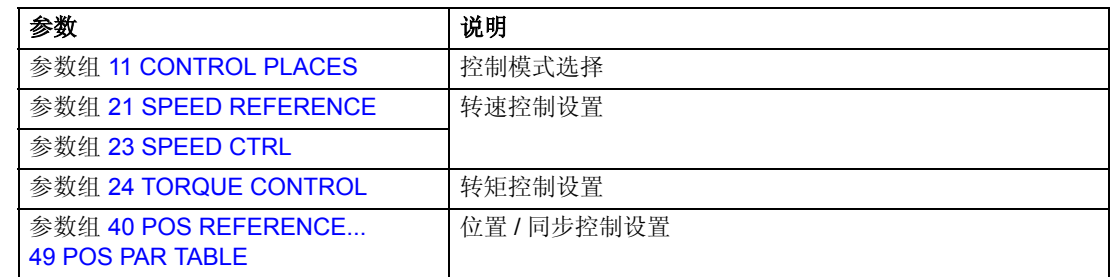

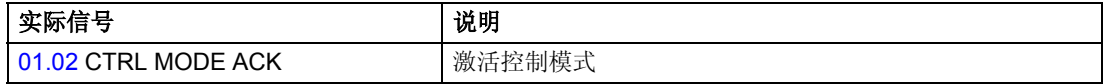

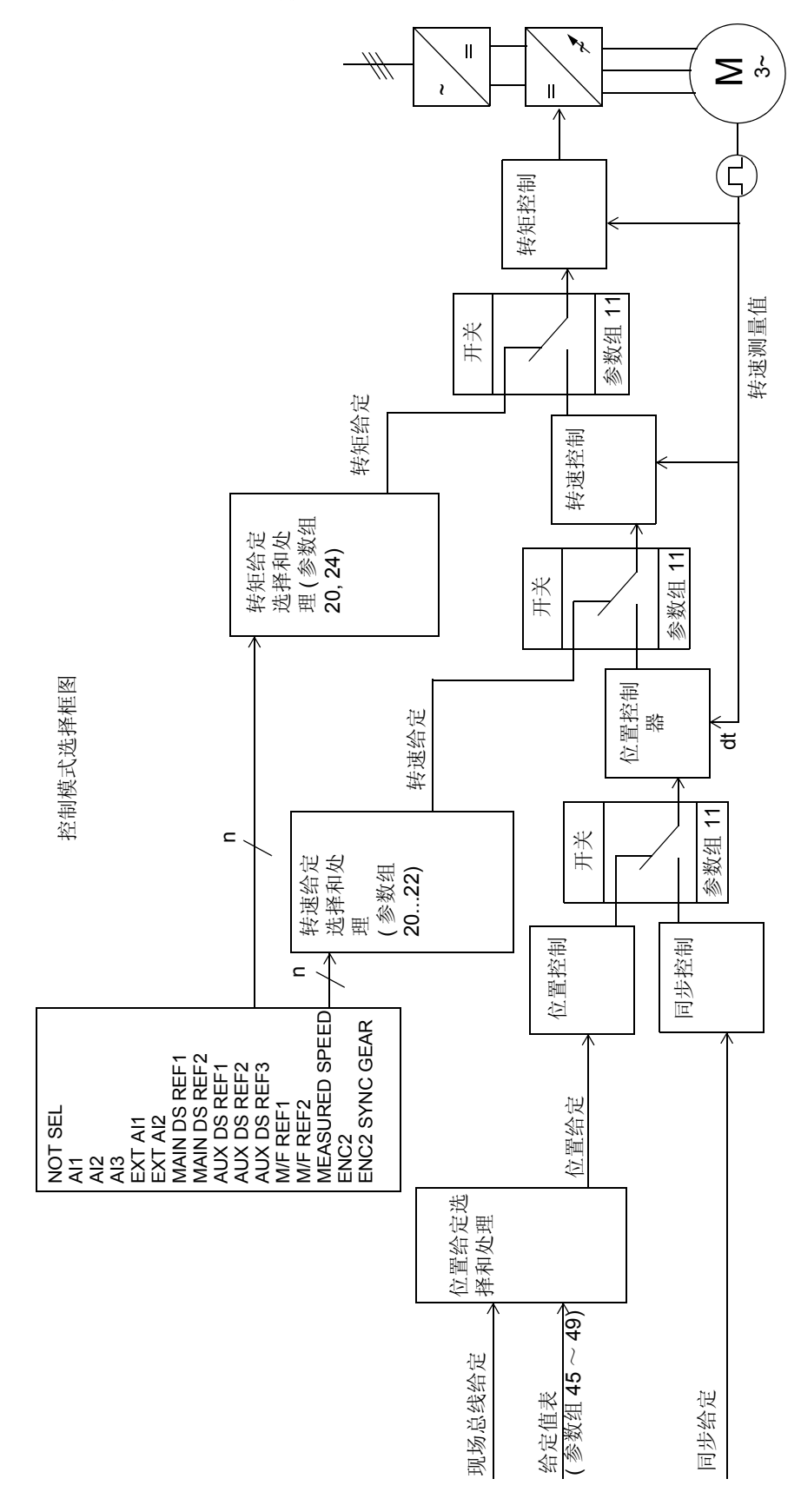

下面的框图给出了控制模式选择的原理 :

# 转速控制模式 **-** 给定值选择

下面的框图给出了转速控制模式给定值选择的原理。

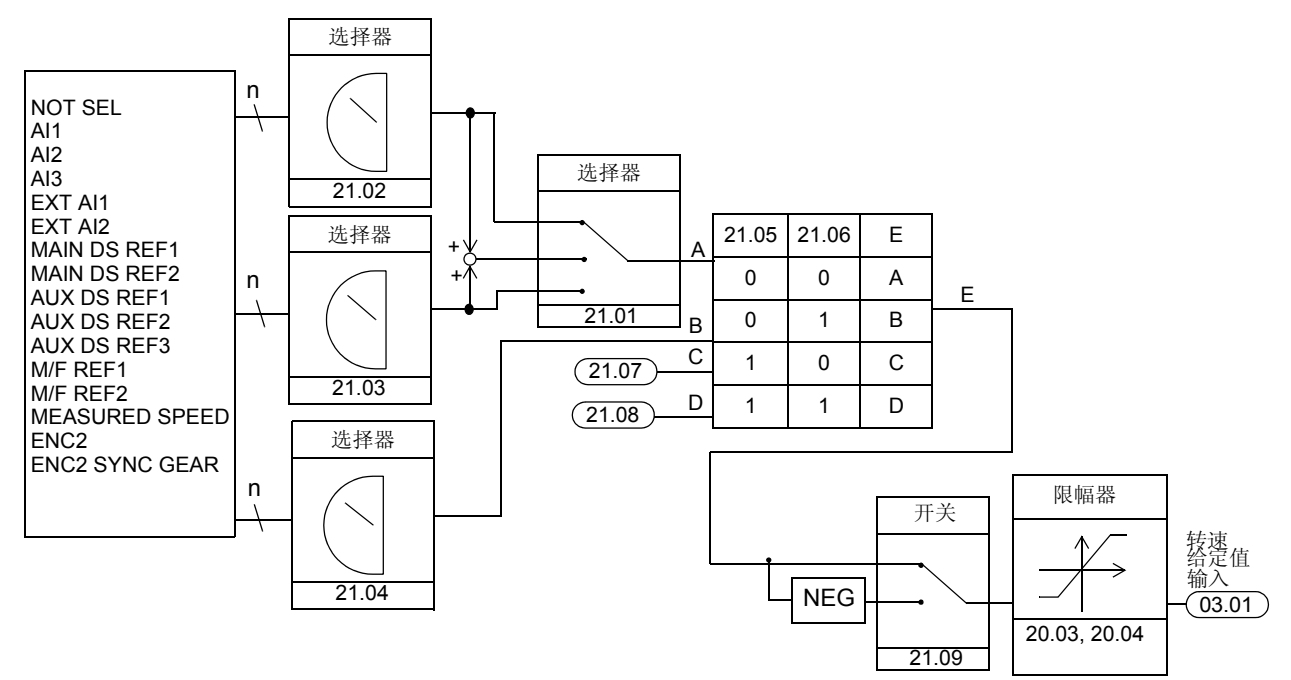

## 设置

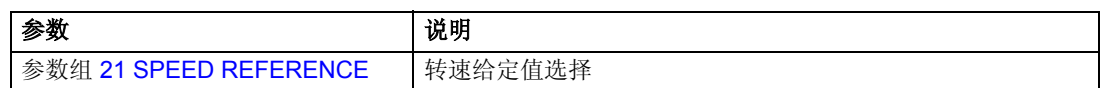

诊断

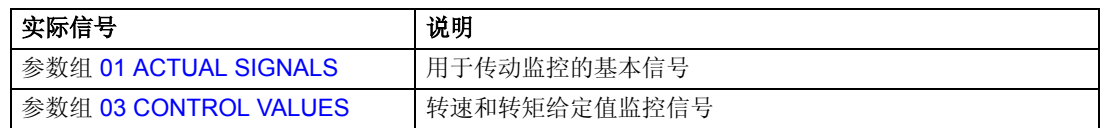

参见 控制框图 *.*
# 转矩控制模式 **-** 给定值选择

下面的框图给出了转矩控制模式下给定值选择的过程。

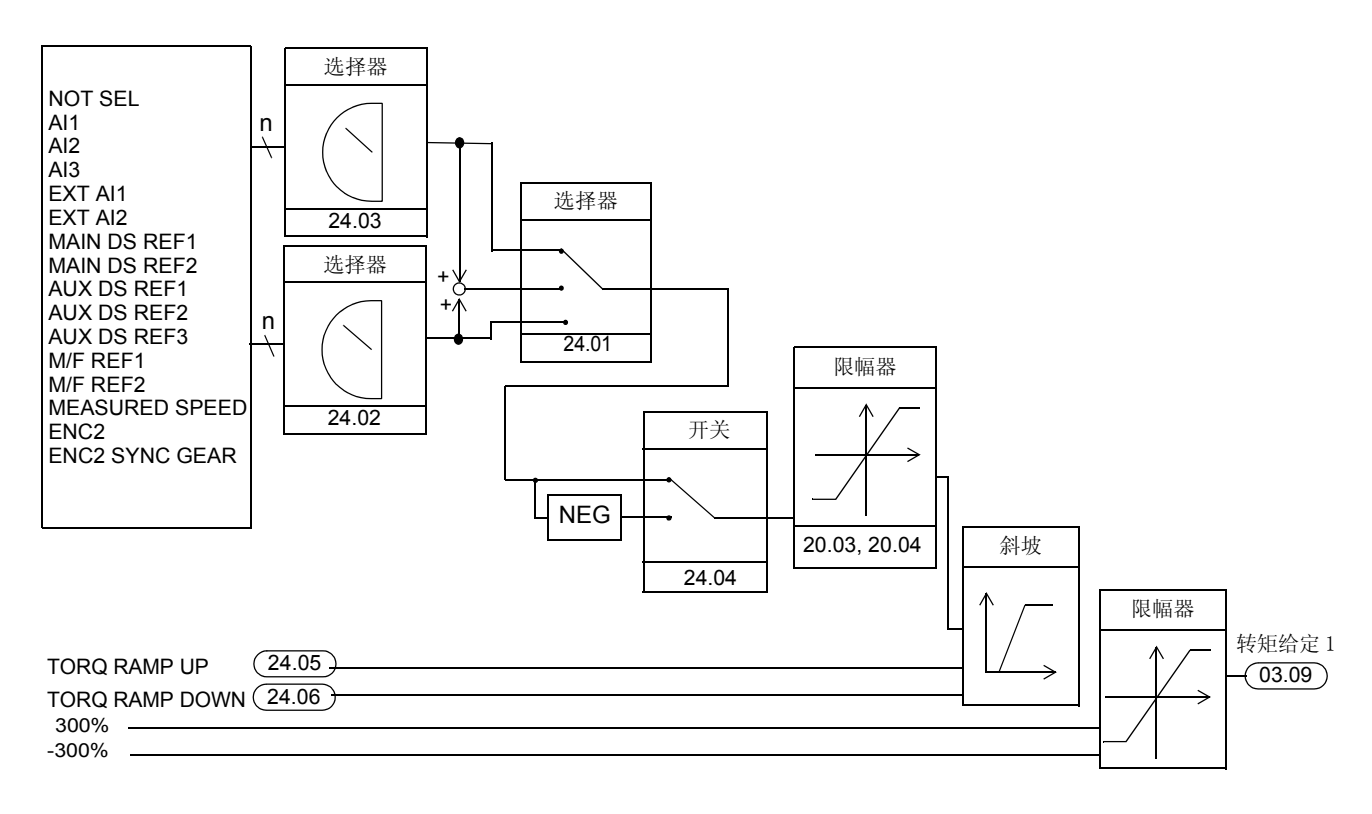

设置

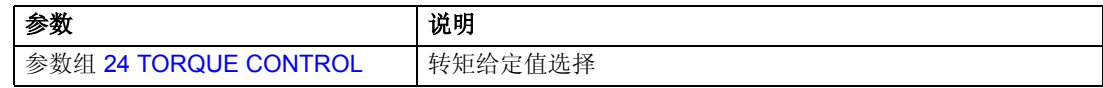

#### 诊断

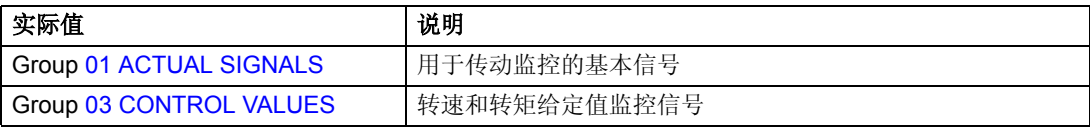

参见 控制框图 *.*

# 位置控制模式 **-** 给定值选择

位置给定值可以从给定值表中选择也可以接收来自现场总线、 DriveWindow 或者控 制盘的给定值。

位置控制环的关键是从给定值中为位置控制器确定一个最优给定值的位置内插计算 器。

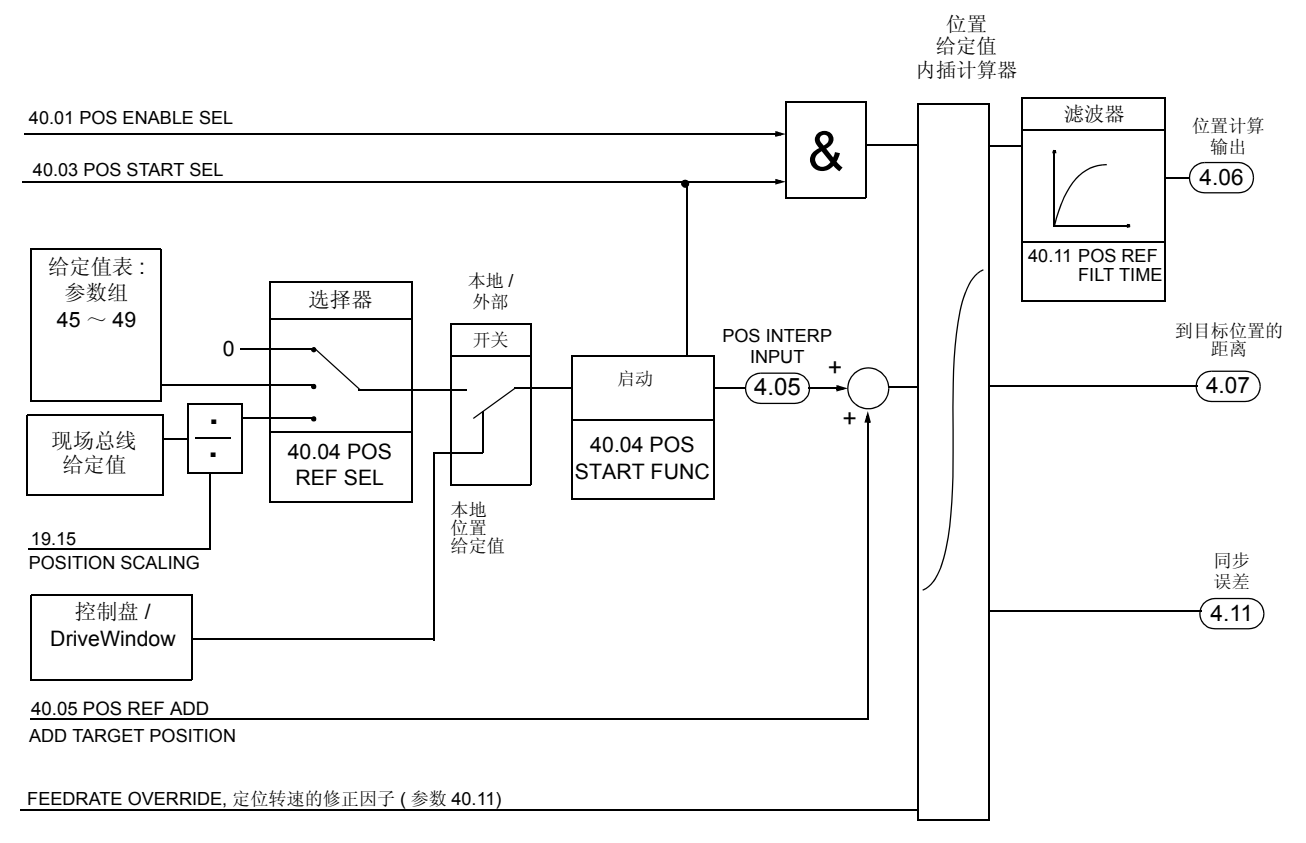

### 设置

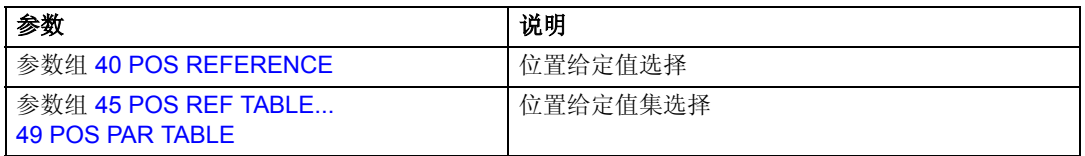

#### 诊断

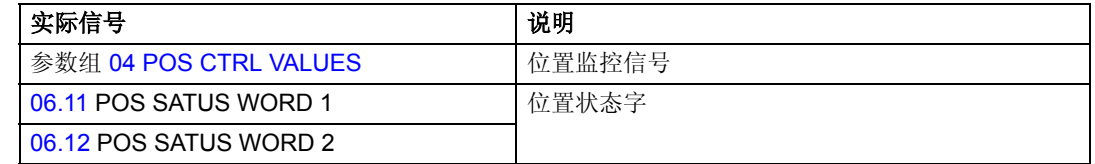

参见 控制框图 *.*

### 位置内插计算器

位置内插计算器计算在目标距离内按照给定的减速度减速到停车所需要的初速度。计 算出的速度值用来产生最优的位置给定值,该位置给定值将会使负载到达目标位置。 下图显示了位置内插计算器产生位置给定值的过程。

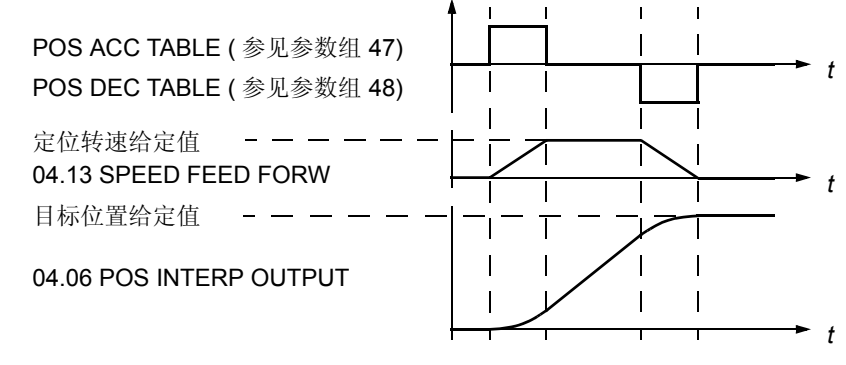

位置内插计算器也用来补偿同步误差。

参数 [40.01](#page-148-1) POS ENABLE SEL 和 [40.03](#page-149-0) POS START SEL 控制着位置内插计算器的 工作。下图显示了当参数 [40.02](#page-149-1) POS START FUNC 被设置为 NORMAL 时的定位命 令和信号。

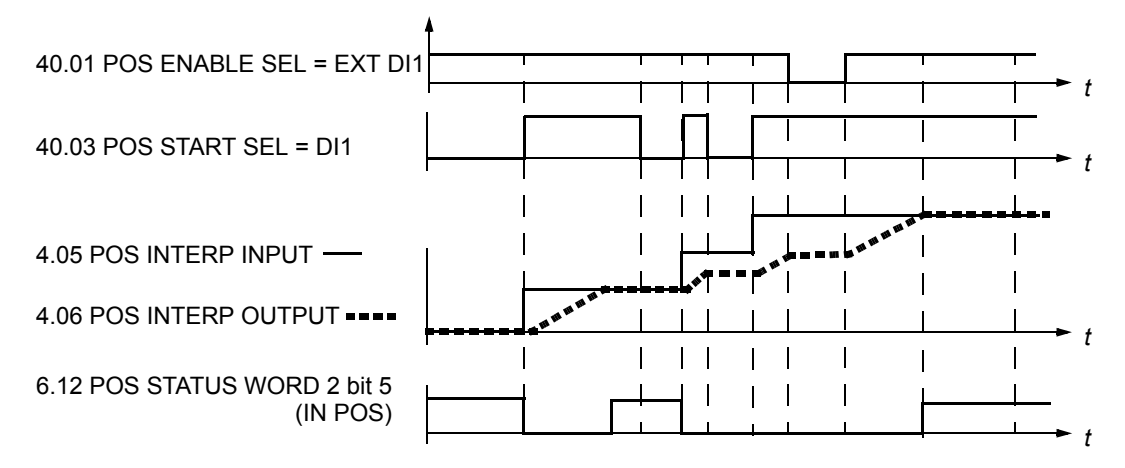

下图显示了当参数 [40.02](#page-149-1) POS START FUNC 被设置为 PULSE 时的定位命令和信 号。

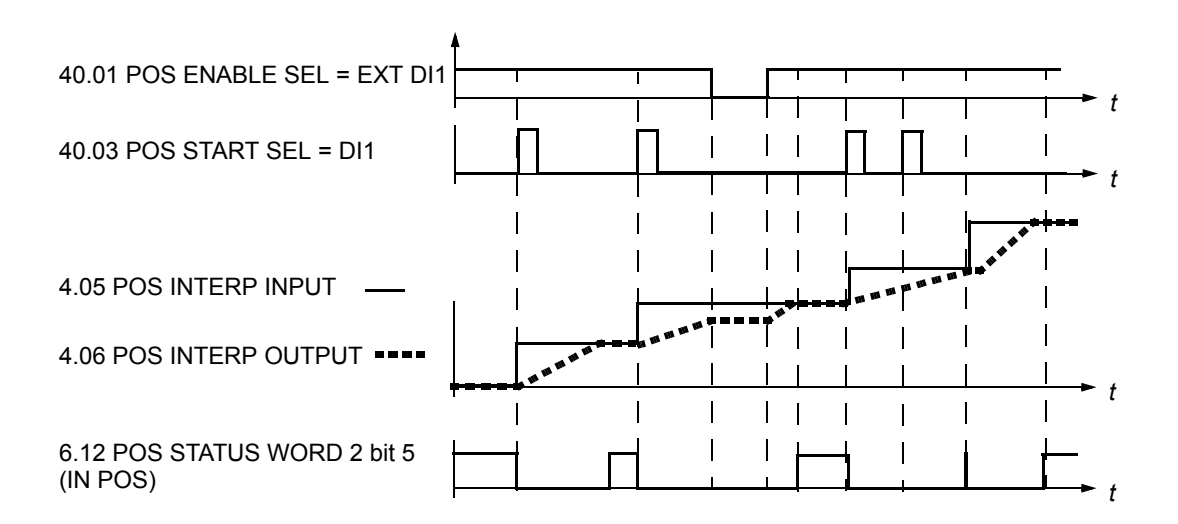

### 给定值集

给定值表中包括了 16 个给定值集。每个给定值集包括:

- 位置给定值
- 定位转速给定值
- 定位加速度给定值
- 定位减速度给定值
- 位置内插计算器控制信号

下表显示了用参数 [40.06](#page-150-0) POS TABLE SEL1 ~ [40.09](#page-151-0) POS TABLE SEL4T 选择给定 值集 1 ~ 16 的方法。这些给定值集由参数组 [45 POS REF TABLE](#page-158-0) ~ [49 POS PAR](#page-159-0)  [TABLE](#page-159-0) 定义。每次使用一个给定值集。

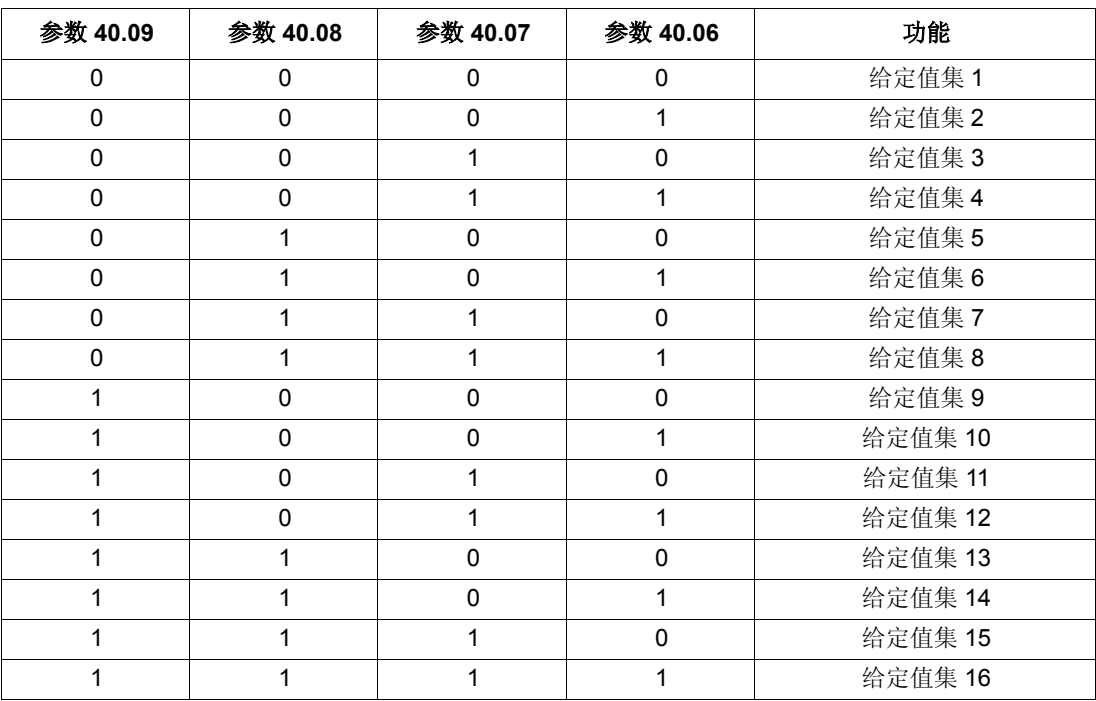

## 同步控制模式 **-** 给定值选择

在同步控制下,位置给定值可以直接从脉冲编码器或通过主 / 从链接从另外一个传动 获得 (由参数 [41.01](#page-152-0) SYNC POS REF SEL 定义)。

同步控制建立了一个主传动和从传动位置之间的一个关系。从传动跟随一个与主传动 实际位置相关的位置。

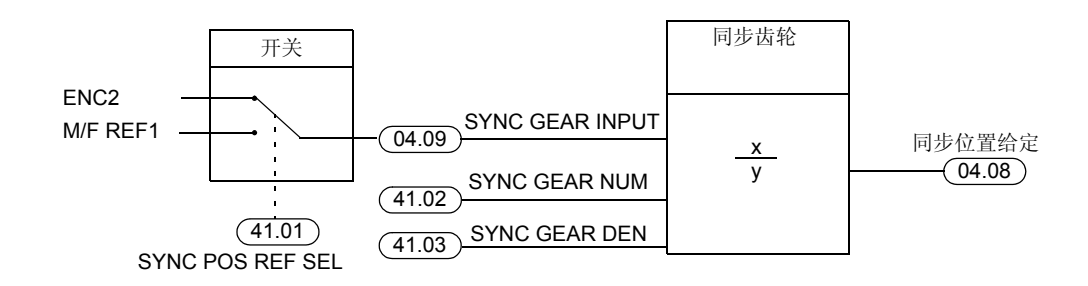

### 设置

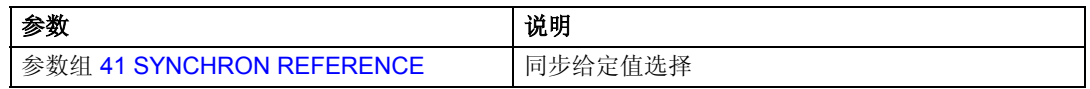

#### 诊断

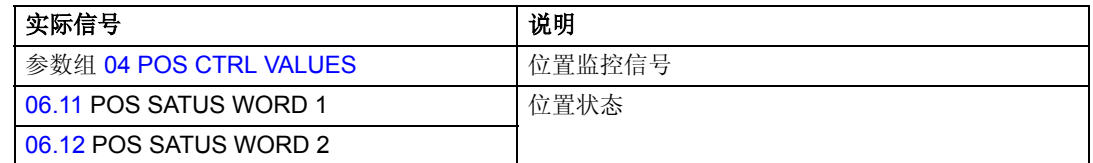

参见 控制框图

# 动态限幅器

在位置控制和同步控制模式下,动态限幅器控制着位置给定值斜坡。位置给定值的动 态限值会造成同步误差 ([04.11](#page-102-1) SYNCHRON ERROR)。误差累计并反馈给位置内插 计算器。

### 设置

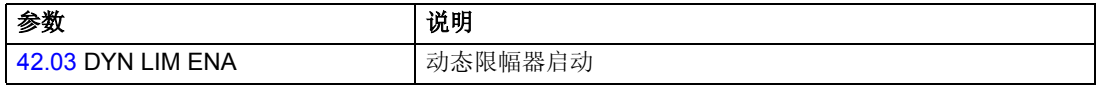

### 故障

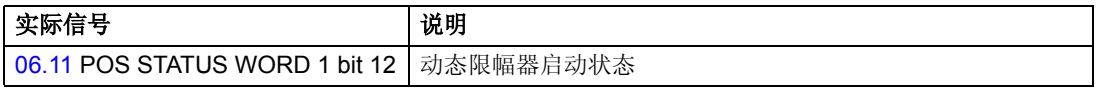

参见 控制框图

启动 */* 停止 实例

启动和停止过程中主传动和从传动的速度曲线如下图所示。

当从传动处于同步控制模式时,给定值可以来自脉冲编码器或者主 / 从链接 (由参 数 [41.01](#page-152-0) SYNC POS REF SEL 来选择)。主传动可以处于任何控制模式下。

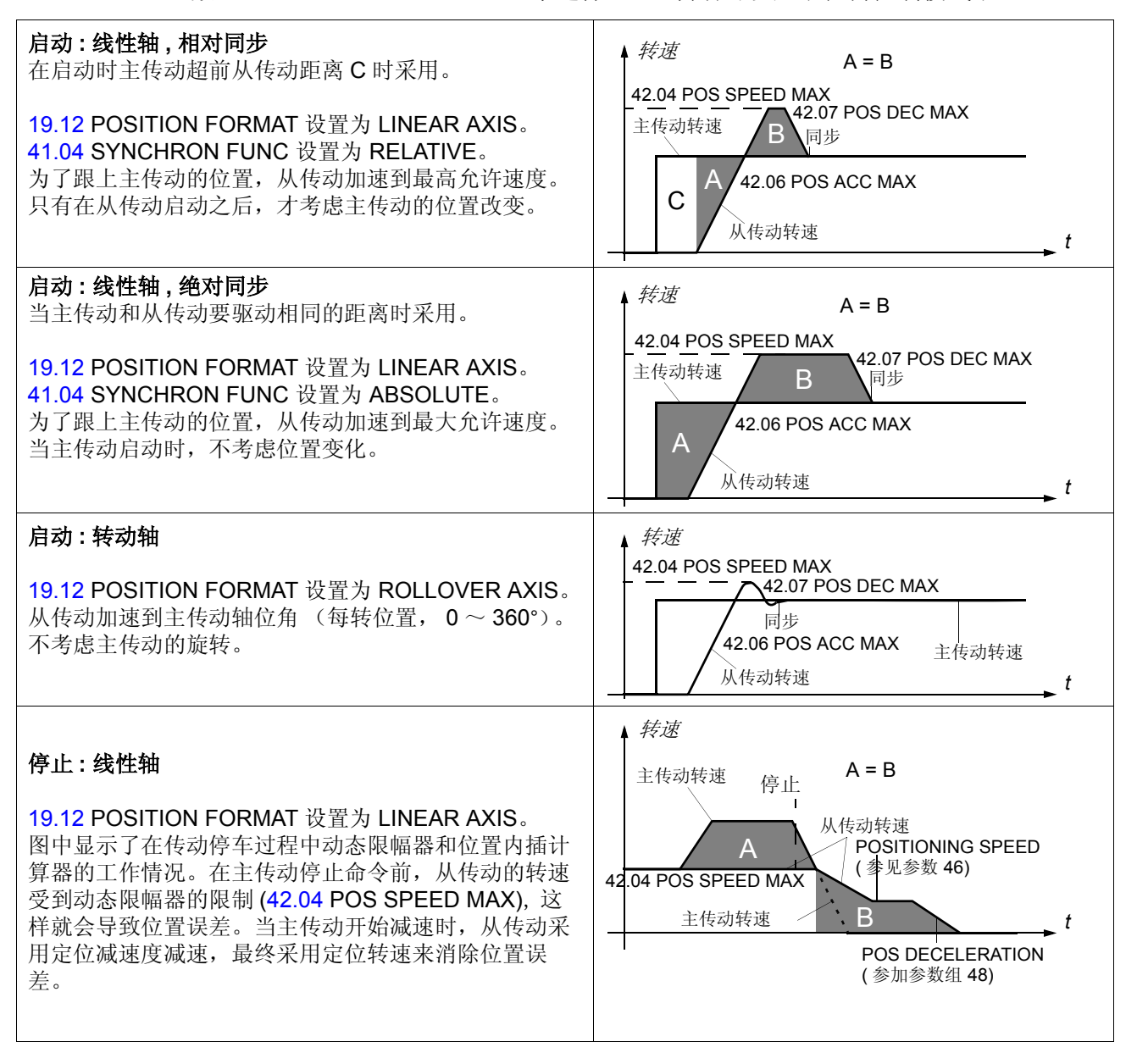

## 归位控制

在定位应用中通常要用到归位控制。在通电时,内部的实际位置被设置为零 ( 电机的 物理位置没有改变 )。通常情况下,传动位置控制的内部位置与传动实际机械位置之 间没有关系,归位控制建立了这种关系。在归位控制中需要用到增量编码器。

除了一般只执行一次的标准的归位程序之外 ( 顺序逻辑 ), 还有三种周期性位置系统 纠正功能和三种预设置功能。周期性的误差纠正功能可以用来补偿由于负载和电机侧 的滑差造成的位置误差。预设置功能用来根据一个参数值或者实际位置来设置位置系 统。

由于所有的归位功能都使用相同的锁闭功能,每次只能执行一次归位功能。在两种功 能都需要的应用场合,用户可以在两种可选功能之间在线切换。

### 预置功能

通过预置功能,位置系统可以设置到要求的位置,但是电机的物理位置不变。有三种 不同的预置功能:

位置系统被设置为下列参数定义的位置:

- [04.02](#page-102-3) POSITION ACT VAL (= 实际的脉冲编码器位置)
- [04.09](#page-102-2) GEAR INPUT (= 用于同步齿轮的同步控制给定值)。参见 控制框图。
- [43.09](#page-157-0) HOME POSITION.

### <span id="page-81-0"></span>标准归位

当传动正在运行时,归位程序可以从任何操作模式启动。归位功能由参数 [43.04](#page-155-0) HOMING START SEL选择的输入的上升沿触发(OFF跳变为ON) 。在整个过程中该信 号必须处于 ON 状态。参数 [43.10](#page-158-1) SPEED REF HOMING 用来选择归位控制的速度 给定值。当锁闭完成之后,传动就将位置系统设置到由参数 [43.09](#page-157-0) HOME POSITION 设定的位置,并且传动将回到原来的工作模式。下图显示了标准归位功能的顺序逻 辑。

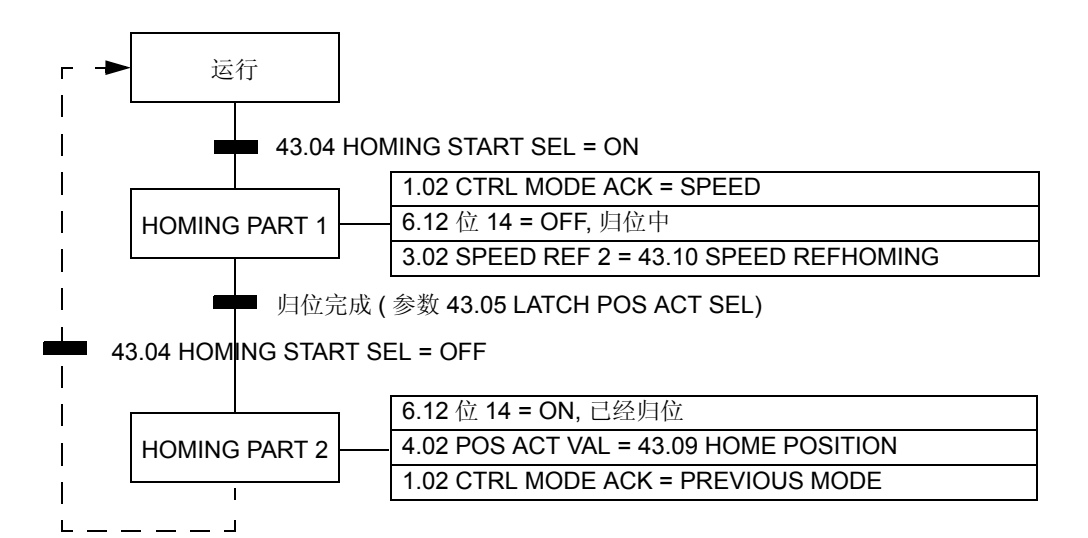

归位程序完成之后传动的工作情况由归位前的工作模式决定:

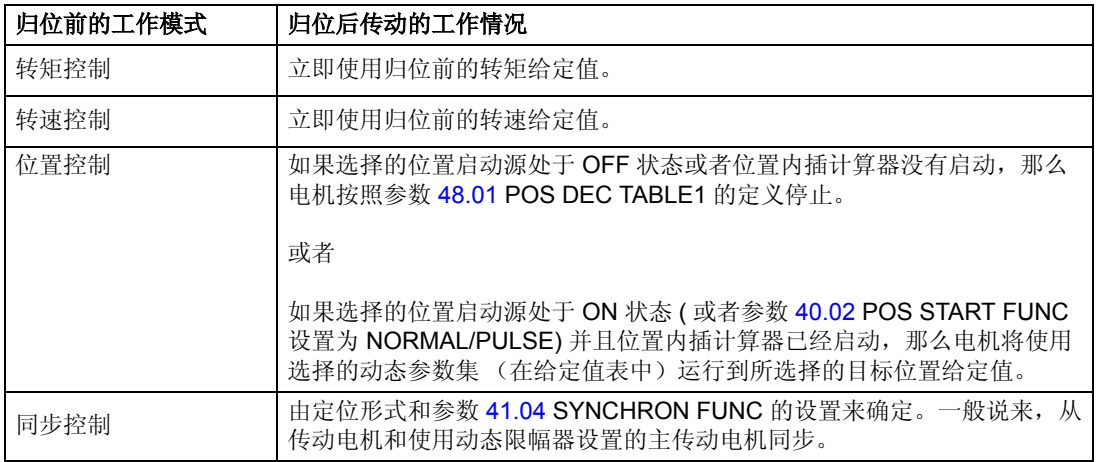

#### 线性轴应用

在线性轴应用中,必须考虑接近开关的位置。必须保证电机的旋转方向正确并且能找 到接近开关。接到数字输入端的接近开关信号被设置为实际位置锁闭命令 (参数 [43.05](#page-156-0) LATCH POS ACT SEL) 信号源。

当归位控制启动时,监控程序检查接近开关状态的信号,如果有必要监控程序会修改 转速给定值的符号。如果在给出归位启动命令时,定义的输入信号是零,那么归位控 制将按照上面 [标准归位](#page-81-0)部分所述执行。如果接近开关闭合了, 那么电机将反转直到 接近开关断开。然后转速给定值的符号改变并且归位功能按照上面 [标准归位](#page-81-0)部分所 述执行。

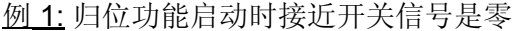

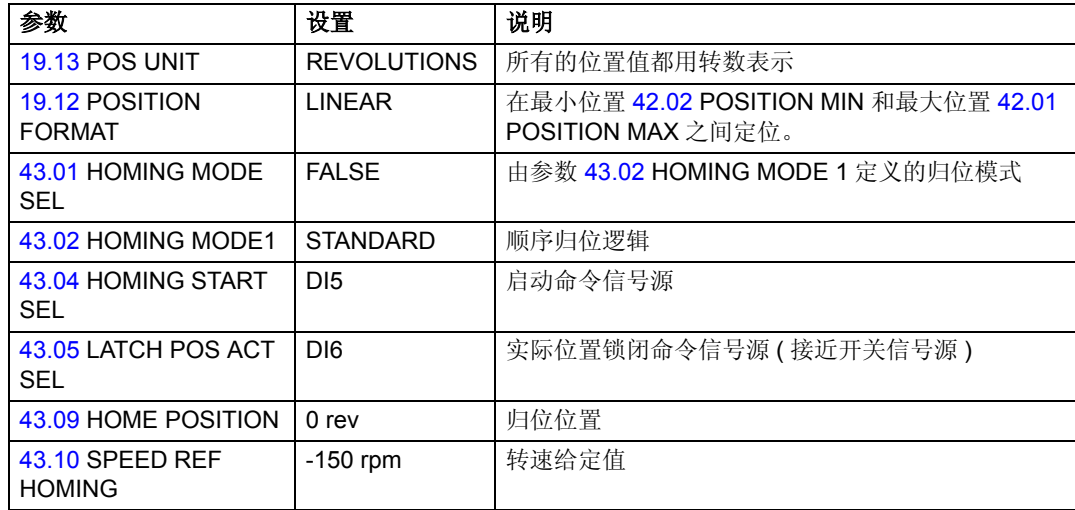

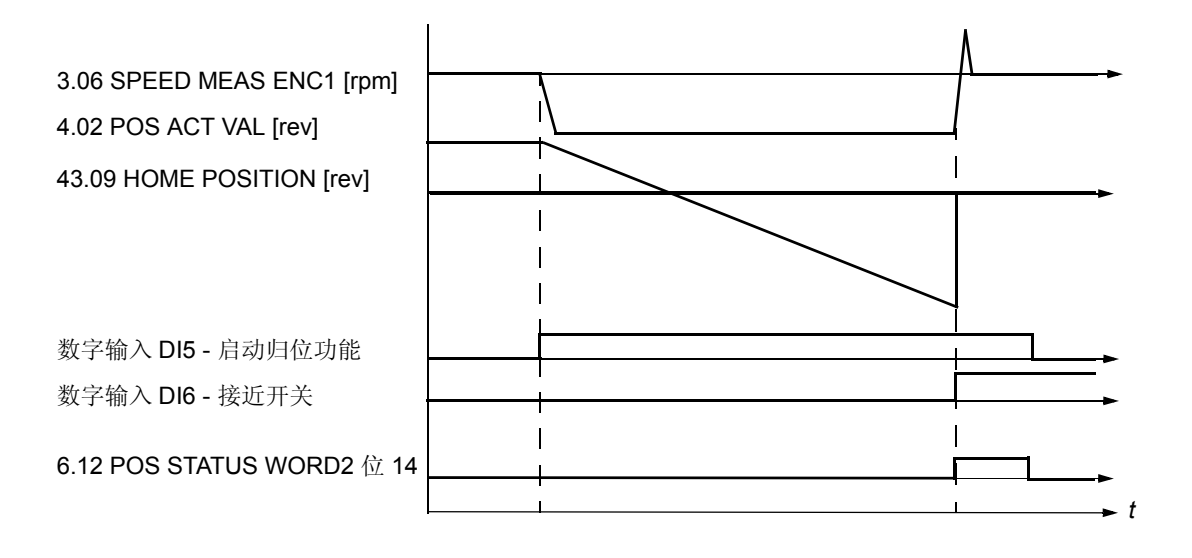

例 2: 给出归位命令时接近开关闭合。参见上面例 1 中的参数设置。

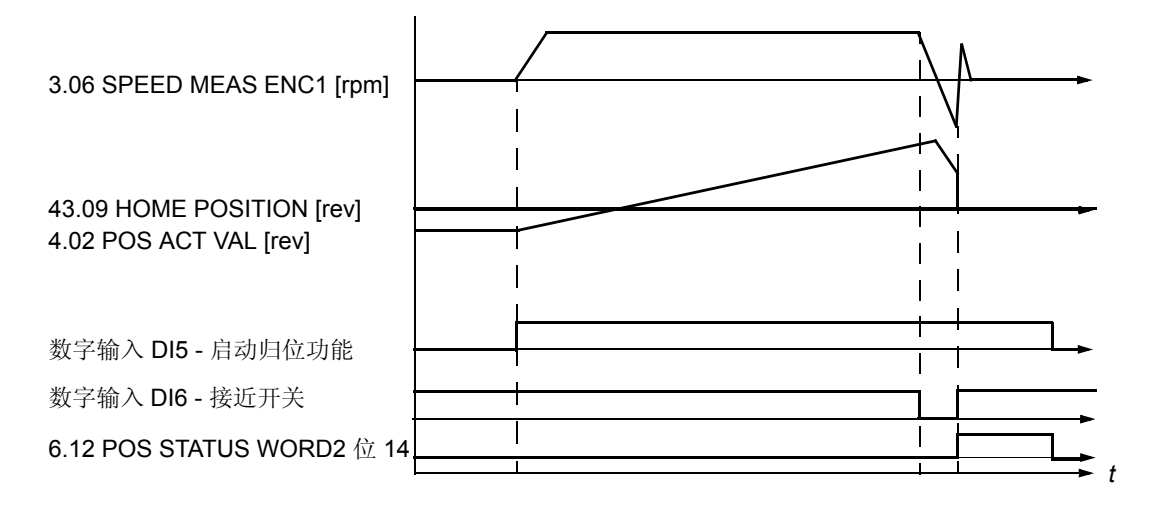

### 周期性纠正功能

有三种周期性纠正功能:主传动给定值纠正、实际位置纠正和主 / 从距离纠正,主 / 从距离纠正结合了前两种纠正功能。

实例

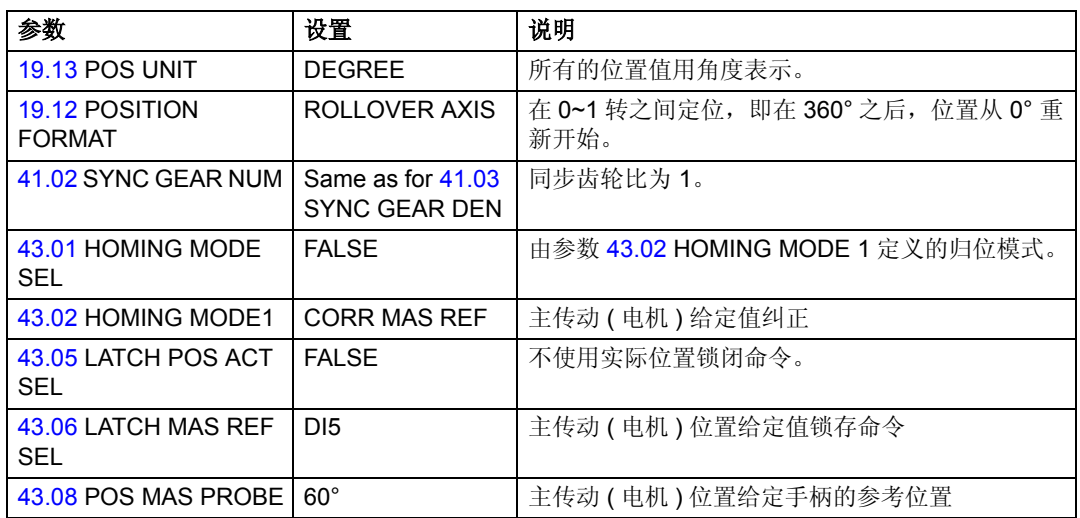

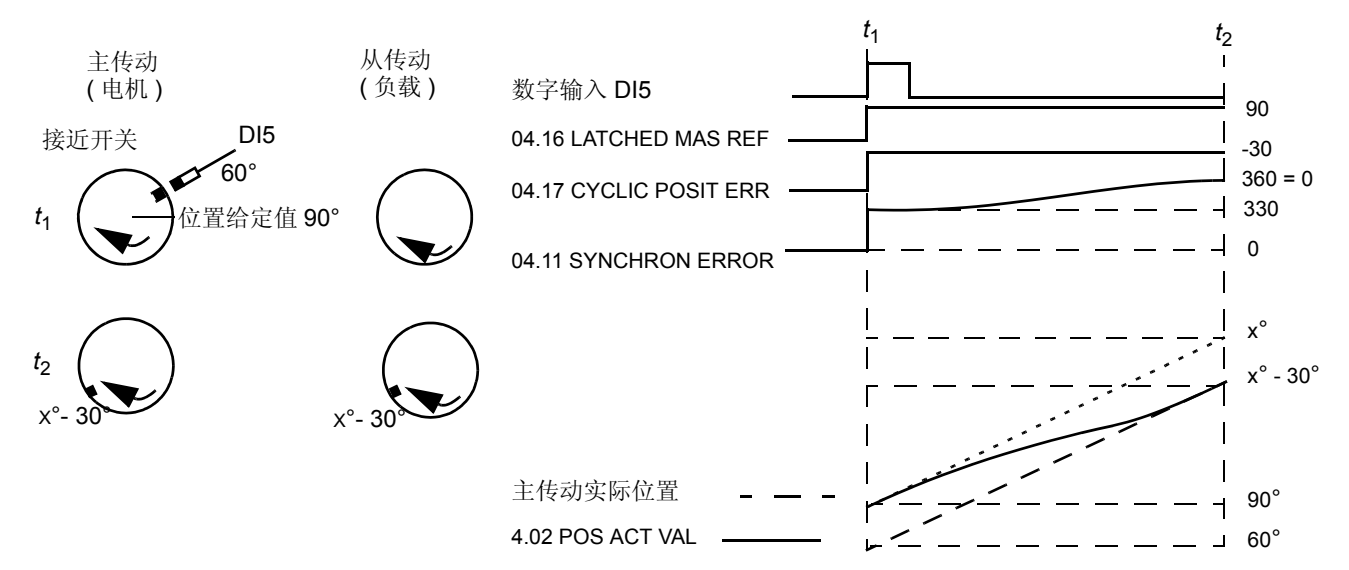

*t*1: 当主传动(电机)转动到 60° 位置上时,检测到数字输入 DI5 信号 ( 接近开关信号 ) 上升沿。采用的位置给定值是 90° ( 存入参数 [04.16](#page-102-4) LATCHED MAS REF)。

主传动给定值纠正功能计算主传动(电机)位置和给定位置之间的位置误差 [04.17](#page-102-5) CYCLIC POSIT ERR:

[04.17](#page-102-5) CYCLIC POSIT ERR = [43.08](#page-157-2) POS MAS PROBE - [04.16](#page-102-4) LATCHED MAS REF  $= 60^{\circ} - 90^{\circ} = -30^{\circ}$ 

该误差被加入 [04.11](#page-102-1) SYNCHRON ERROR。该同步误差使用定位参数和动态限幅器 设置来进行纠正。

*t*2: 误差已经被纠正并且从传动 (负载)和主传动 (电机)同步。周期性误差纠正功 能为下一次纠正做好准备。

#### 实际位置纠正功能

实际位置纠正的目的是为了测量位置并将测量到的位置与实际脉冲编码器位置进行比 较。如果存在偏差,就进行纠正。过渡过程由位置内插计算器参数来确定。

实例 :

下图显示的是一个翻转应用。电机翻转一张圆桌。在电机和负载之间有一个机械齿 轮。齿轮容易在负载侧产生一些漂移。为了补偿这种漂移,需要用到实际位置纠正。 在负载侧 90° 位置上安装有一个接近开关。

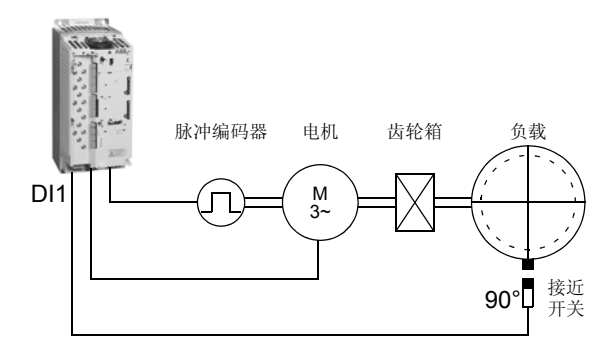

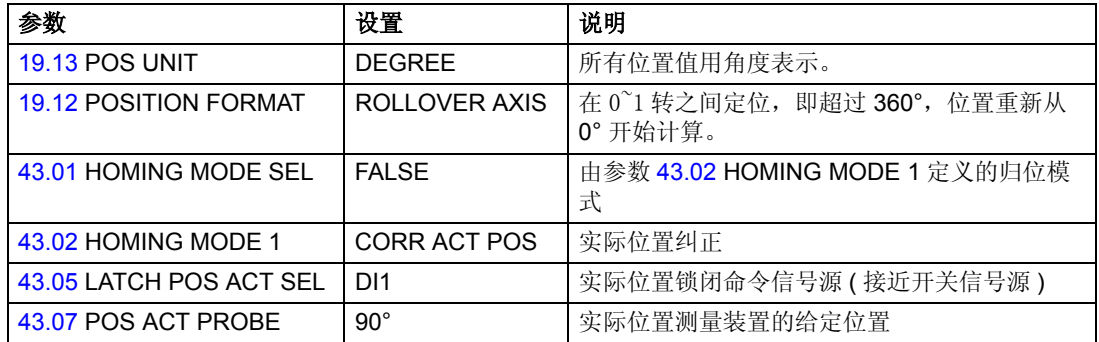

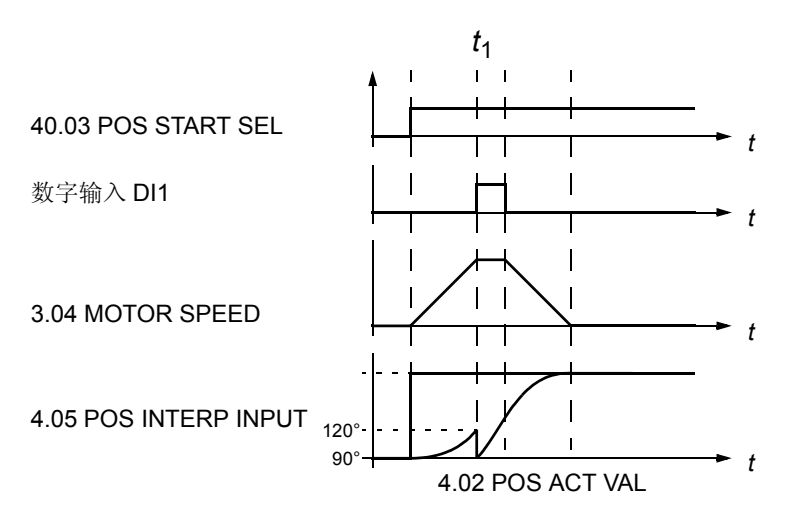

t<sub>1</sub>: 当从传动(负载)到达 90° 位置时, 检测到数字输入 DI1 上升沿信号(接近开关信 号)。脉冲编码器的实际位置为 120° ( 存入信号 [04.15](#page-102-6) LATCHED ACT POS)。

在从传动 (负载)和实际位置之间的距离是 90° - 120° = -30° (= CYC POS ACT ERR)。编码器实际位置 [04.02](#page-102-3) POSITION ACT VAL 根据 CYC POS ACT ERR 进行修 正。为了避免位置控制器给定值跳变,位置控制给定值 [04.12](#page-102-7) POS CTRL REF 也要 调整相同的值。

位置误差 [04.17](#page-102-5) CYCLIC POSIT ERR 与 CYC POS ACT ERR 相反,例如本例中它等 于 60°。该误差加入参数 [04.11](#page-102-1) SYNCHRON ERROR。同步误差使用定位参数和动 态限幅器设置进行修正。

主 */* 从 距离纠正

主 / 从距离纠正的目的是测量两个位置之间的距离,并与给定值进行比较。如果存在 偏差,就进行纠正。参见下面的转动轴和线性轴实例。

在主 / 从距离纠正模式下,从传动必须处于同步控制模式。

# 例 1: 转动轴应用

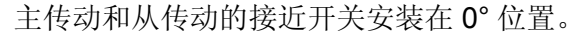

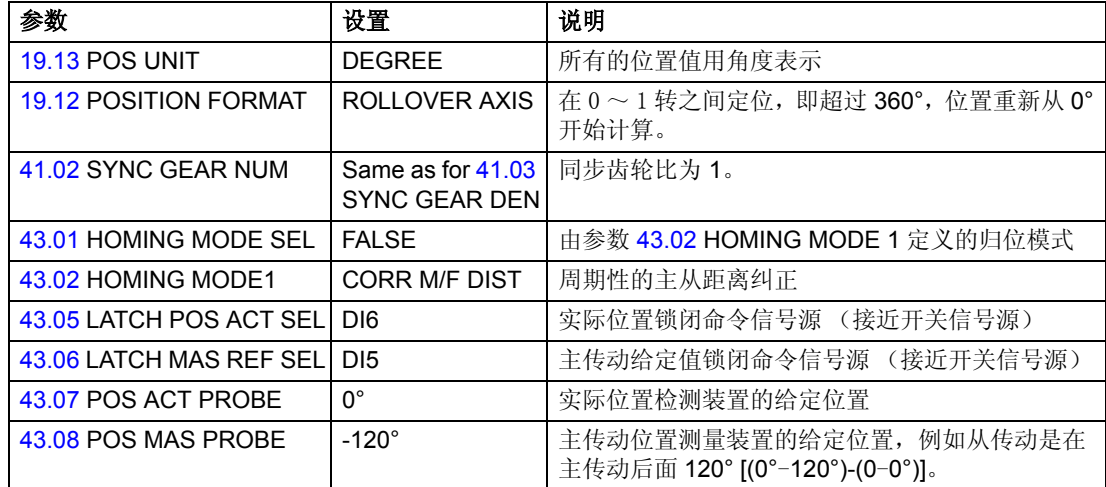

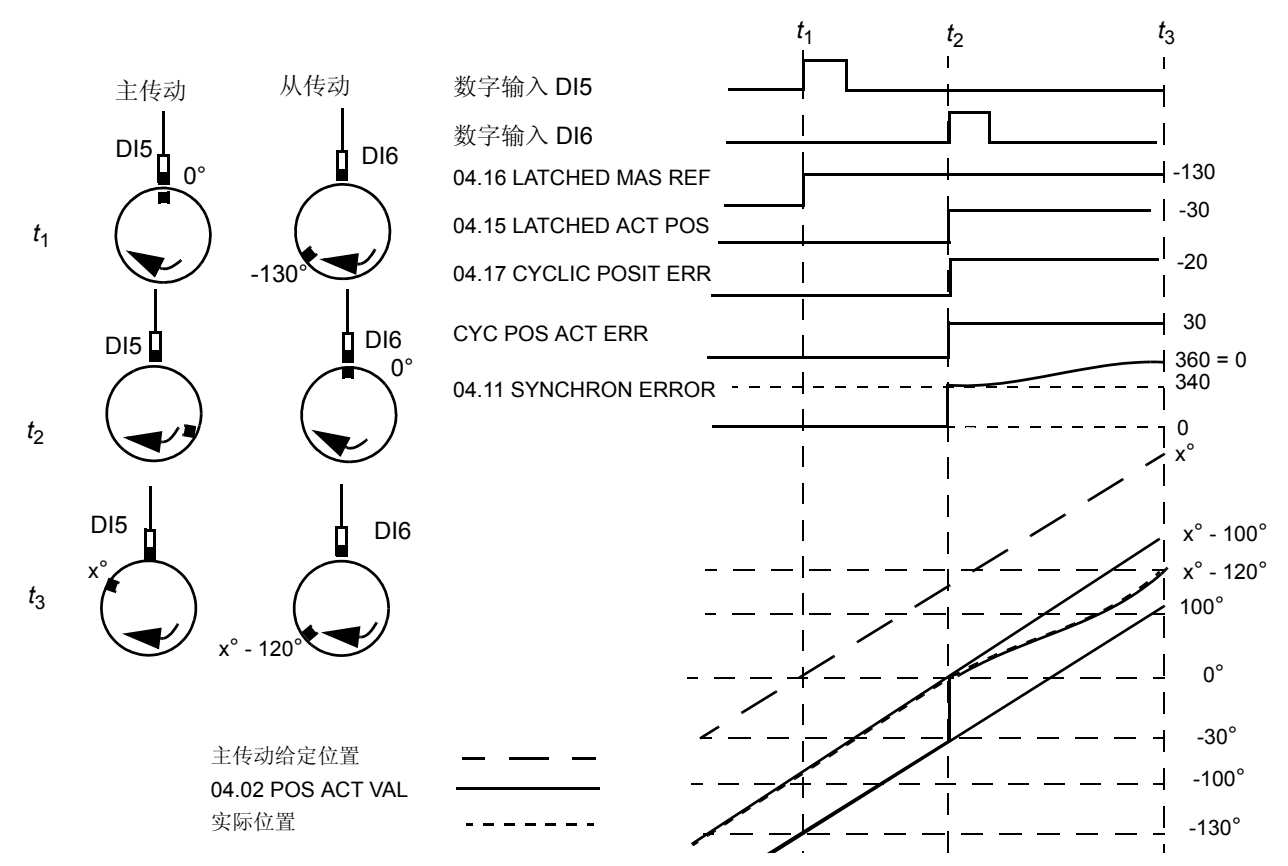

*t*1: 当主传动到达 0° 位置时,检测到数字输入 DI5 上升沿信号(接近开关信号)。从传 动的位置是 -130° ( 存入信号 [04.16](#page-102-4) LATCHED MAS REF)。

*t*2: 当从传动到达 0° 位置时,检测到数字输入 DI6 上升沿信号 (接近开关信号)。脉 冲编码器的实际位置是 -30° ( 存入信号 [04.15](#page-102-6) LATCHED ACT POS)。从传动和实际 位置之间的距离是 0° - (-30°) = 30°。

根据参数 [43.07](#page-157-3) POS ACT PROBE 和 [43.08](#page-157-2) POS MAS PROBE 的设置, 从传动应该 落后主传动 120° 。

主从传动之间的相移经过计算之后被存入给定值误差 [04.17](#page-102-5) CYCLIC POSIT ERR.

([43.08](#page-157-2) POS MAS PROBE - [04.16](#page-102-4) LATCHED MAS REF)) - [\(43.07](#page-157-3) POS ACT PROBE  $-04.15$  $-04.15$  LATCHED ACT POS) =  $[-120^{\circ} - (130^{\circ})] - [0^{\circ} - (-30^{\circ})] = -20^{\circ}$ 

该误差被加入参数 [04.11](#page-102-1) SYNCHRON ERROR。同步误差使用定位参数进行修正。

*t*3: 误差已经被修正,并且从传动落后主传动 120°。周期性纠正功能为下一次纠正做好 准备。

注意 **1:** 只有在纠正完成之后,才允许下一次位置锁闭。

注意 **2:** 周期性纠正功能总是沿着最短的路径执行。在所有的翻转应用场合,应该考 虑这一点。

注意 **3:** 在翻转应用场合,纠正范围限制在 ±180°

例 2: 线性轴应用

两个传动系统之间使用两个脉冲编码器来同步。从传动处于同步控制,并且跟随主传 动脉冲编码器 2 的位置。

注意 **:** 在线性轴应用场合中,只有主传动和从传动的位置误差可以得到修正。

图中主从传动之间的虚线表示从传动的给定值是通过主 / 从链接从主传动获得的 ( 参 数 [41.01](#page-152-0) SYNC POS REF SEL 设置为 M/F REF 而不是 ENC2)。

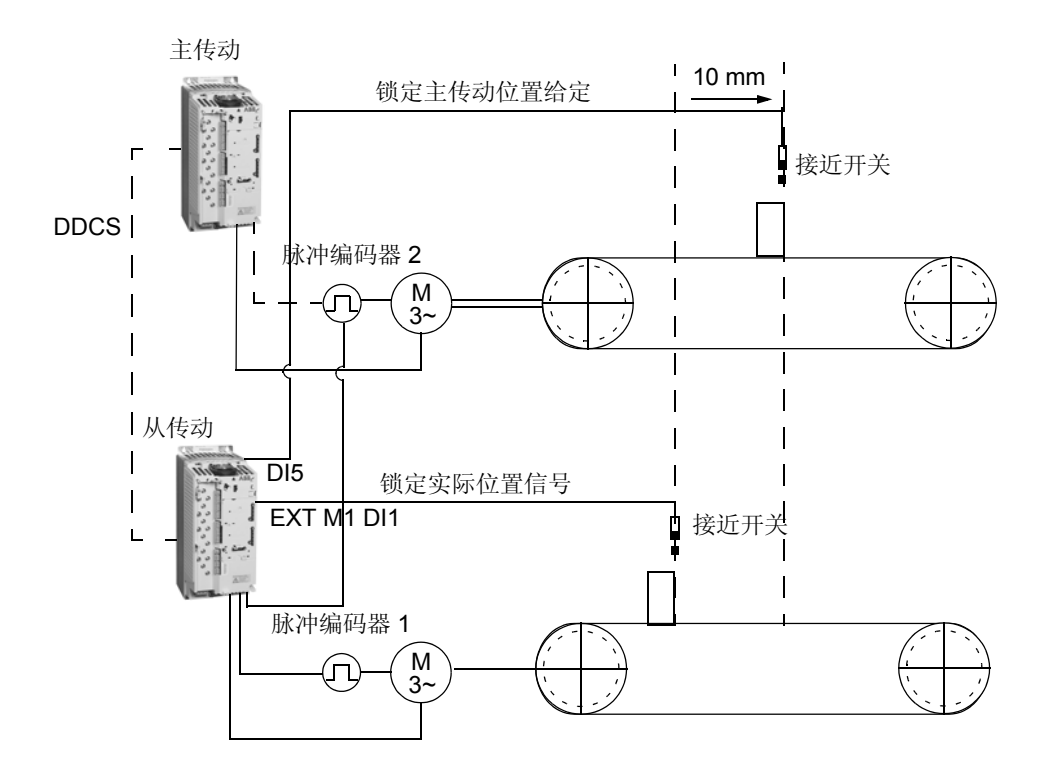

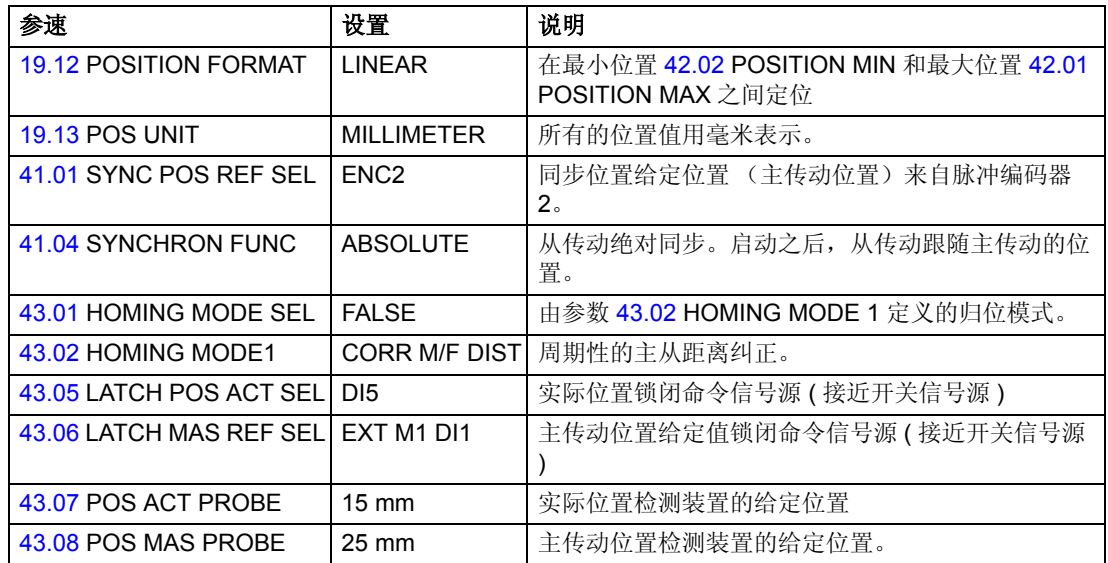

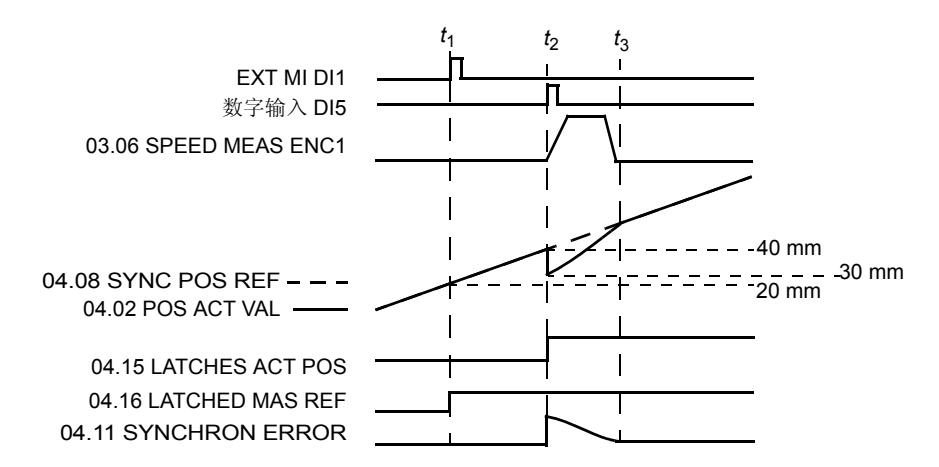

*t*1: 检测到外部模块 1 数字输入 DI1 上升沿信号 ( 接近开关信号 ) 。从传动的位置是 20 mm ( 存入信号 [04.16](#page-102-4) LATCHED MAS REF)。

*t*2: 当从传动位置为 40 mm ( 存入信号 [04.15](#page-102-6) LATCHED ACT POS) 时,检测到数字输 入 DI5 上升沿信号 ( 接近开关信号 )。

根据参数 [43.07](#page-157-3) POS ACT PROBE 和 [43.08](#page-157-2) POS MAS PROBE 的设置, 从传动应该 落后主传动 10 mm。

修正值经过计算作为给定值误差存入参数 [04.17](#page-102-5) CYCLIC POSIT ERR:

([43.07](#page-157-3) POS ACT PROBE - [43.08](#page-157-2) POS MAS PROBE) - ([04.16](#page-102-4) LATCHED MAS REF) - [04.15](#page-102-6) LATCHED ACT POS)] = (15 mm - 25 mm) - (20 mm - 40 mm)] = 10 mm

该误差被加入参数 [04.11](#page-102-1) SYNCHRON ERROR。使用定位参数对同步误差进行修 正。

*t*3: 误差已经被修正,并且从传动落后主传动 10 mm。周期性纠正功能为下一次纠正 做好准备。

## 脉冲编码器

### 脉冲编码器齿轮功能

传动为补充电机轴、脉冲编码器和负载之间的机械齿轮提供了两种脉冲编码器齿轮功 能 ( 电机脉冲编码器齿轮功能和负载脉冲编码器齿轮功能)。在用户设置了相关的参 数之后,传动会自动使用适合的齿轮功能。

速度控制使用电机转速。电机脉冲编码器齿轮功能在考虑安装在负载侧的脉冲编码器 的反馈的基础上计算电机转速。

定位控制使用测量到的转速和负载位置。负载编码器齿轮功能在测量电机轴位置的基 础上计算实际的负载位置。

### 电机脉冲编码器齿轮应用实例

转速控制使用电机的转速。如 果电机轴上没有安装脉冲编码 器,为了在负载转速测量的基 础上计算出电机实际转速,必 须使用电机脉冲编码器齿轮功 能。

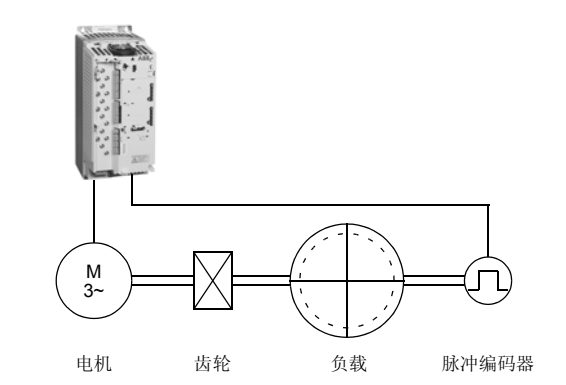

电机脉冲编码器齿轮参数 [19.07](#page-123-2) MOTOR GEAR NUM 和 [19.08](#page-123-3) MOTOR GEAR DEN 的设置如下所示 :

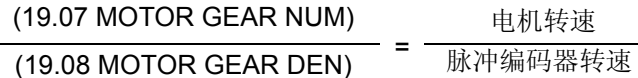

注意 **:** 因为转速测量也用于 **DTC** 控制电机模型,如果齿轮参数不正确将会造成传动 工作异常。

#### 负载脉冲编码器齿轮应用实例

定位控制使用转速和负载位置 的测量值。如果负载侧没有安 装脉冲编码器, 那么为了在测 量电机轴位置基础上计算出实 际负载位置,必须采用负载脉 冲编码器齿轮功能。

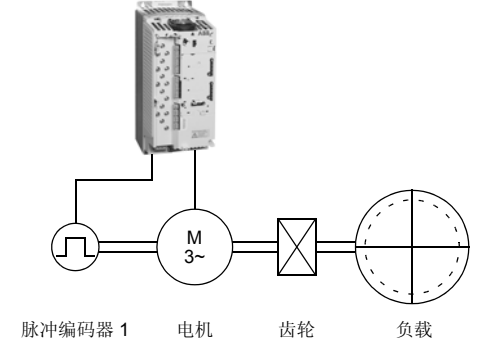

安装在负载侧的第二个脉冲编 码器 ( 脉冲编码器 2) 用作实际 位置信号源 (注意:位置控制 的输出 (转速给定值)必须考 虑齿轮比的倒数)。

 $\overline{\phantom{a}}$ 

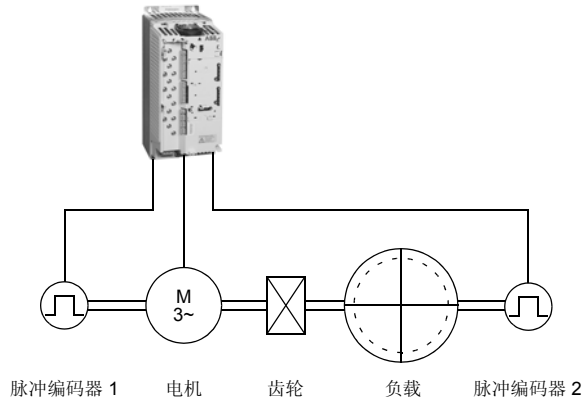

负载脉冲编码器齿轮参数 [19.09](#page-123-4) LOAD GEAR NUM 和 [19.10](#page-123-5) LOAD GEAR DEN 的设 置如下所示:

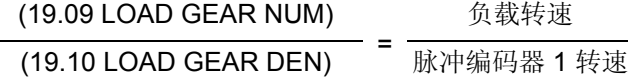

注意 **:** 可编程的齿轮比符号必须和机械齿轮比匹配。

因为转速控制使用电机转速,齿轮比的倒数应用到位置控制的输出 (转速给定值), 如下所示:

#### (19.07 MOTOR GEAR NUM) × (19.10 LOAD GEAR DEN)

### (19.09 LOAD GEAR NUM) × (19.08 MOTOR GEAR DEN)

注意 **:** 必须强调的是所有与位置相关的参数都与负载侧相关,例如,参数 [42.04](#page-153-2) POS SPEED MAX (动态限幅器转速限值) 设置为 300 rpm, 表示如果负载的齿轮比是 1:10, 那么电机转速可以达到 3000 rpm。

### 概述

本章介绍了工厂应用宏程序的适用范围、操作方法和默认的控制连接。除此之外,还 介绍了如何保存用户自己的宏程序。

## 应用宏概述

所谓应用宏程序就是指经过预编程的参数集。在启动传动时,用户通常可以选择一个 宏程序并对其进行修改后保存为用户宏。

下表对应用宏进行了概括并介绍了应用宏的适用场合。

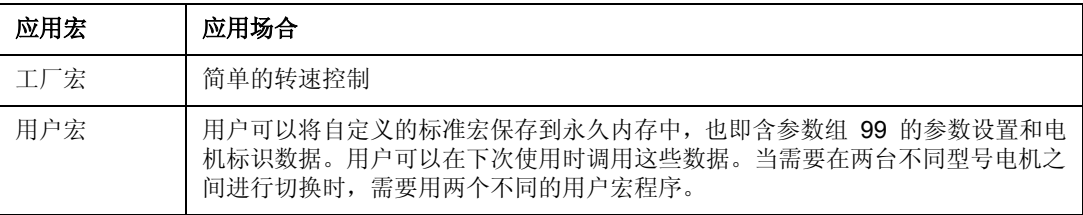

## 工厂宏

所有的传动命令和参数设定都可以通过控制盘按键或一个外部控制地给出。当前的控 制地是由控制盘的 *LOC/REM* 键来选择。传动单元为速度控制方式。

在外部控制模式下,控制地为 EXT1( 参见参数 [11.01](#page-110-0) CNTROL PLACE SEL)。给定 信号连接到模拟输入口 Al1, 启动 / 停止信号接到数字输入 Dl1。

加速和减速斜坡由参数 [22.02](#page-130-0) ACCEL TIME1 和 [22.03](#page-130-1) DECEL TIME1 来定义。可以 使用 2 个模拟信号 (转速和电流)和 3 个继电器输出信号 (准备、运行和无故障)。 控制盘默认的实际显示信号是 SPEED、 TORQUE 和 CTRL MODE ACK。

### 默认控制连接

## 下图显示了工厂宏的外部控制连接。在 RMIO 板上标有标准 I/O 的端子号。

1) 参见参数 [10.09](#page-107-0) START INTERL FUNC。

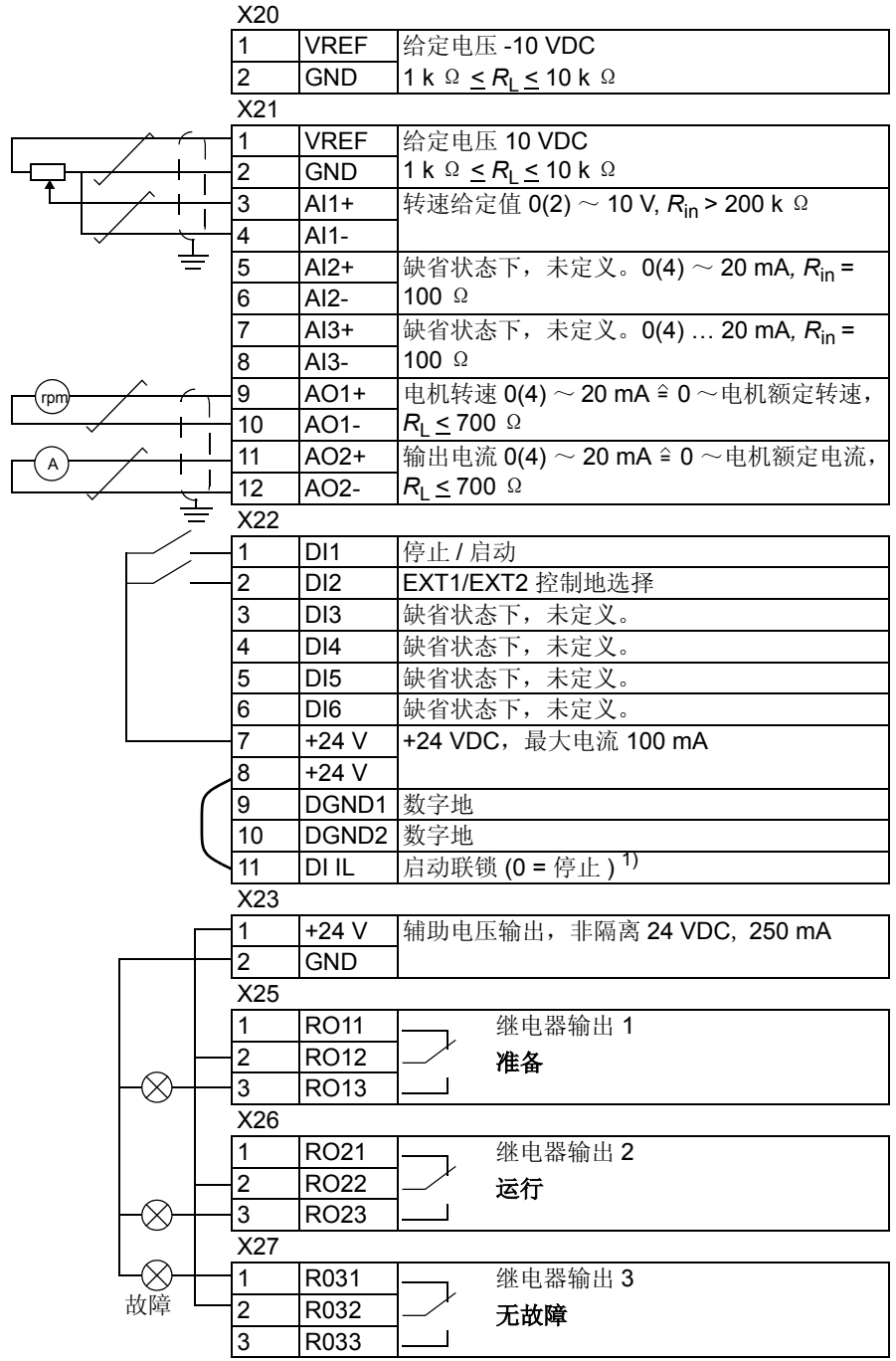

# 用户宏

除了标准应用宏程序之外,用户还可以自己定义两个用户宏。用户宏允许用户存储参 数设置值 ( 包括参数组 99) 和电机辨识数据。这些值保存在永久存储器中以后用户可 以根据需要,调用这些数据。如果该用户宏是在本地控制模式下保存并载入的,那么 该用户宏中也可以保存由控制盘给出的给定值。远程控制地的设置可以保存到用户宏 中,但是本地控制地的设置不能保存到用户宏中。

创建用户宏 1 的步骤如下:

- 调整参数设置。执行电机辨识 (如果还未执行)。
- 将参数99.02的值设为USER 1 SAVE ,并按*ENTER* 键。即可保存当前参数的设置 和电机辨识的结果。保存过程需要 20 秒到 1 分钟。

调用用户宏的步骤如下:

- 改变参数 [99.02](#page-165-0) APPLICATION MACRO 的值为 USER 1 LOAD。
- 按 *ENTER* 进行调用。

可以通过数字输入口 ( 参见参数 16.05 USER MACRO IO CHG) 对用户宏进行切换。

注意:在调用用户宏时,程序也会恢复参数组 [99 START UP](#page-165-1) 中的设置和电机辨识结 果。使用前应检查设置值是否符合所使用电机的数据。

例如 **:** 不需要每次再调整电机参数和重复执行电机辨识 , 用户就可以用一台传动在两 台电机之间切换。用户只需对两台电机分别执行一次操作,并将其参数值和电机辨识 数据分别存储在两个用户宏里。当电机更换时,仅需调用相应的用户宏就可以了。

*98*

## 本章内容

本章介绍了各种实际信号和参数,并给出每个信号 / 参数的现场总线的对应值。

## 术语和缩略语

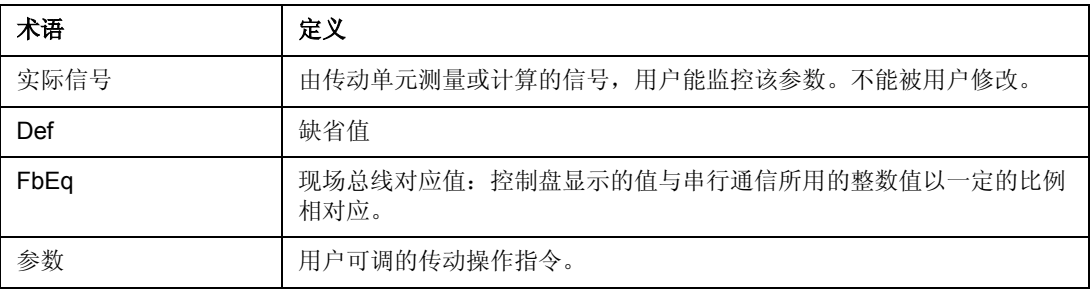

## 现场总线地址

### **Rxxx** 适配器模块 **(** 如 **RPBA-01, RDNA-01,** 等 **)**

参见相应的现场总线适配器模块用户手册。

### **Nxxx** 适配器模块 **(** 如 **NPBA-12, NDNA-02,** 等 **)**

NPBA-12 Profibus 适配器

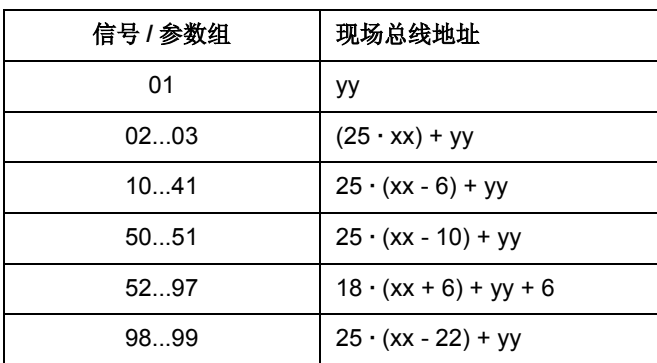

xxyy = 传动参数号

注意: 下列信号 / 参数不被支持: 02.26, 02.27, 参数组 04 ~ 07, 参数 13.26 ~ 13.29, 15.26 ~ 15.28 和参数组 42 ~ 49。

NIBA-01 InterBus-S 适配器:

- xxyy **·** 100 + 12288 转化成十六进制,这里 xxyy = 传动参数号
- 例如:传动参数的索引号 13.09 就是 1309 + 12288 = 13597 ( 十进制 ) = 351D ( 十 六进制 )

NMBP-01 ModbusPlus 适配器和 NMBA-01 Modbus 适配器:

4xxyy,这里 xxyy = 传动参数号

<span id="page-100-0"></span>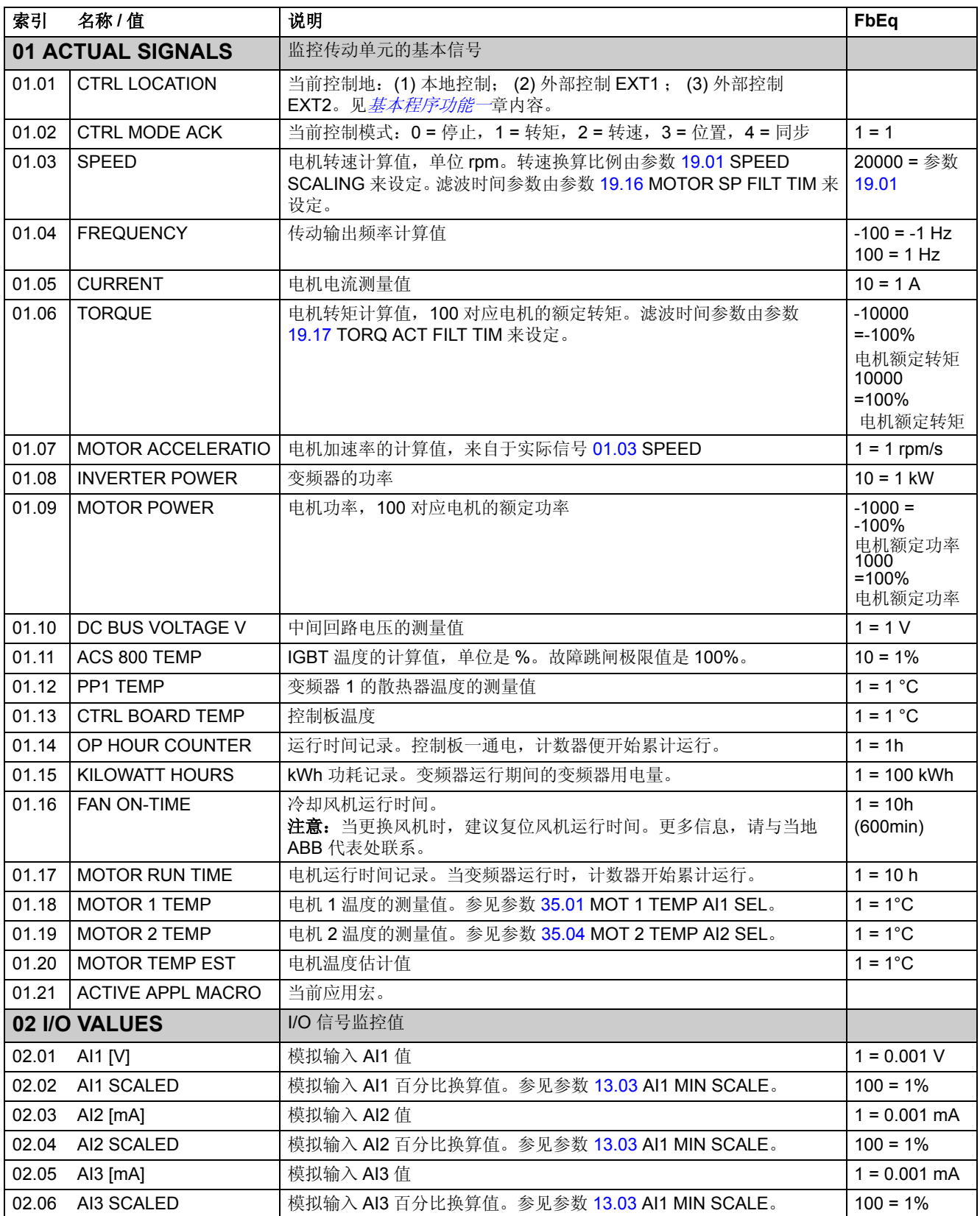

<span id="page-101-0"></span>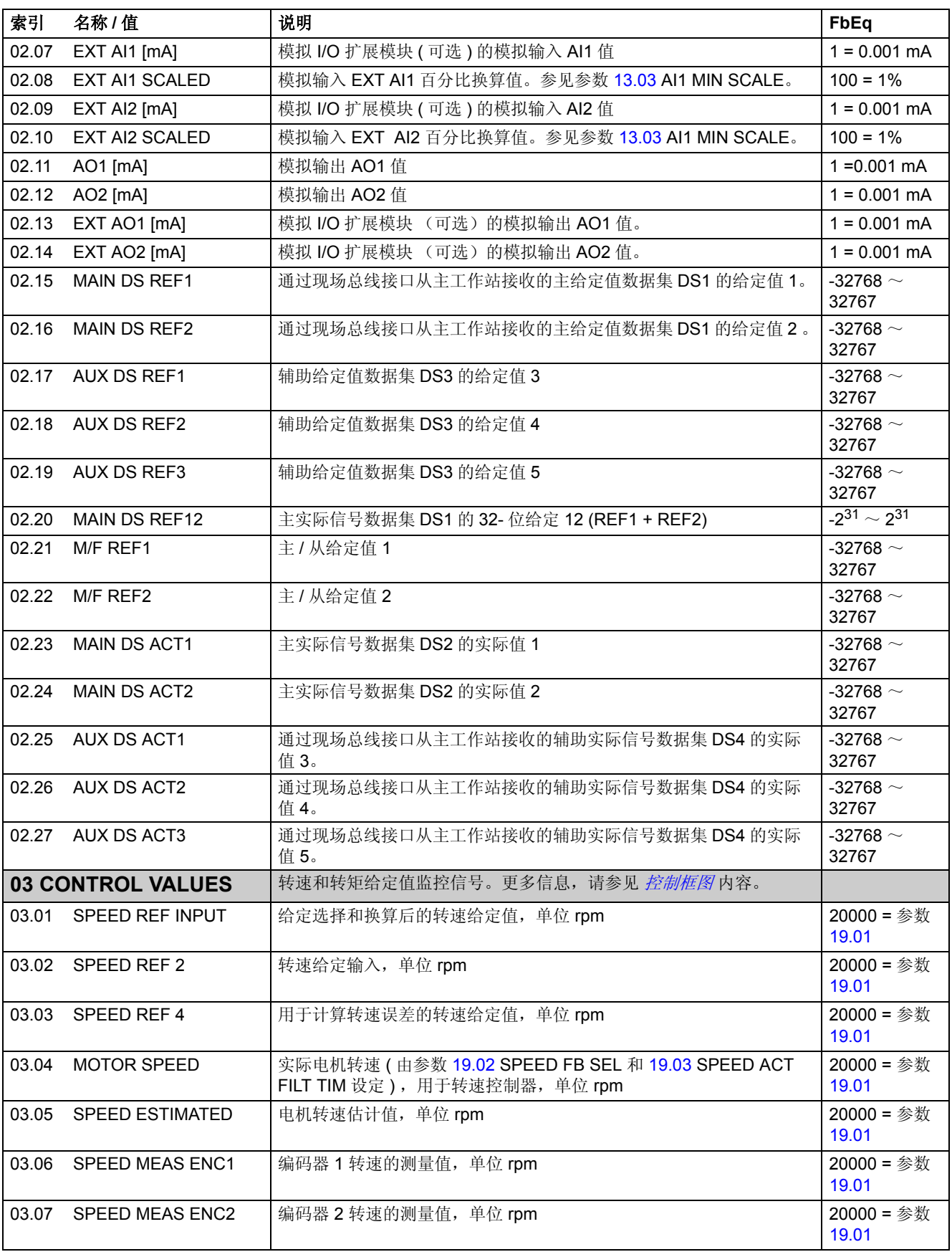

<span id="page-102-7"></span><span id="page-102-3"></span><span id="page-102-2"></span><span id="page-102-1"></span><span id="page-102-0"></span>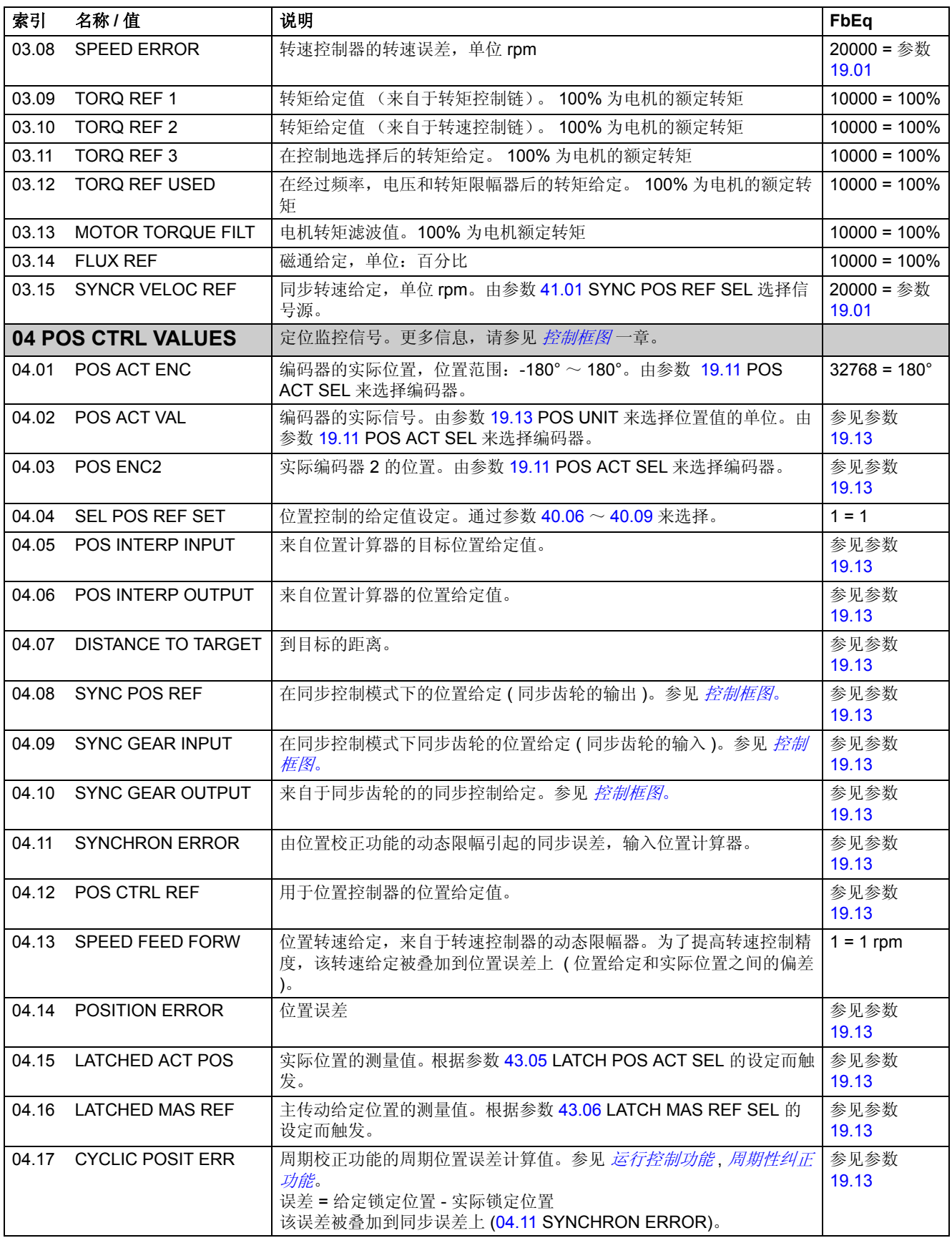

<span id="page-102-6"></span><span id="page-102-5"></span><span id="page-102-4"></span>实际信号和参数

<span id="page-103-1"></span><span id="page-103-0"></span>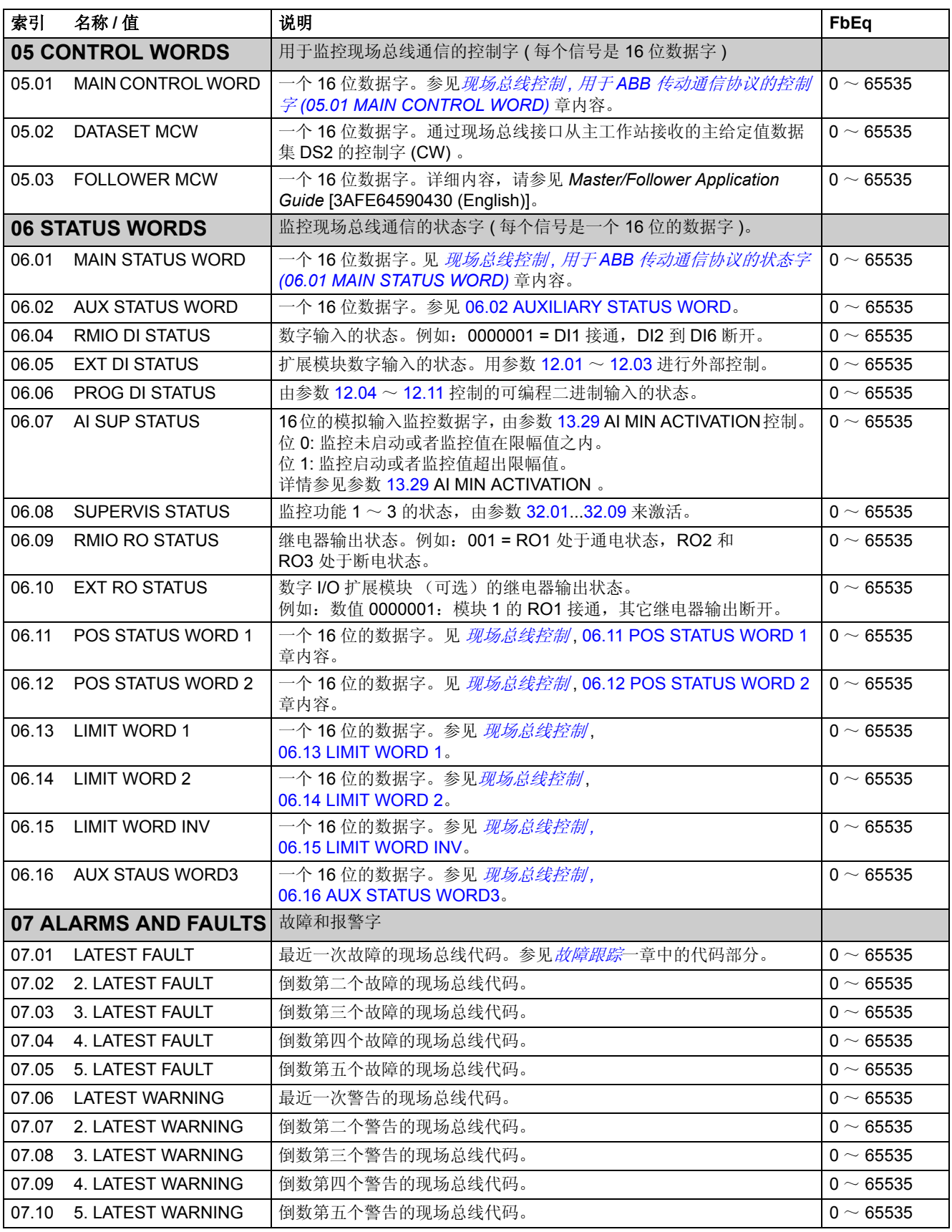

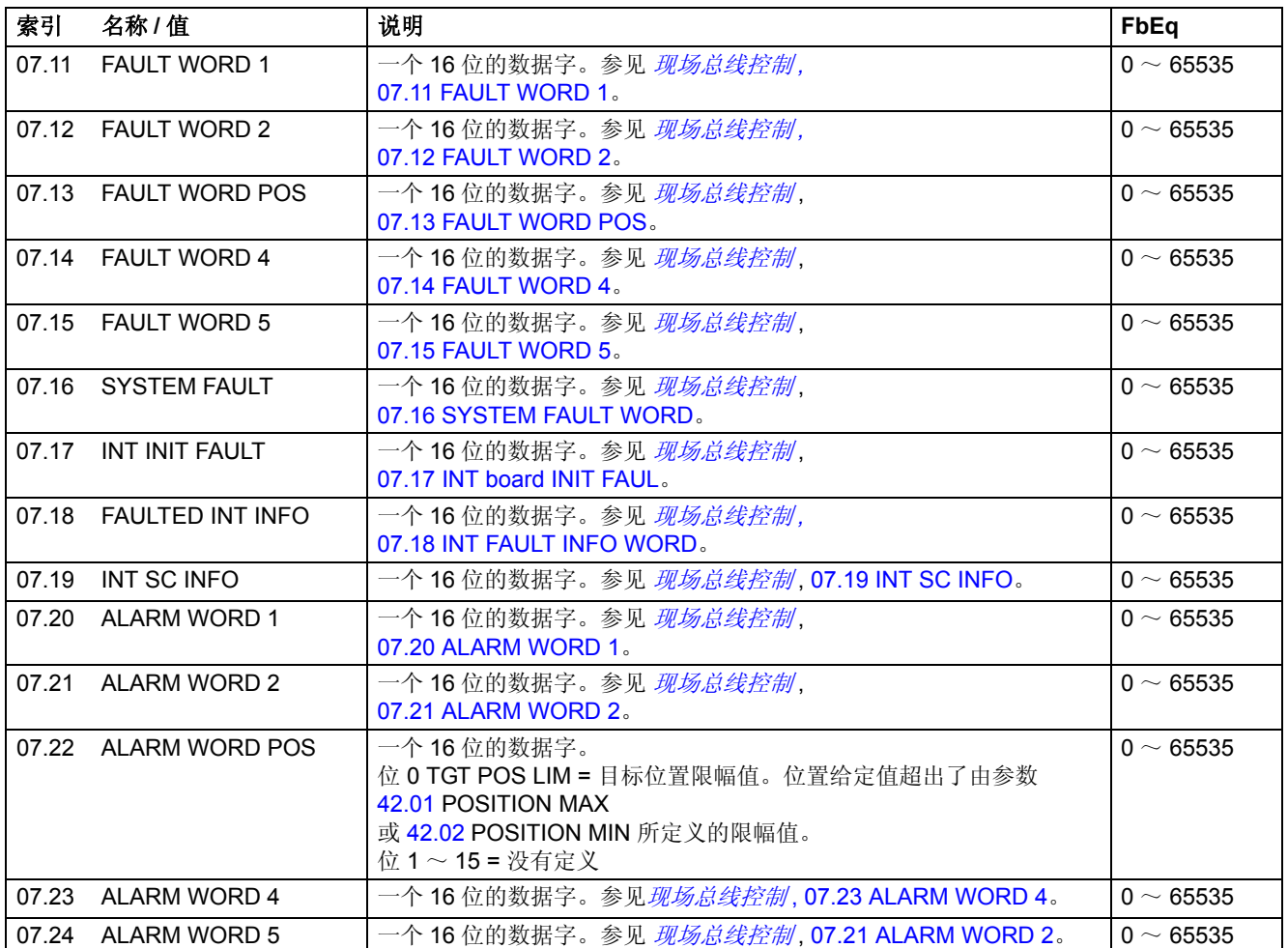

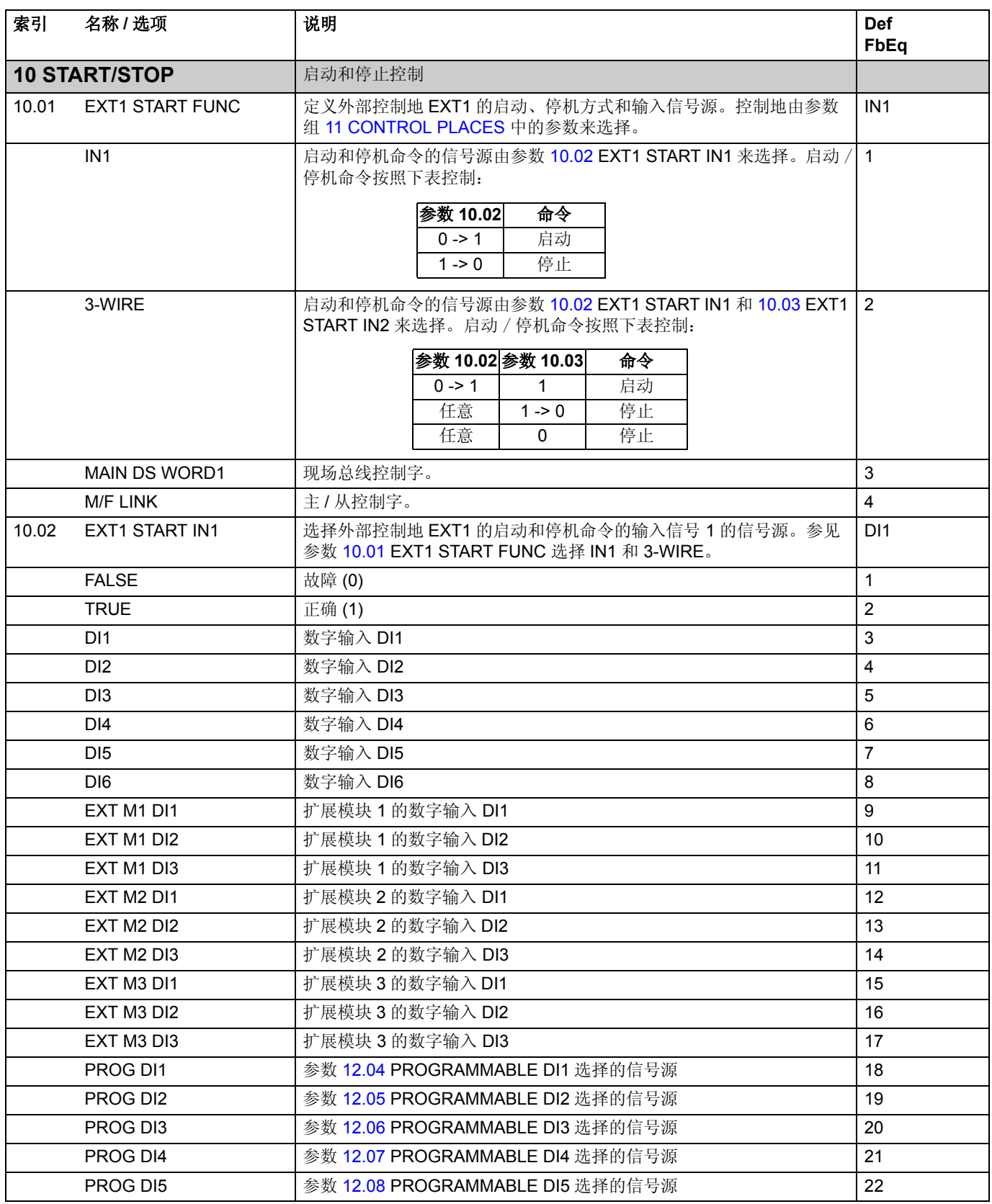

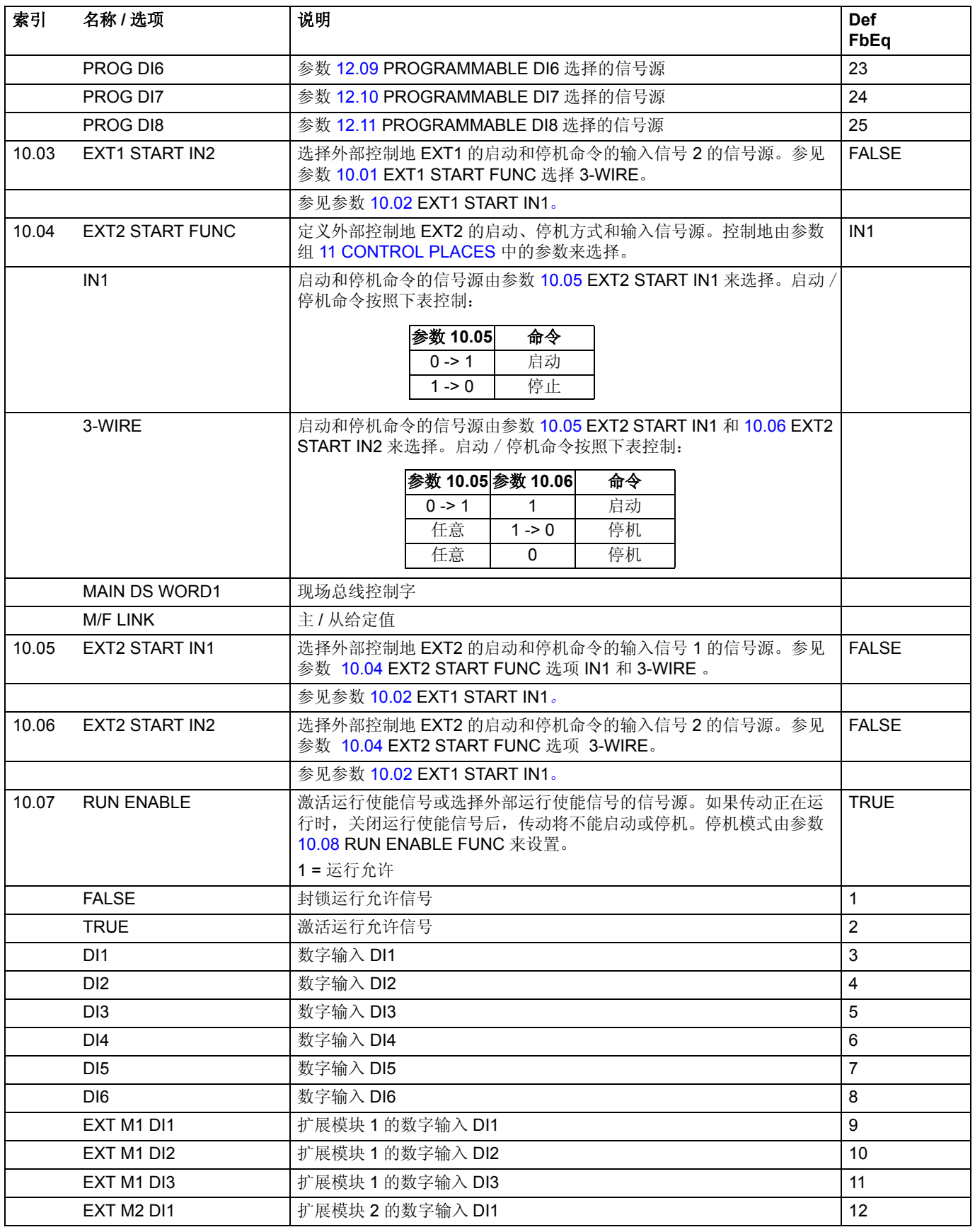

<span id="page-107-0"></span>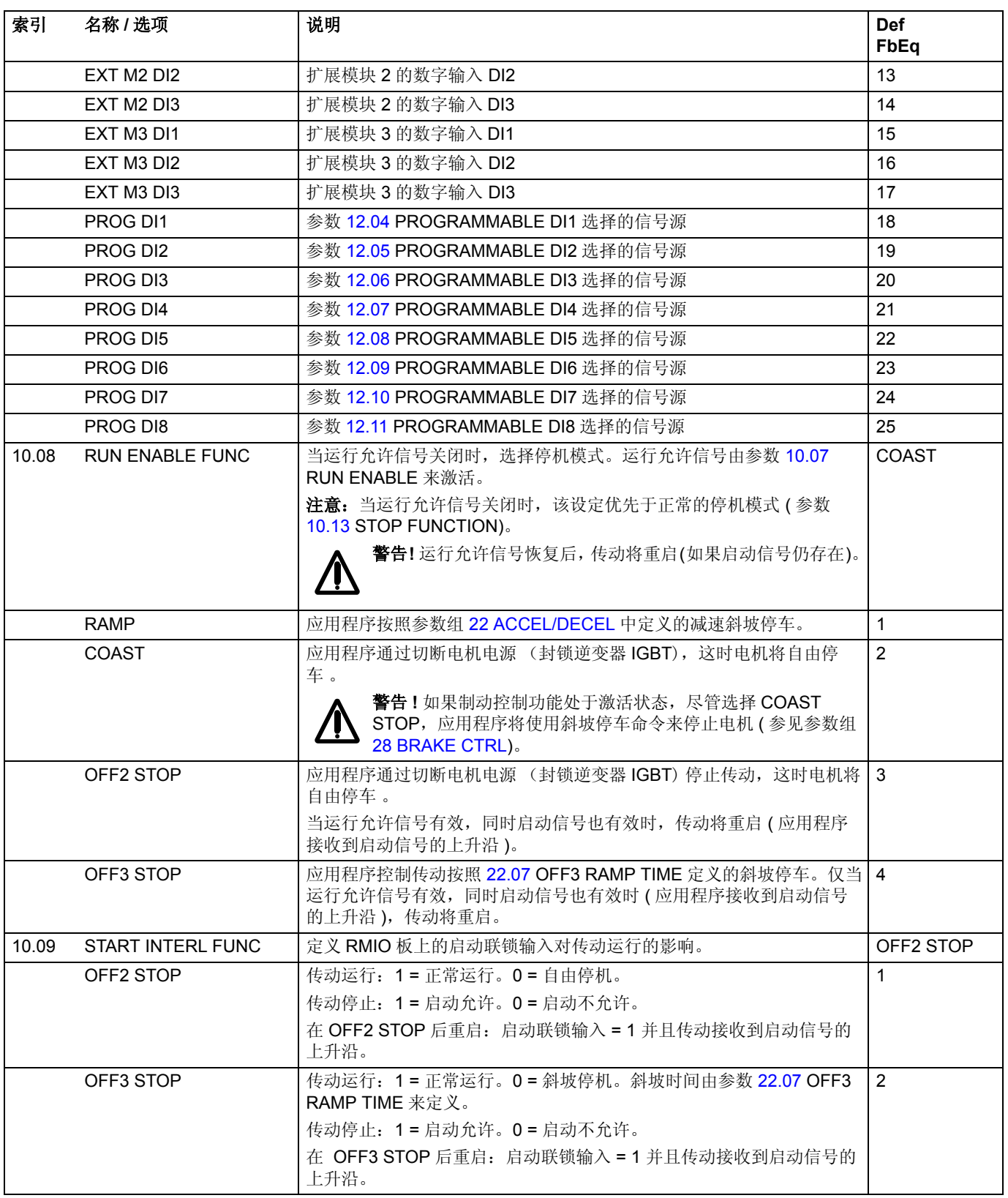
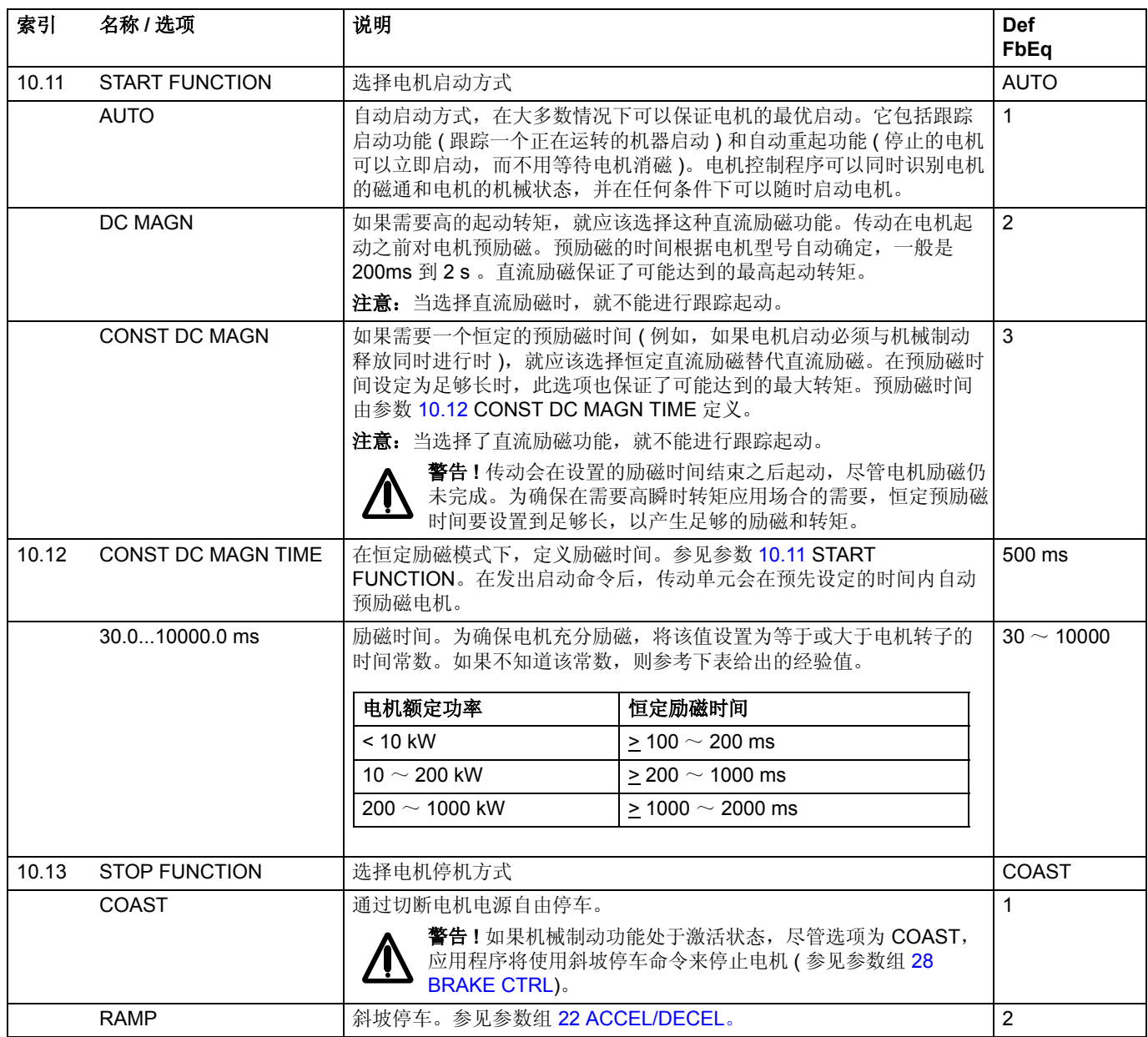

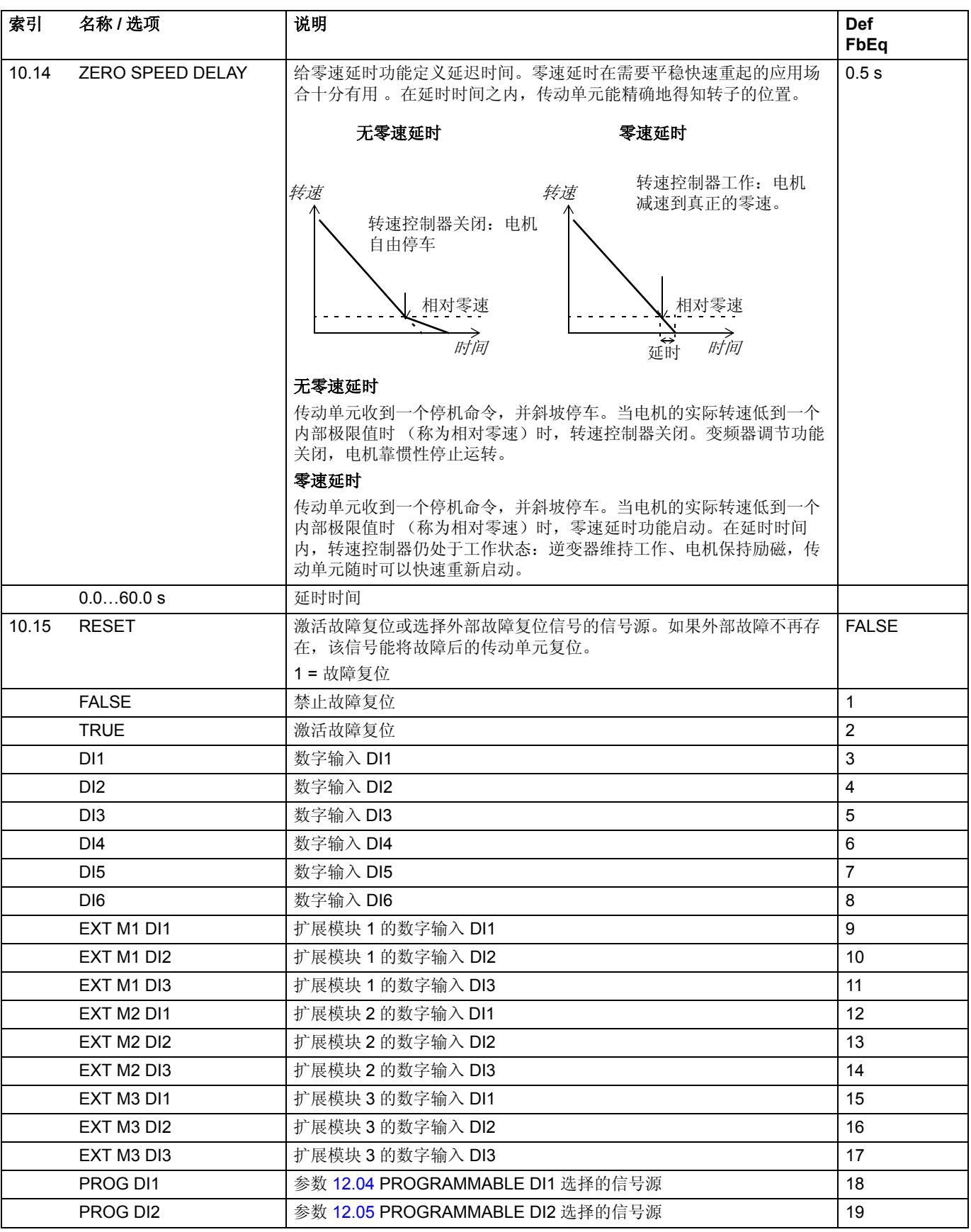

<span id="page-110-0"></span>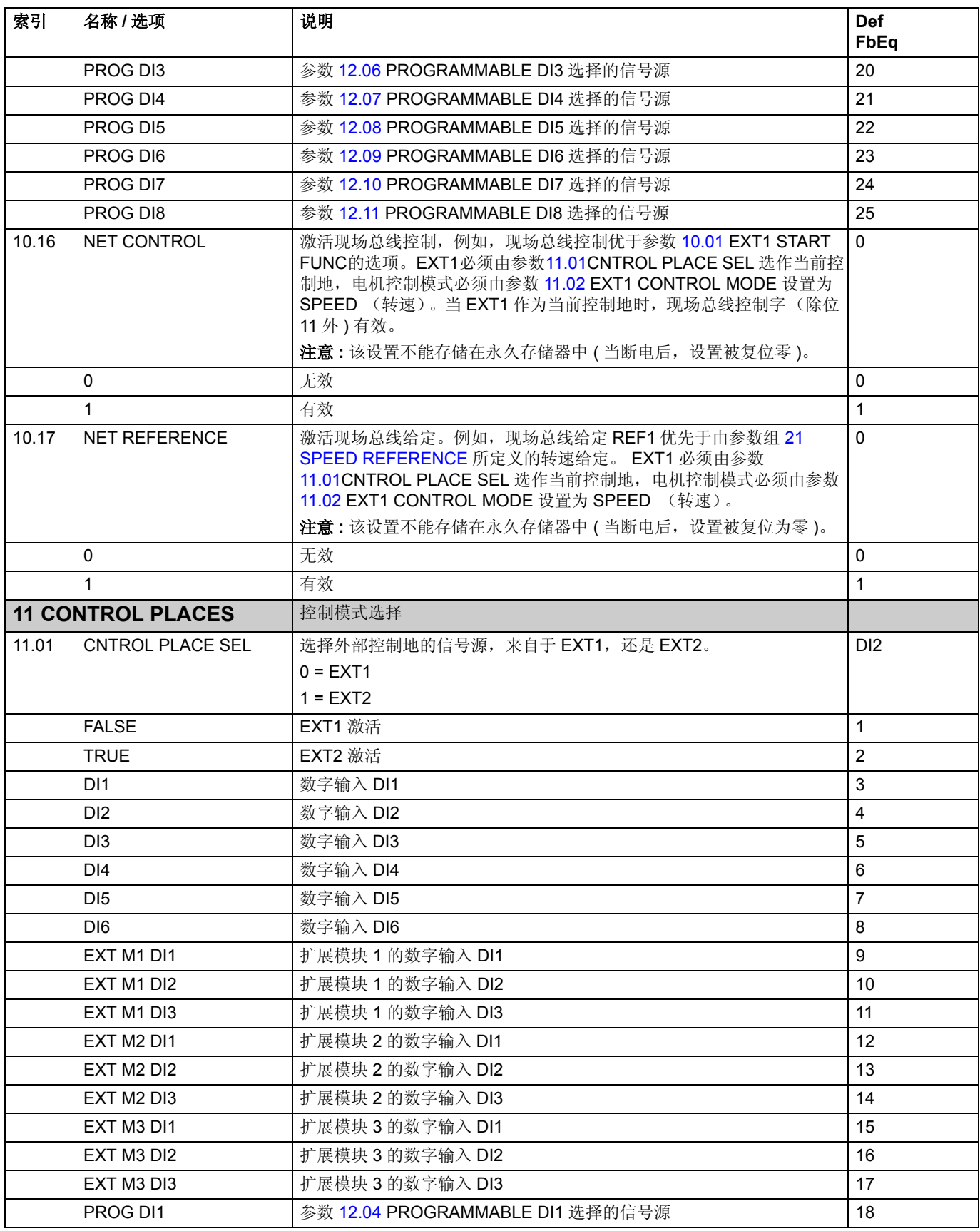

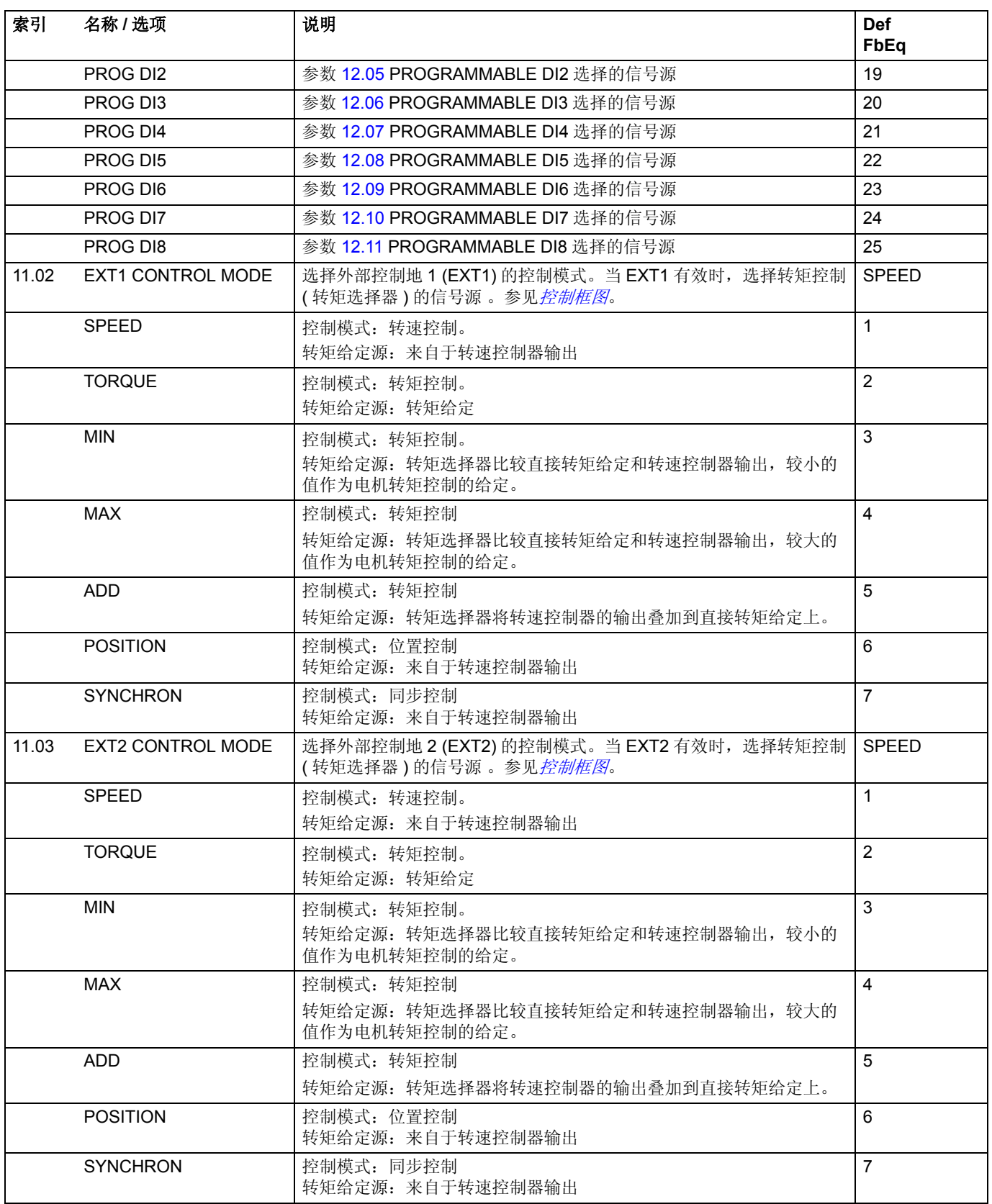

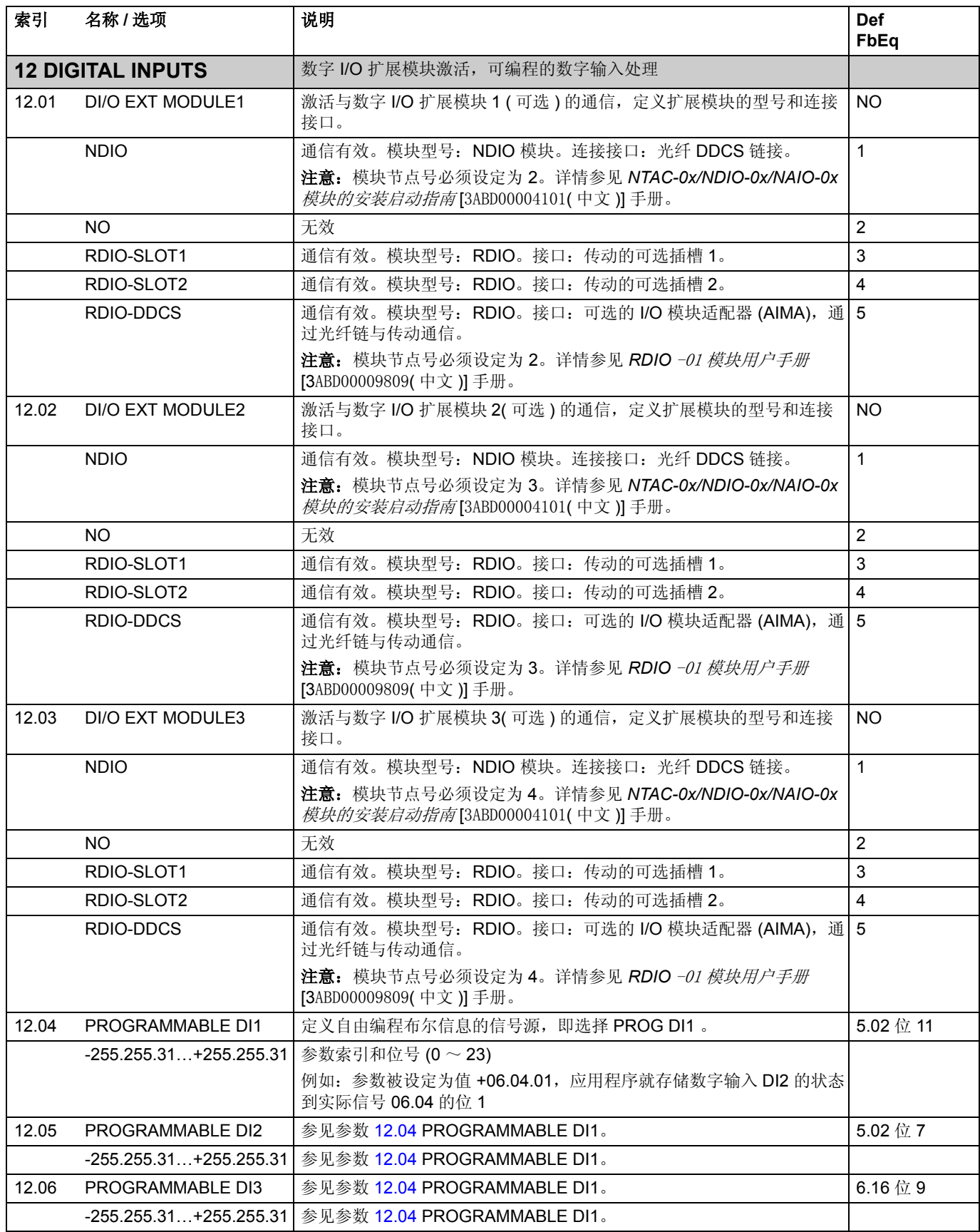

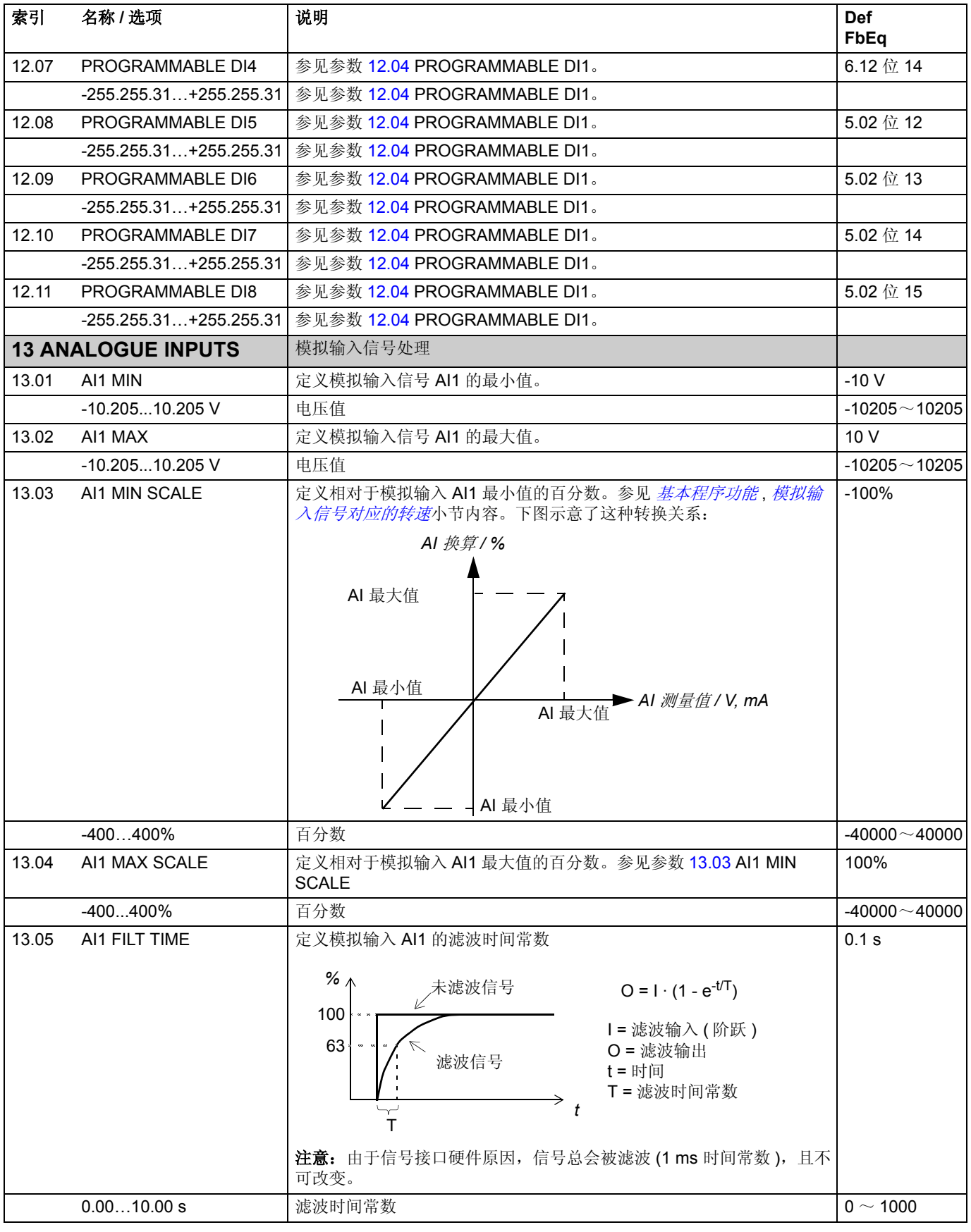

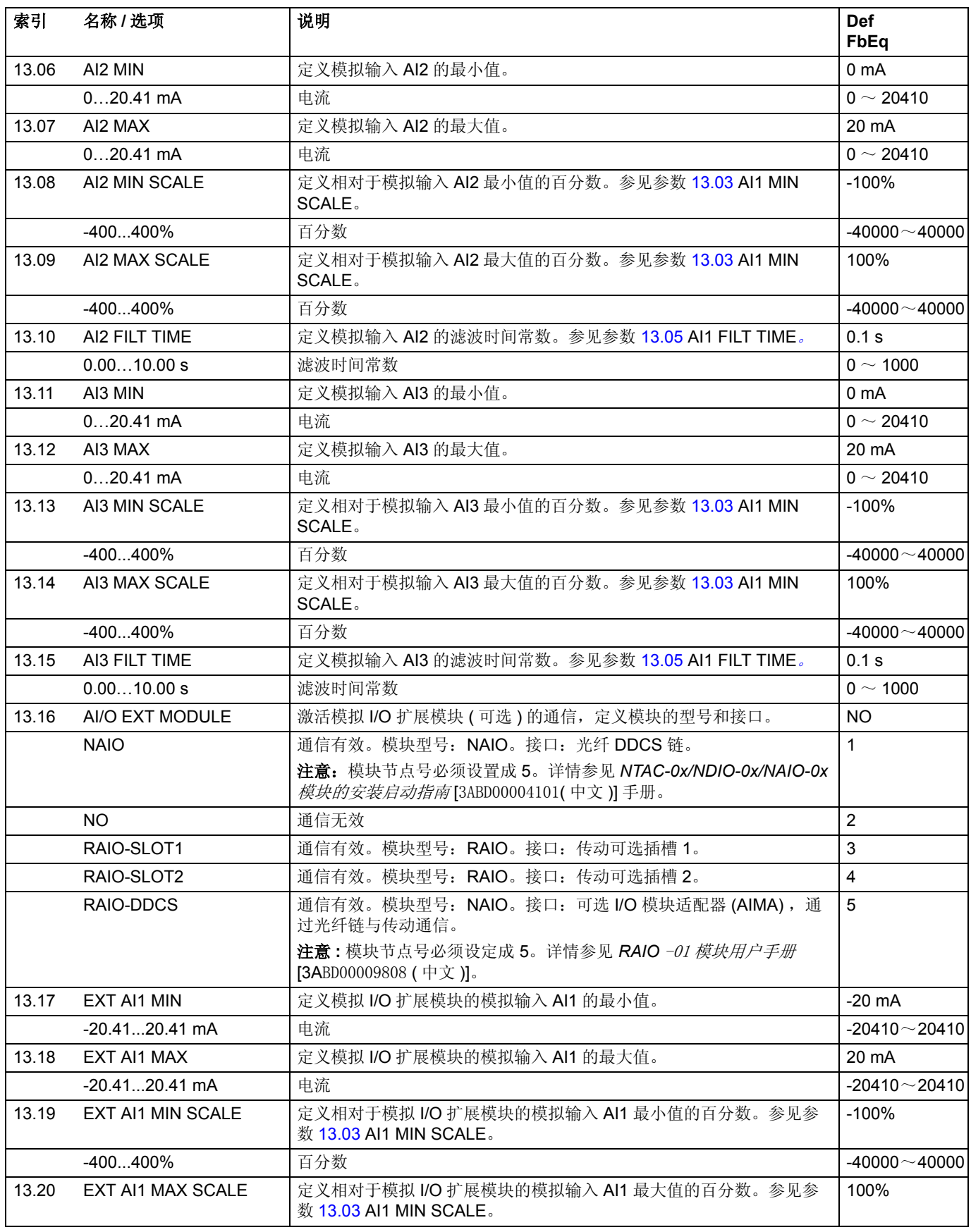

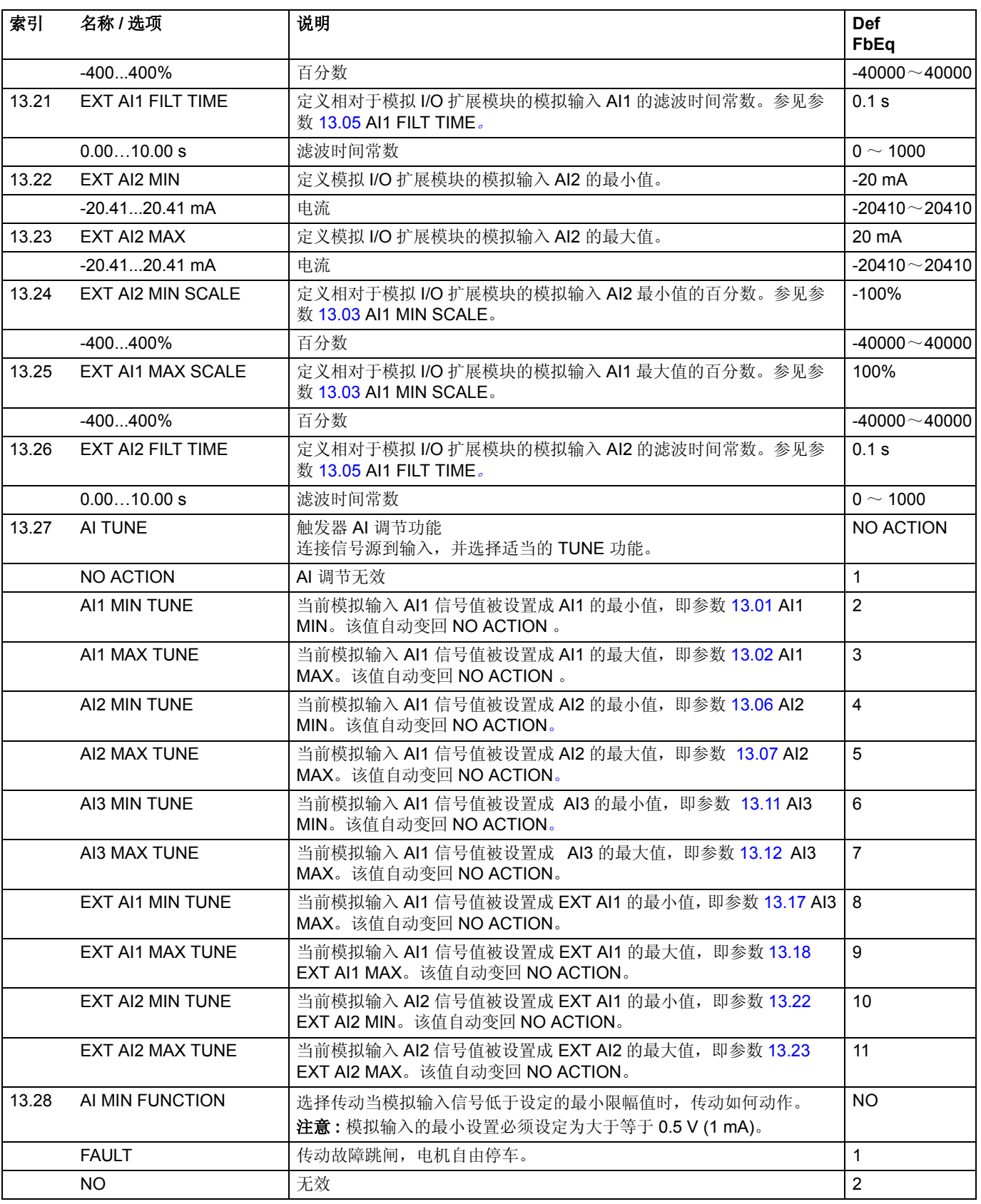

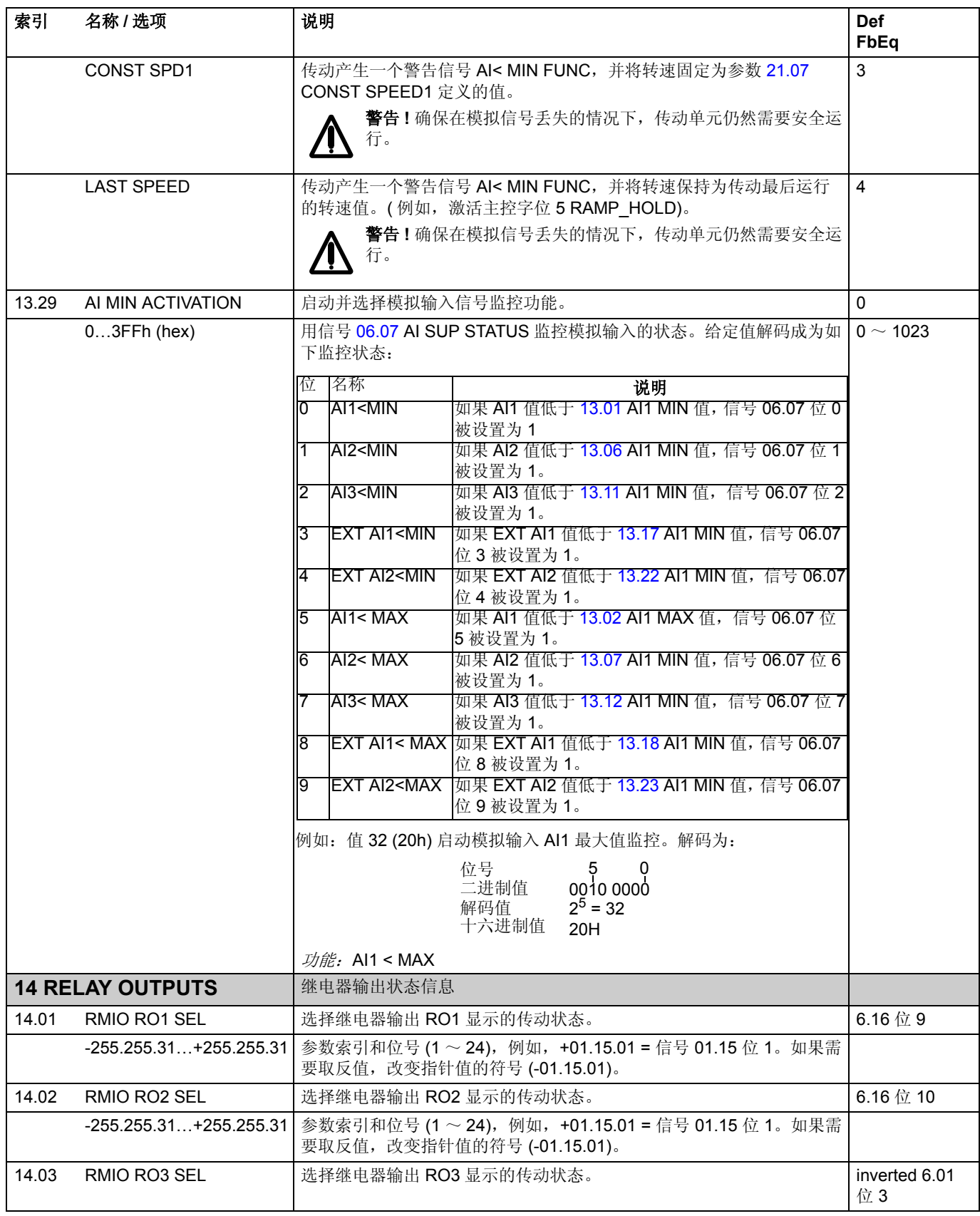

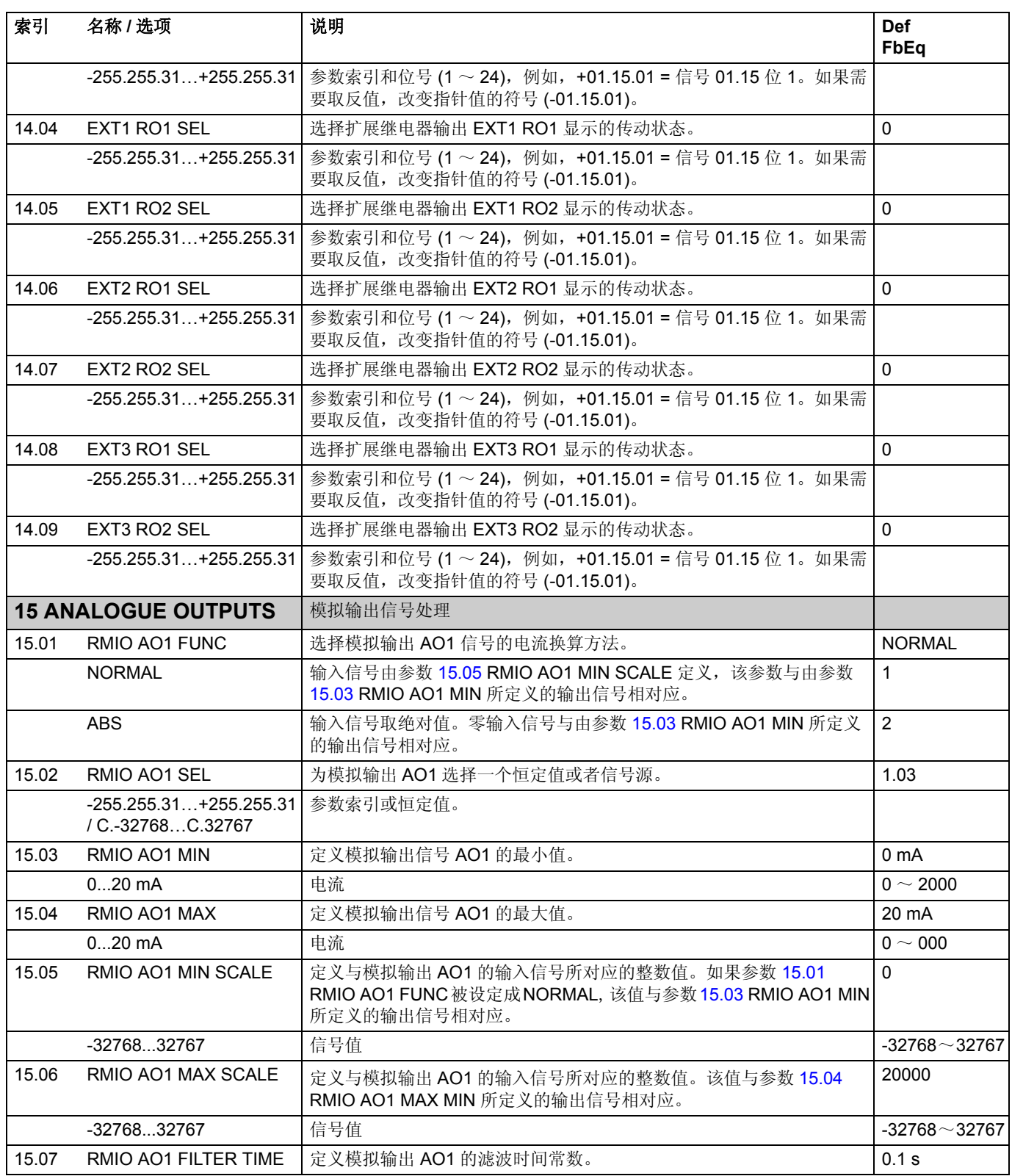

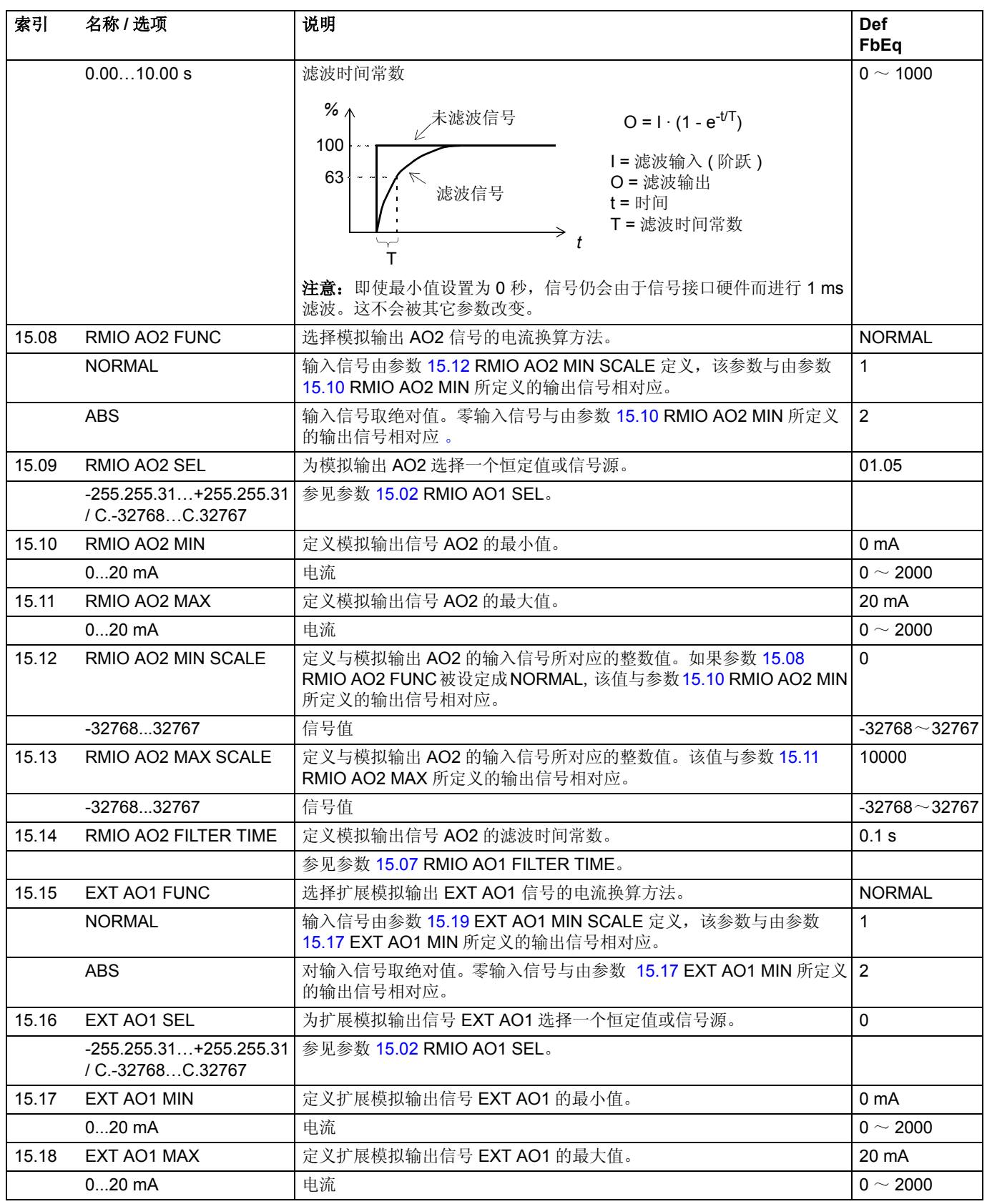

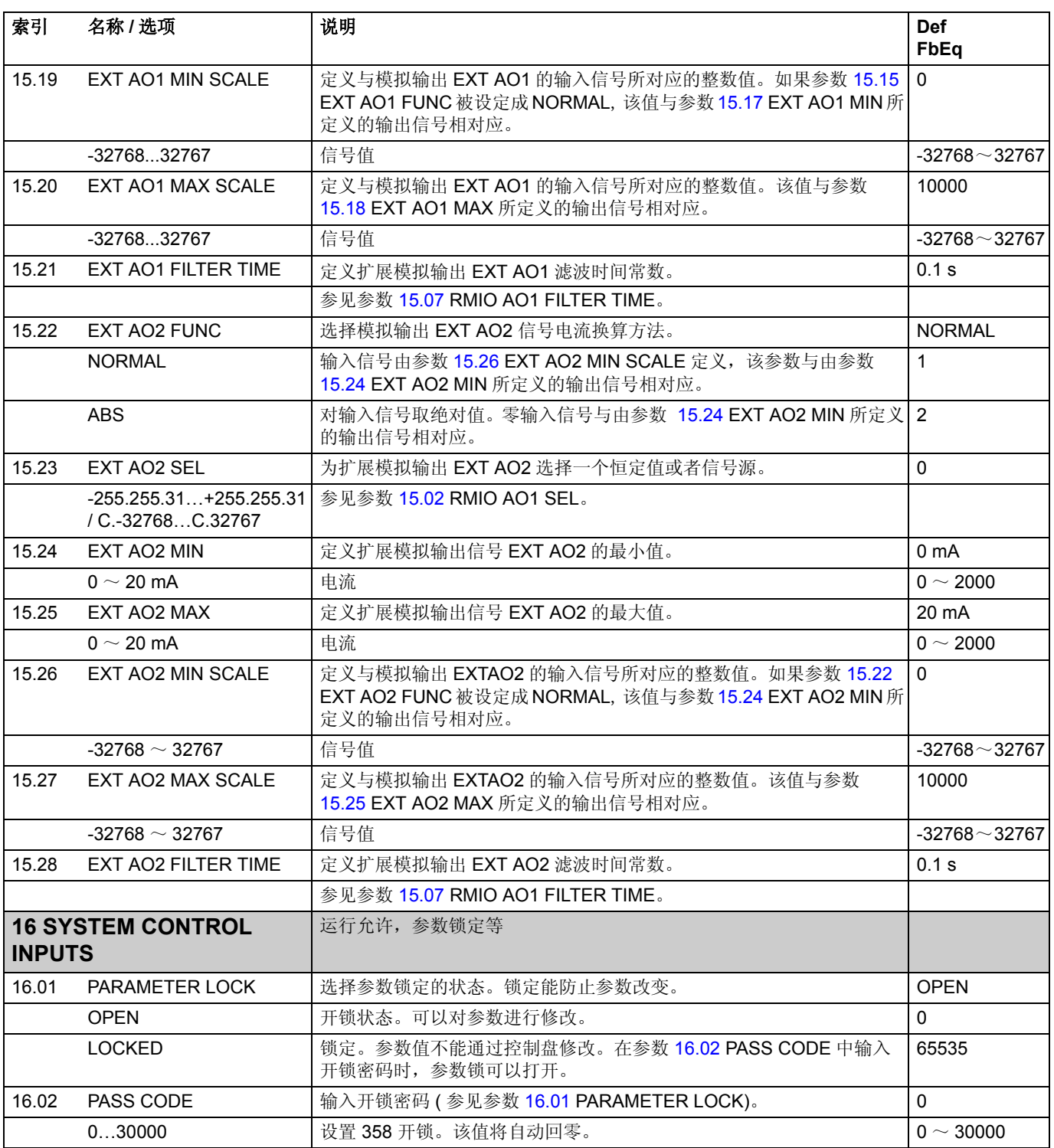

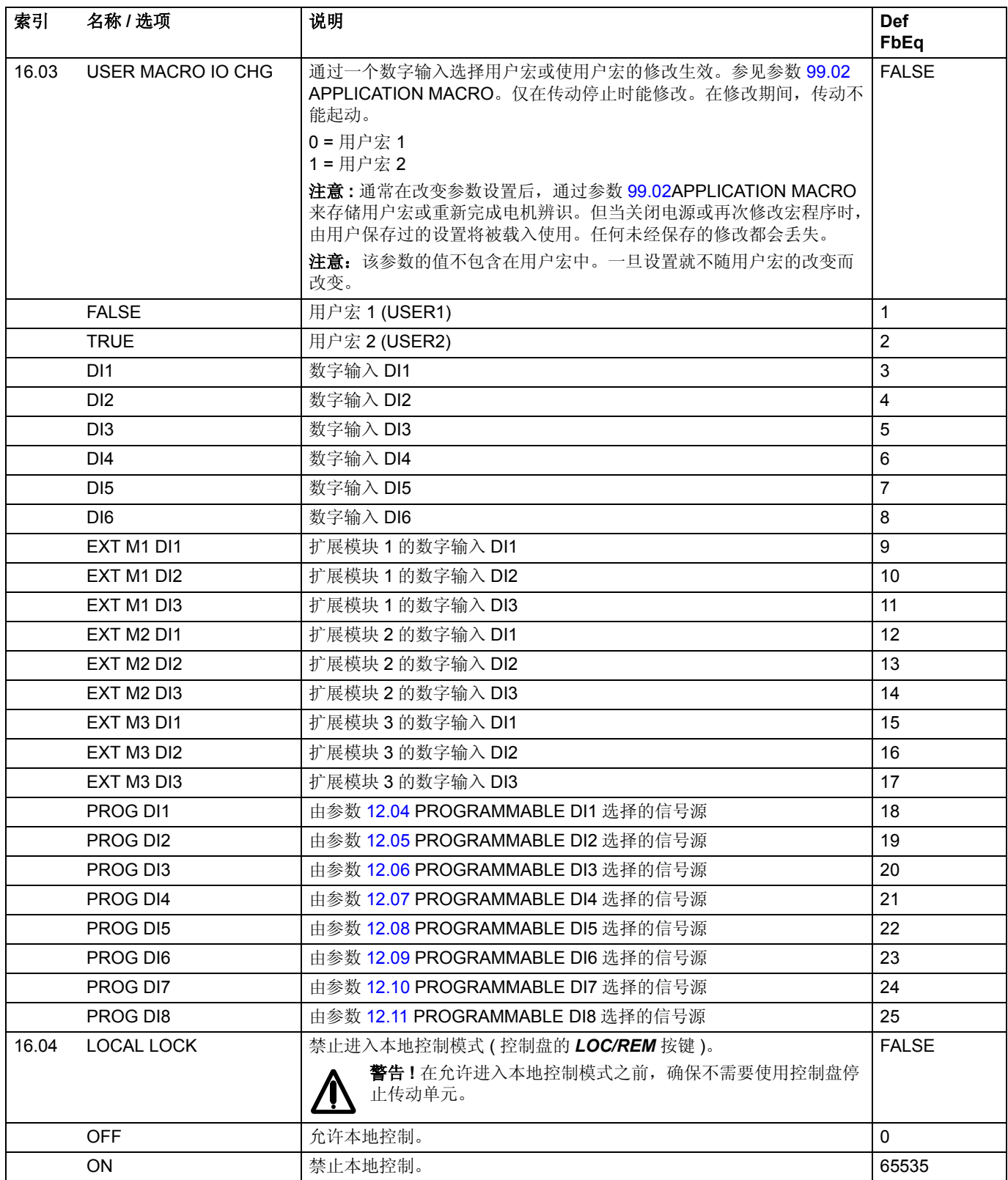

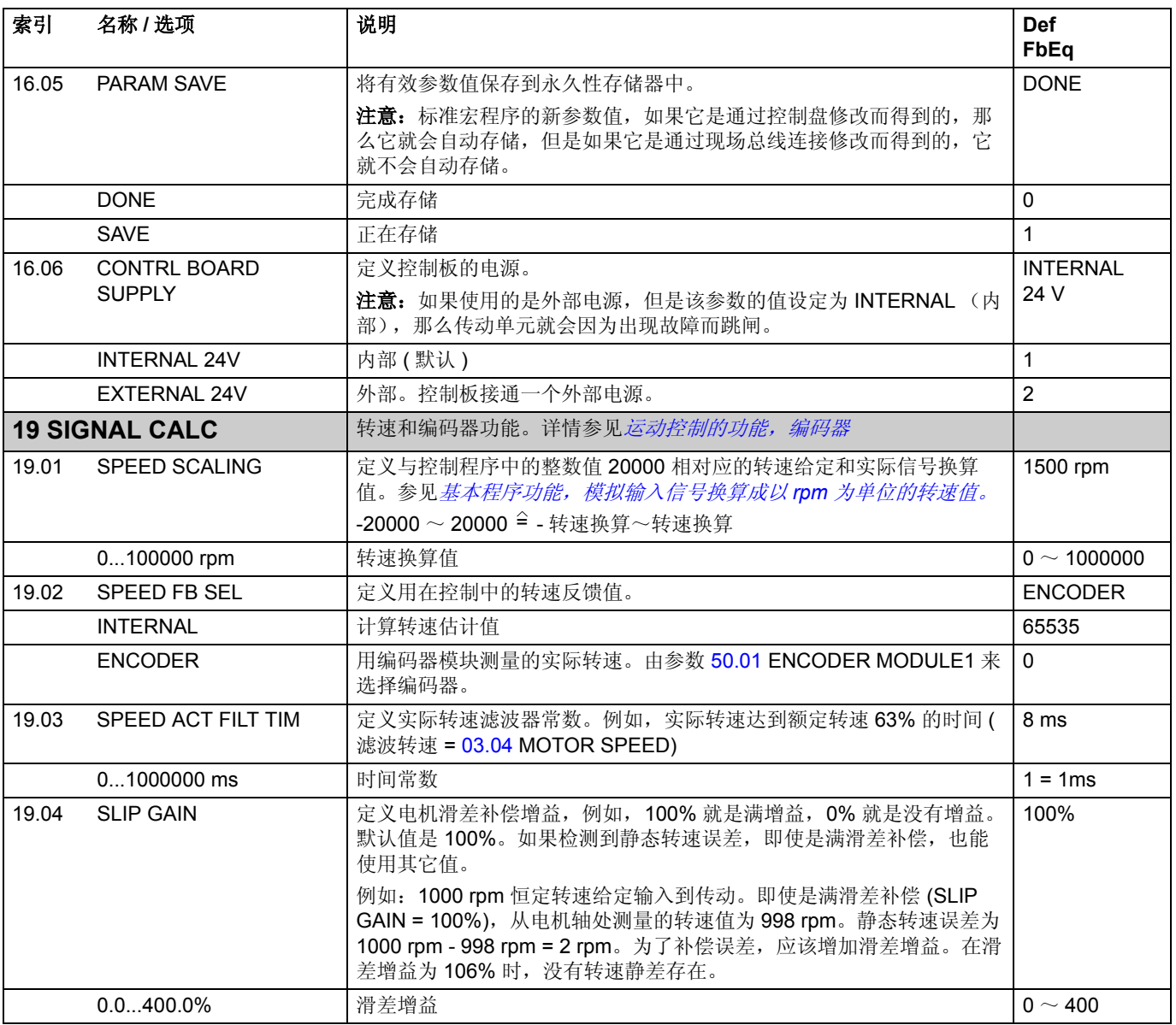

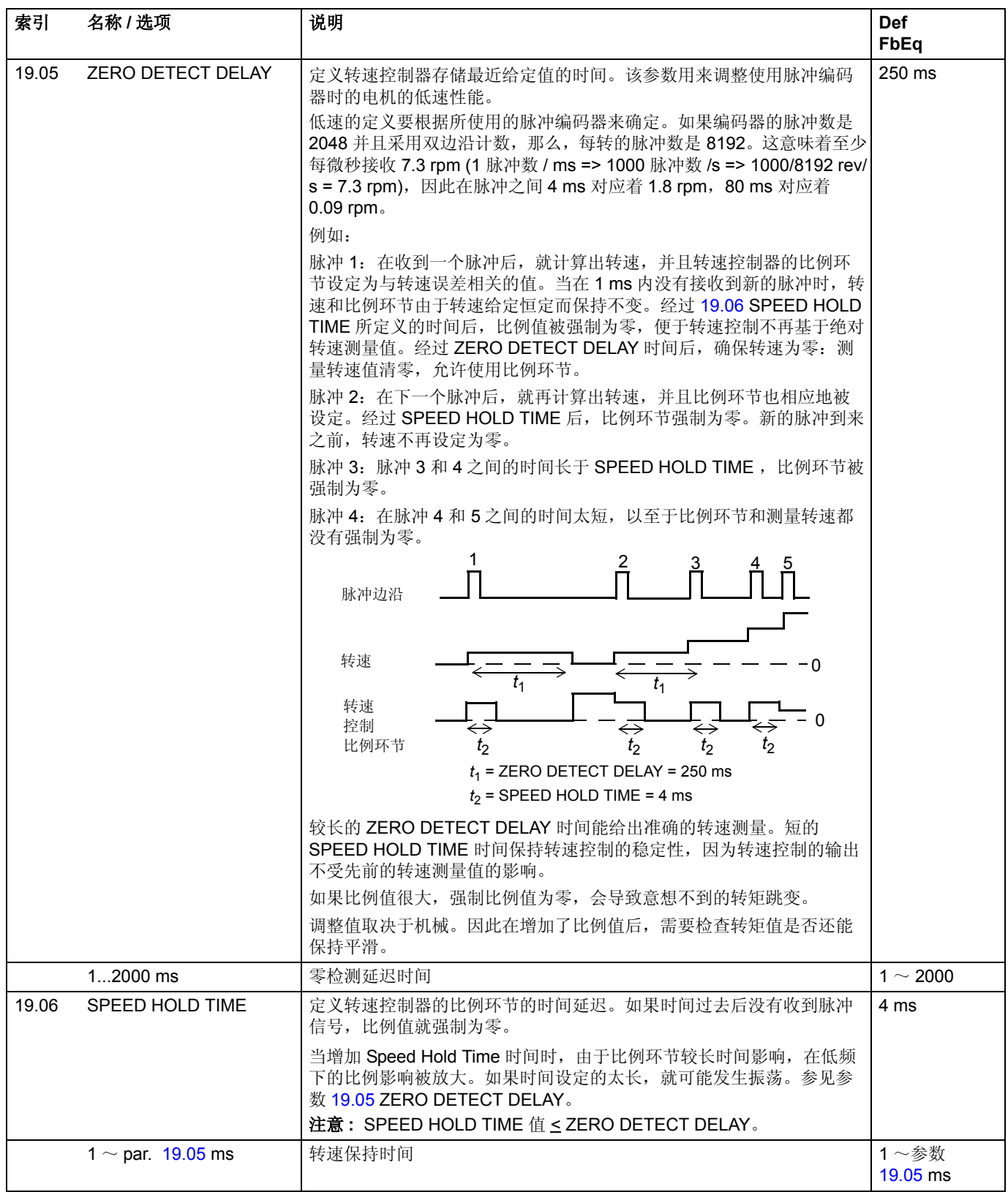

*124*

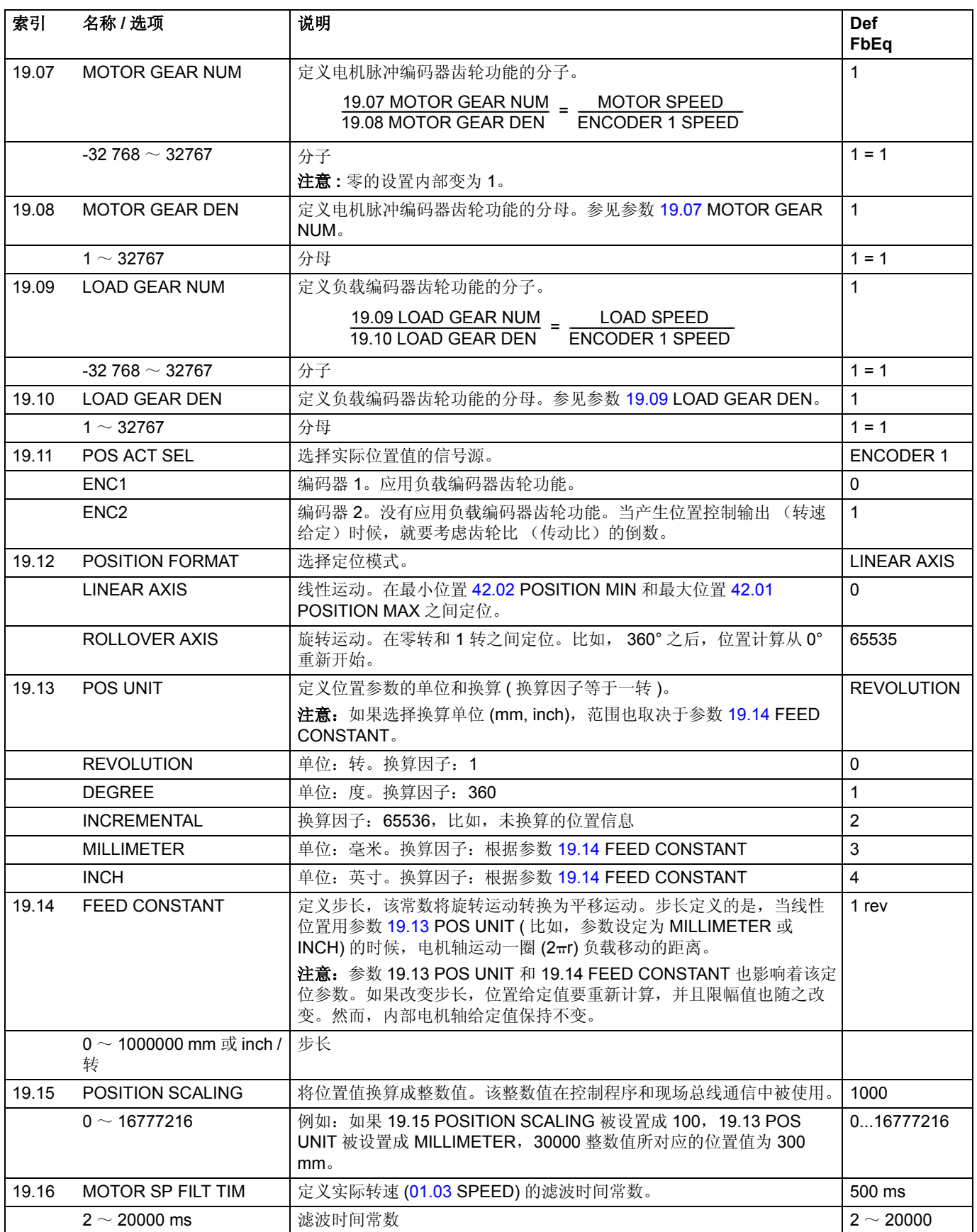

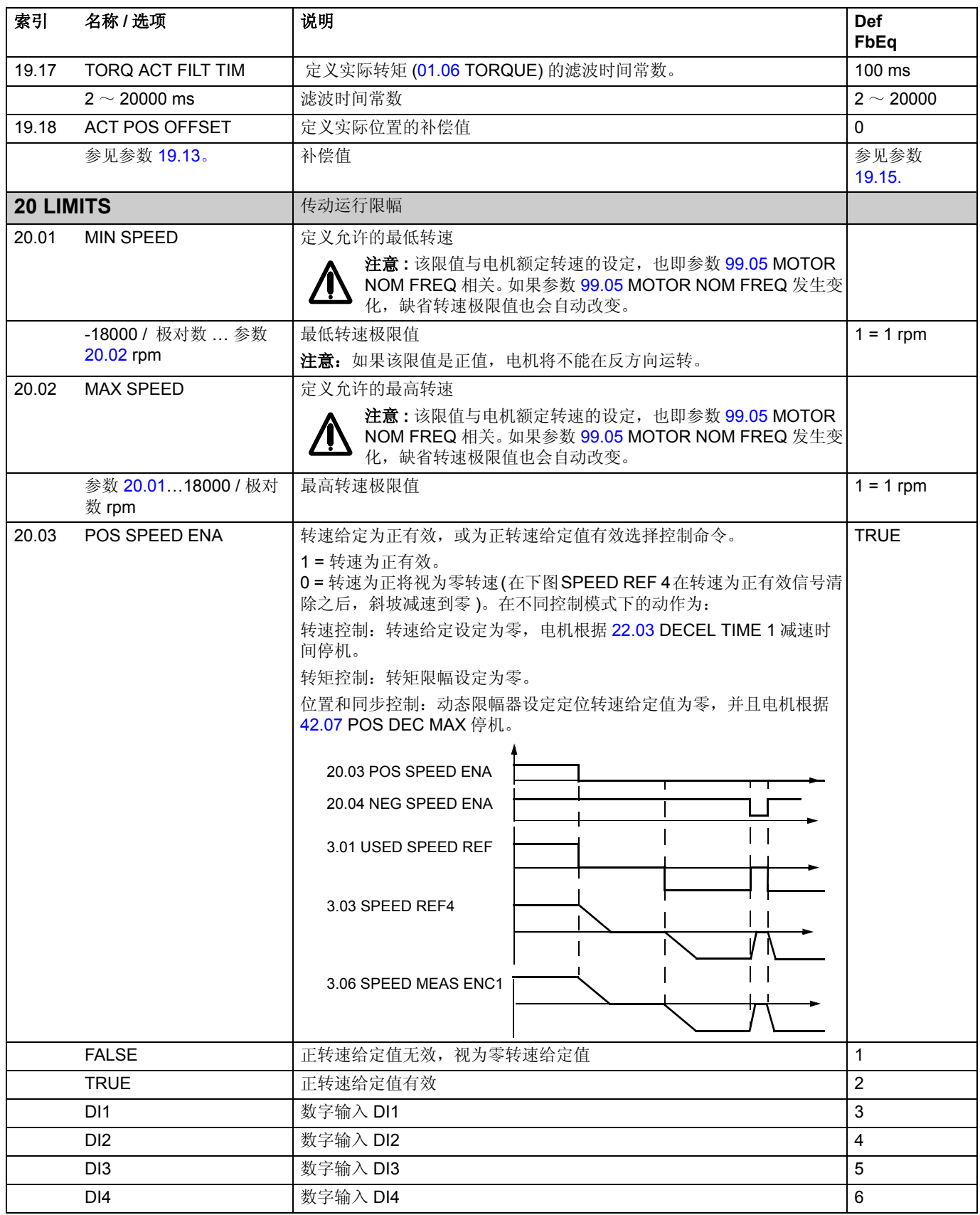

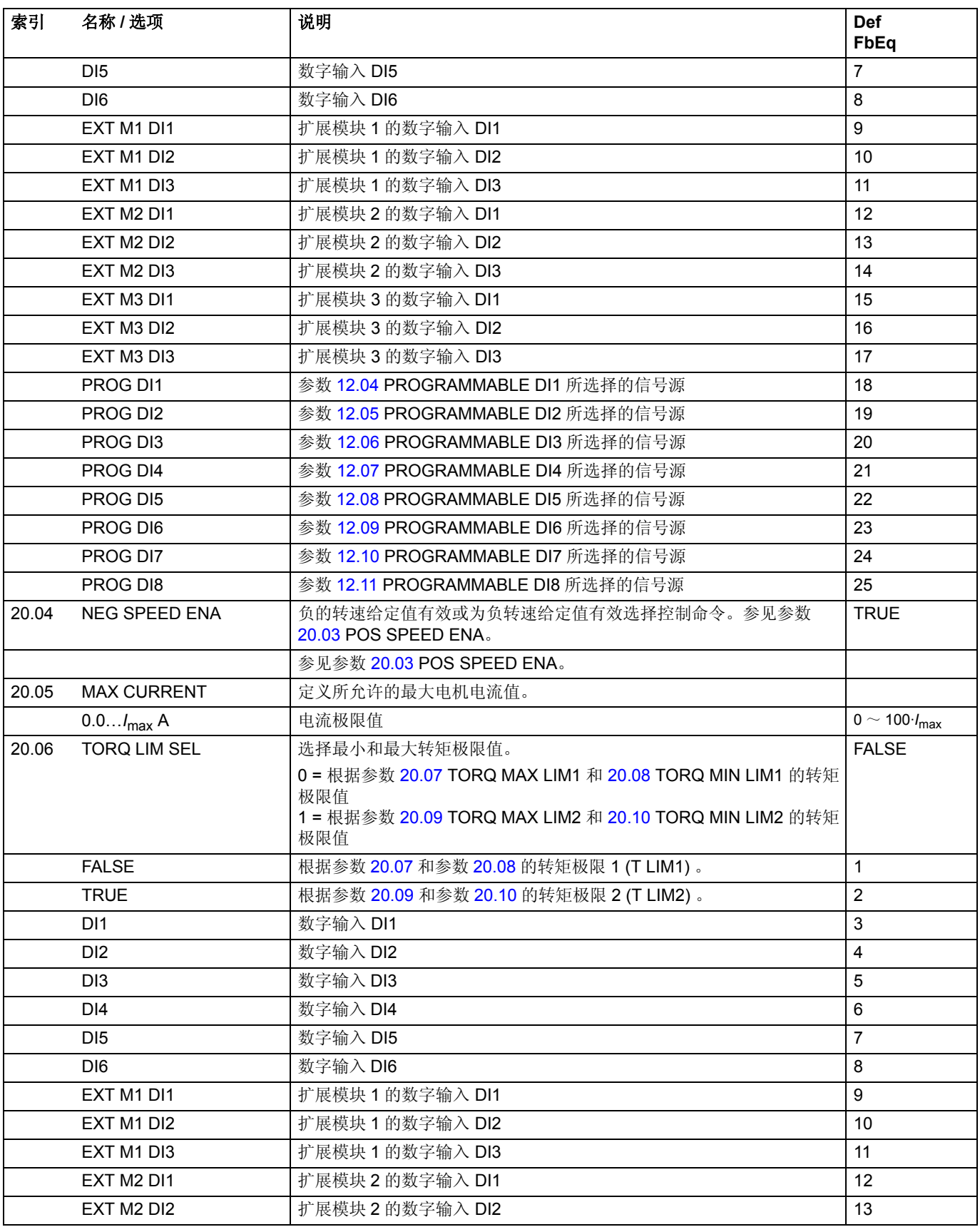

<span id="page-126-0"></span>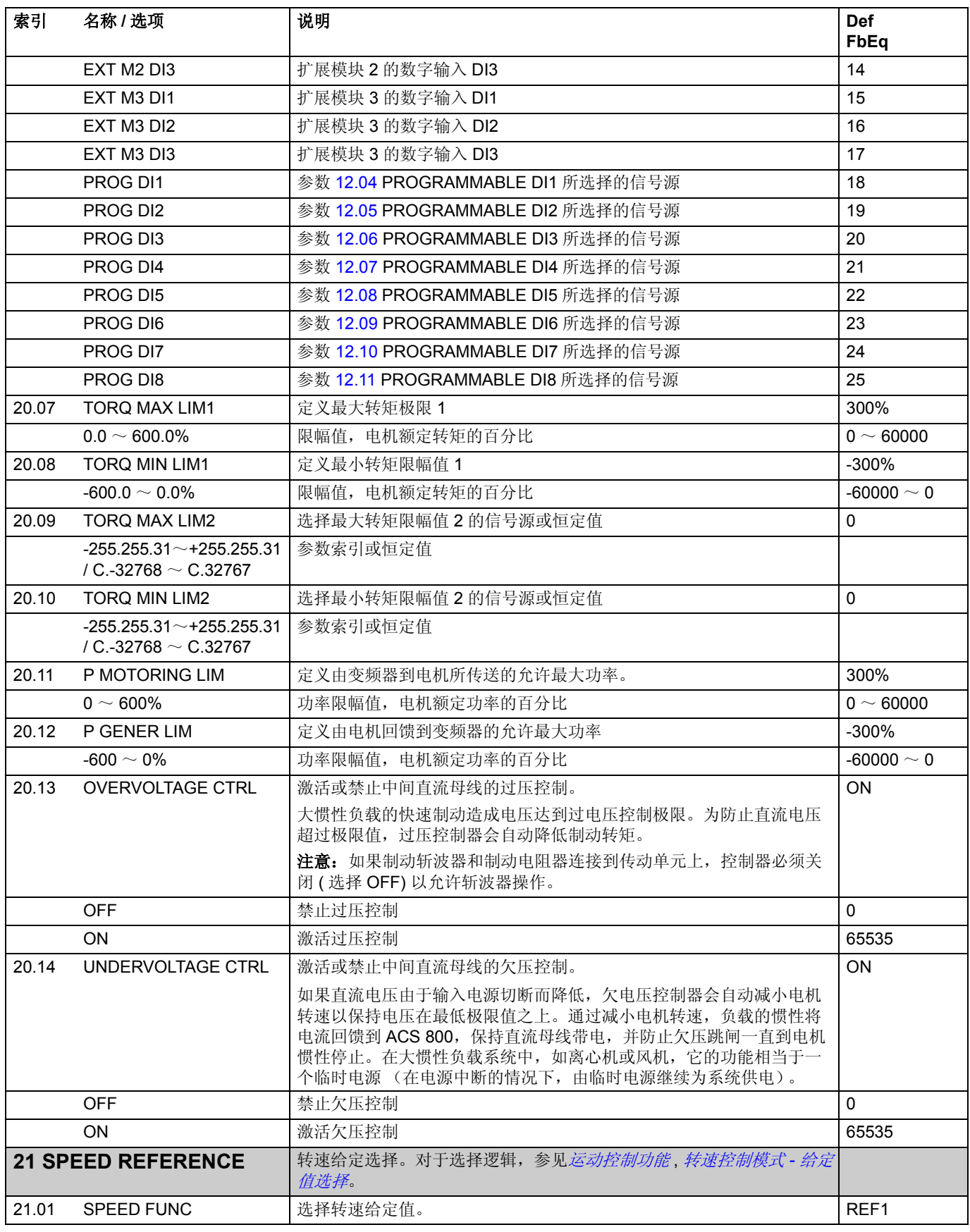

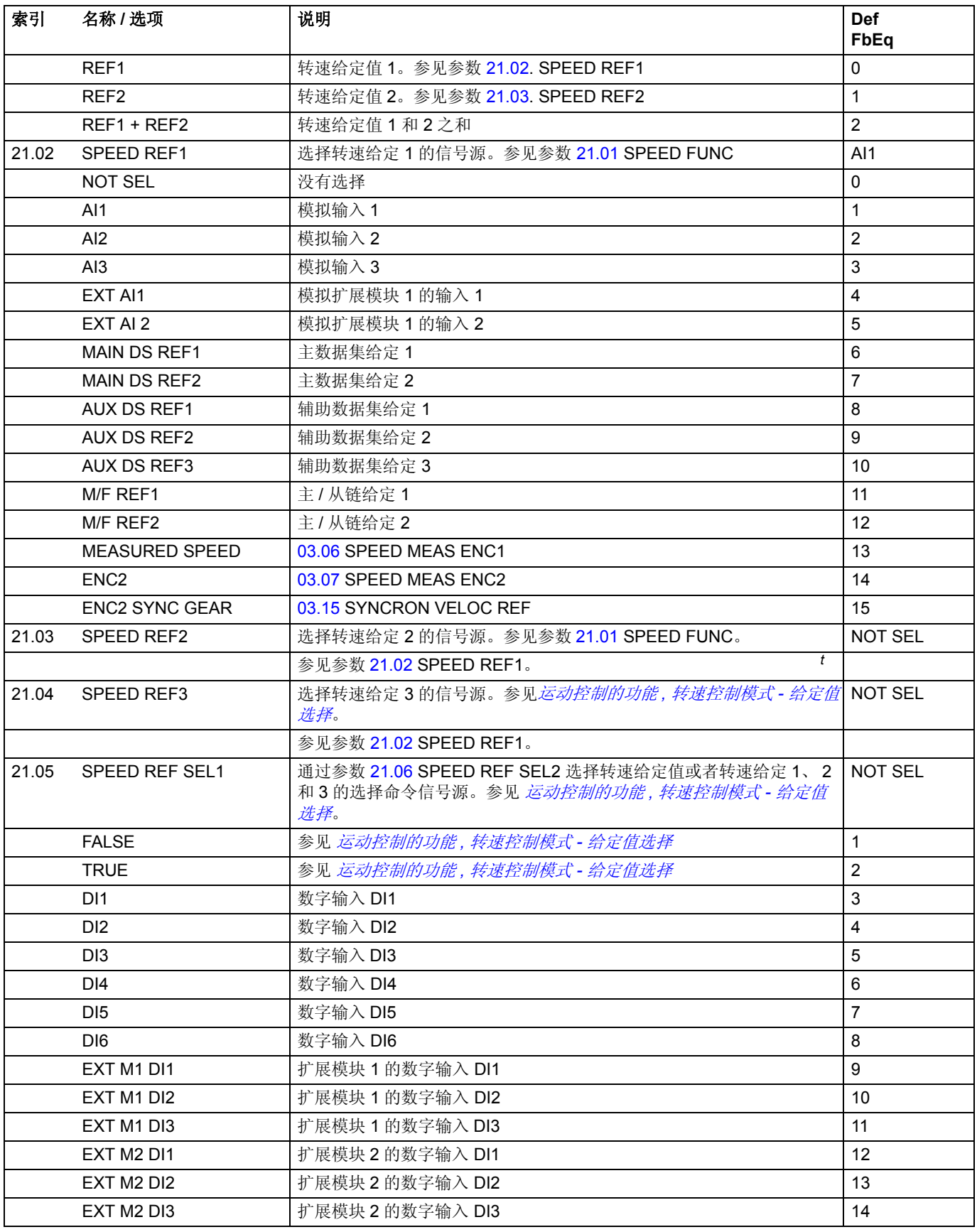

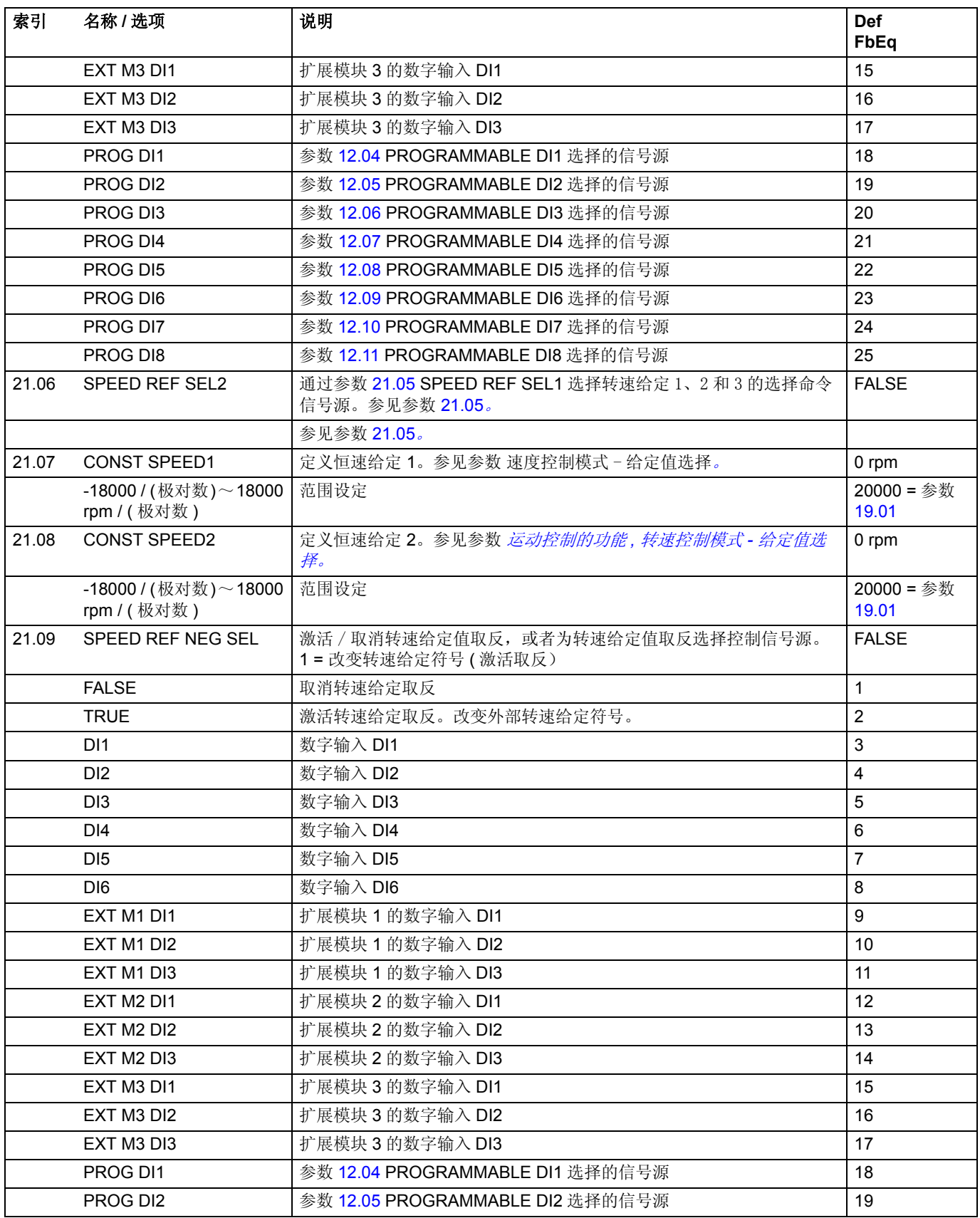

<span id="page-129-0"></span>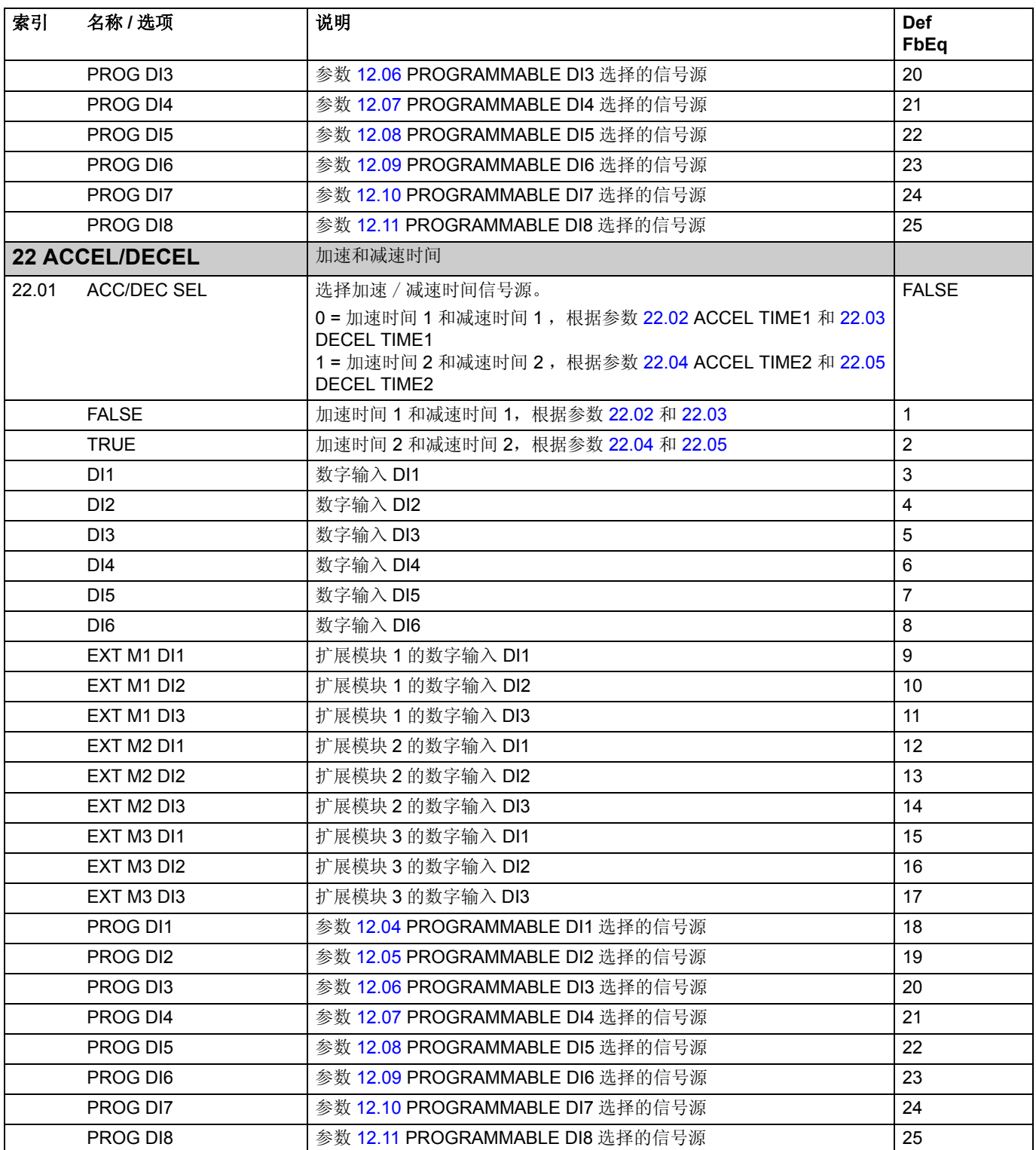

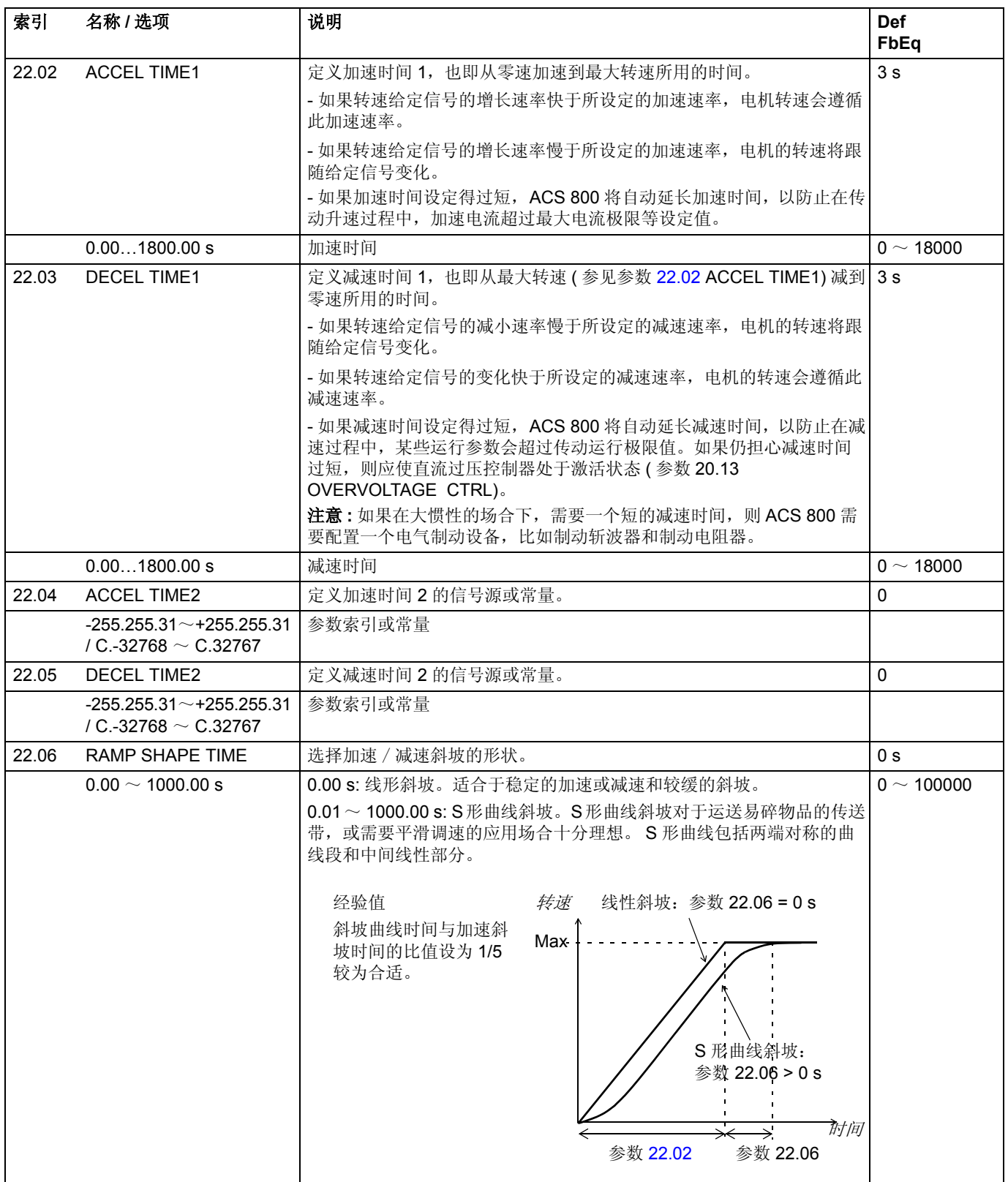

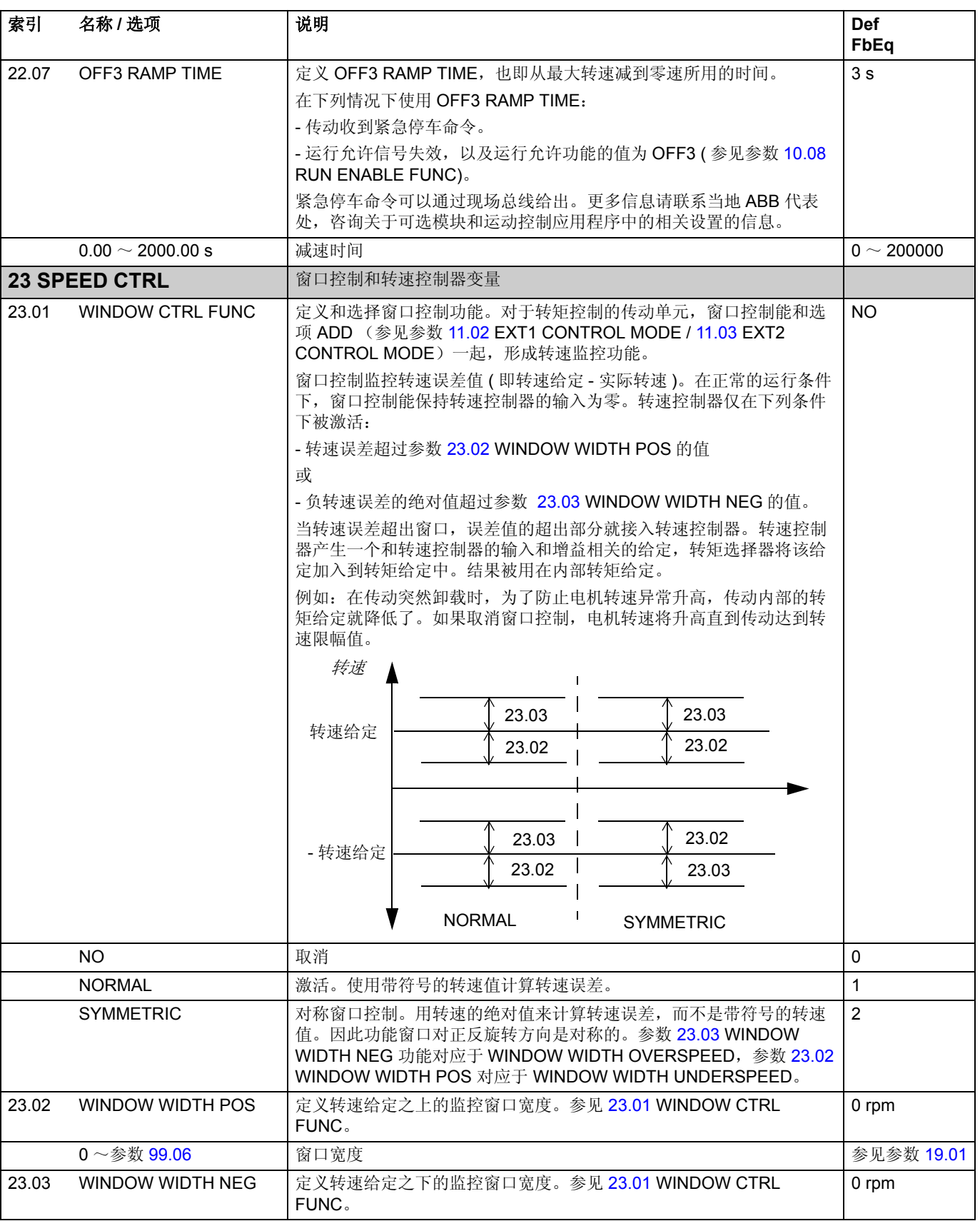

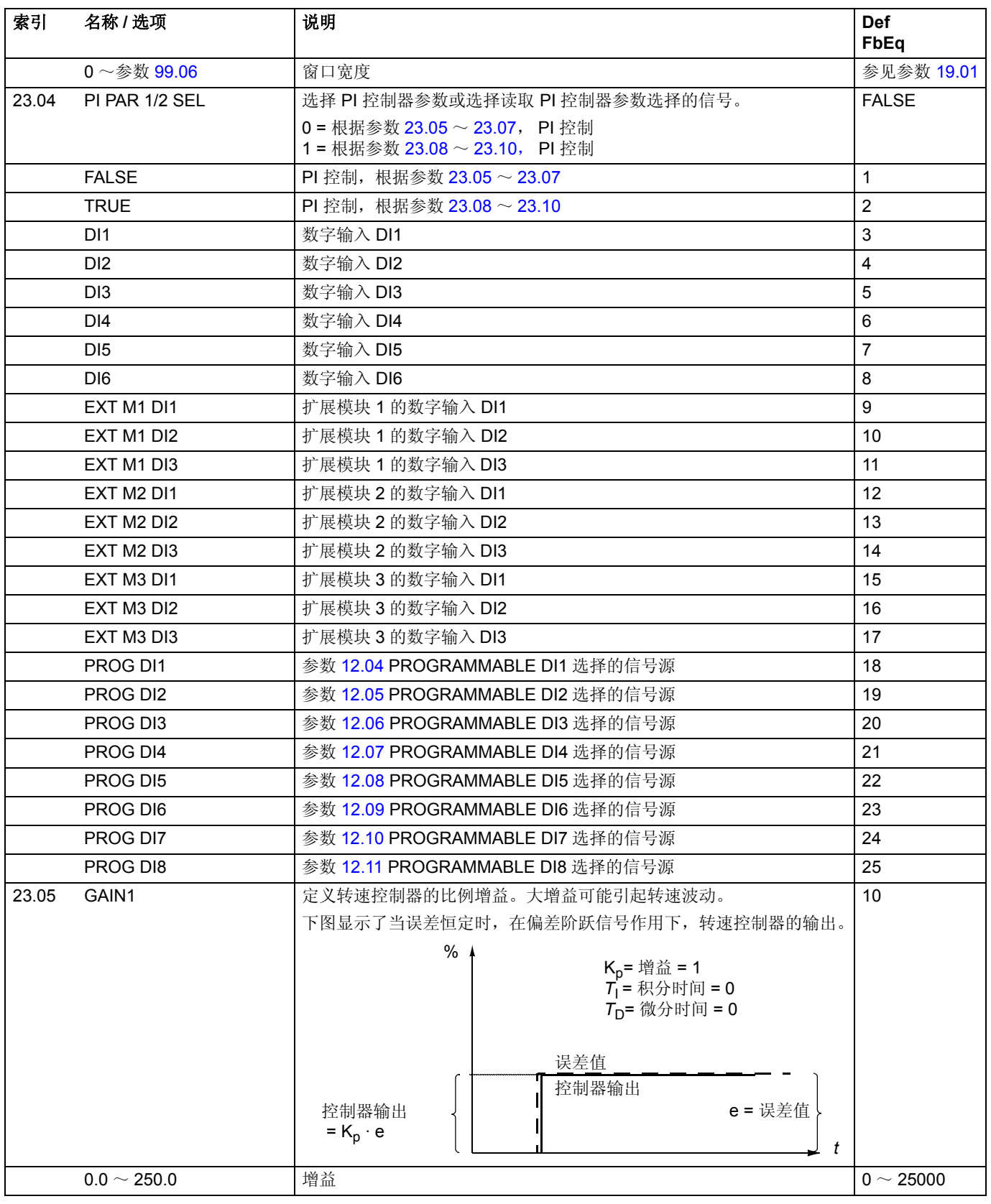

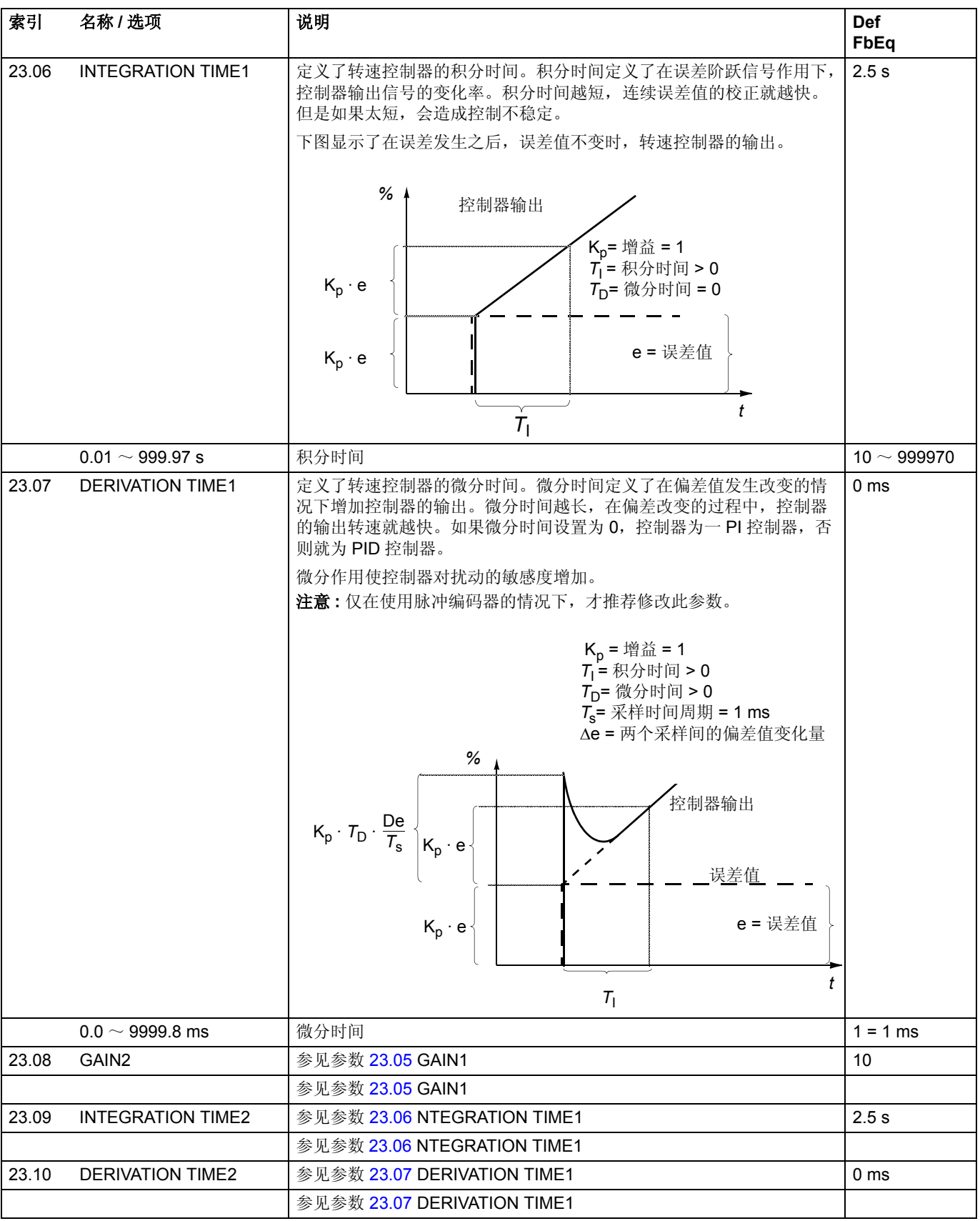

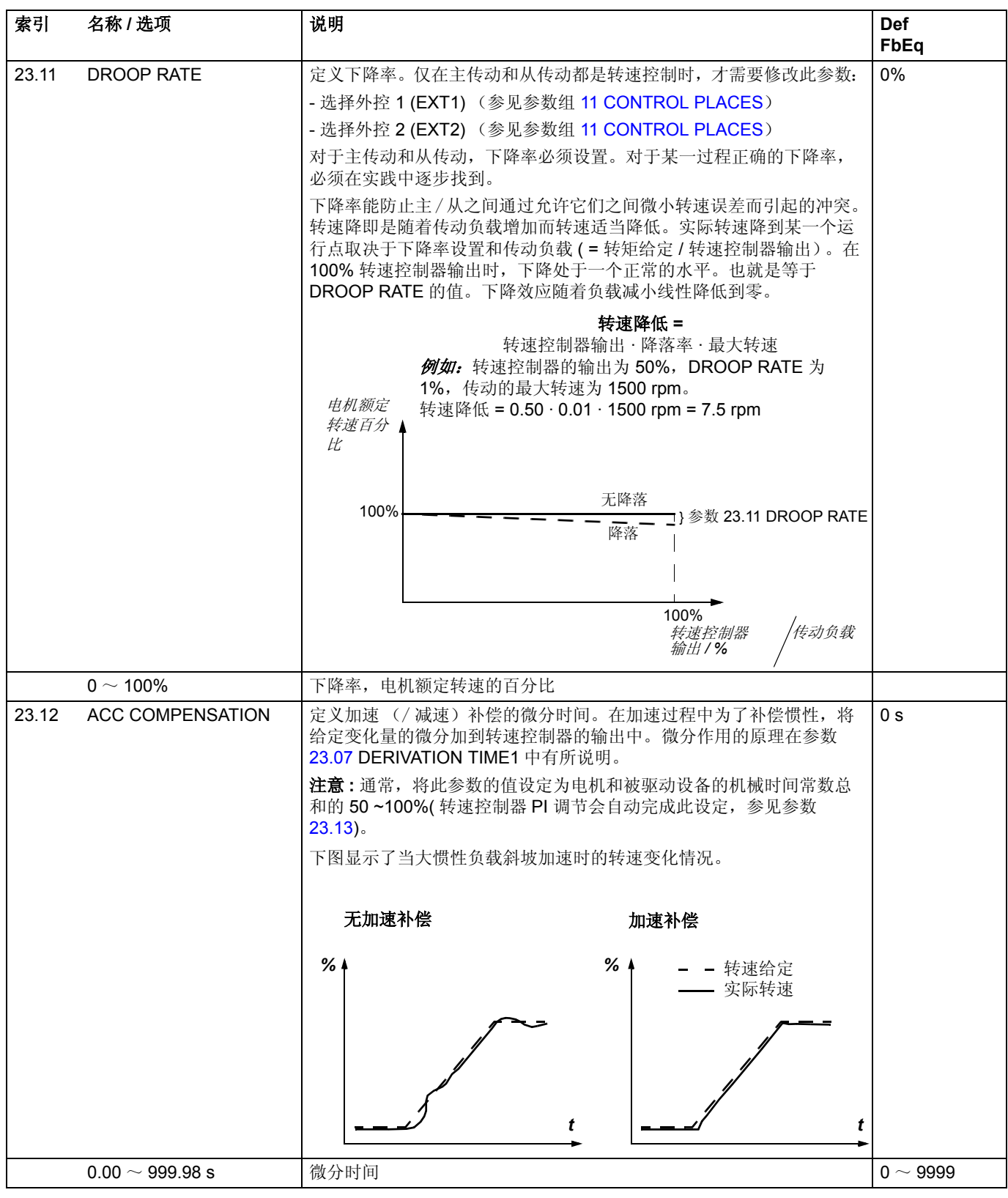

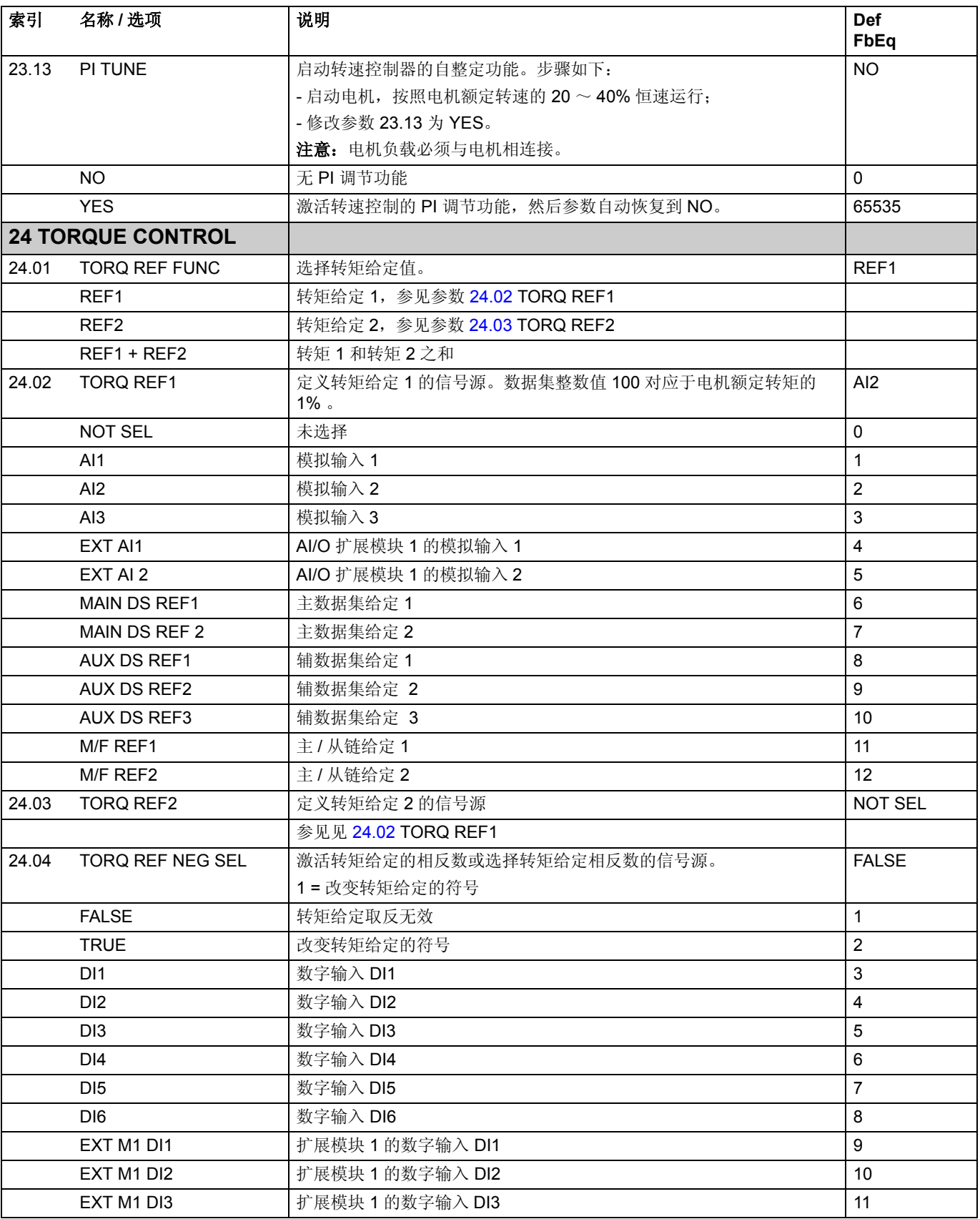

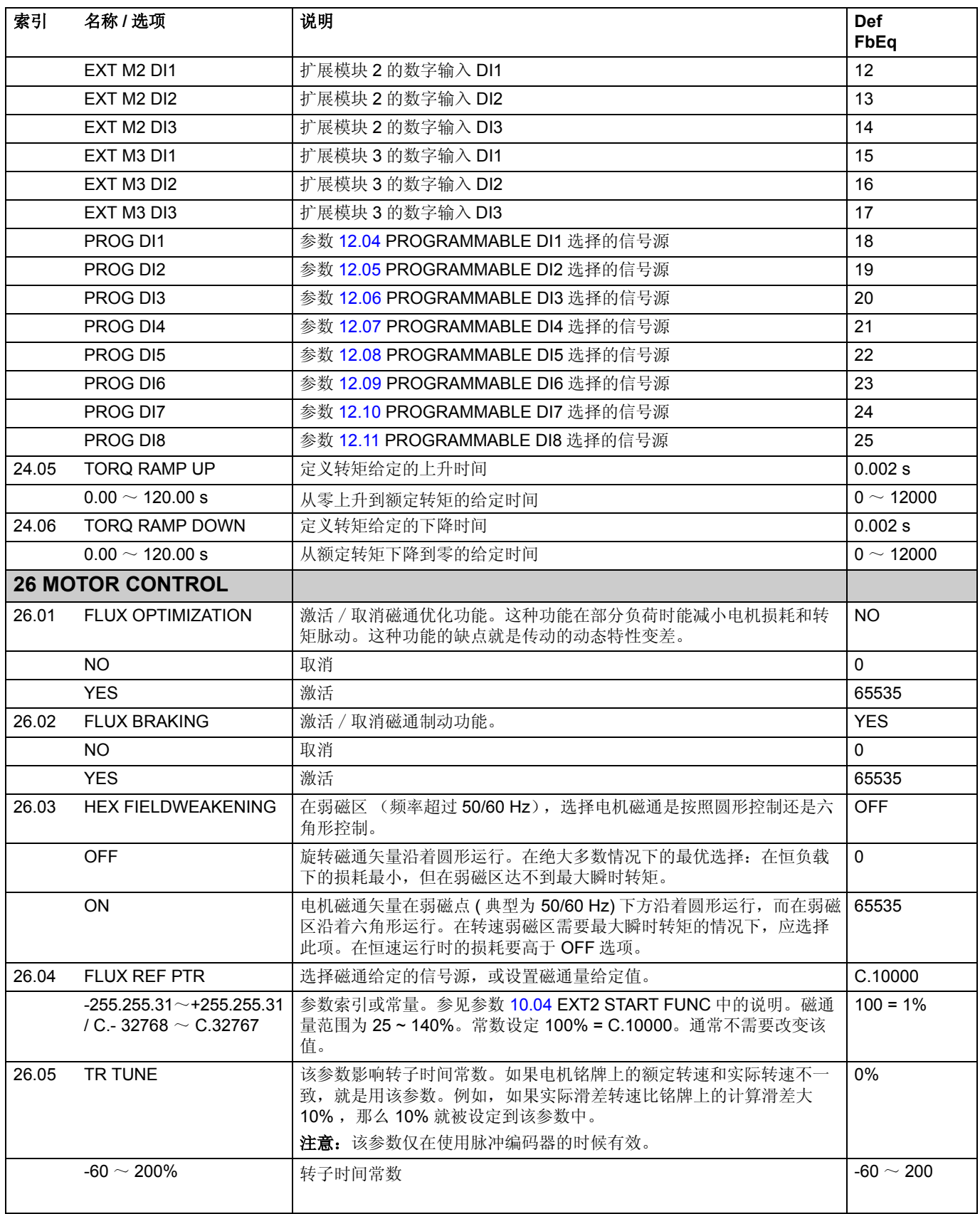

<span id="page-137-0"></span>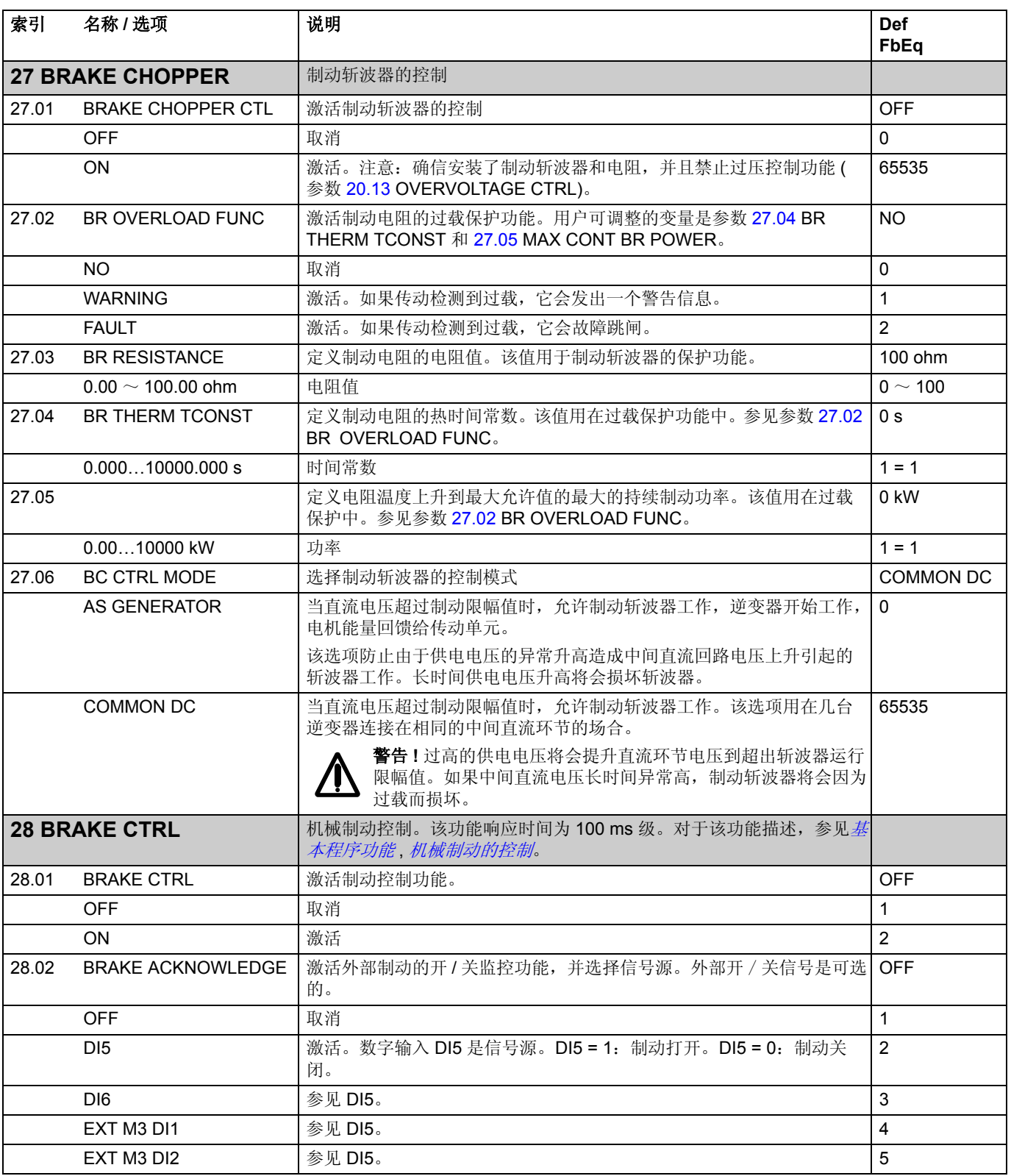

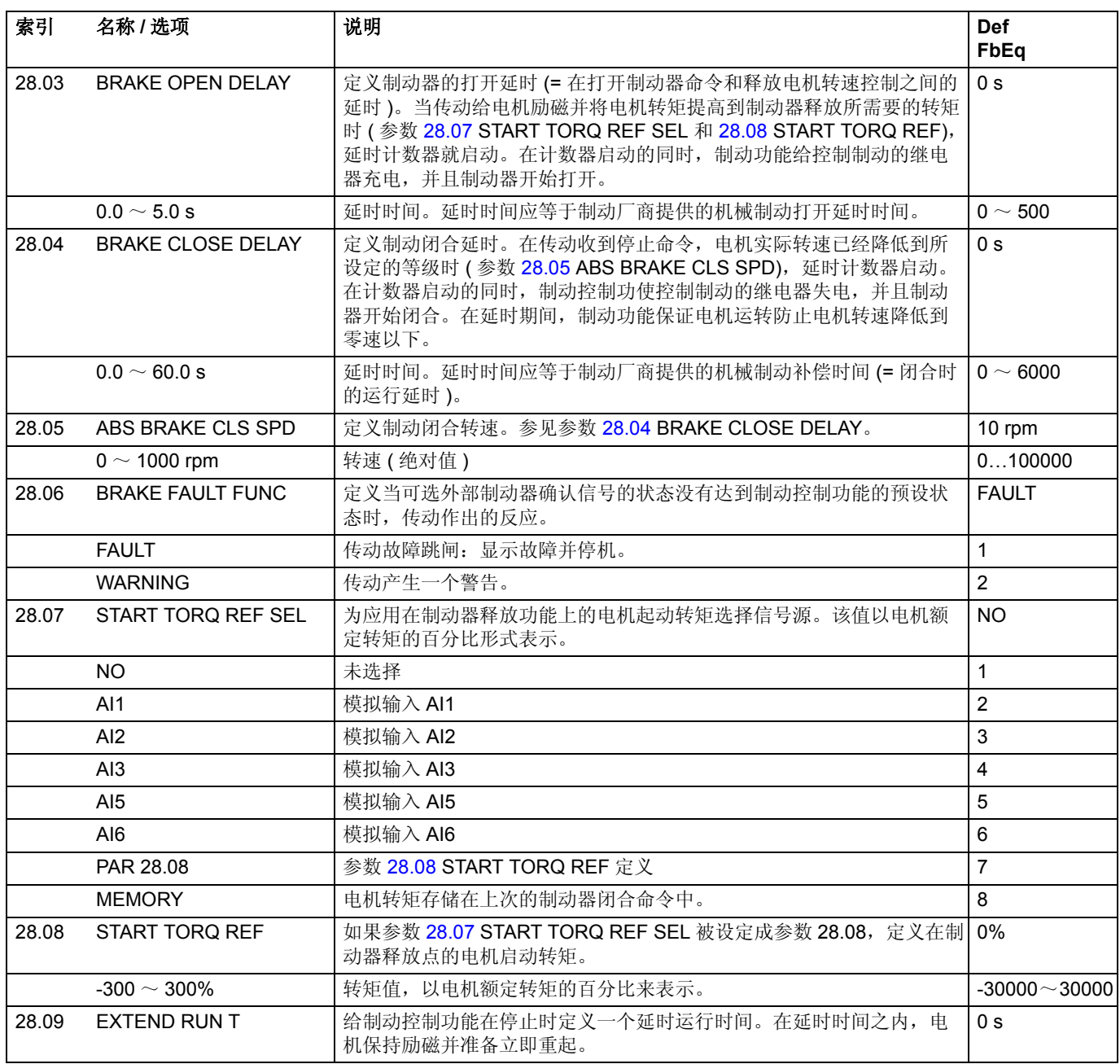

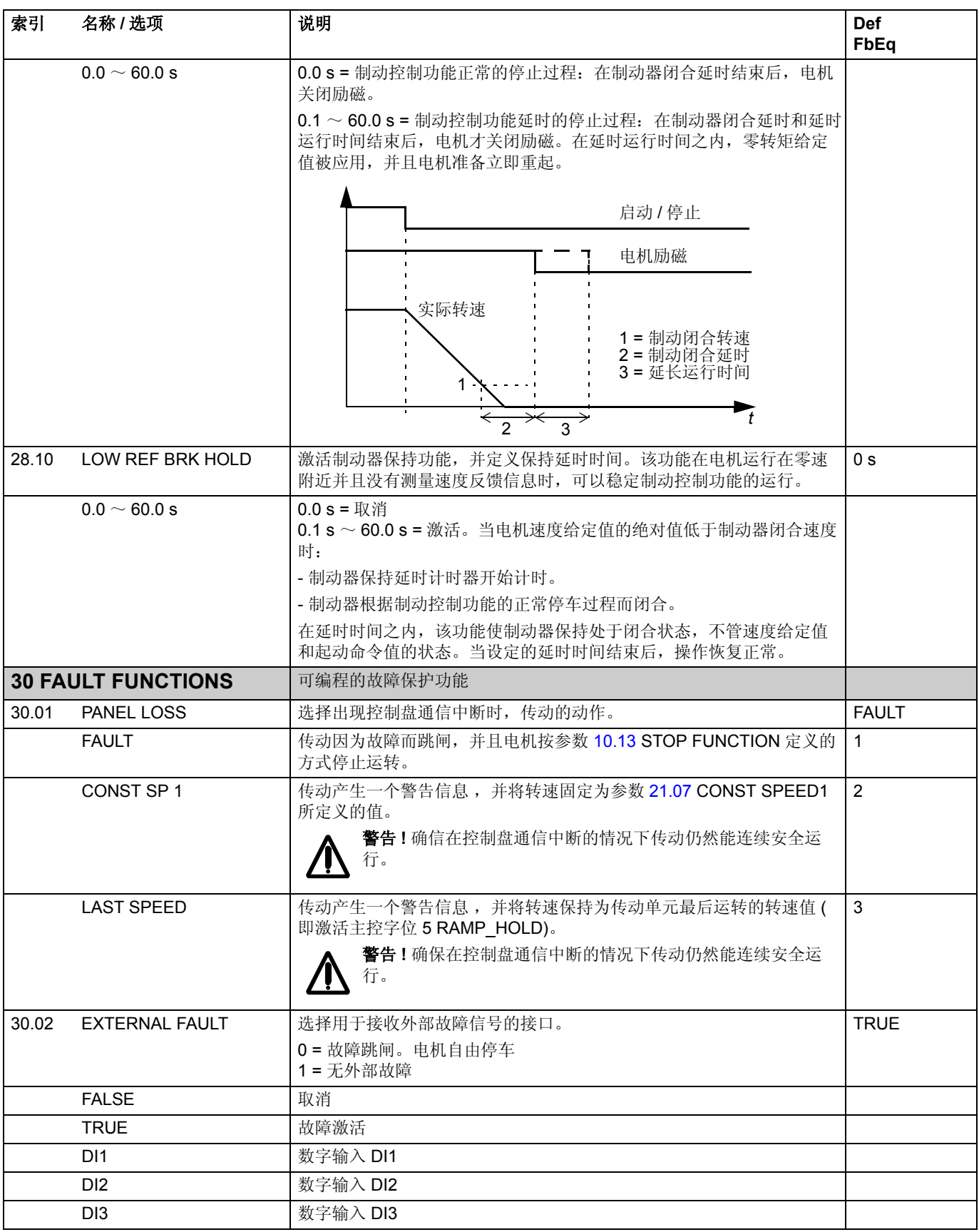

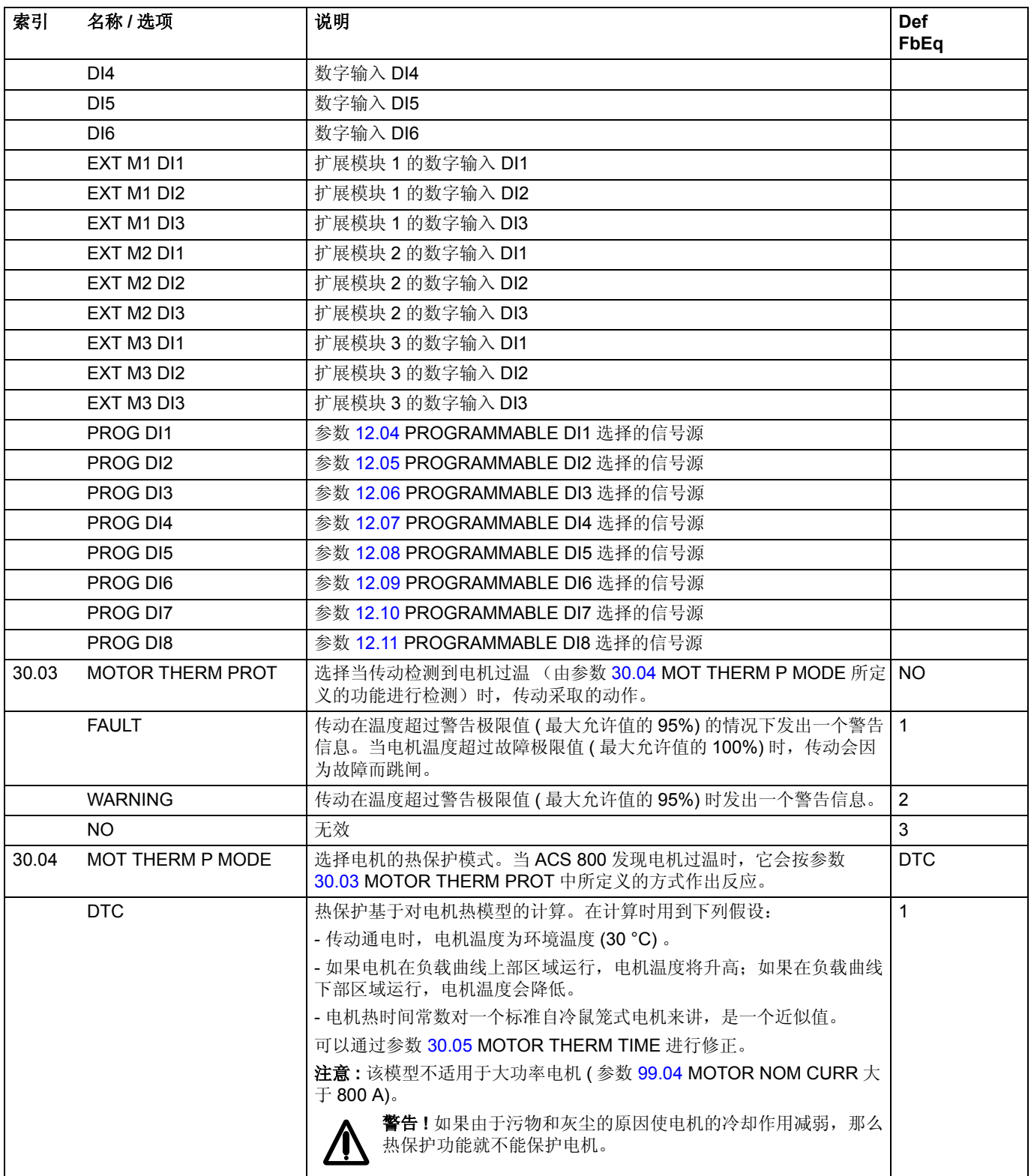

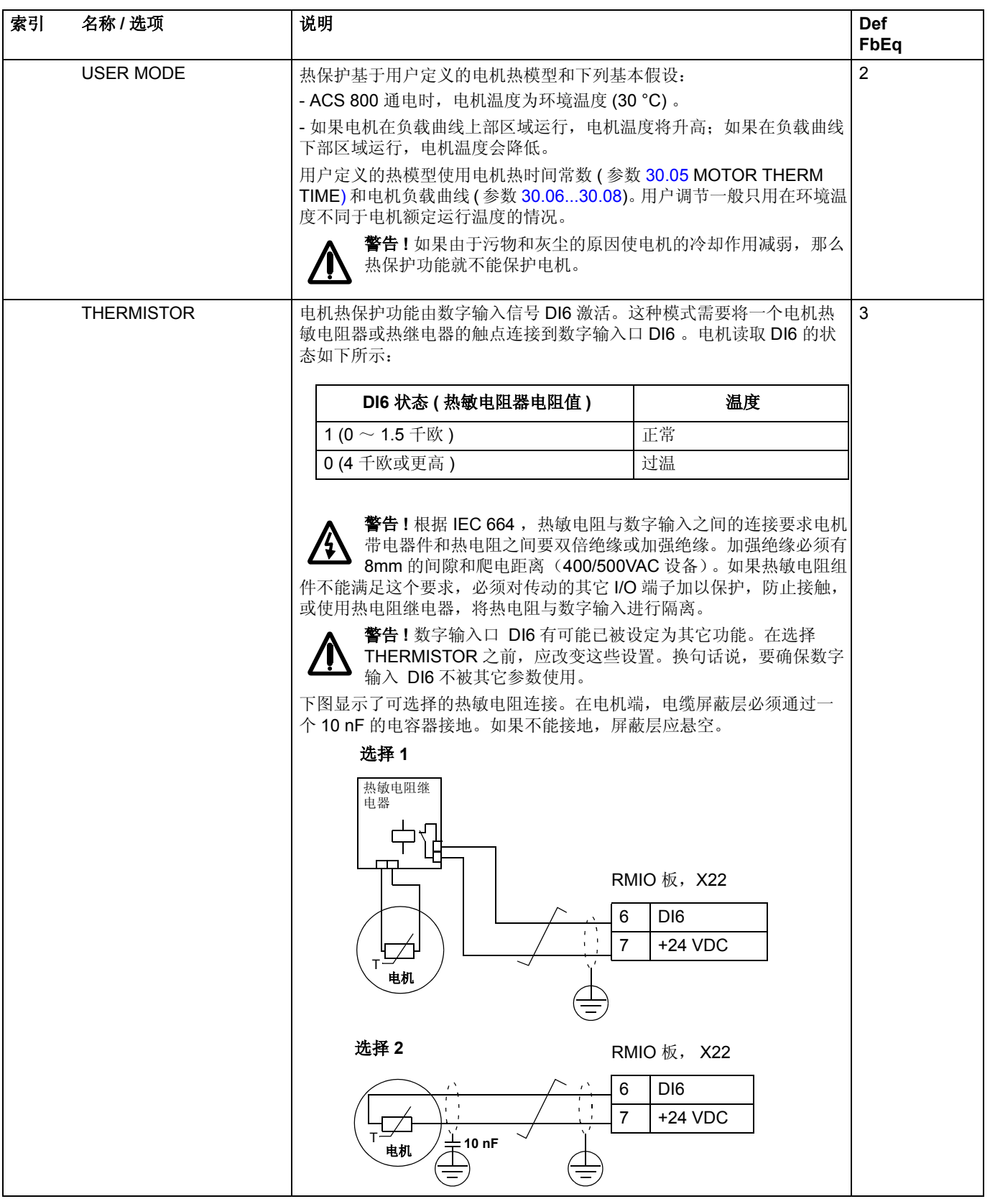

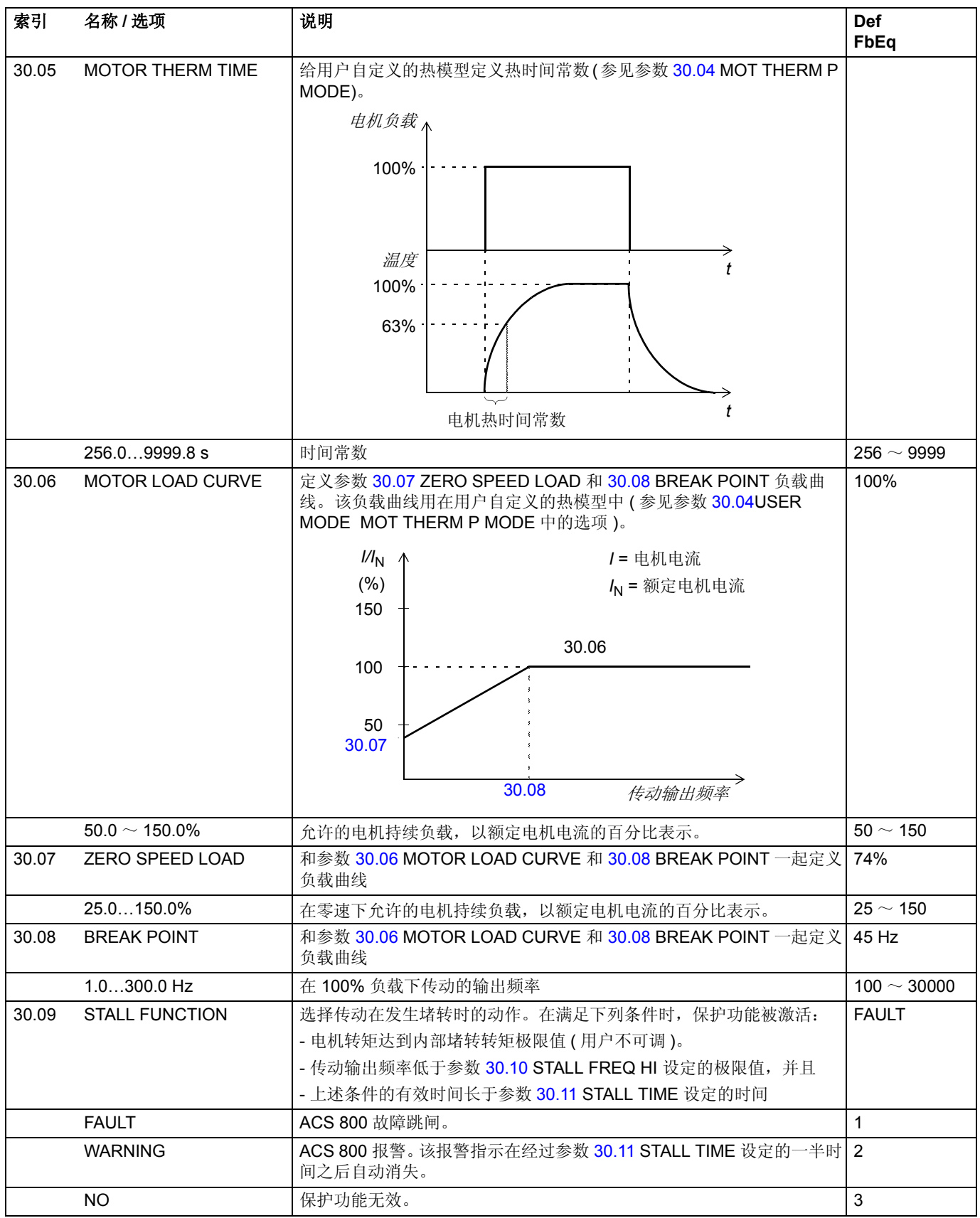

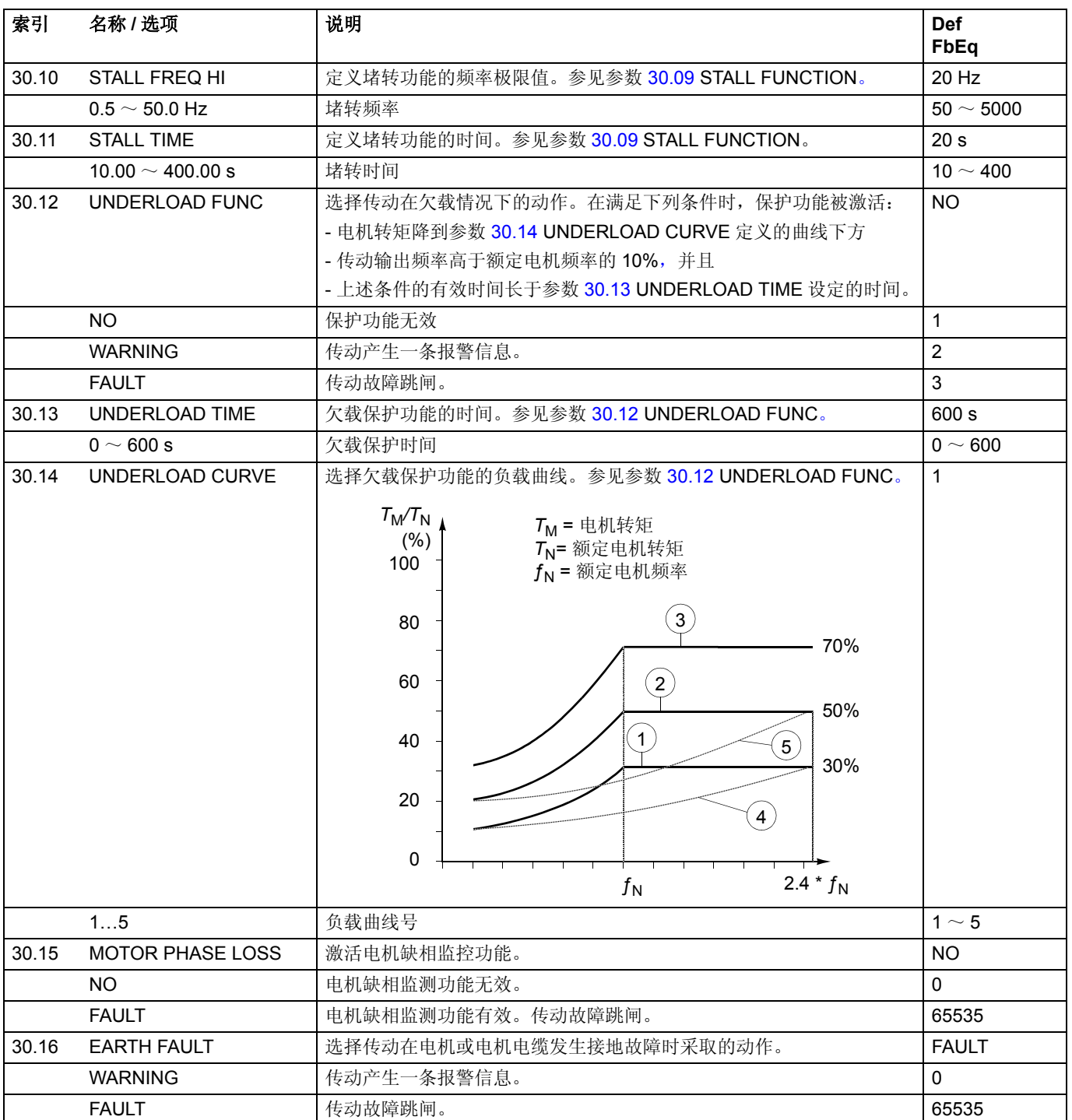
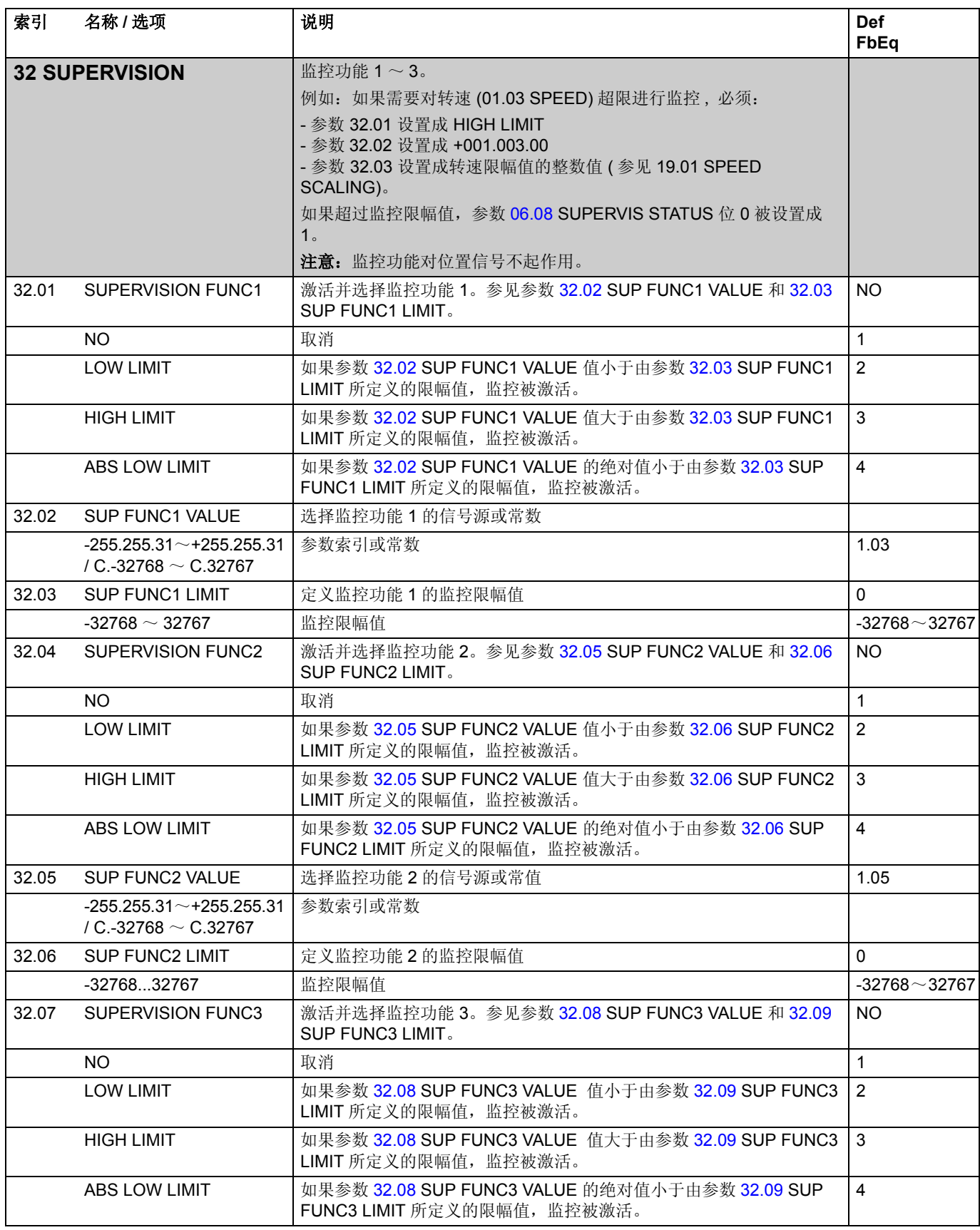

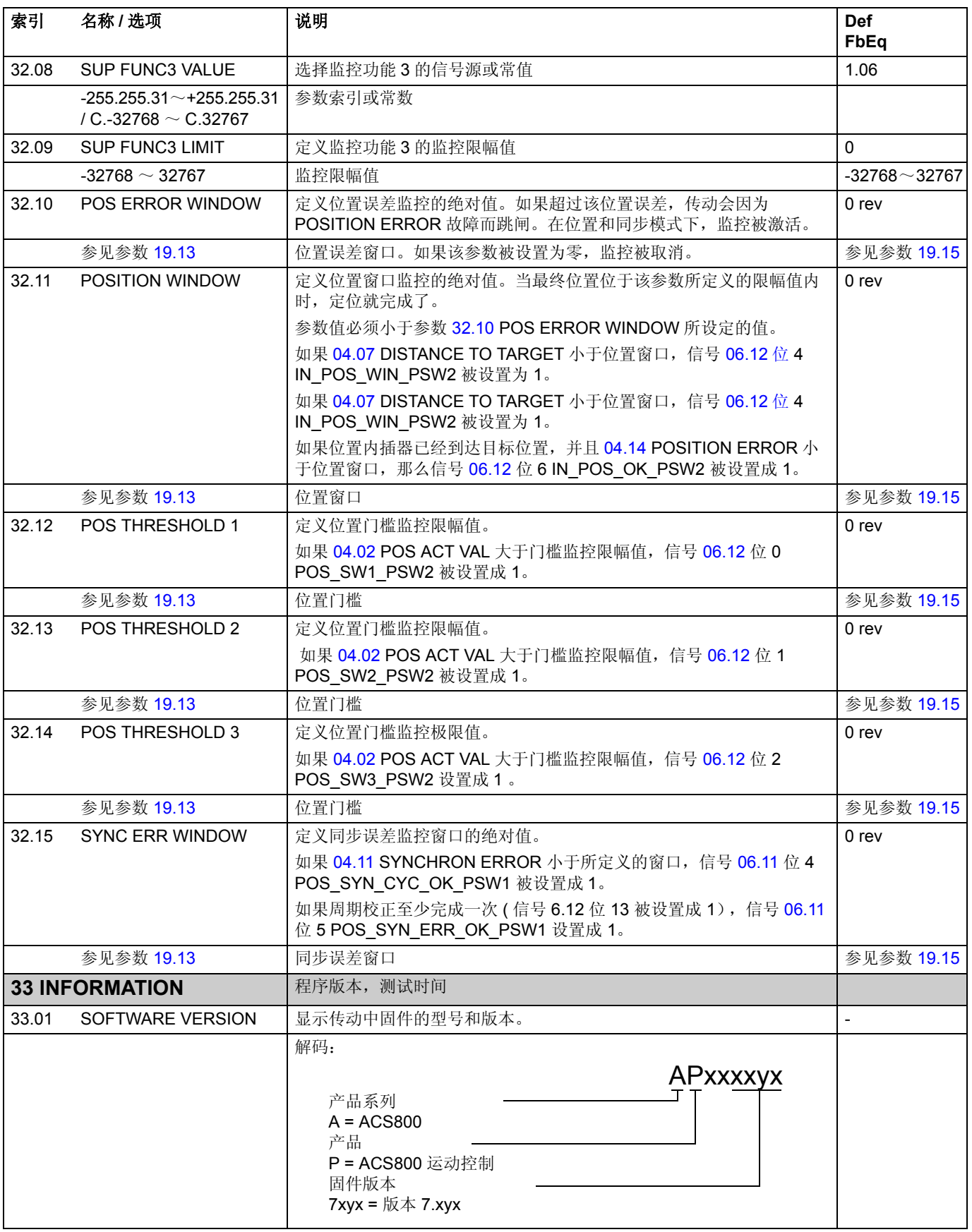

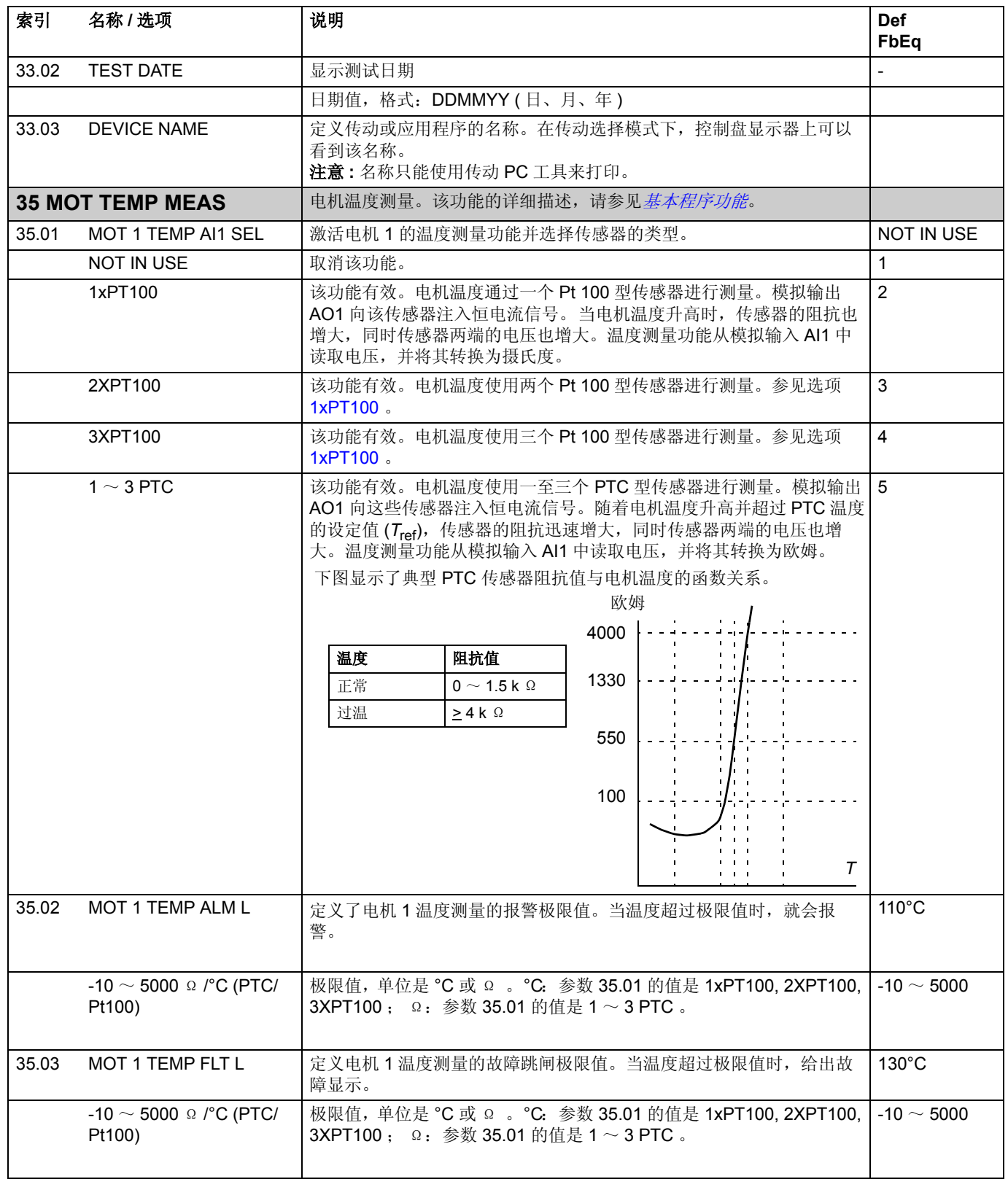

*148*

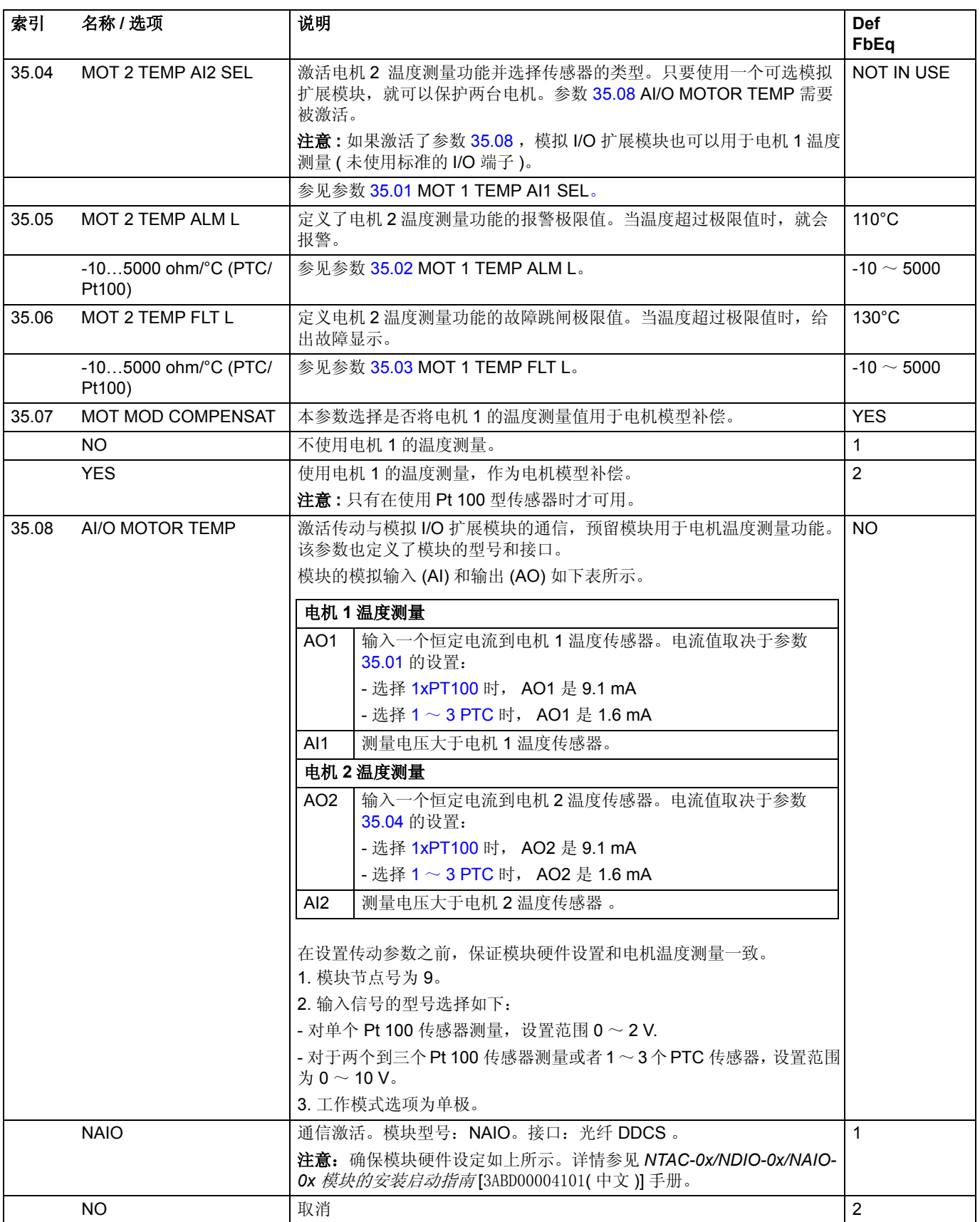

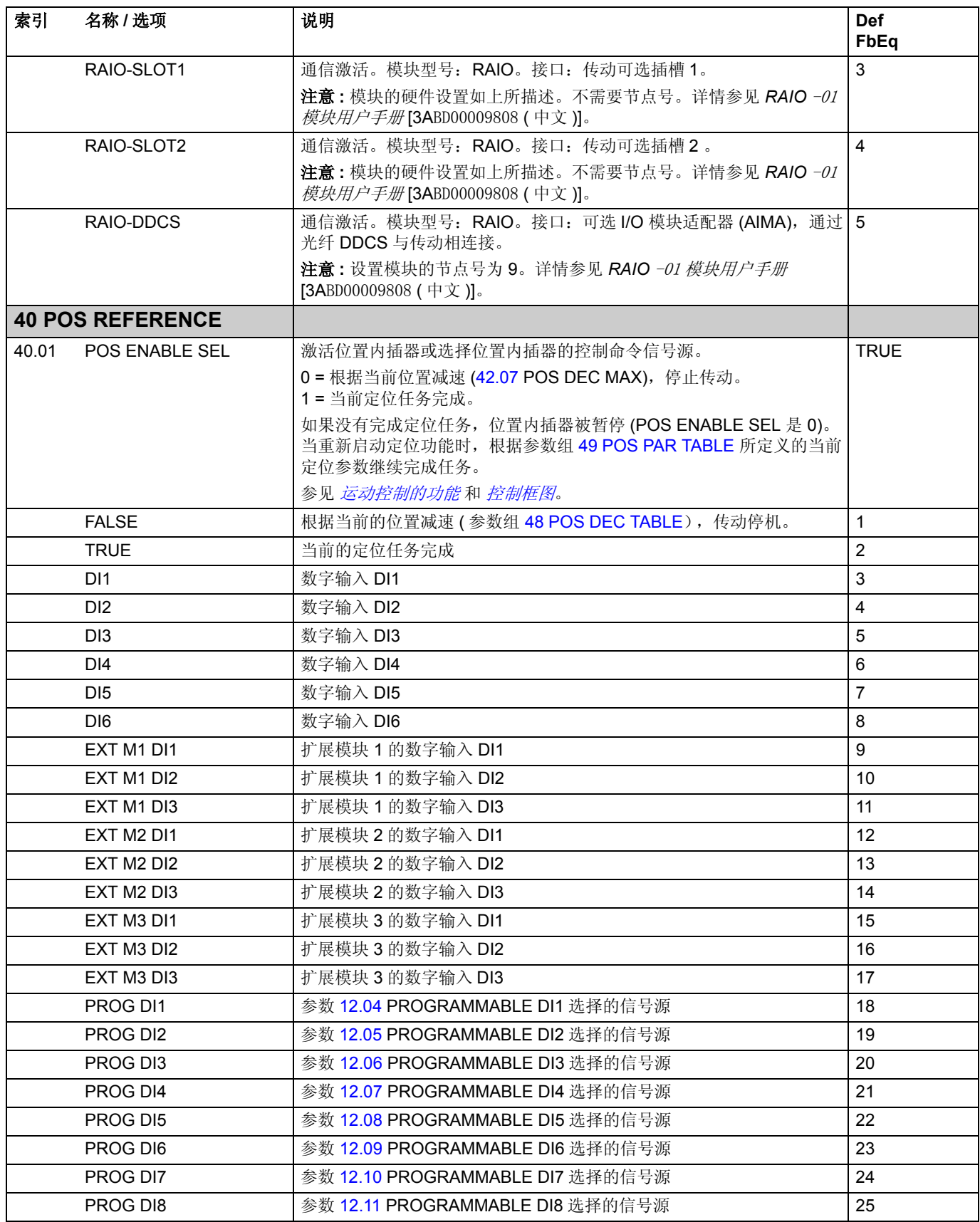

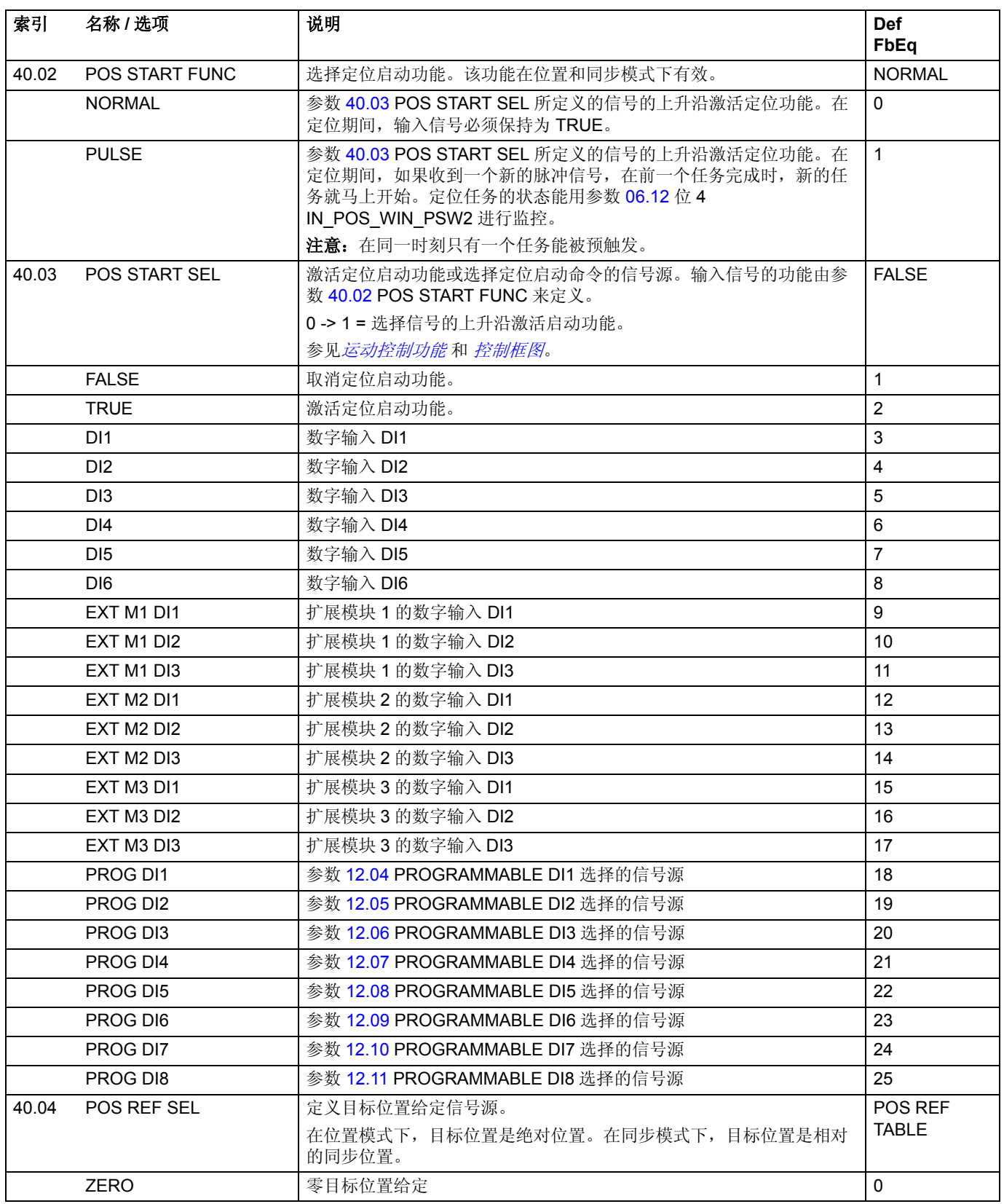

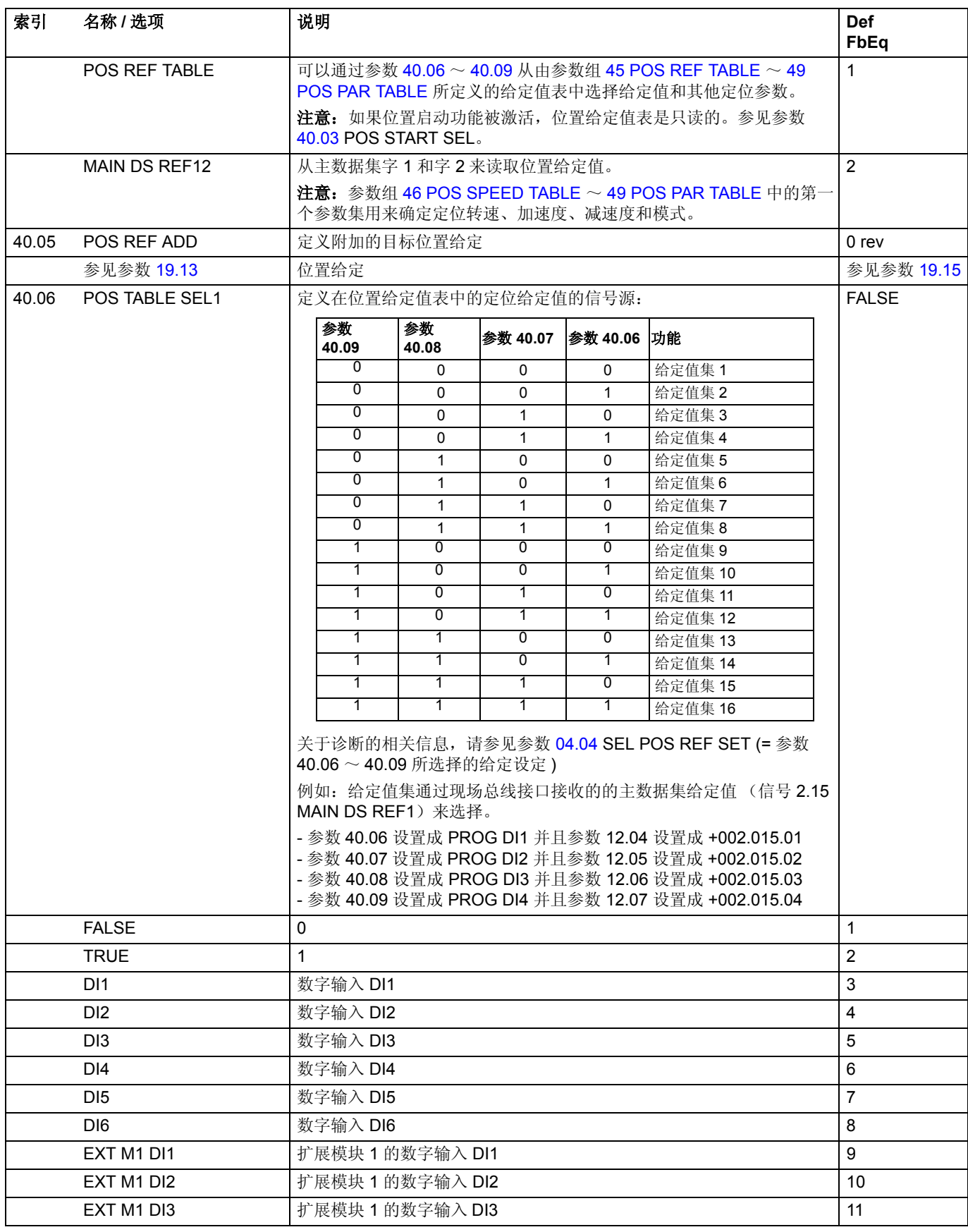

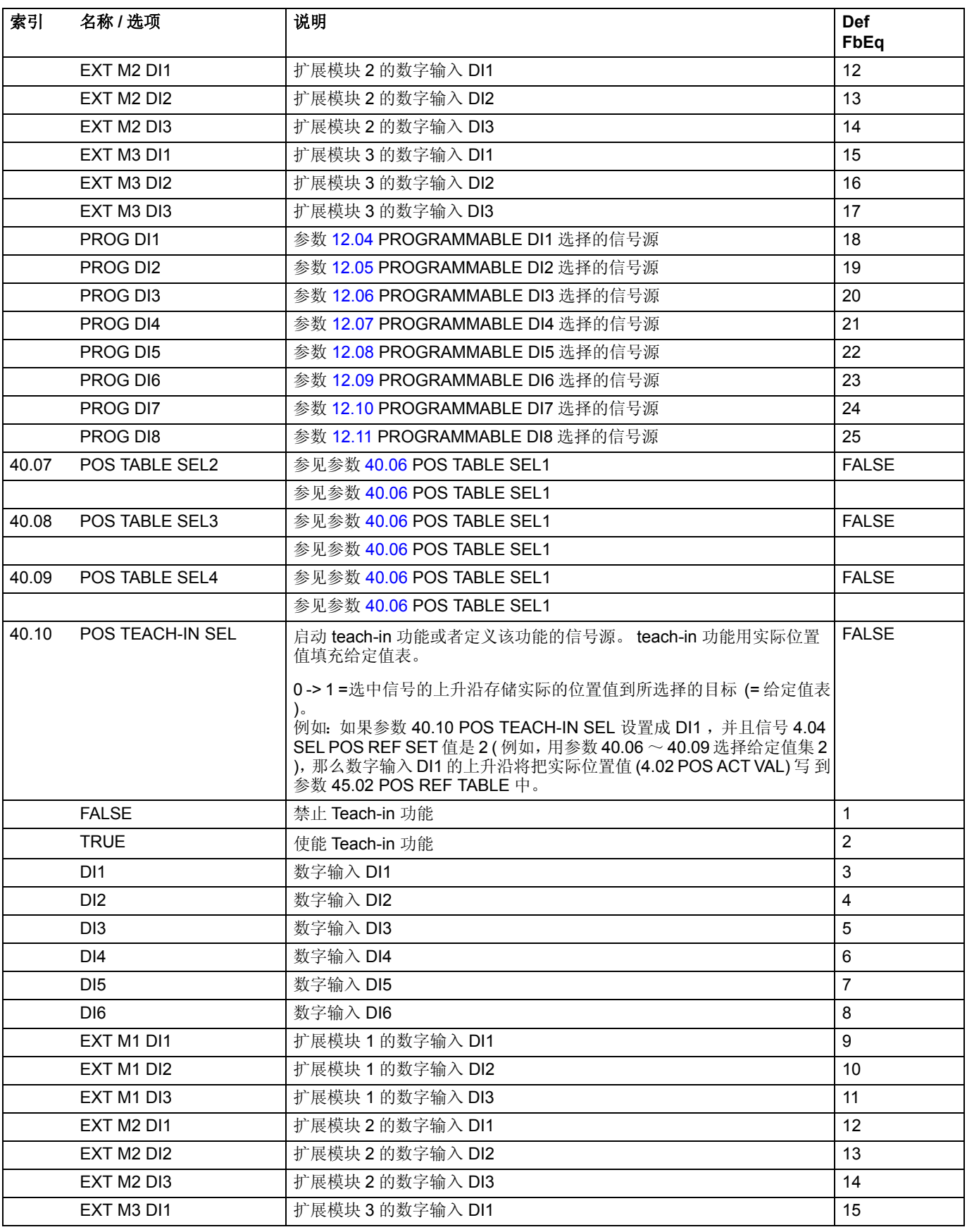

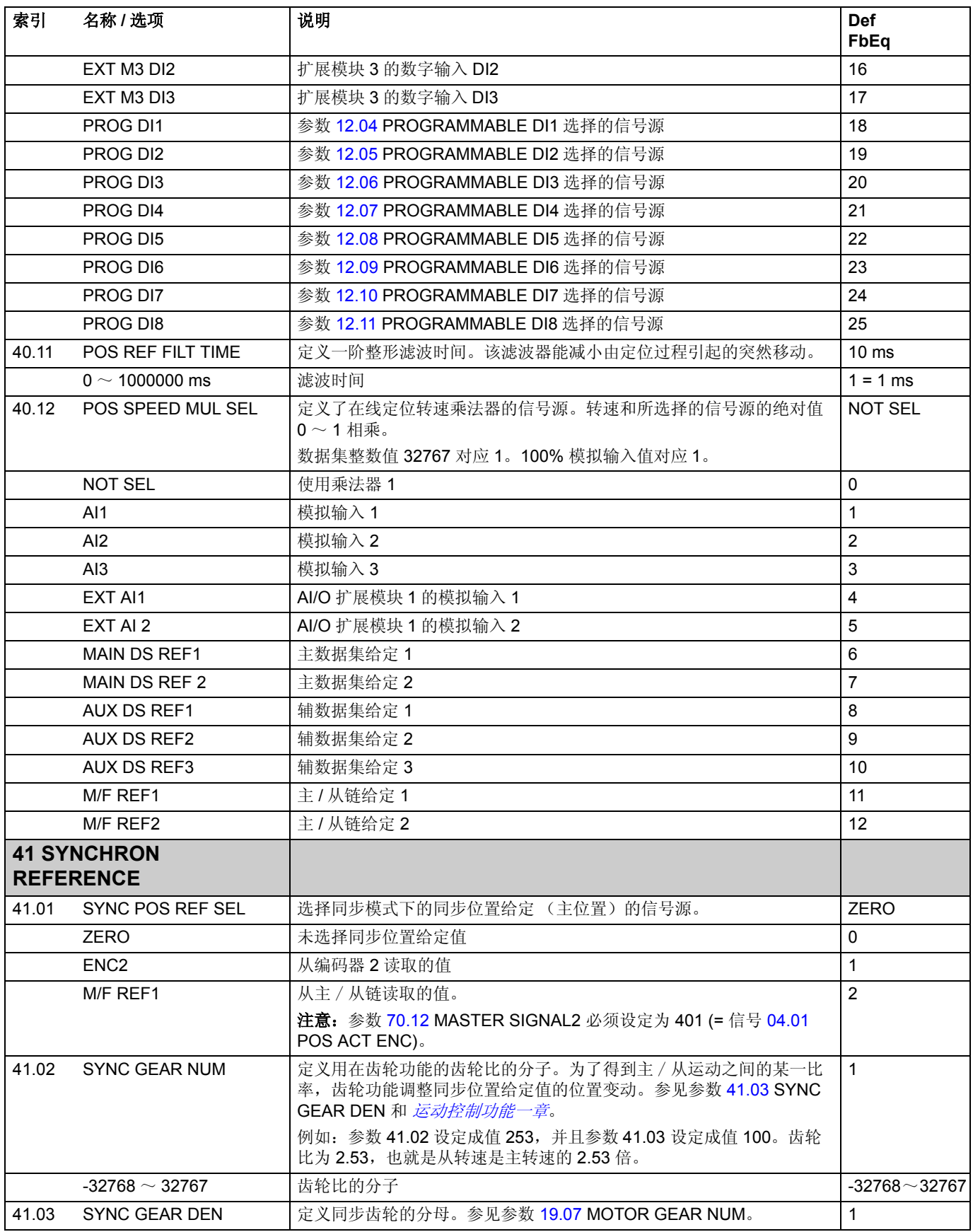

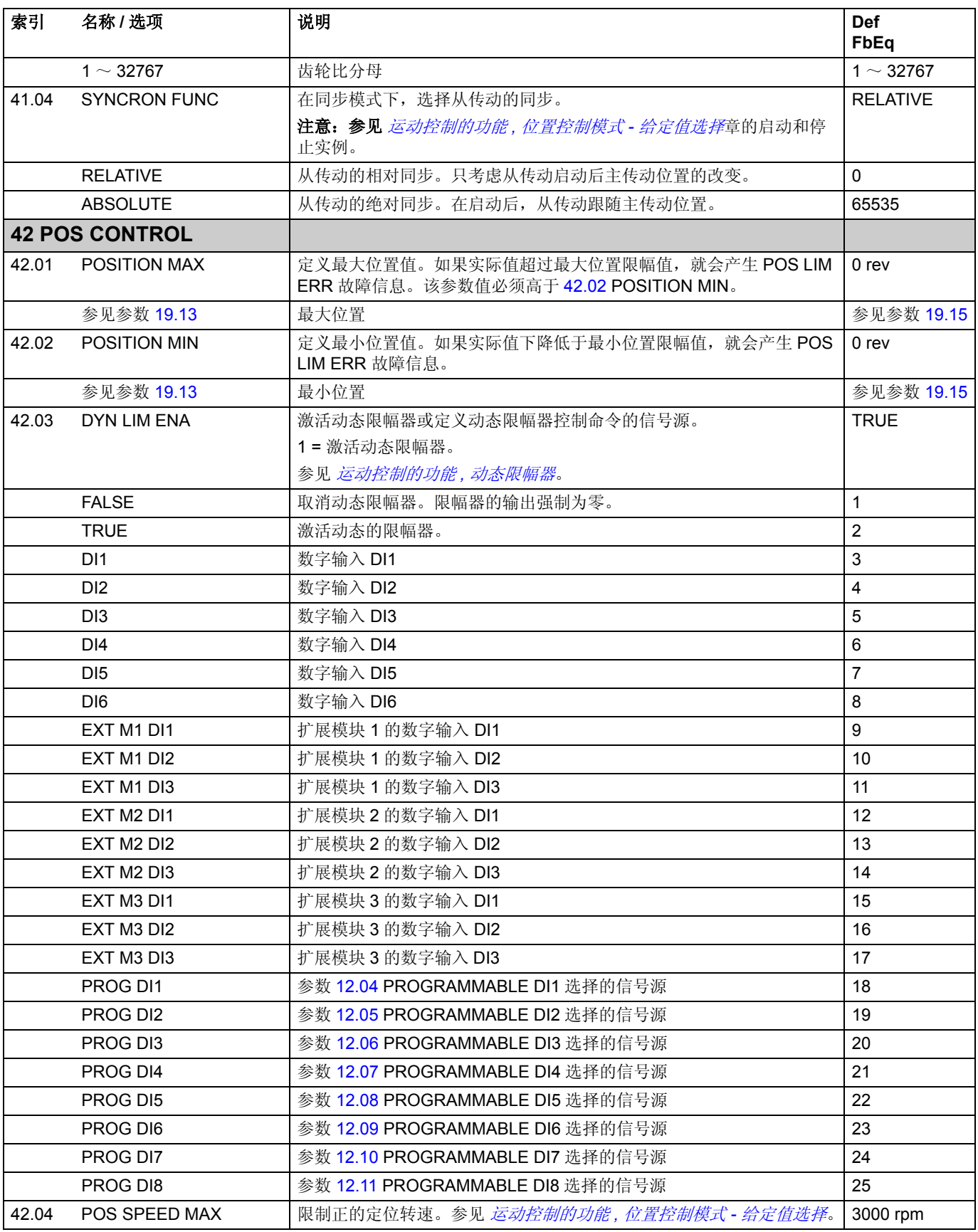

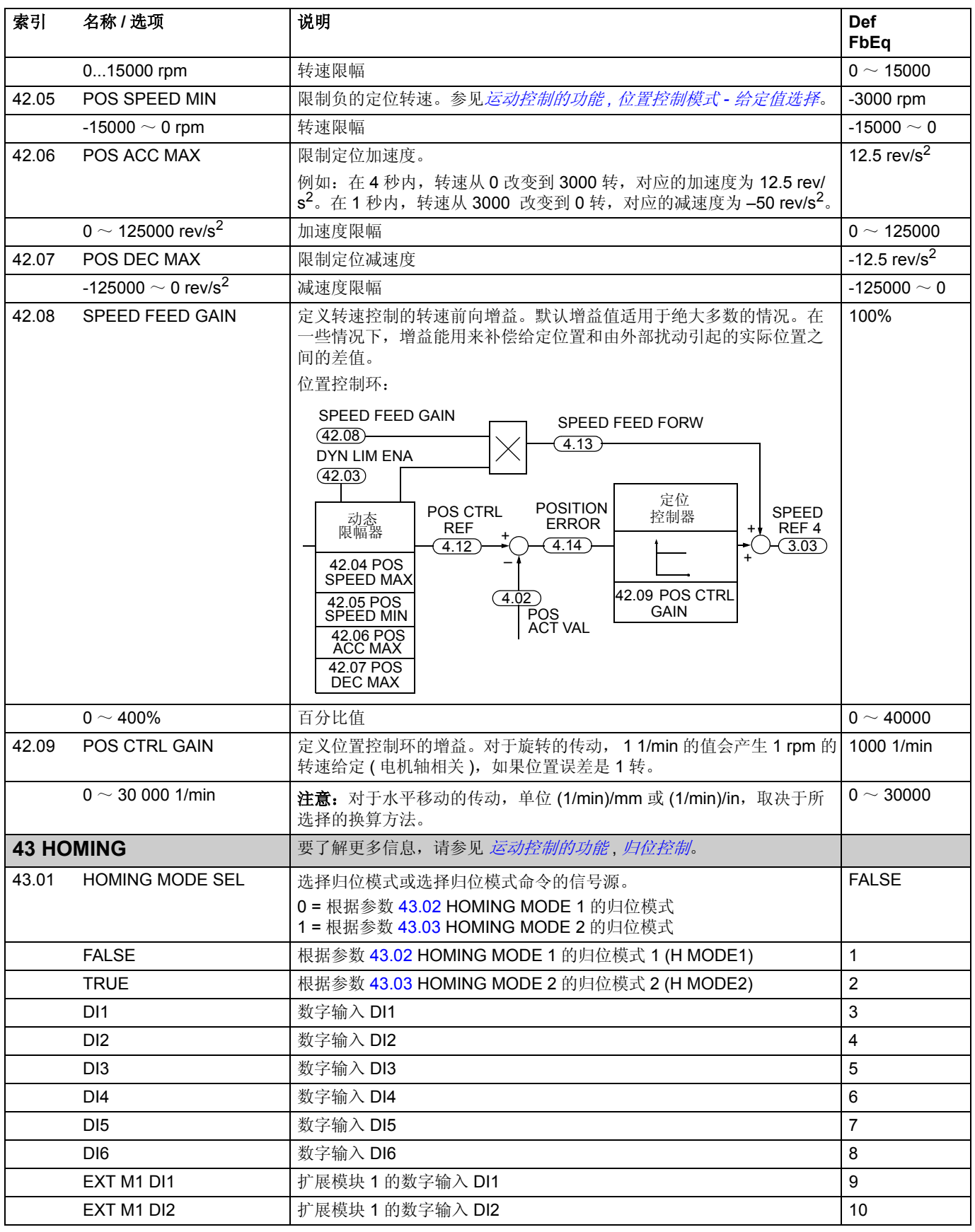

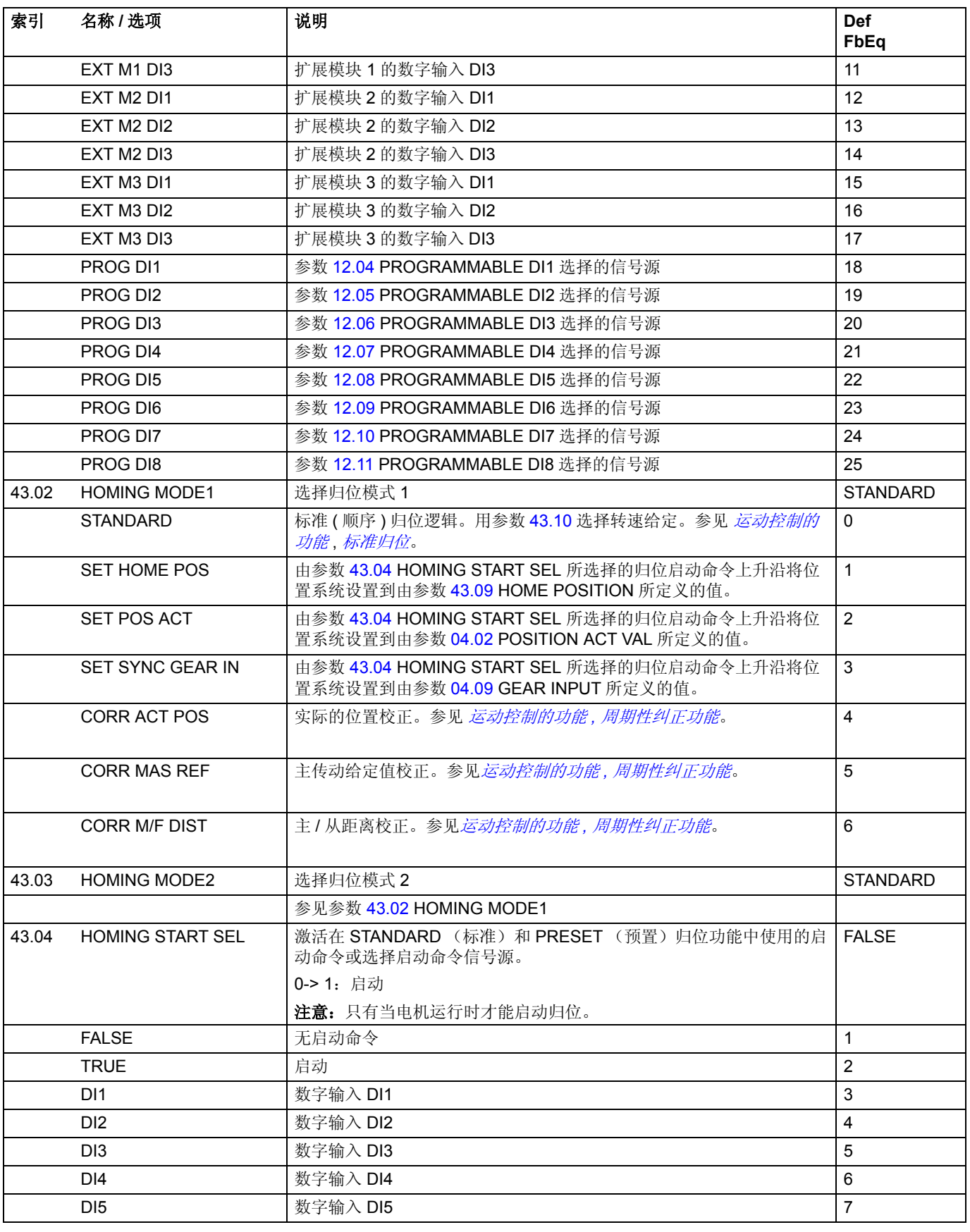

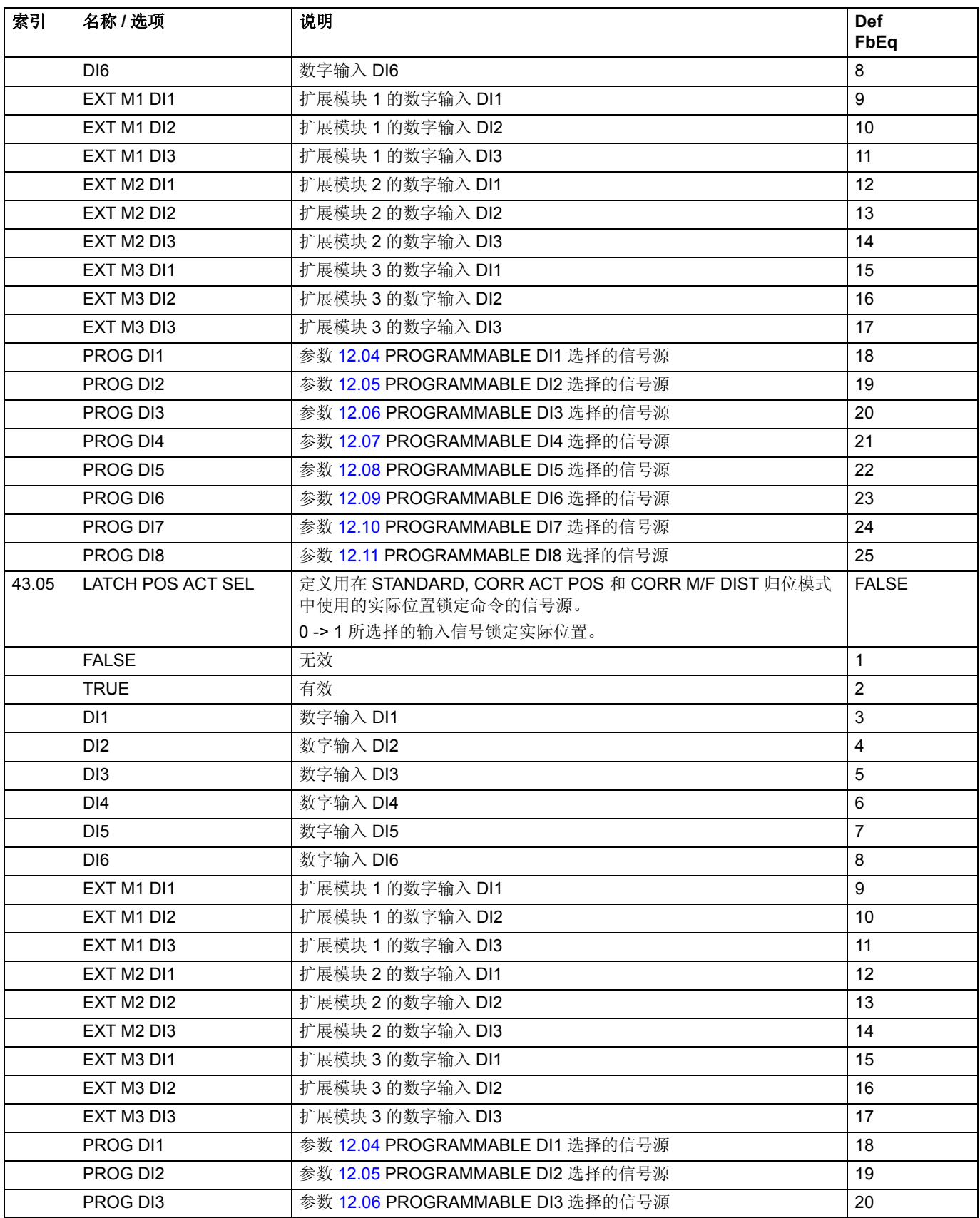

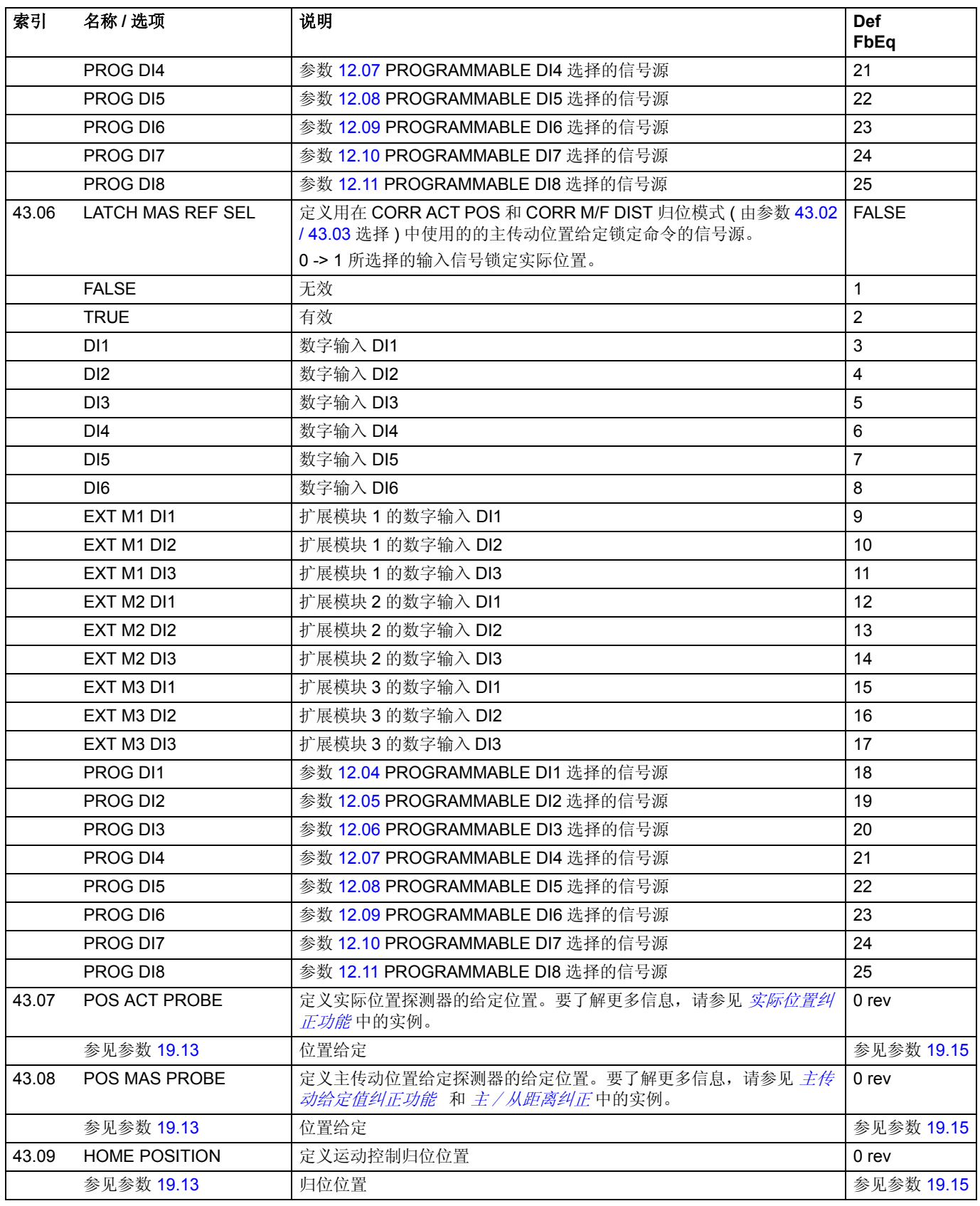

<span id="page-158-2"></span><span id="page-158-1"></span><span id="page-158-0"></span>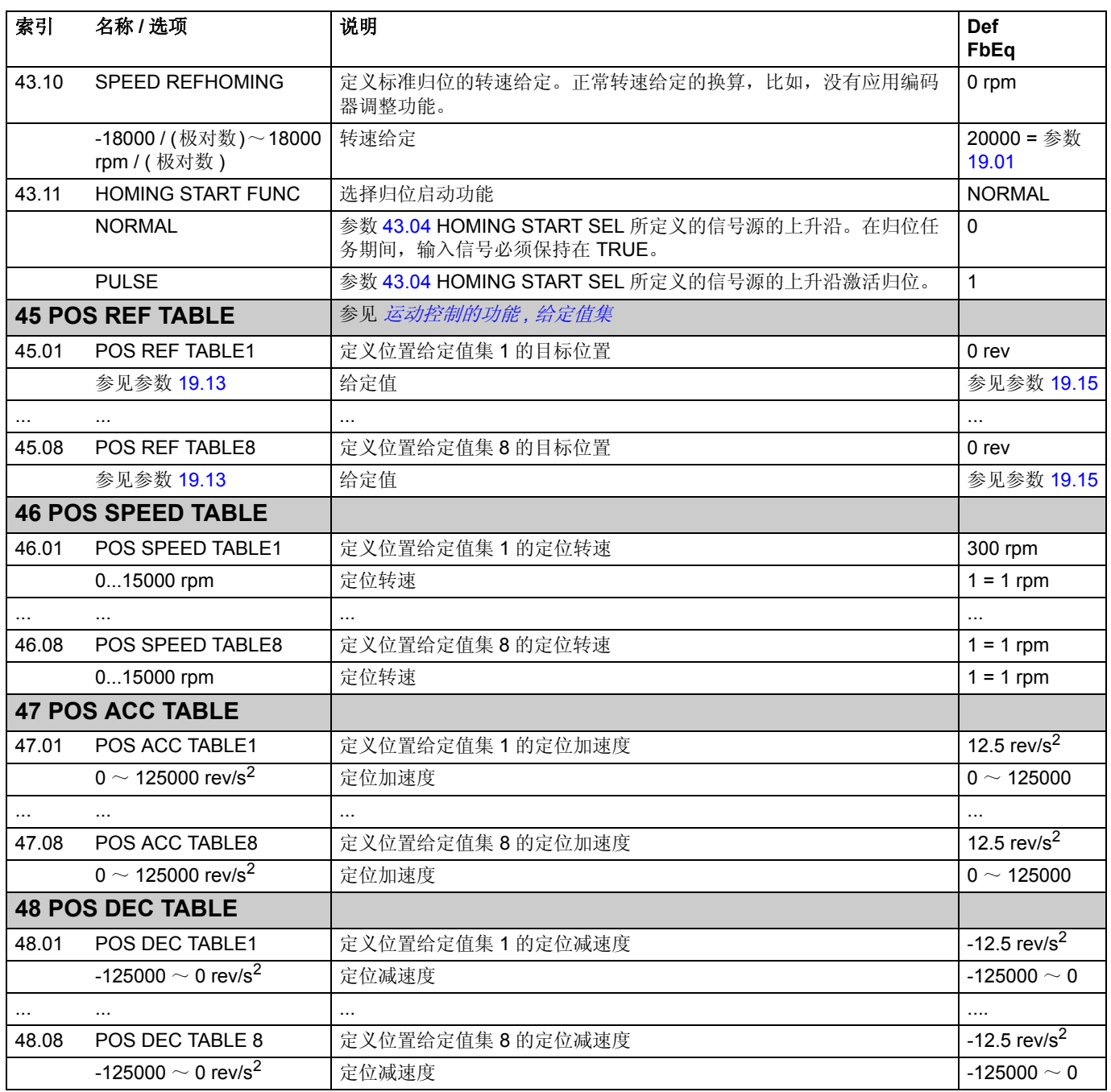

*160*

<span id="page-159-0"></span>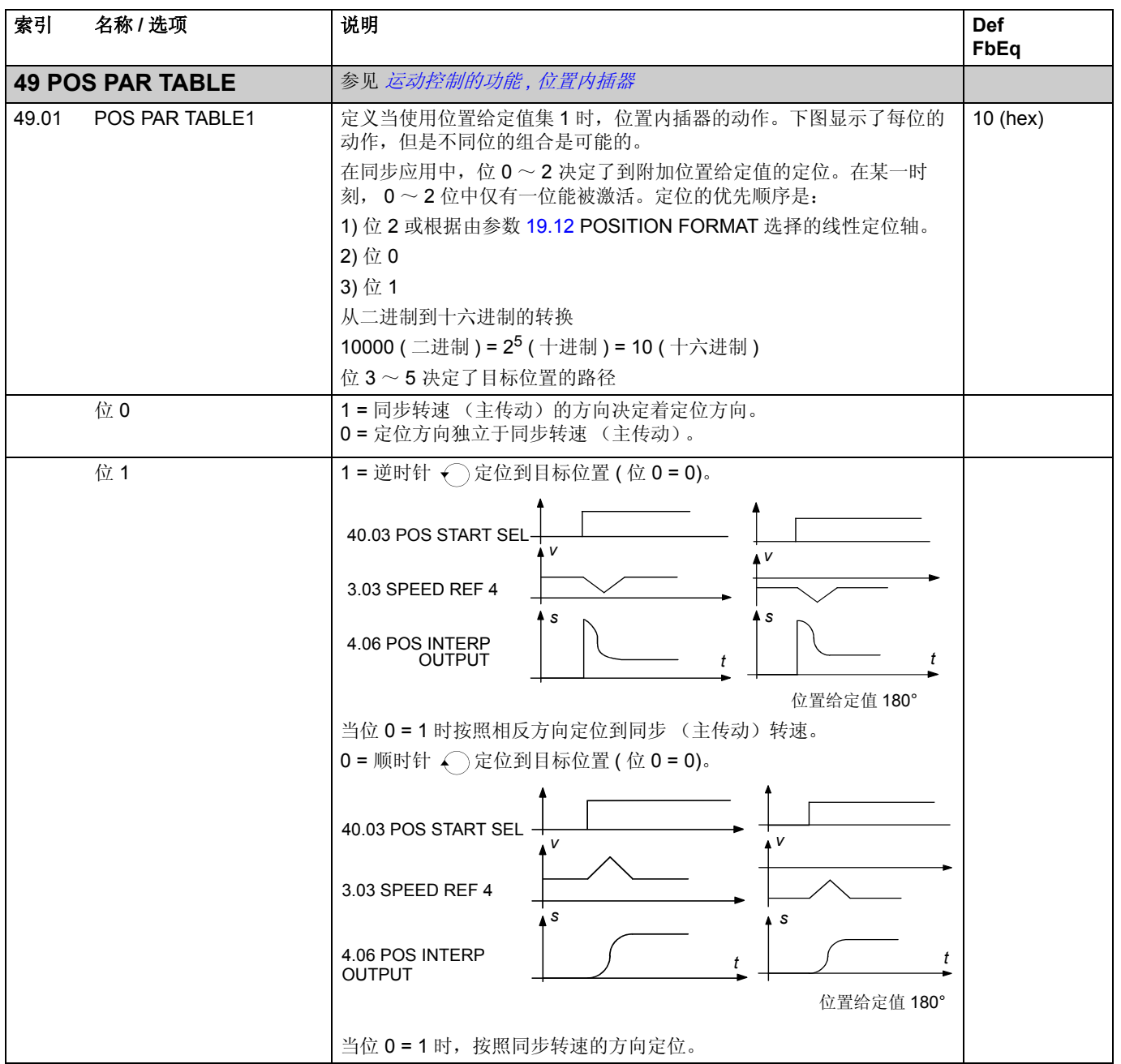

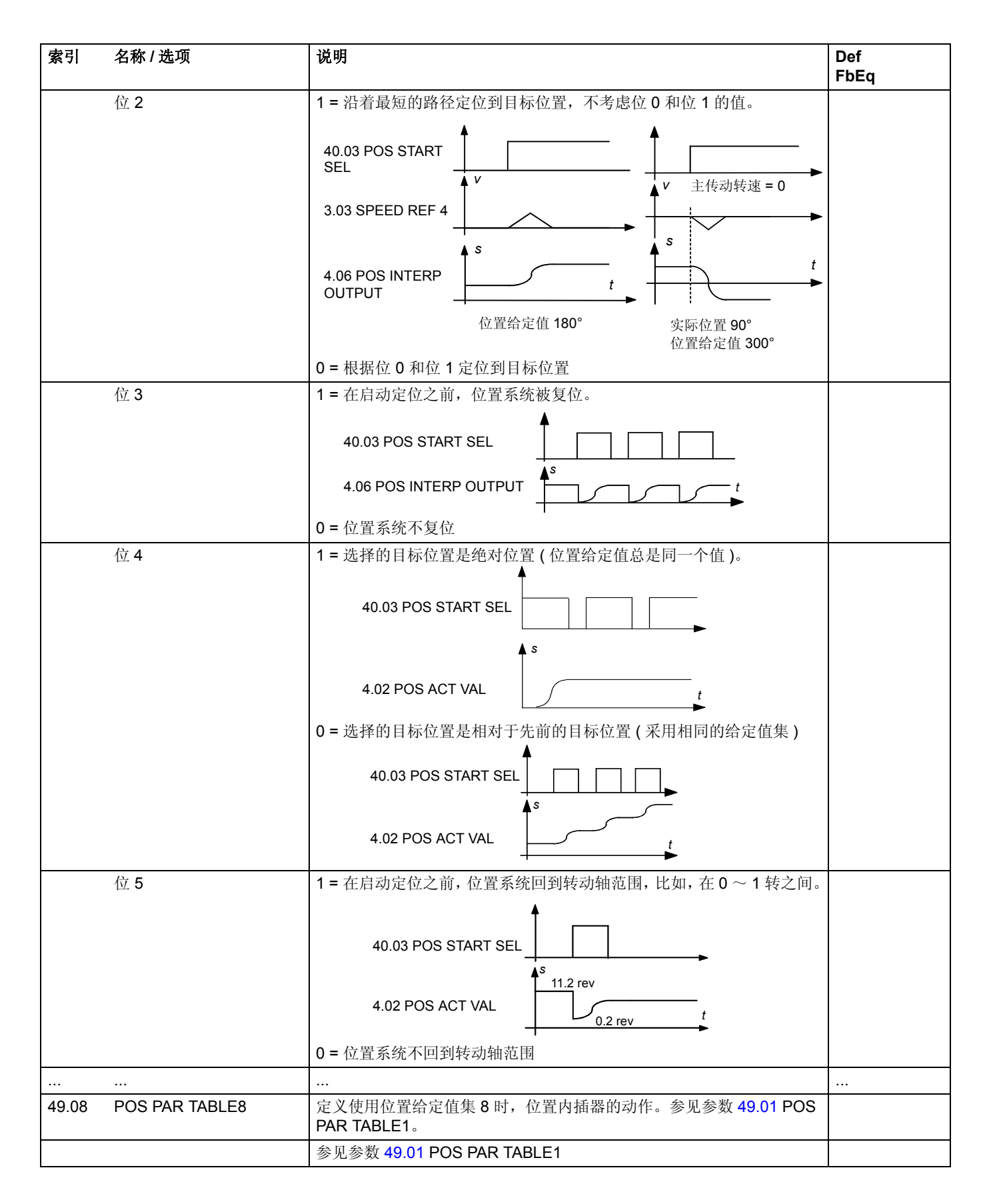

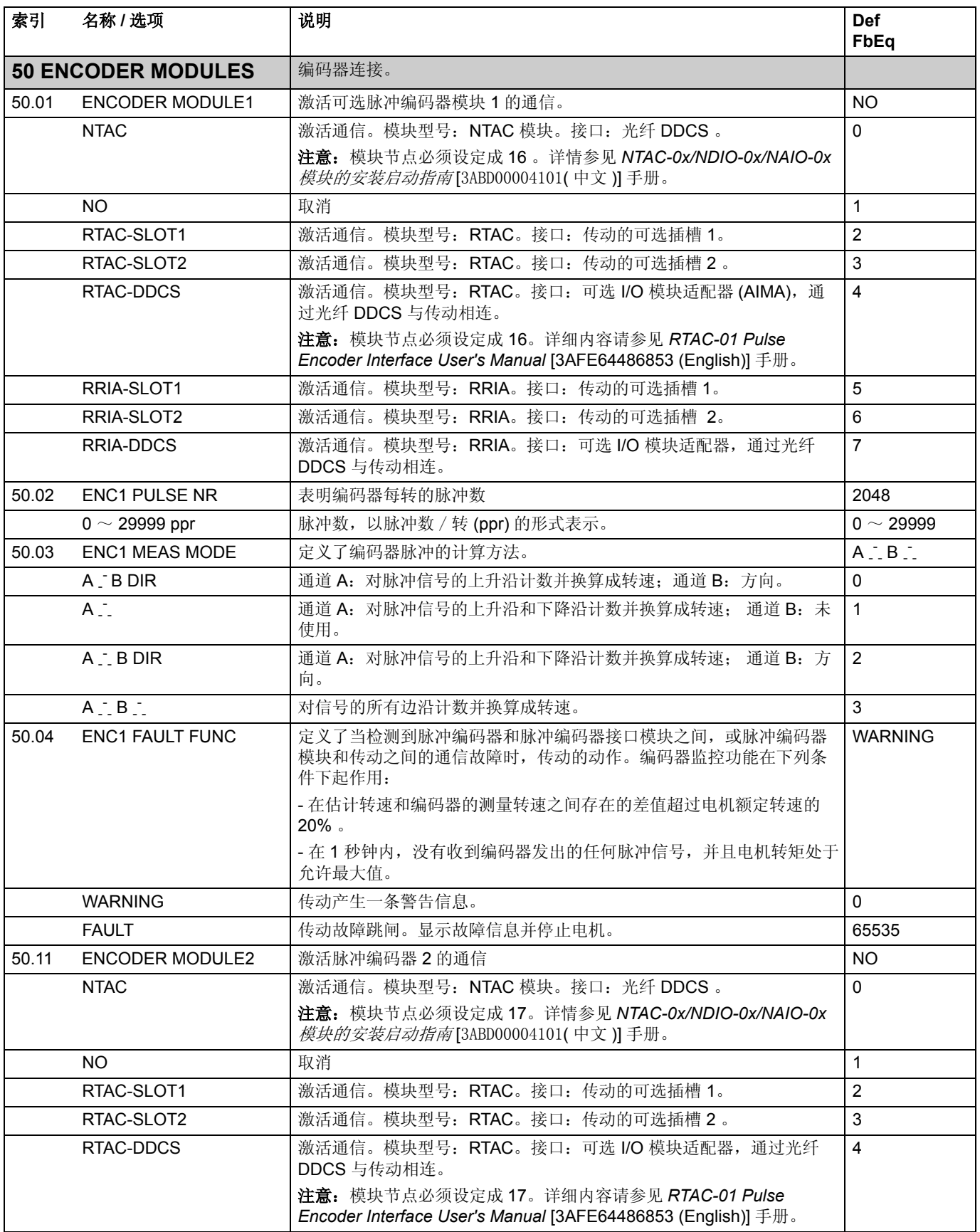

<span id="page-162-2"></span><span id="page-162-1"></span><span id="page-162-0"></span>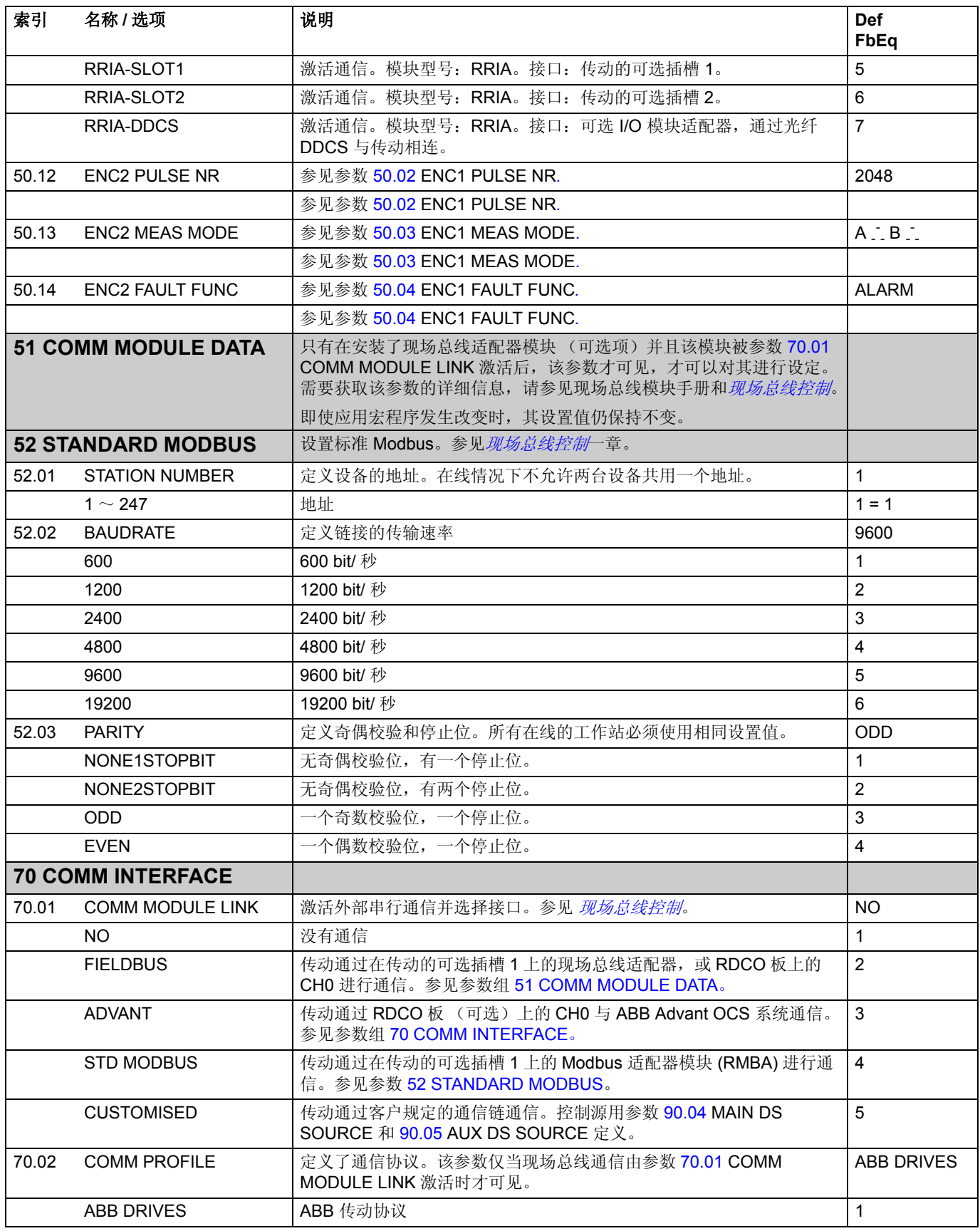

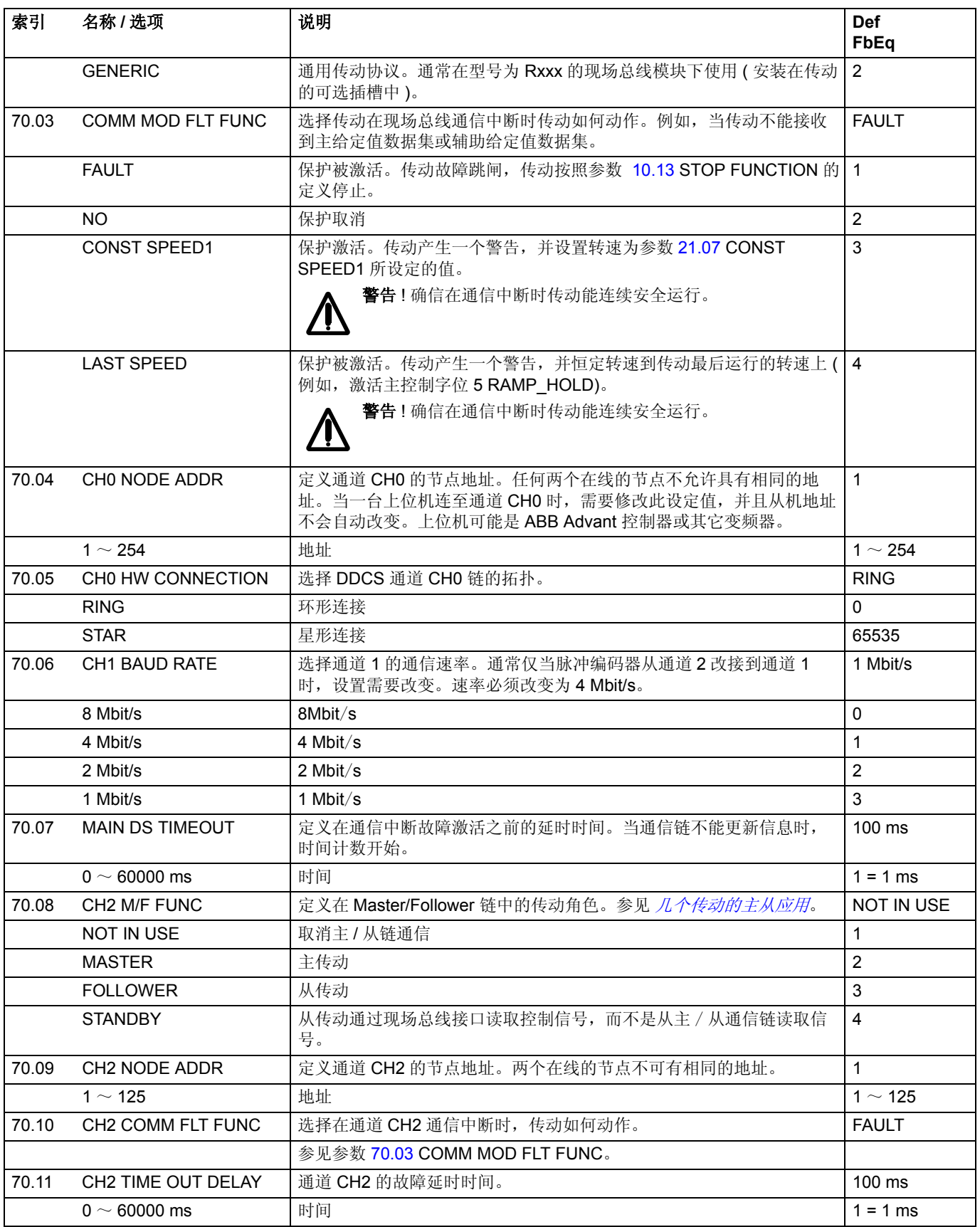

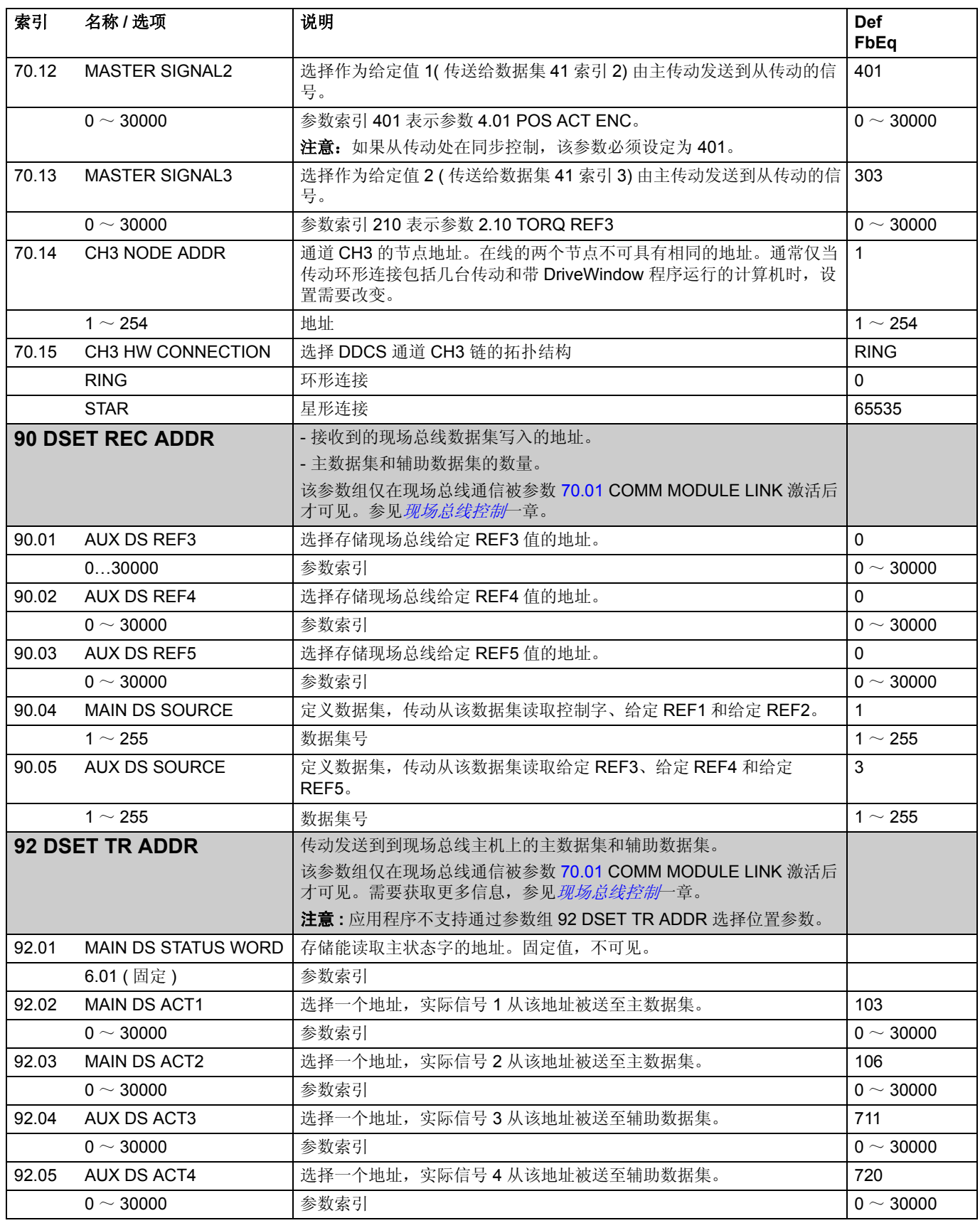

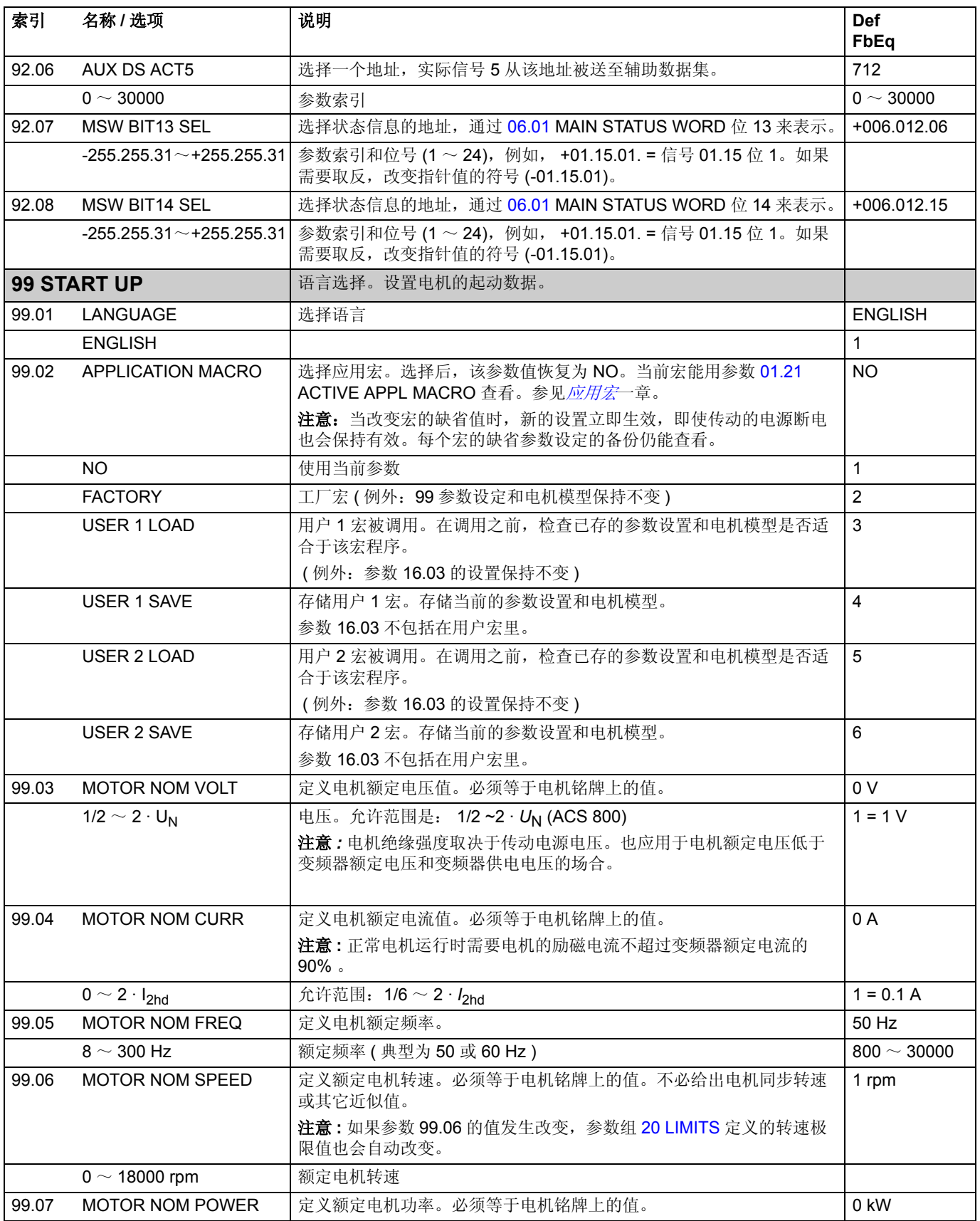

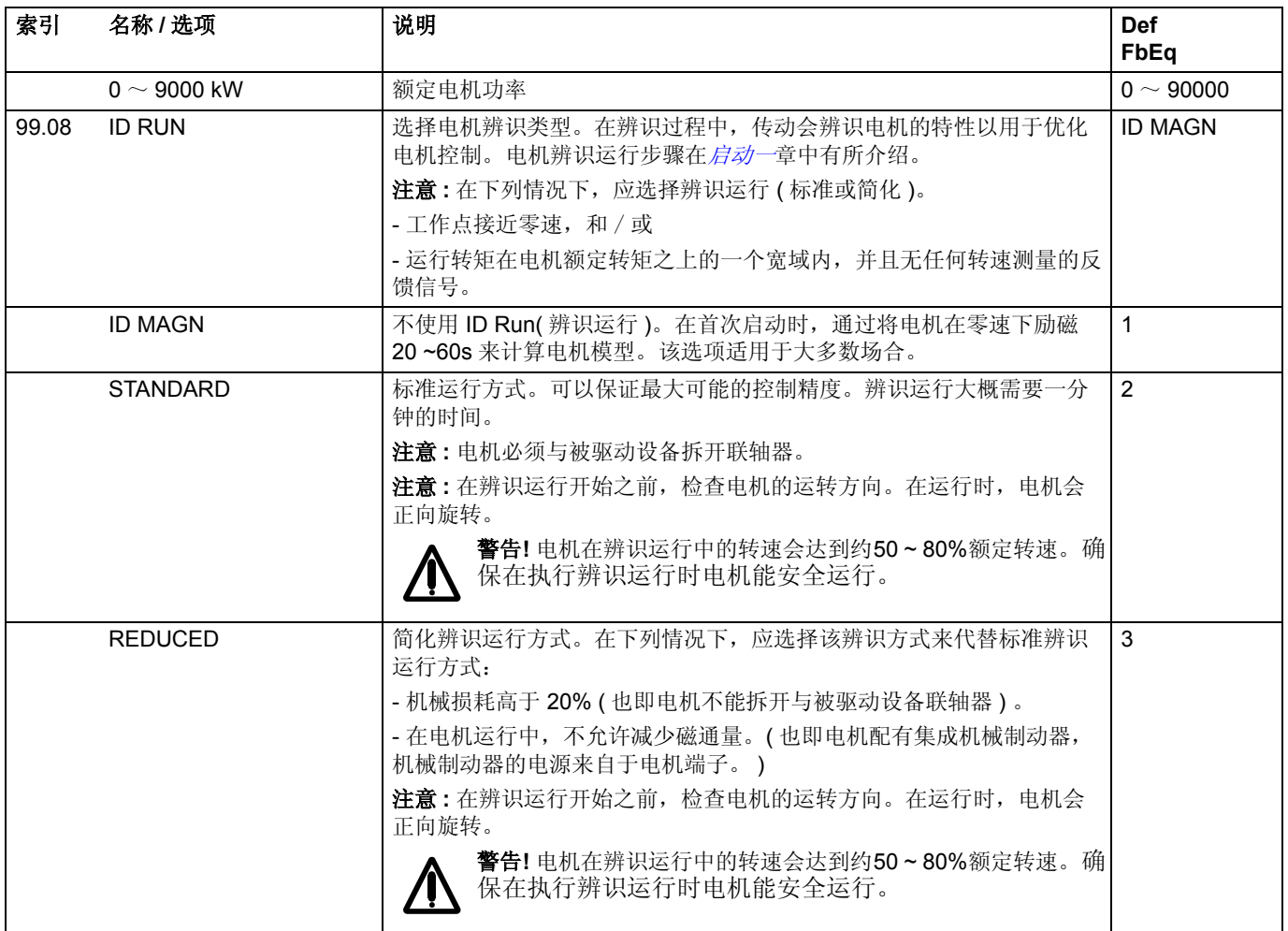

*168*

### <span id="page-168-0"></span>概述

本章介绍了外部设备如何通过一个通讯网络来控制传动单元。

### 系统概述

传动可以通过适配器模块连接到一个外部控制系统—通常是现场总线控制器,其中适 配器模块插在传动单元的扩展插槽 1,或者通过光纤连接到 RDCO (DDCS 通讯可选 )模块的通道0的现场总线适配器 (要连接到一个 Advant Fieldbus 100 系统,可以使用 外部 AF 100 接口 )。

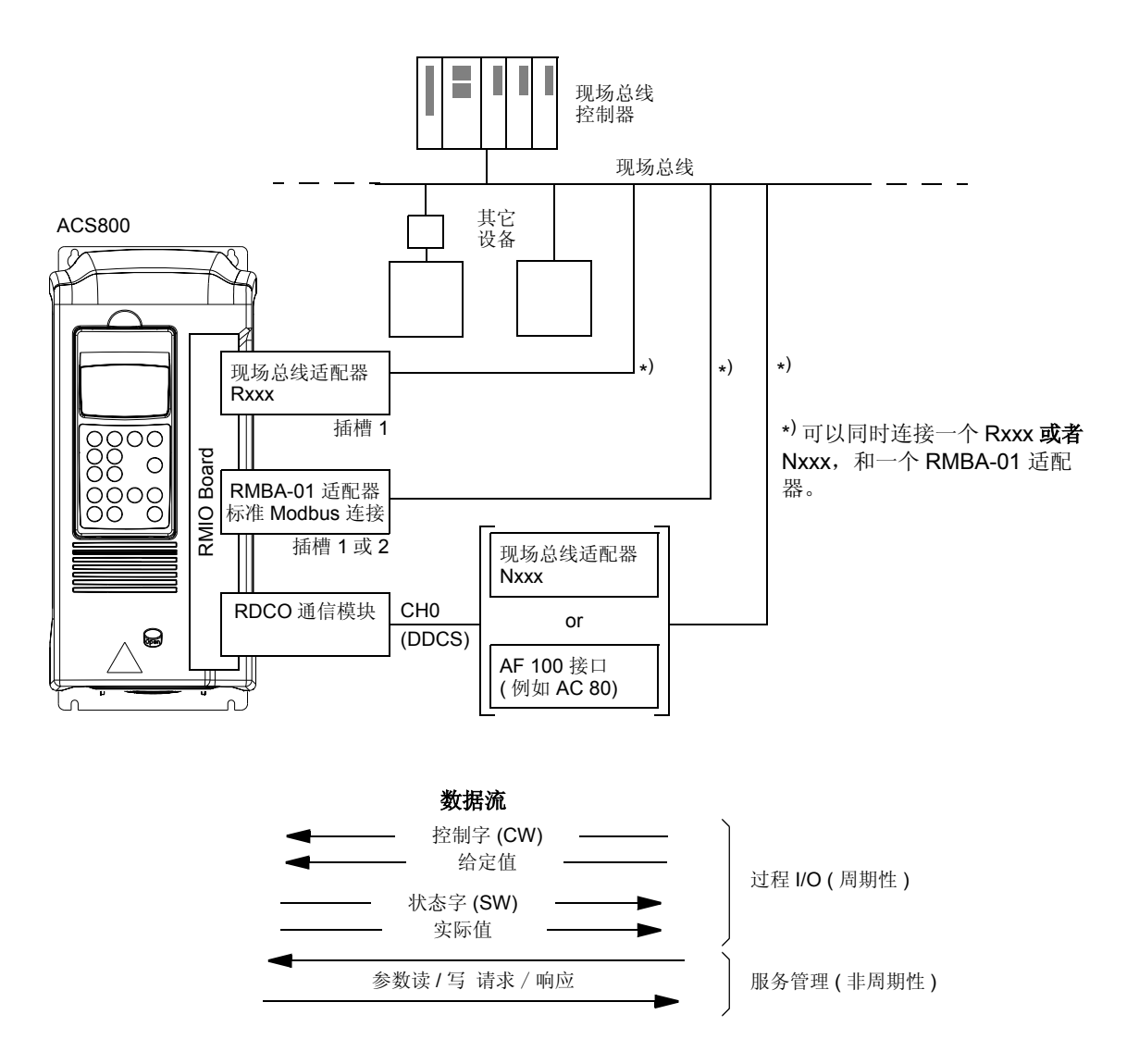

传动可以通过现场总线接口设置成可以接受所有控制信息的状态,或者这种控制可以 安排在现场总线接口上或其它可用资源上,如: 数字和模拟输入。

## 通过现场总线适配器模块建立通讯

注意:关于 RMBA-01 的设置,请参见下面的 通过标准 *Modbus* [连接建立通信](#page-170-0)小节。

在将传动配置为使用现场总线控制之前,适配器模块必须根据传动硬件手册和模块手 册中介绍的方法对适配器模块进行机械安装和电气安装。

传动和现场总线适配器模块之间的通信可以通过设置参数 70.01 COMM MODULE LINK 来激活。当通信建立起来之后, 现场总线适配器模块的配置参数可以从参数组 51 COMM MODULE DATA 中看到。

表 1 用于现场总线适配器连接的通信设置参数

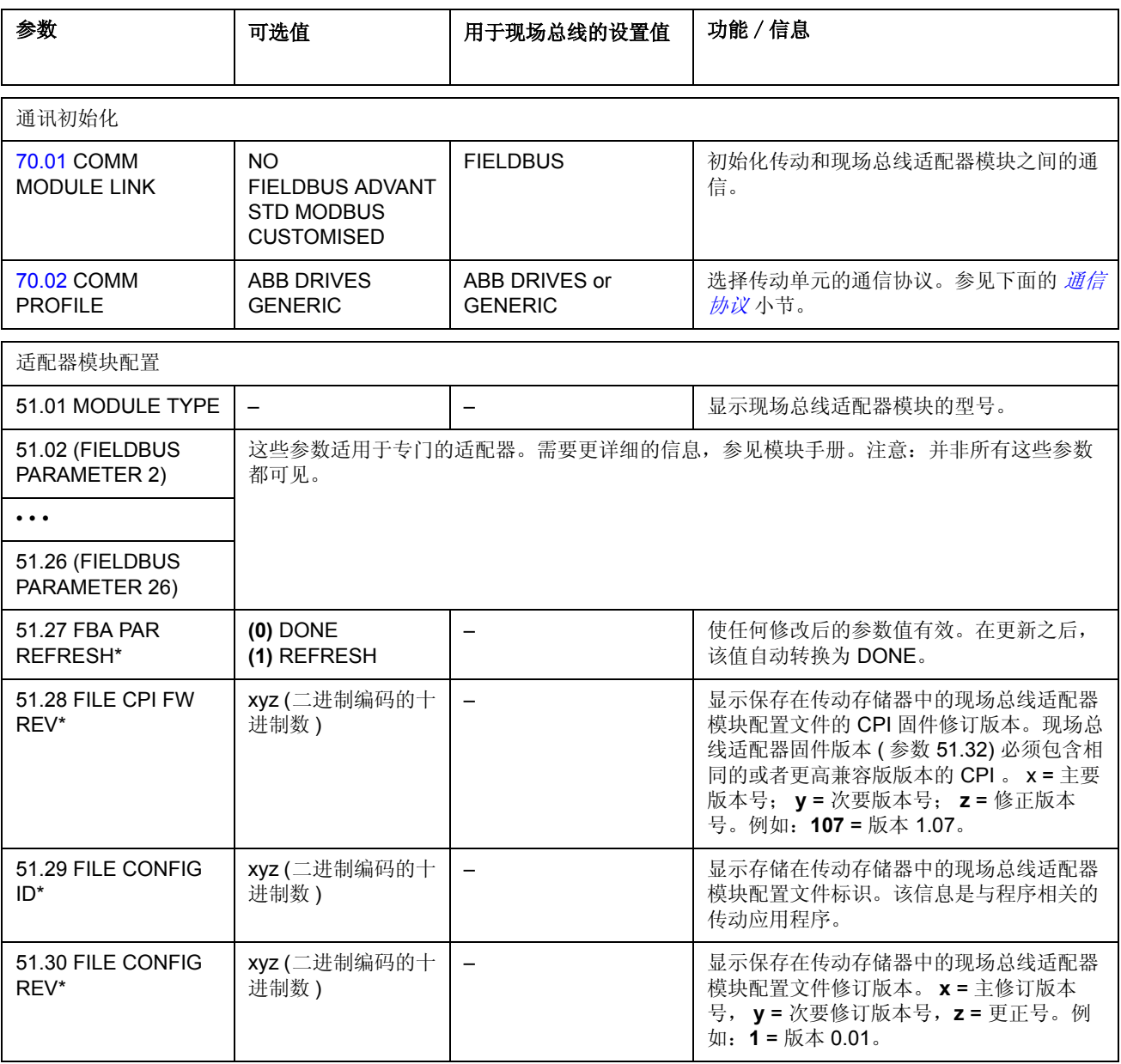

现场总线控制

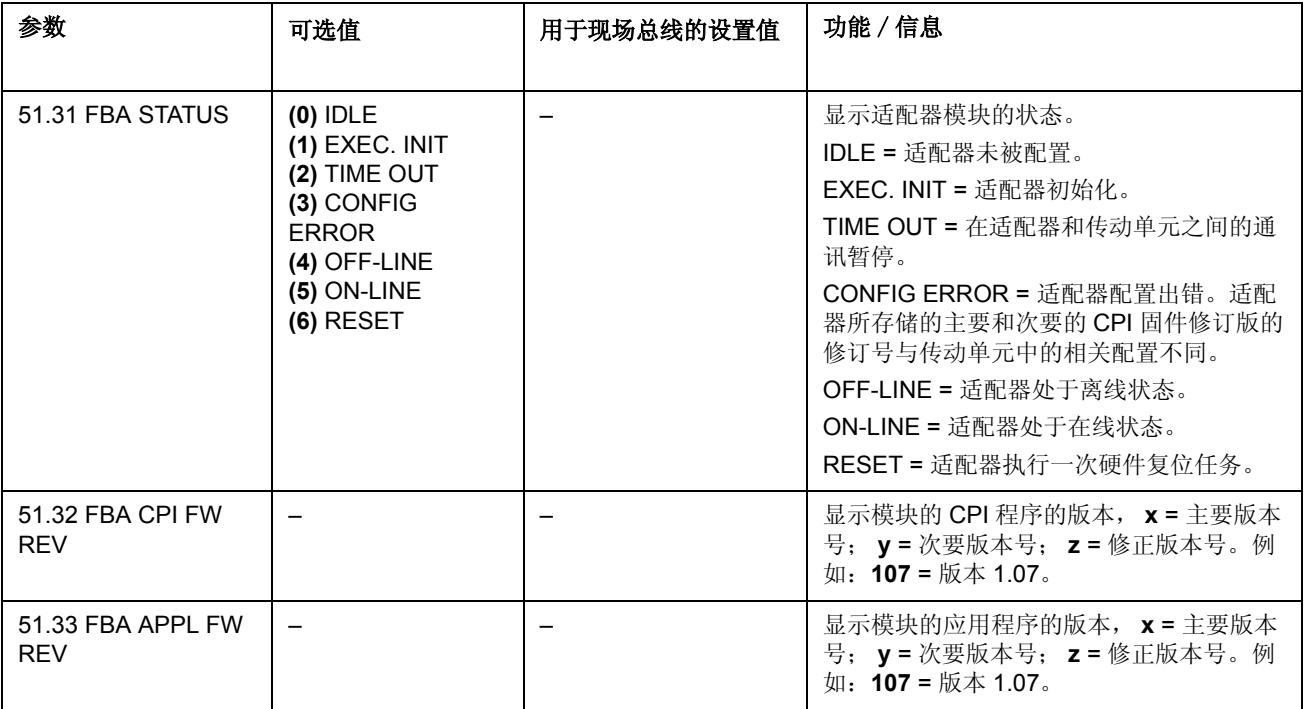

\* 参数 51.27- 51.30 只有在 Rxxx 现场总线适配器安装后才可显示。

在参数组 51 COMM MODULE DATA 中的参数设置完成后,必须检查传动单元的控 制参数 (参见*传动控制参数*部分), 必要时作出相应调整。

新设定值只有当传动单元下次启动之后或参数 51.27 FBA PAR REFRESH 被激活之 后才生效。

#### <span id="page-170-0"></span>通过标准 **Modbus** 连接建立通信

当一个 RMBA-01 Modbus 适配器安装在传动单元的槽 1 或槽 2 上时,会形成一种接 口,这种接口就称为标准 Modbus 连接。标准 Modbus 连接可以通过 Modbus 控制

器 (仅仅是 RTU 协议)用于传动单元的外部控制。

可以在标准 Modbus 适配器连接和其它现场总线适配器间进行控制的切换,在这种情 况下, RMBA-01 安装在槽 2, 而现场总线适配器安装在槽 1 (或者接到可选 RDCO-0x 板的 CH0 通道)。

### 通信的启动

将参数 70.01 设置为 STD MODBUS, 通过标准 Modbus 连接的通信进行初始化。然 后,必须对参数组 52 中的通信参数进行调整。参见下表。

表 <sup>2</sup> 用于标准 Modbus 连接的通信设置参数

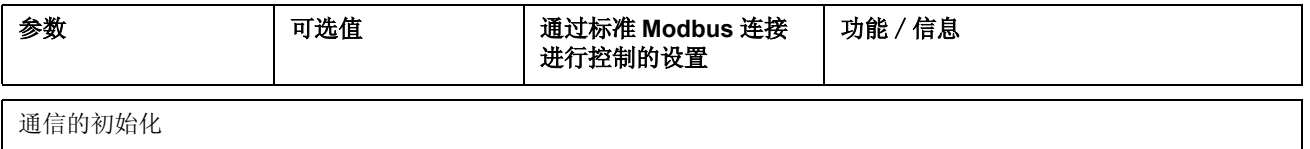

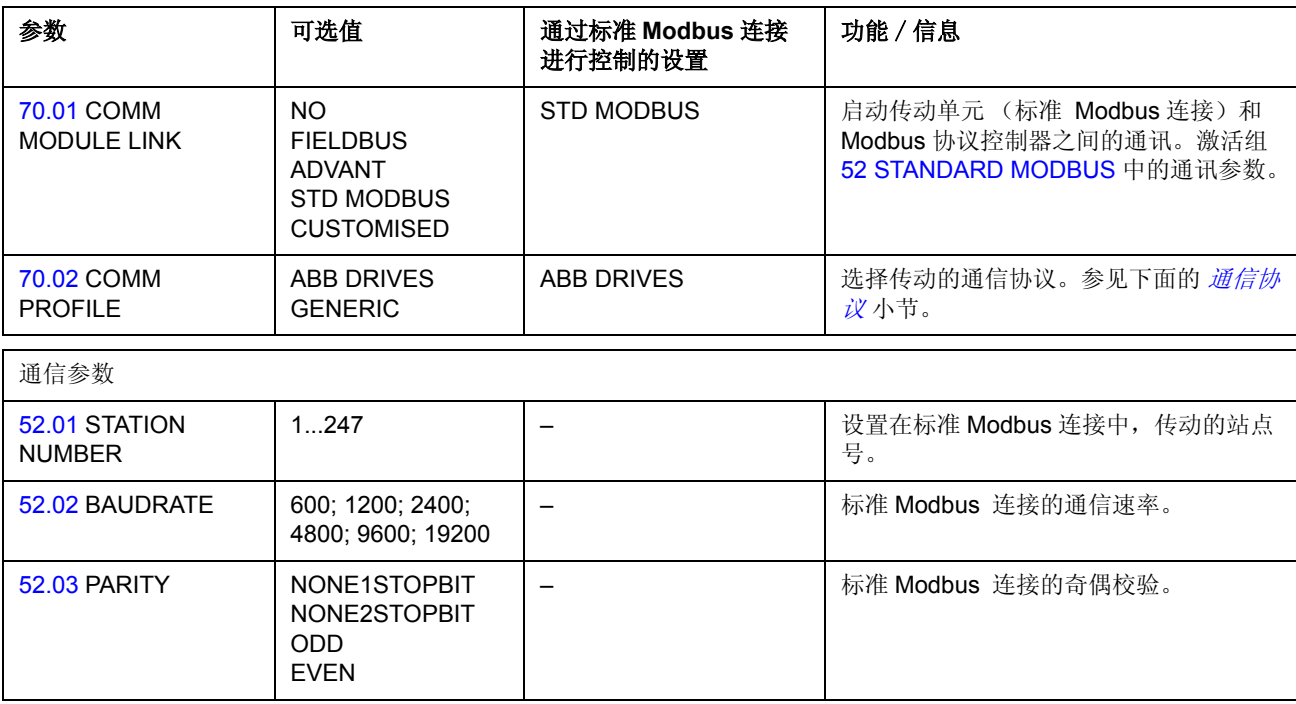

在对参数组 52 STANDARD MODBUS 的参数进行设置之后,必须检查传动单元的控制参 数 ( 参见 *传动控制参数* ) ,必要时作出相应的调整。

## **Modbus** 寻址

在 Modbus 控制器的存储器中,控制字、状态字、给定值和实际值的映射如下:

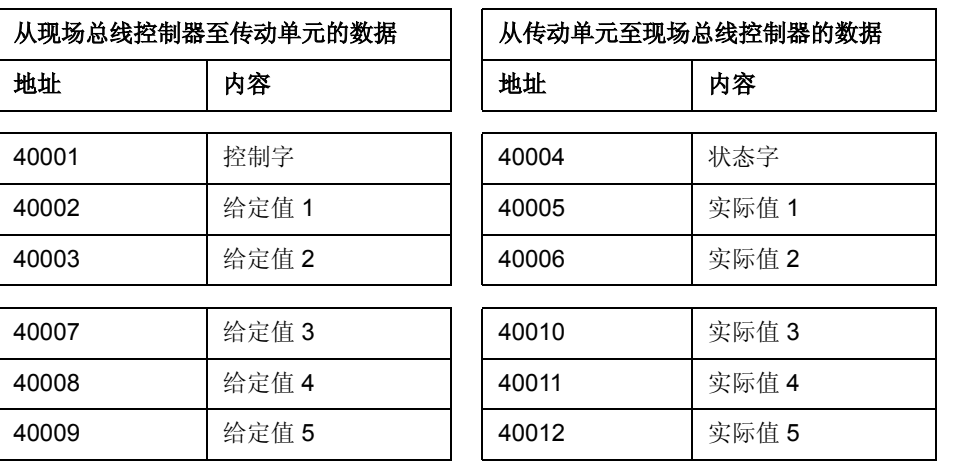

更多关于 Modbus 通讯的信息可以在网址 "*http:\\www.modicon.com*"中获取。

# 设置 **Advant Fieldbus 100 (AF 100)** 连接

将一个传动单元连接到 AF (Advant Fieldbus) 100 总线的方法与其它现场总线类似, 只不过用下面其中一种 AF 100 接口来代替现场总线适配器。 AF 100 接口通过使用 纤维光缆连接到传动单元内部 RDCO 板的 CH0 槽。

下面列出了各种 AF 100 接口:

**• AC 800M Advant Controller**

DriveBus 连接 : 需要 CI858 DriveBus 通信接口。参见 *CI858 DriveBus Communication Interface User's Manual*, [3AFE68237432 (English)]. 更多信息请参见 *AC 800M Controller Hardware Manual*, [3BSE027941 (English)], *AC 800M/C Communication, Protocols and Design manual*, [3BSE028811 (English)] (ABB Industrial Systems, Västerås, Sweden).

- **CI810A Fieldbus Communication Interface (FCI)** (现场总线通信接口) 需要 *TB811 (5* 兆位 / 秒 *)* 或者 *TB810 (10* 兆位 / 秒 *)* 光纤模块总线端口接口。
- **Advant Controller 70 (AC 70)** 需要 *TB811 (5* 兆位 / 秒 *)* 或者 *TB810 (10* 兆位 / 秒 *)* 光纤模块总线端口接口。
- **Advant Controller 80 (AC 80)** 光纤 Modulebus 连接:需要 *TB811 (5* 兆位 / 秒 *)* 或者 *TB810 (10* 兆位 / 秒 *)* 光纤 模块总线端口接口。

*DriveBus* 连接:通过 *RDCO-01* 通信可选模块连接到 *RMIO-01/02* 板。

上面接口中的其中一个可能包含在 AF 100 总线上。如果没有设定,可以使用 Advant Fieldbus 100 适配器套件 (NAFA-01) ,这个套件包含有 CI810A 现场总线通讯接口、 TB810 和 TB81光纤模块总线端口接口以及 TC505 中继器接头等元件。 (要了解关于 这些元件的更多信息,请参见 *S800 I/O User's Guide,* 3BSE 008 878 [ABB Industrial Systems, Västerås, Sweden])。

光纤元件型号

TB811 光纤 ModuleBus 端口接口配有 5 *兆位 / 秒*的光纤元件, TB810 配有 10 *兆位 /* 秒的元件。同一个光纤链路上的所有光纤元件必须具有相同的型号,因为 5 兆位 / 秒 的元件和 10 兆位 / 秒的元件不匹配。到底选择 TB810 还是 TB811, 要根据所连接 的设备来确定。

当连接到具有下列配置的传动设备时,应使用 TB811 (5 *兆位 / 秒* ):

- 带有 RDCO-02 通信可选模块的 RMIO-01/02 板
- 带有 RDCO-03 通信可选模块的 RMIO-01/02 板

当连接到具有下列配置的传动设备时,应使用 TB810 (10  $\mathcal{H}$ 应 / 秒 ) :

- 带有 RDCO-01 通信可选模块的 RMIO-01/02 板
- NDBU-85/95 DDCS 光纤分配器

通信的启动

将参数 70.01 COMM MODULE LINK 设置为 ADVANT 之后,可以激活传动单元和 AF100 接口之间的通信。

表 3 用于AF 100 连接的通信设置参数

| 参数                                       | 可选值                                                                               | 通过 CHO 控制的设<br>置  | 功能 / 信息                                                      |
|------------------------------------------|-----------------------------------------------------------------------------------|-------------------|--------------------------------------------------------------|
| 通信初始化                                    |                                                                                   |                   |                                                              |
| 70.01 COMM<br><b>MODULE LINK</b>         | NO.<br><b>FIELDBUS</b><br><b>ADVANT</b><br><b>STD MODBUS</b><br><b>CUSTOMISED</b> | <b>ADVANT</b>     | 对传动单元 (光纤通道 CHO) 和 AF 100<br>接口之间的通信进行初始化。传输速率为<br>4 Mbit/s. |
| <b>70.03 COMM MOD</b><br><b>FLT FUNC</b> | <b>ABB DRIVES</b><br><b>GENERIC</b>                                               | <b>ABB DRIVES</b> | 选择传动的通信协议。参见下面的 <i>通信协</i><br>议小节。                           |

在设置完通讯启动参数之后,必须根据 AF 100 接口的资料来对 AF 100 进行编程。 另外,还要检查传动控制参数 (参见*传动控制参数*小节), 必要时作出调整。

在光纤 **ModuleBus** 连接中,通道 0 的地址 (70.04 CH0 NODE ADDR)是从合适 的数据库元素 (对于 AC 80, 为 DRISTD) 的 POSITION 值计算得到, 比如:

1. 将 POSITION 的值的百位乘以 16。

2. 将 POSITION 值的十位和个位与第一步的结果相加得出结果。

例如,如果 DRISTD 数据库元素的 POSITION 值是 110 ( 光纤 ModuleBus 环路上的 第 10 个传动), 那么参数 70.04 必须设置成 16 × 1 + 10 = 26。

在 **AC 80 DriveBus** 连接中,传动的地址是 1 ~ 12。传动地址 ( 参数 70.04 CH0 NODE ADDR) 与 ACSRX PC 元素的 DRNR 值相关。

# 传动控制参数

现场总线通信建立之后,必须检查下表列出的传动控制参数,必要时作出调整。

现场总线控制的设定值一栏给出了当该现场总线接口是那个特定信号的期望信号源或 者信号目的地时的设定值。

功能 / 信息一栏中给出了该参数的说明。

现场总线信号传输和消息构成将在下面的 [现场总线控制接口](#page-179-0)小节介绍。

需要检查和调整的用于现场总线控制的传动控制参数

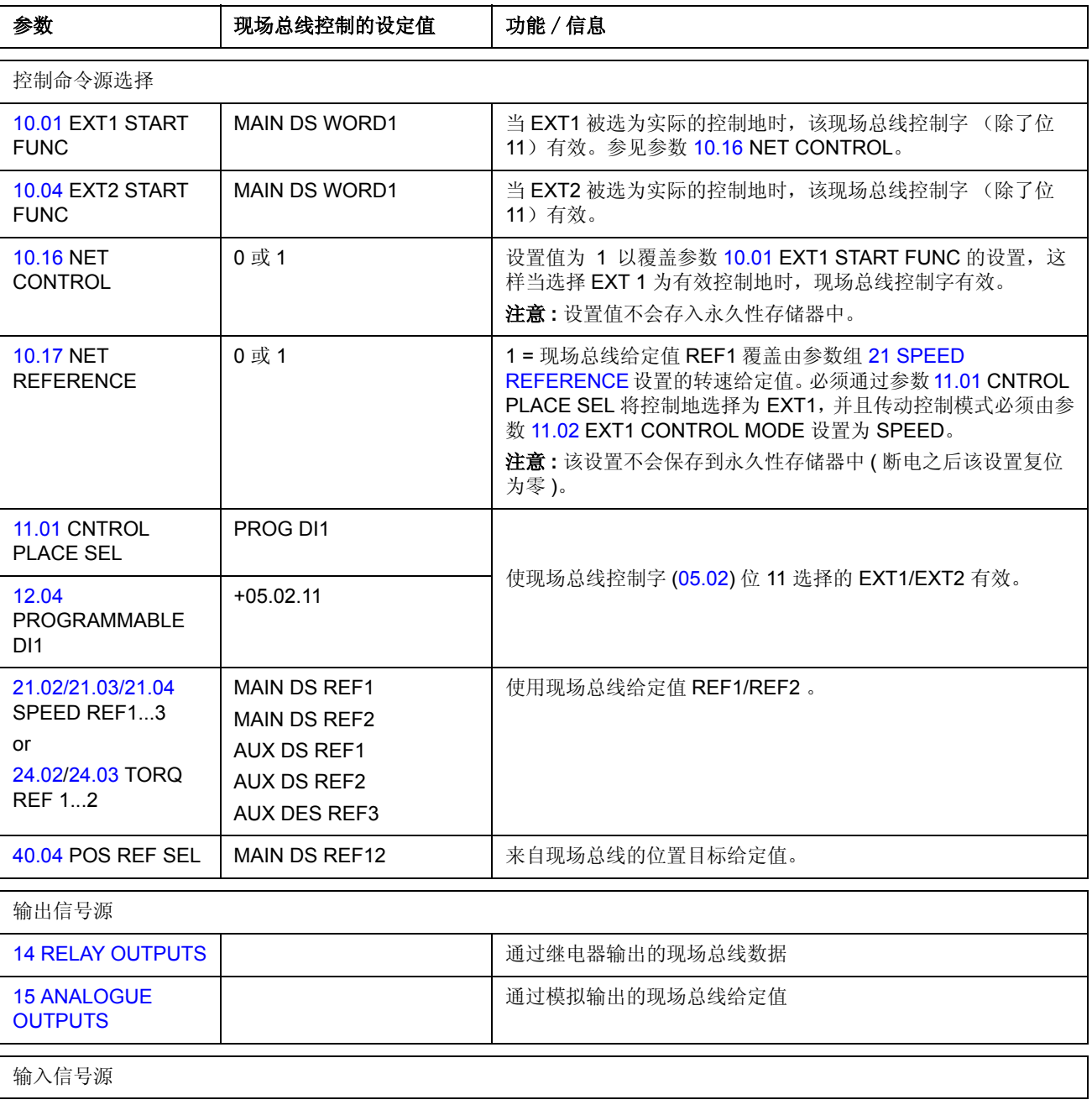

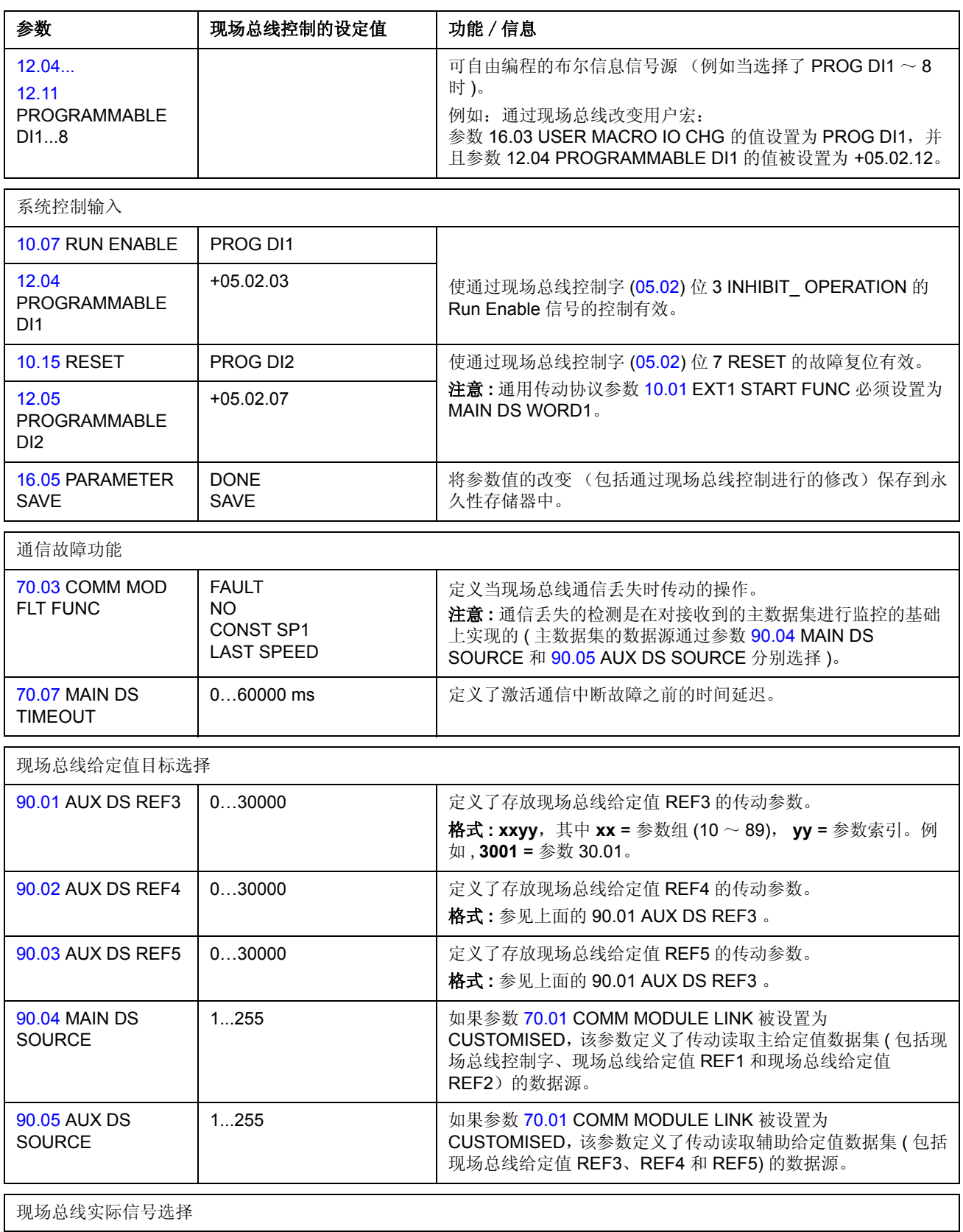

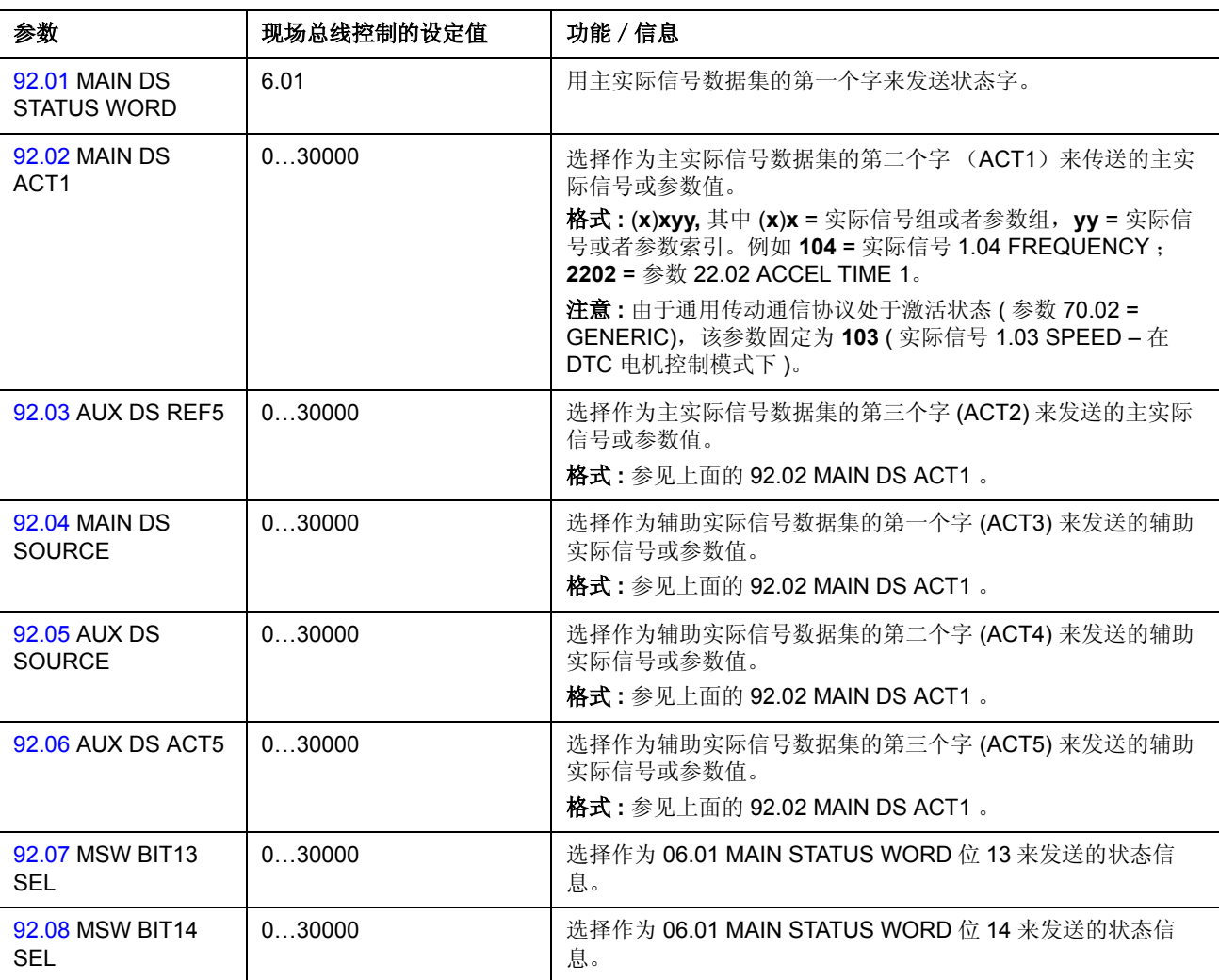

### 实际值

实际值 (ACT) 是一个 16 位字, 它包括传动的运行信息。参数组 92 DSET TR ADDR 选择监控的功能。发送到主机的实际值的换算取决于所选择的功能,请参照实际信号 和参数一章。

注意 **:** 应用程序不支持通过参数组 92 DSET TR ADDR 选择位置参数。

## <span id="page-179-0"></span>现场总线控制接口

现场总线系统和传动单元之间的通讯采用*数据集。*一个数据集 (缩写为 DS ) 包括 三个 16 位字, 称为*数据字(DW)*。 ACS800 运动控制应用程序支持使用四个数据 集,其中两个用于发送,两个用于接收。

用于传动控制的两个数据集被称为主给定值数据集和辅助给定值数据集。传动读取主 辅给定值数据集的数据源由参数 90.04 MAIN DS SOURCE 和 90.05 AUX DS SOURCE 分 别定义。主给定值数据集字 1 的内容是固定的。主给定值数据集字 2 和 3 的内容由 参数 21.02 ~ 21.04、24.02 ~ 24.03 来选择是转矩还是转速, 或者由参数 40.04 选 择为位置给定值。辅助给定值数据集的内容由参数 90.01 ~ 90.03 来选择。

包含了传动实际信息的两个数据集被称为主实际信号数据集和辅助实际信号数据集。 两个数据集的部分内容由参数组 92 DSET TR ADDR 中的参数选择。

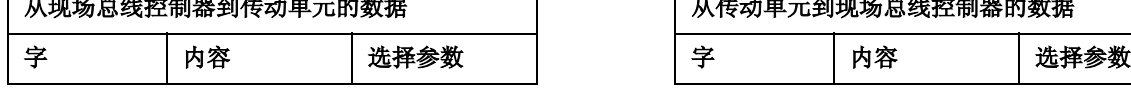

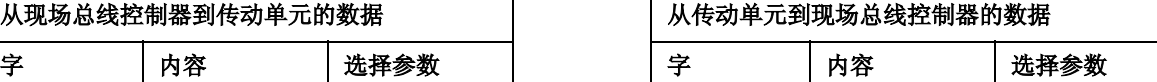

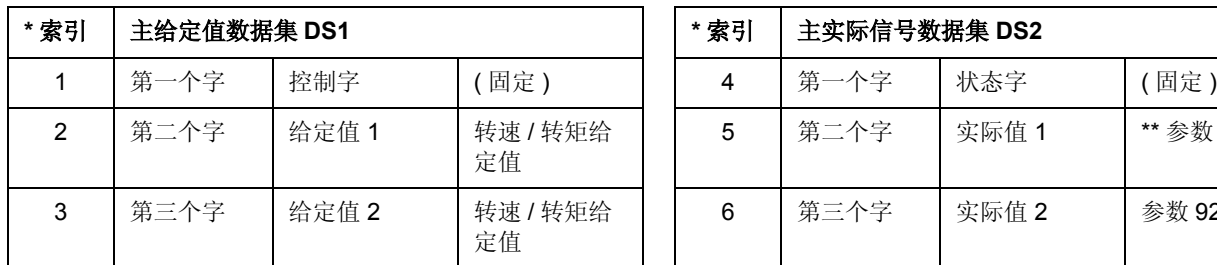

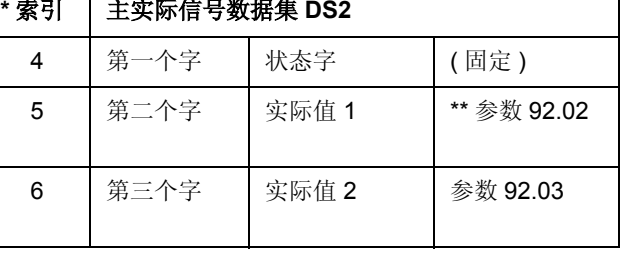

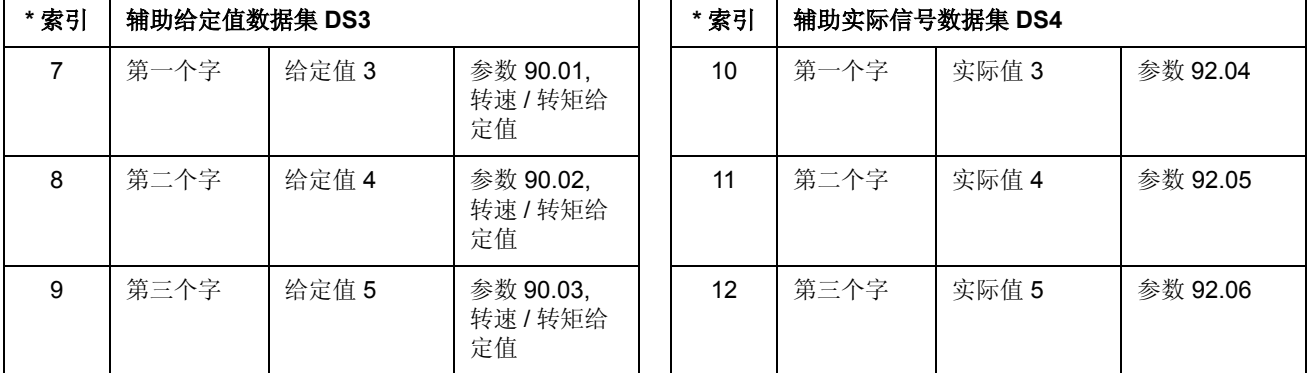

\*当数据字到处理数据的分配是由参数组51 COMM MODULE DATA中的参数定义时, 需要用该索引号。该功能与现场总线模块型号有关。

\*\* 当通用传动通信协议激活时, 实际值 1 固定为实际信号 01.03 SPEED。

主给定值数据集和主实际信号数据集的更新时间为 6ms: 而辅助给定值数据集和辅 助实际信号数据集的更新时间为 100ms。

### 控制字和状态字

控制字 (CW) 是现场总线系统控制传动单元的基本手段。
当前控制地 (EXT1 或 EXT2,参见参数 10.01 EXT1 START FUNC 和 10.04 EXT2 START FUNC) 被设置为 MAIN DS WORD1 时, 或者参数 10.16 NET CONTROL 被 设置为1(仅适用于通用传动通信协议)时,控制字才有效。

控制字由现场总线控制器发送给传动单元。传动单元根据控制字的位编码指示作出相 应动作。

状态字 (SW) 是一个包含了状态信息的字, 它由传动单元发送给现场总线控制器。

关于控制字和状态字的组成,请参见下面的通讯协议小节。

#### 现场总线给定值

除了位置给定值之外的所有给定值 (REF) 都是 16 位带符合整数。一个负给定值 (表 示电机的运转方向是反向)是通过计算相对应的正给定值的补码得到的。

下表给出了现场总线给定值的换算方法:

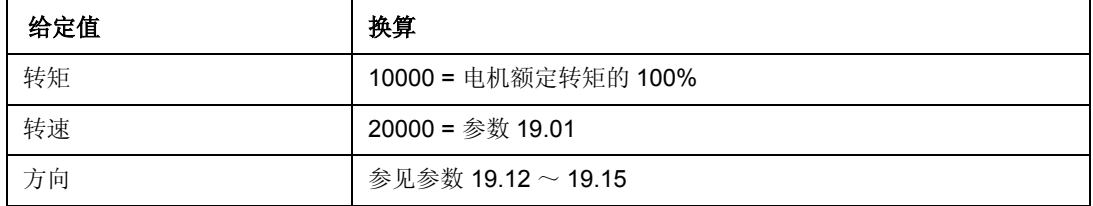

#### 给定值处理

使用通用传动通信协议时,最大给定值 "Max.Ref." 由参数 99.06 MOTOR NOM SPEED 定义。

通用传动通信协议不支持 REF2 的使用。

关于现场总线给定值换算的更多信息,请参见随现场总线适配器交付的手册 ( 通用传 动协议 )。

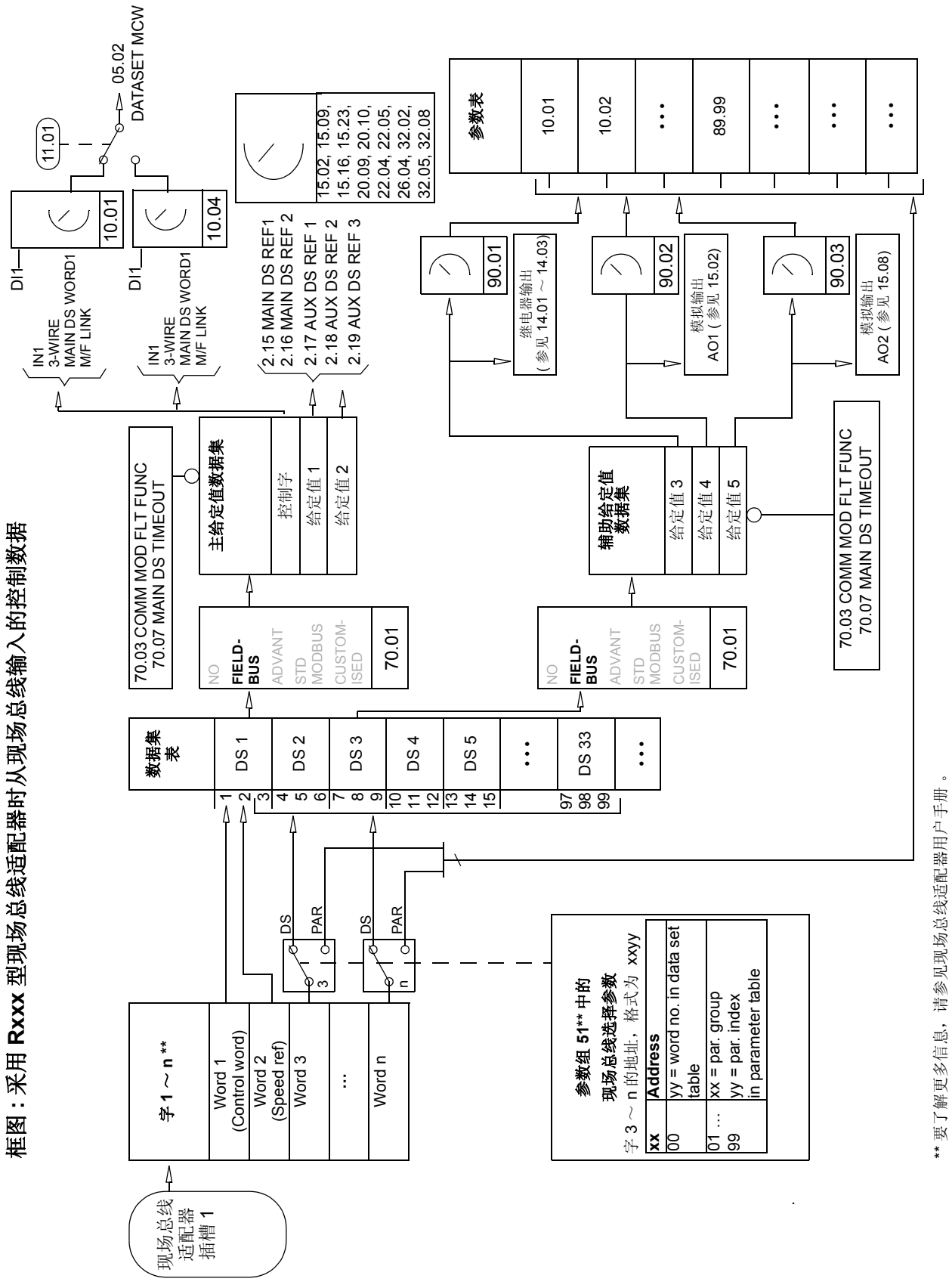

框图: 采用 Rxxx 型现场总线适配器时发送到现场总线的实际值选择 采用 **Rxxx** 型现场总线适配器时发送到现场总线的实际值选择

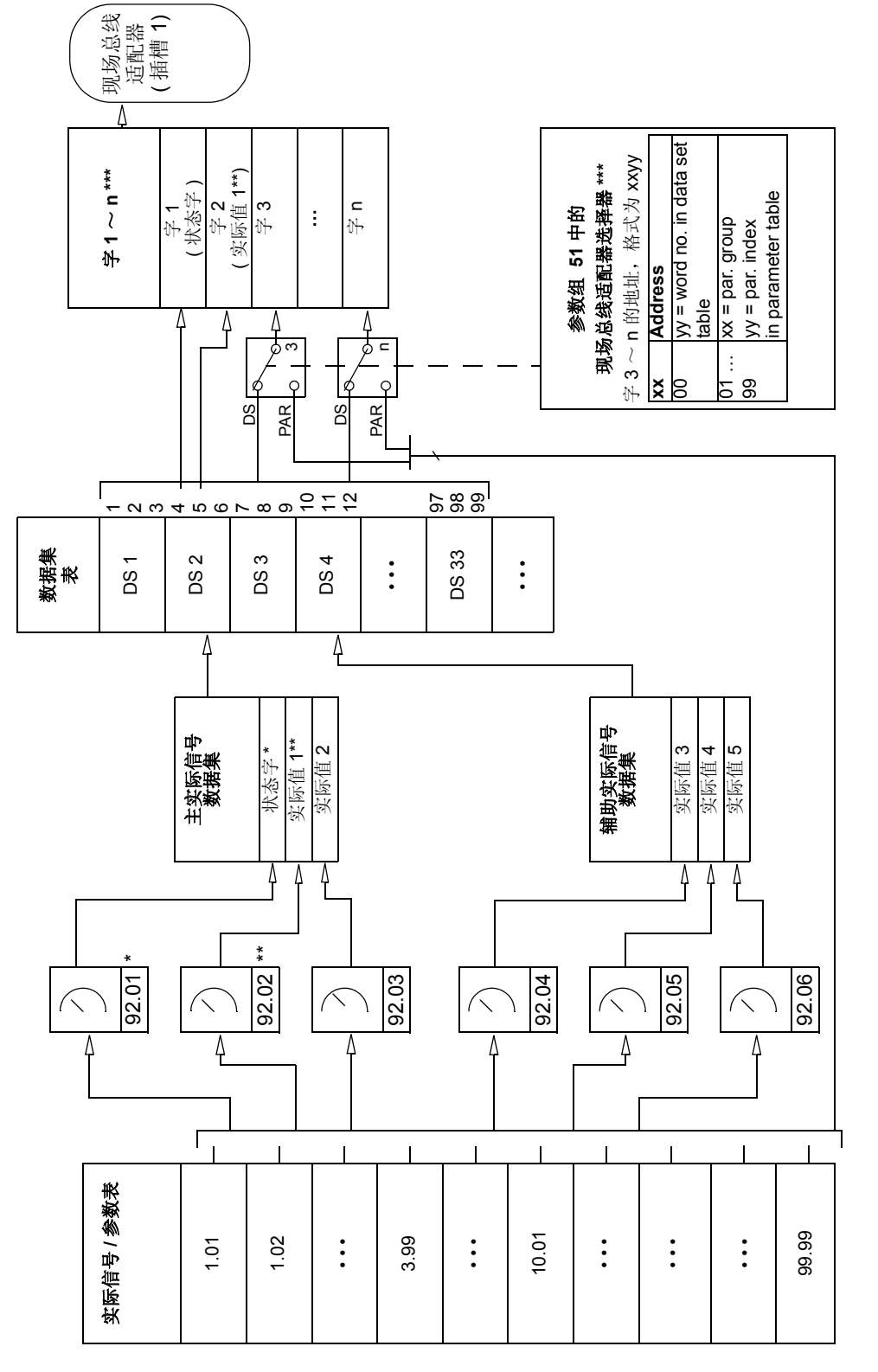

\* 固定为 06.01 MAIN STATUS WORD.<br>⊷ 当使用通用传动通信协议时,固定为 01.03 SPEED。 \*\* 当使用通用传动通信协议时,固定为 01.03 SPEED。 \* 固定为 06.01 MAIN STATUS WORD.

\*\*\* 要了解更多信息请参见现场总线适配器模块的用户手册。

\*\*\* 要了解更多信息请参见现场总线适配器模块的用户手册。

框图: 采用 Nxxx 型现场总线适配器时从现场总线输入的控制数据 框图:采用 **Nxxx** 型现场总线适配器时从现场总线输入的控制数据

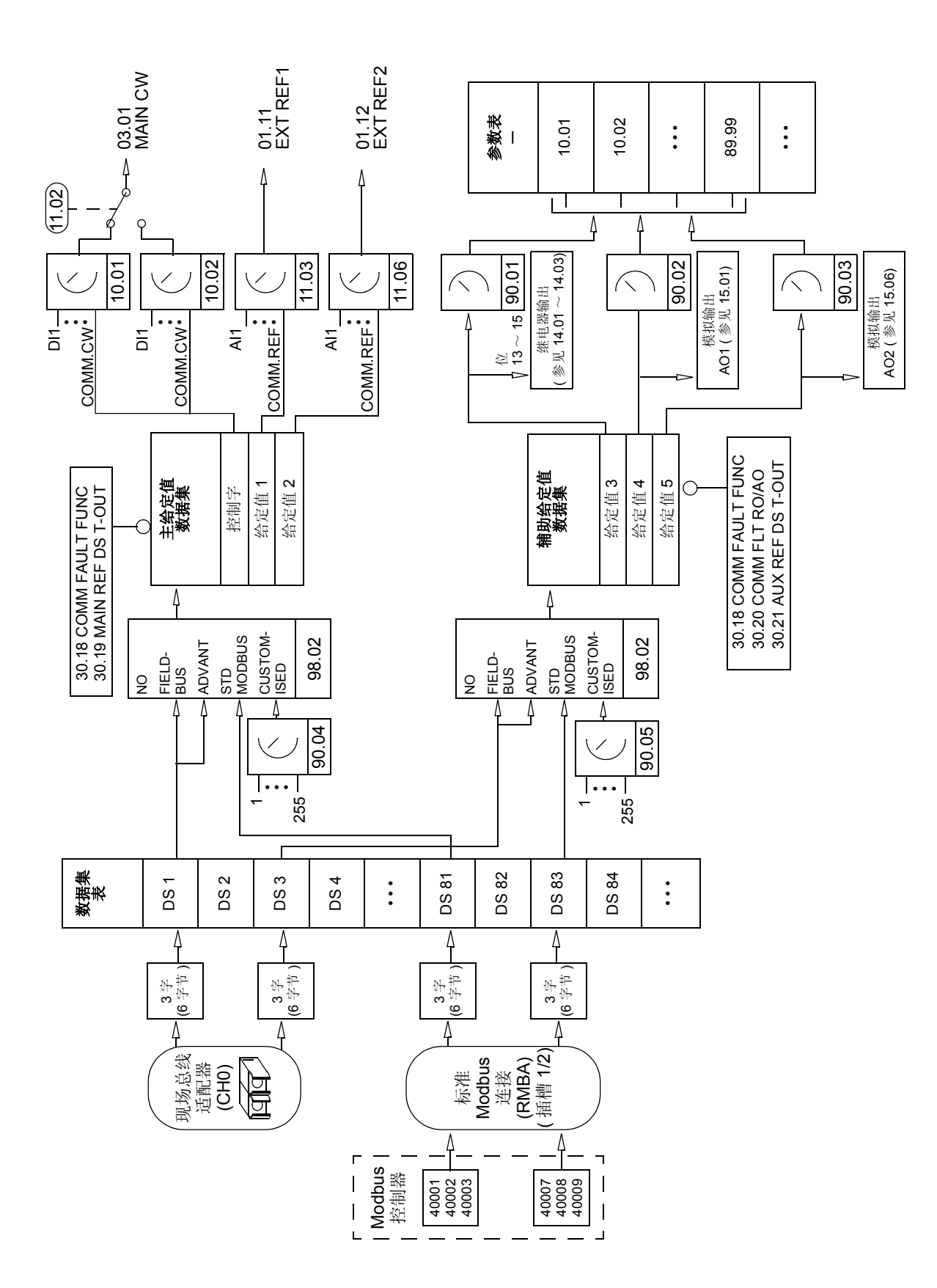

*184*

框图: 采用 Nxxx 型现场总线适配器时发送到现场总线的实际值选择 框图:采用 **Nxxx** 型现场总线适配器时发送到现场总线的实际值选择

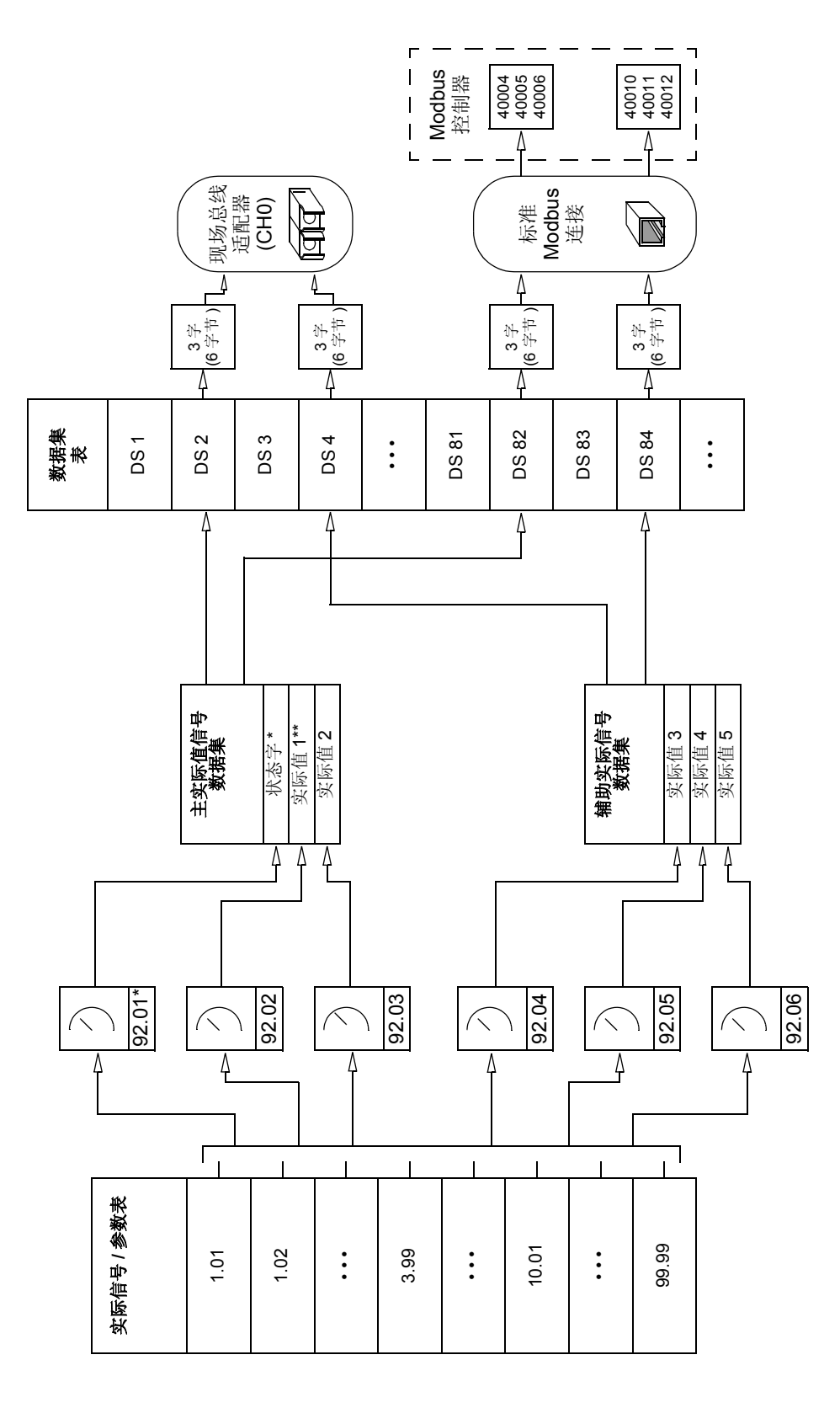

\* 固定为 06.01 MAIN STATUS WORD。<br>\*\* 如果使用了通用传动通信协议就固定为 01.03 SPEED 。 \*\* 如果使用了通用传动通信协议就固定为 01.03 SPEED 。 \* 固定为 06.01 MAIN STATUS WORD。

## 通讯协议

ACS800 支持两种通信协议:

- ABB 传动通信协议;
- 通用传动通信协议。

如果使用了 Nxxx 型现场总线适配器模块,或虽然使用 Rxxx 型现场总线适配器模 块,但选择(通过 PLC)了厂商指定 (manufacturer-specific)模式时,就要使用 ABB 传动通信协议。

通用传动通信协议 仅适用于 Rxxx 型现场总线适配器模块。

#### **ABB** 传动通信协议

当参数 70.02 COMM PROFILE 被设置为 ABB DRIVES 时, ABB 传动通信协议有 效。控制字、状态字和给定值换算将在下面介绍。

ABB 传动通信协议可以通过 EXT1 和 EXT2 来使用。当参数 10.01 EXT1 START FUNC 或者 10.04 EXT2 START FUNC ( 不管哪个控制地有效 ) 被设置为 MAIN DS WORD1 时,控制字命令有效。

#### 用于 *ABB* 传动通信协议的控制字 *(05.01 MAIN CONTROL WORD)*

用于 ABB 传动通信协议的控制字。在下面的 ABB 通信协议图中的大写黑体字表示状 态。

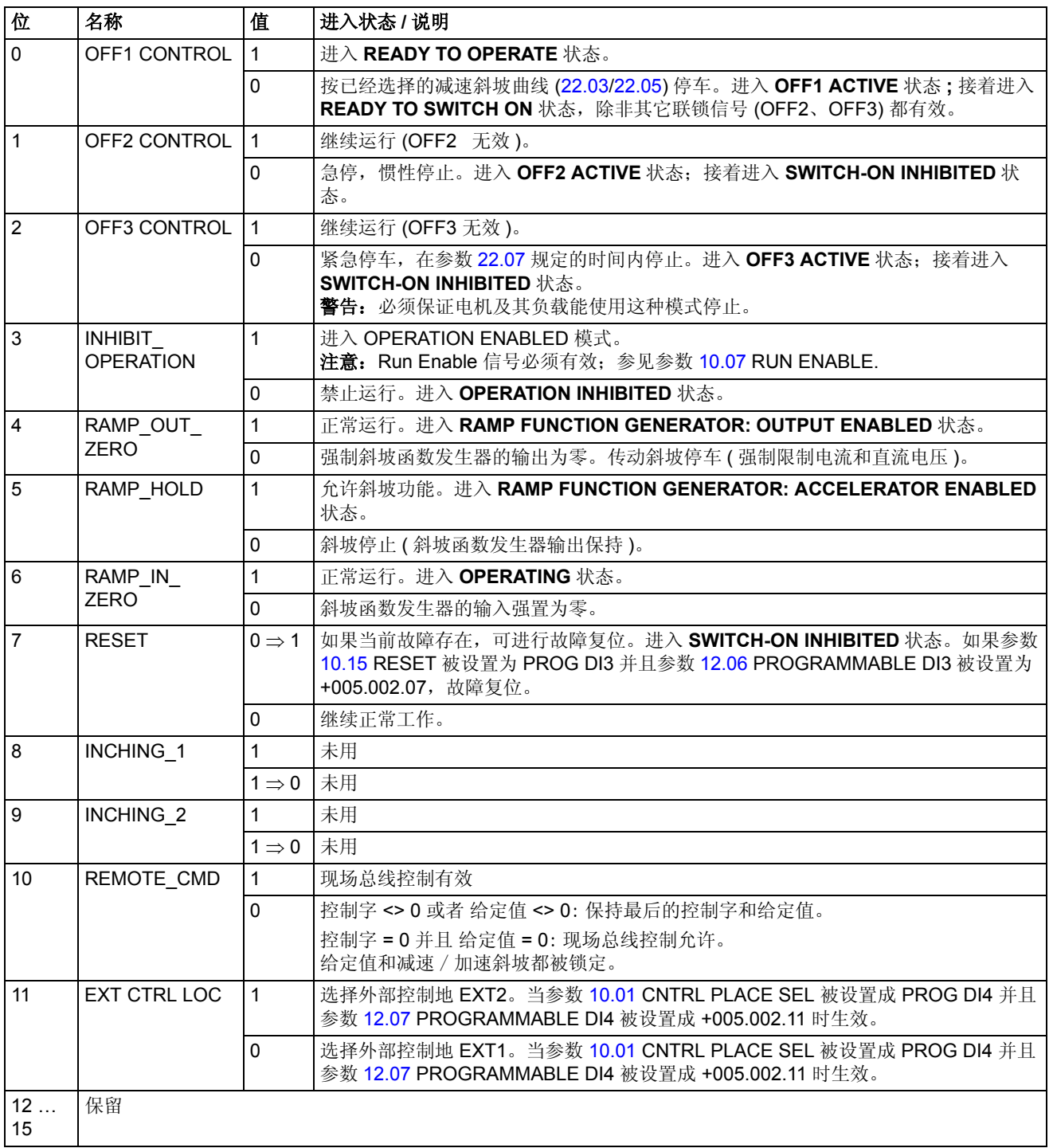

### 用于 *ABB* 传动通信协议的状态字 *(06.01 MAIN STATUS WORD)*

用于 ABB 传动通信协议的状态字。在下面的 ABB 通信协议图中的大写黑体字表示状 态。

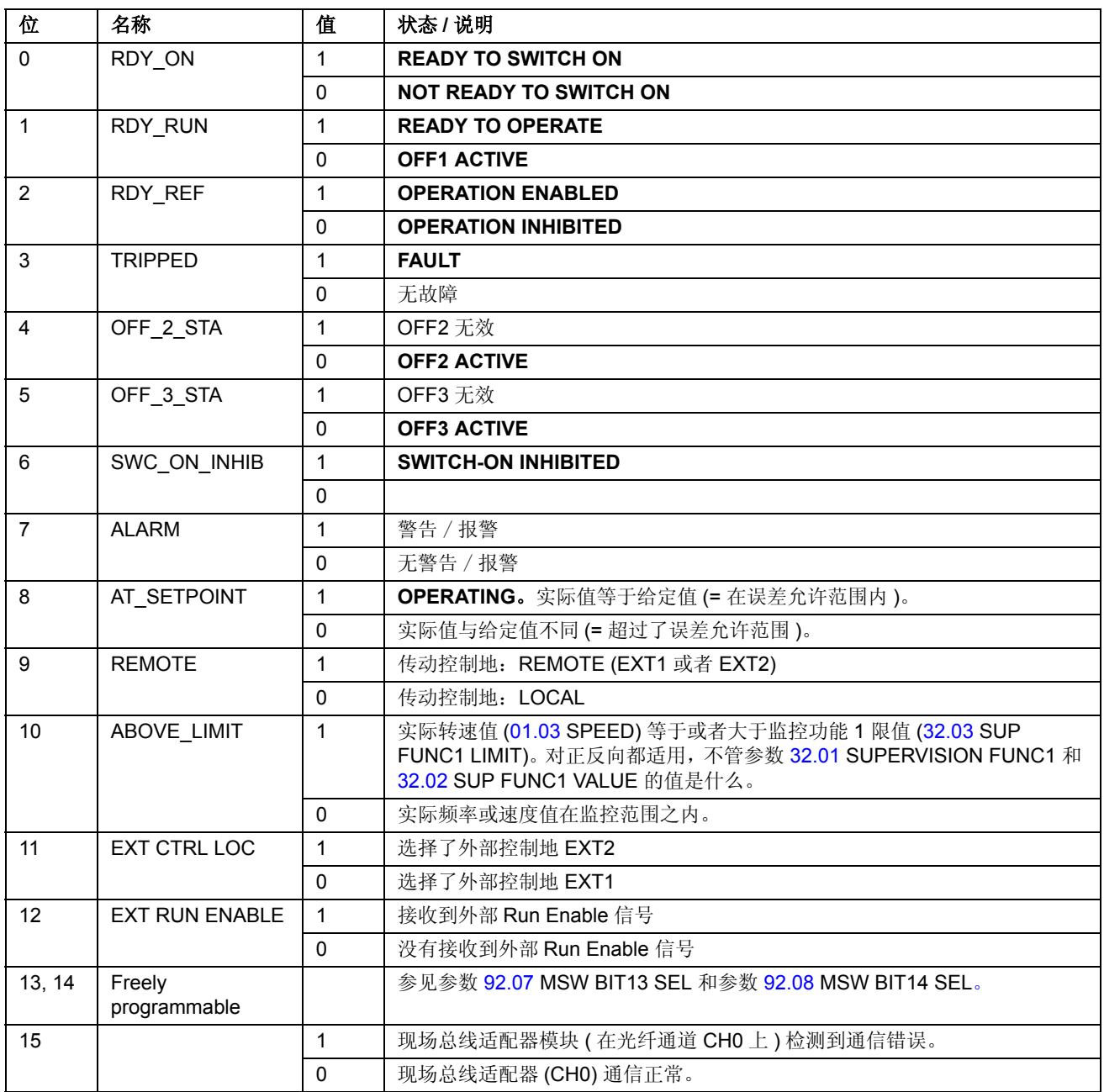

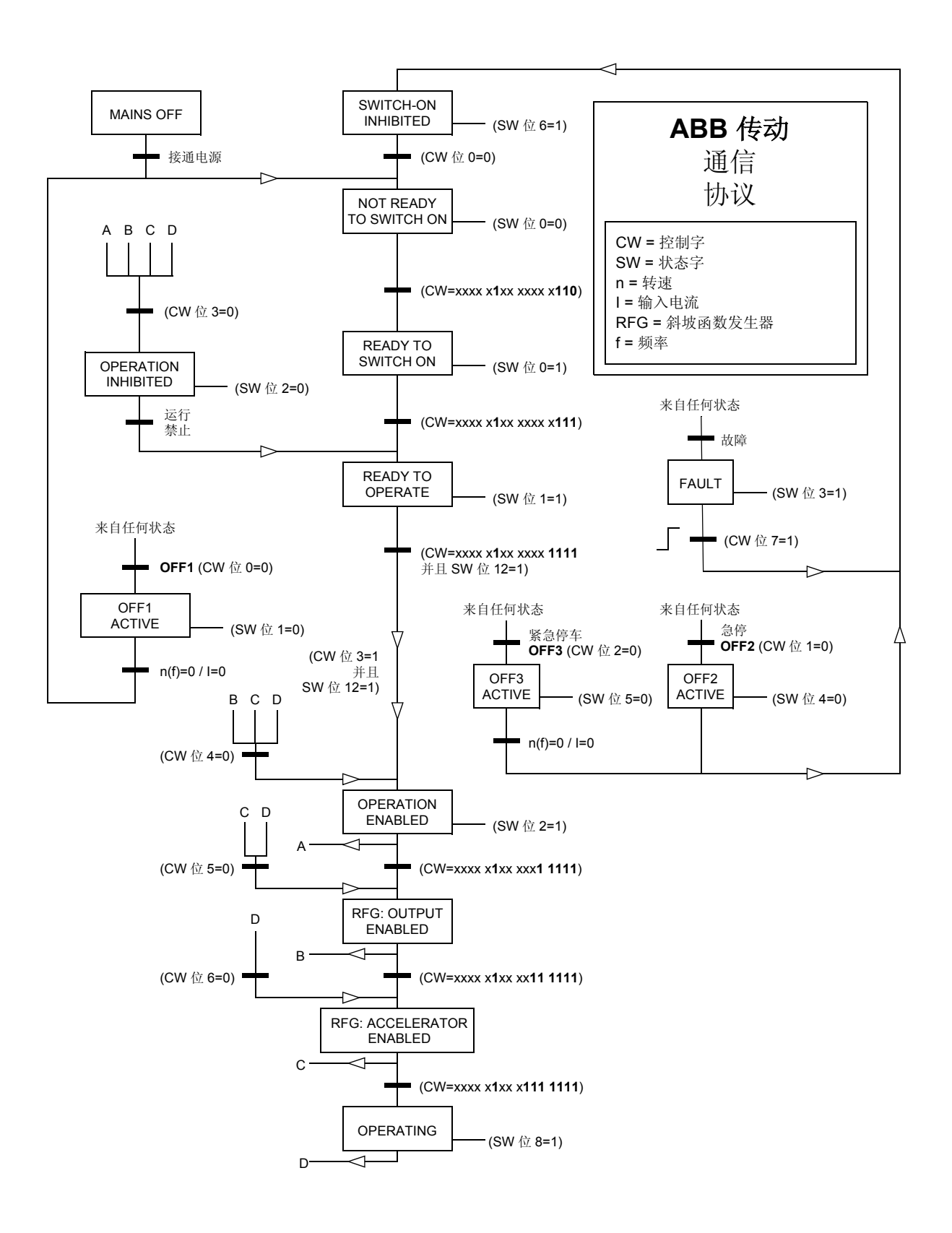

#### 通用传动通信协议

当参数 70.02 COMM PROFILE 设置为 GENERIC 时, 通用传动通信协议有效。通用 传动协议实现了由特殊现场总线标准(如 PROFIDRIVE for PROFIBUS、DriveCom for InterBus-S、 AC/DC Drive for DeviceNet、 Drives and Motion Control for CANopen 等)定义的传动(仅速度控制)协议。每种设备协议定义了其控制字和状 态字、给定值和实际值换算。该协议也定义了 Mandatory 服务,此服务以标准方式 传输到传动单元应用程序接口。

通用传动协议要求将参数 10.01 EXT1 START FUNC 为 MAIN DS WORD1 来启动控 制字命令才能正常工作。

注意 **1:** 通用传动通信协议要求使用转速给定值和 EXT1 控制地。

注意 **2:** 通用传动通信协议仅适用于类型为 Rxxx 的现场总线适配器模块。

通用传动通信协议支持的传动命令

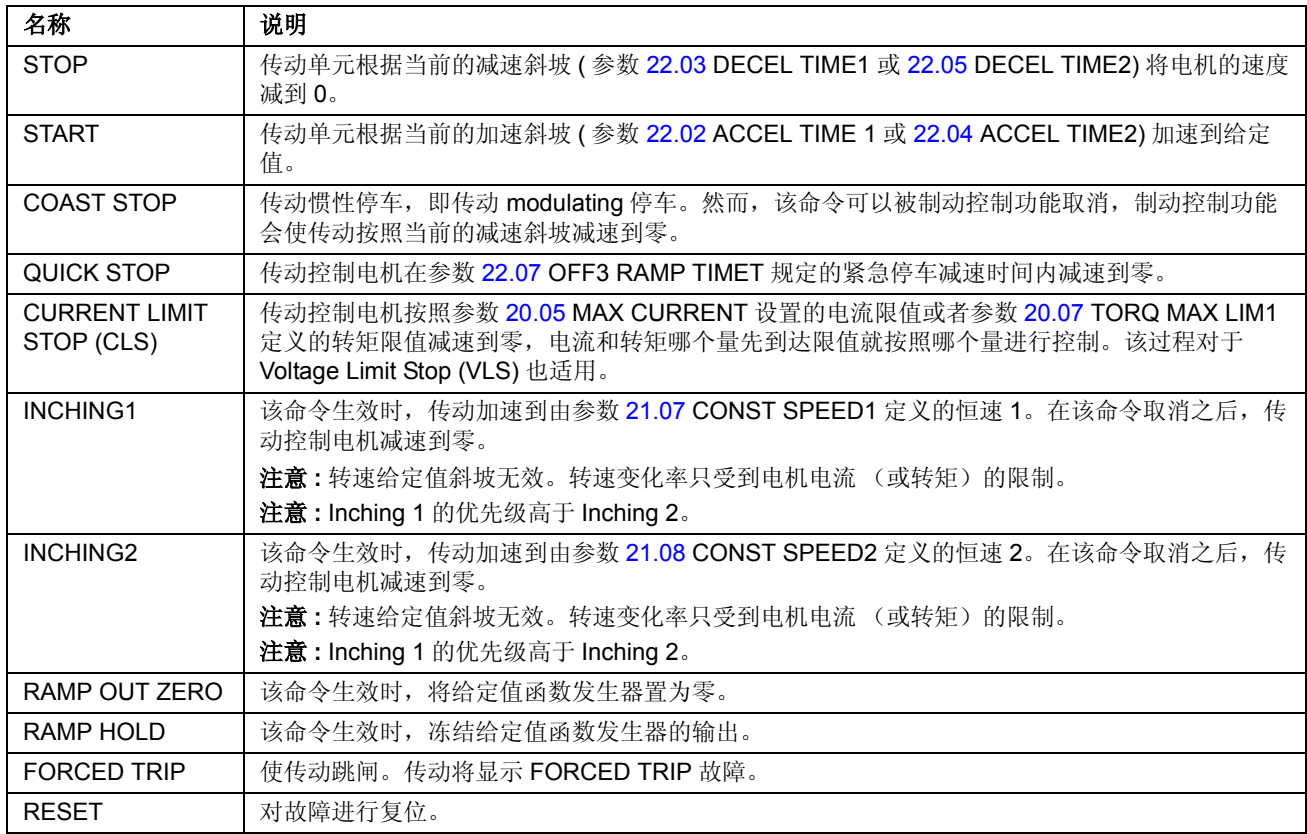

## 状态字、故障字、报警字 和极限字

### *06.02 AUXILIARY STATUS WORD*

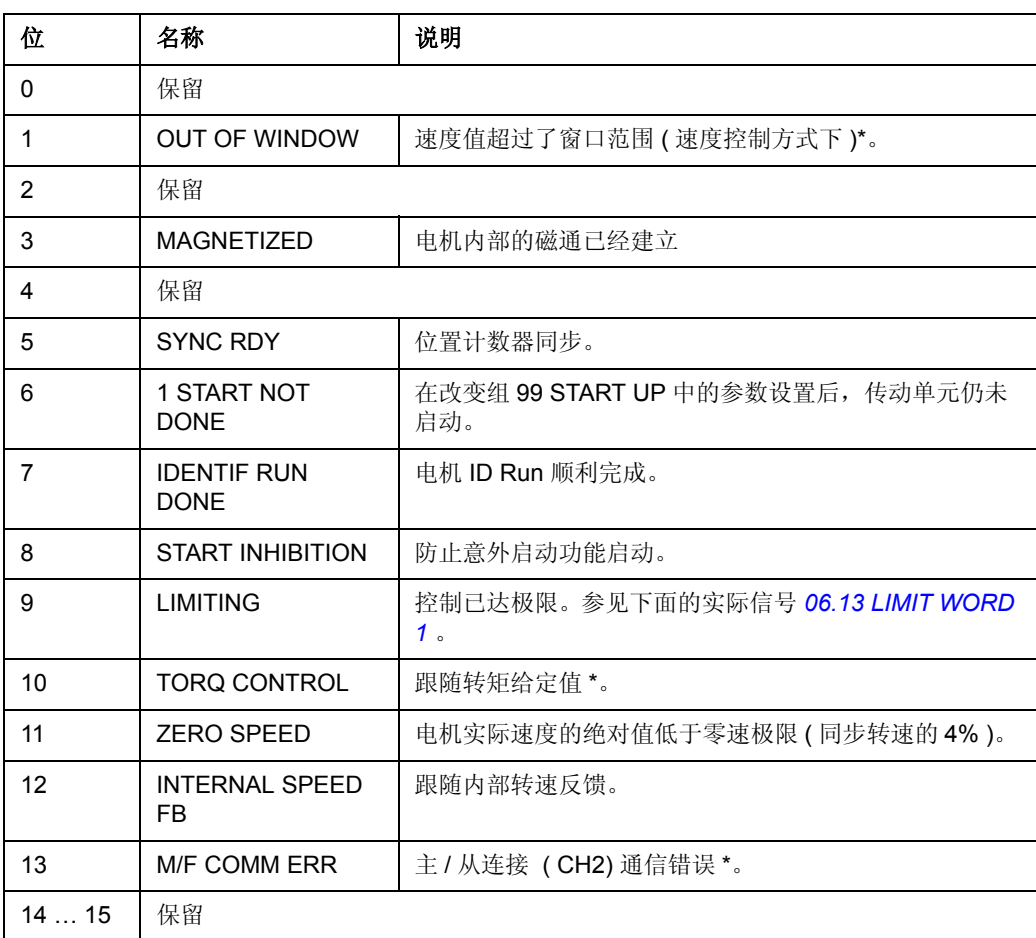

\* 参见 *Master/Follower Application Guide* [3AFY58962180 (English)]。

## *06.11 POS STATUS WORD 1*

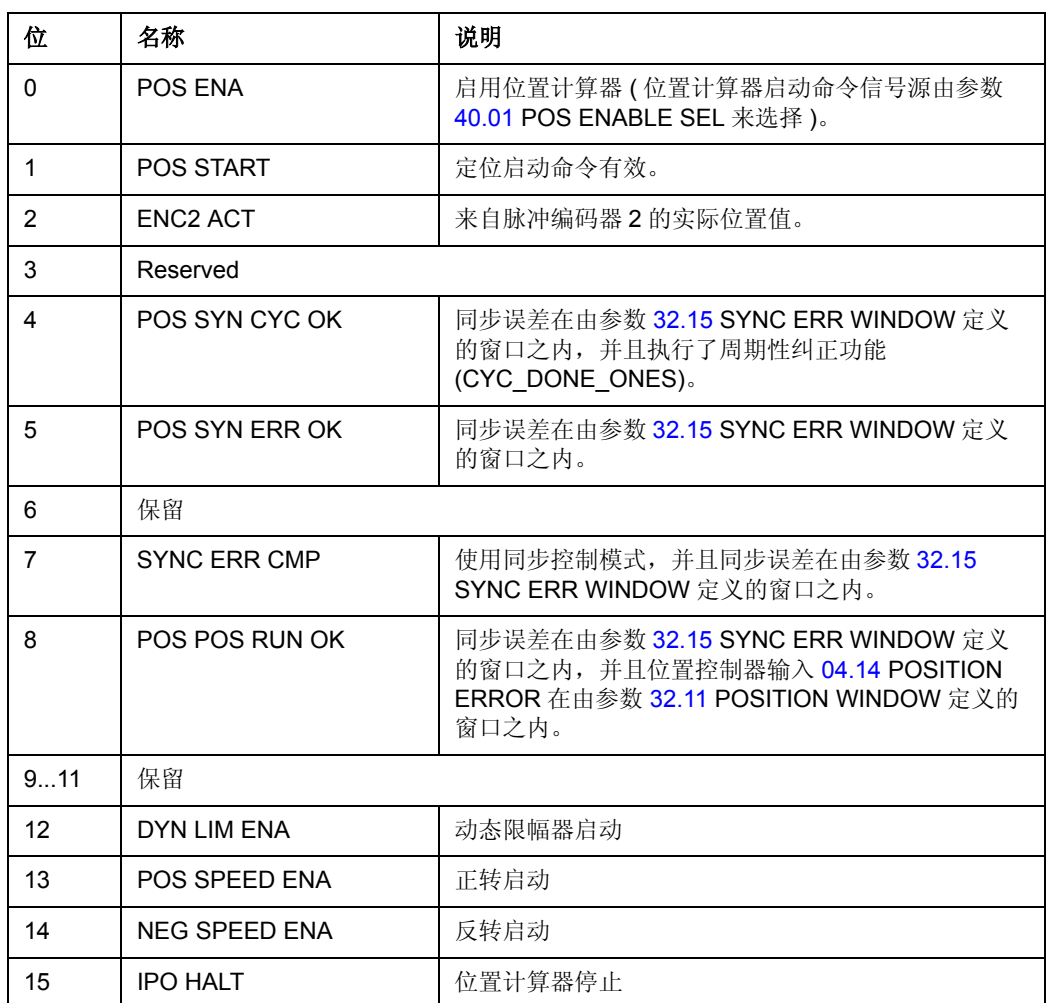

#### *06.12 POS STATUS WORD 2*

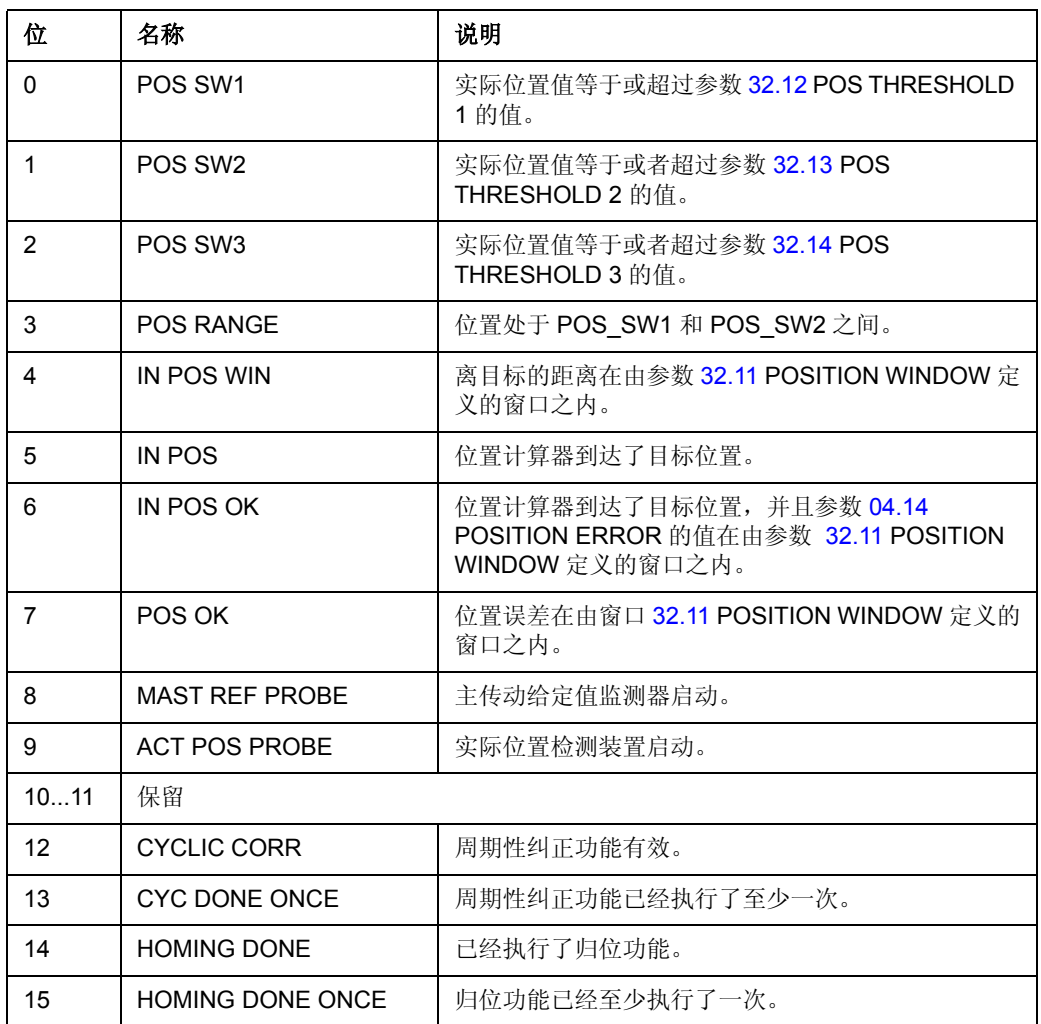

#### <span id="page-193-0"></span>*06.13 LIMIT WORD 1*

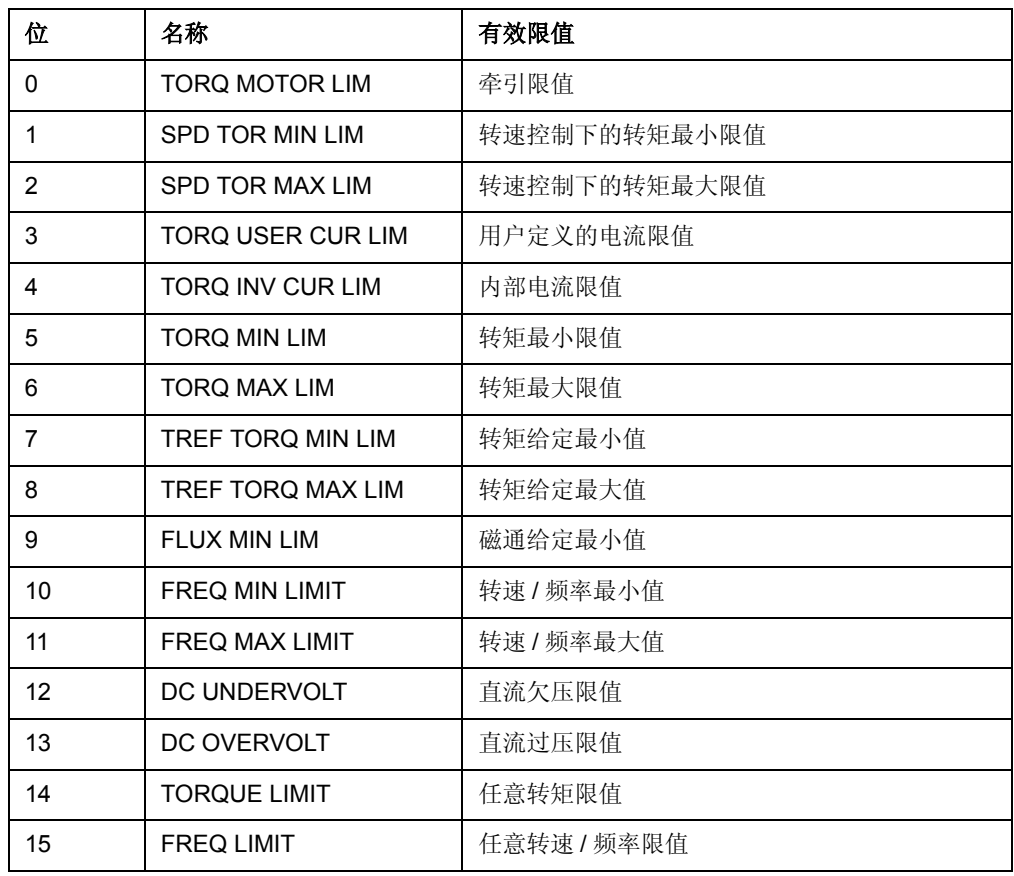

*06.14 LIMIT WORD 2*

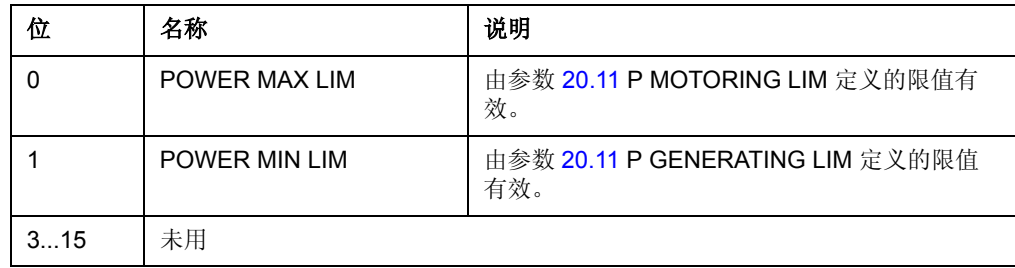

#### *06.15 LIMIT WORD INV*

 LIMIT WORD INV 字包括在输出电流超过了传动限值时出现的故障和报警。在各种 应用场合,电流限值保护了传动单元,例如积分电路过载、 IGBT 过温等。

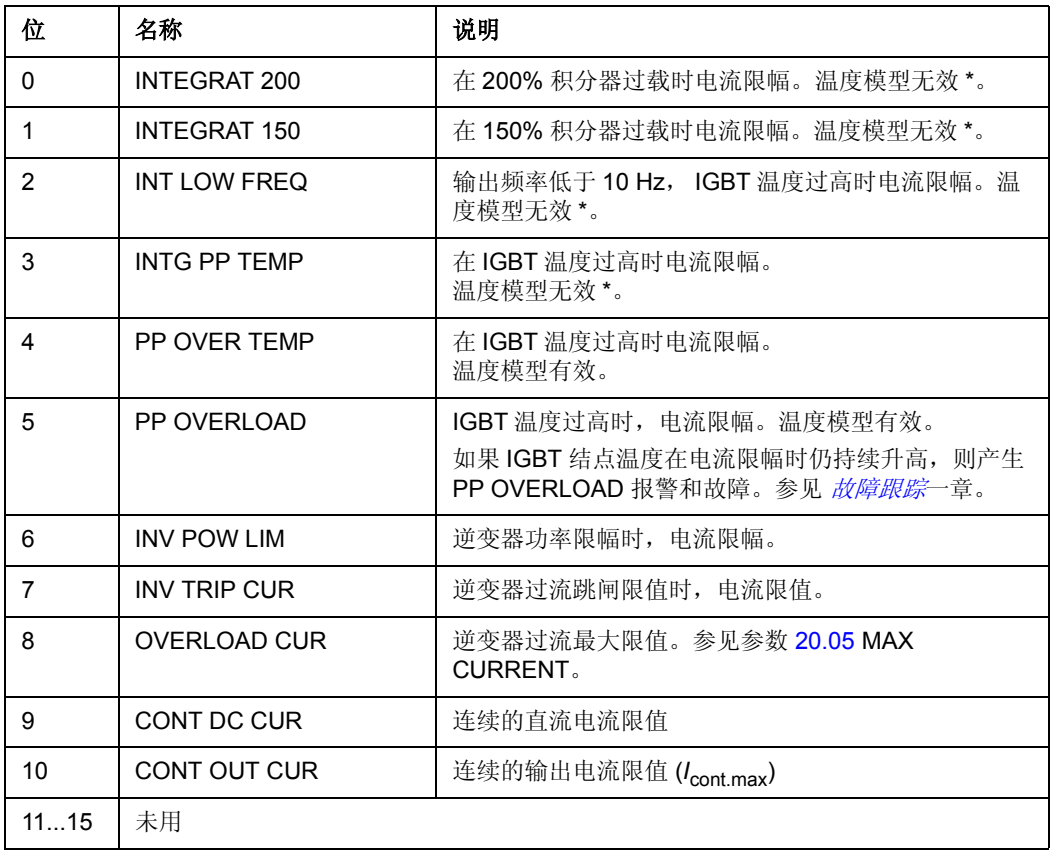

\* 使用 ACS800 工厂宏的默认值时无效。

#### *06.16 AUX STATUS WORD3*

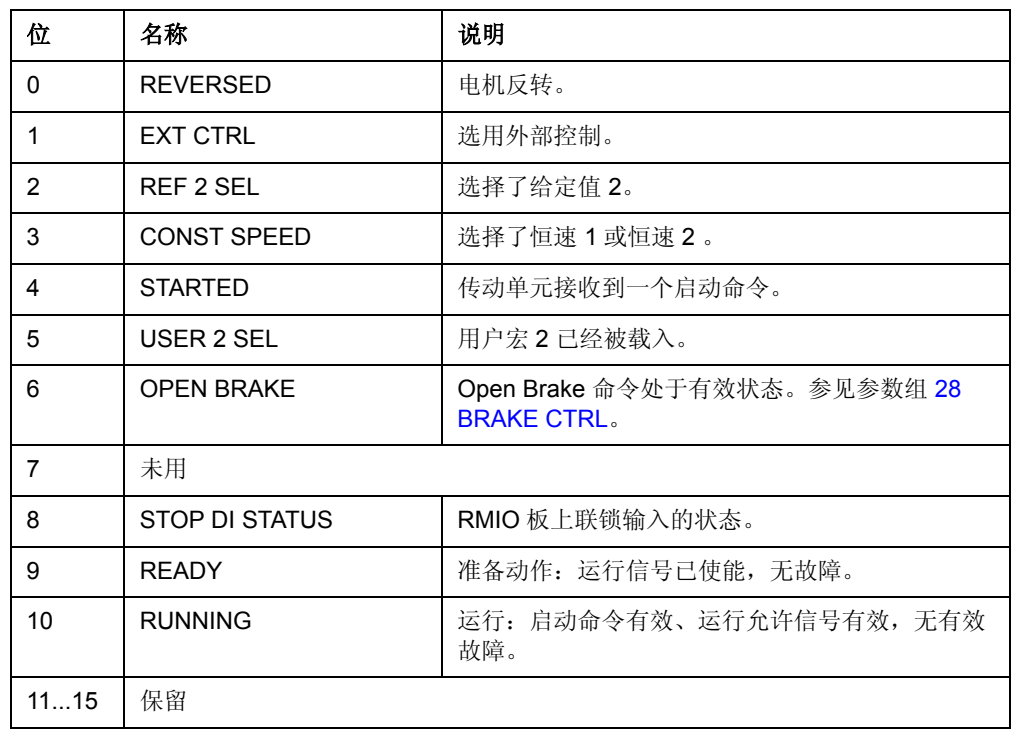

## <span id="page-195-0"></span>*07.11 FAULT WORD 1*

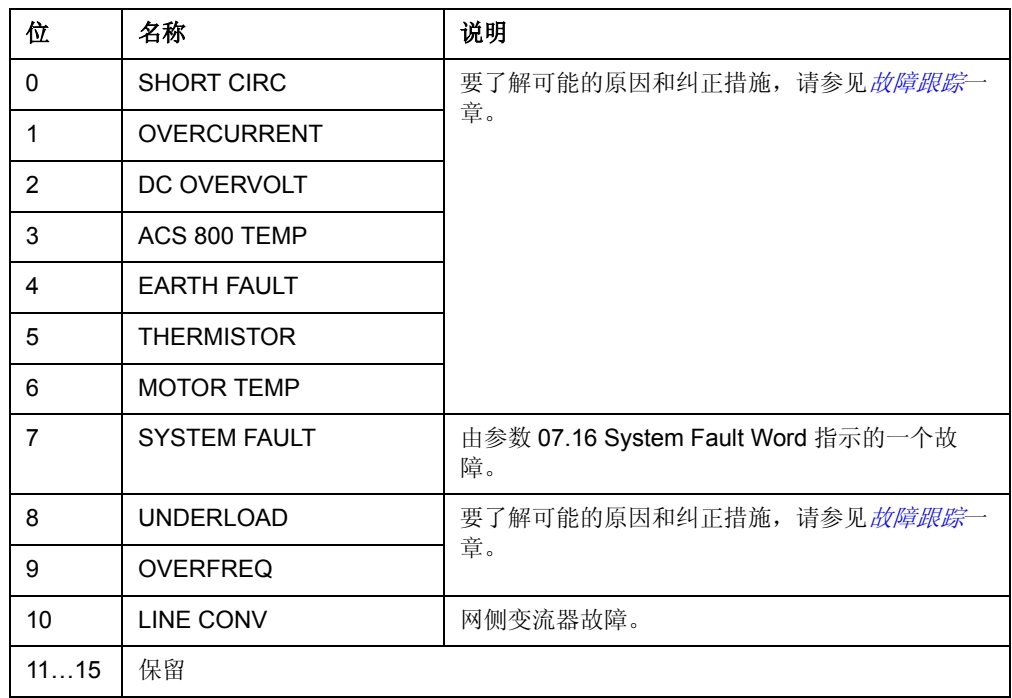

<span id="page-196-0"></span>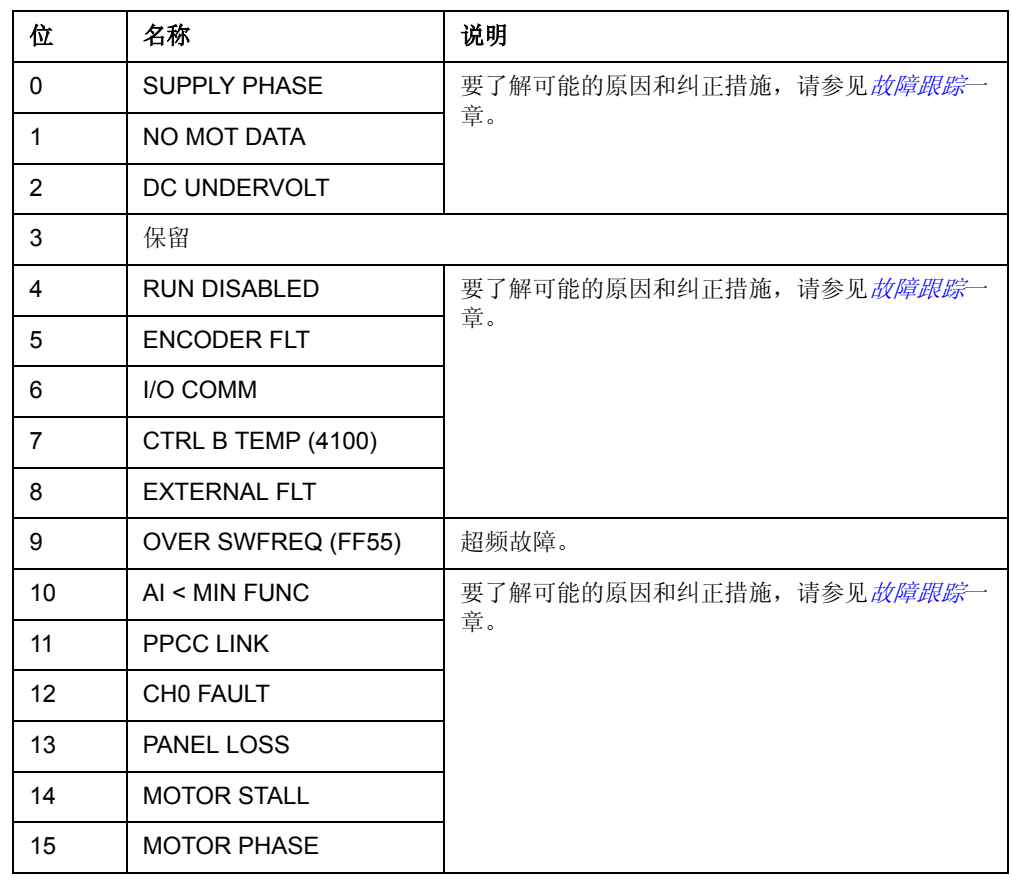

## *07.13 FAULT WORD POS*

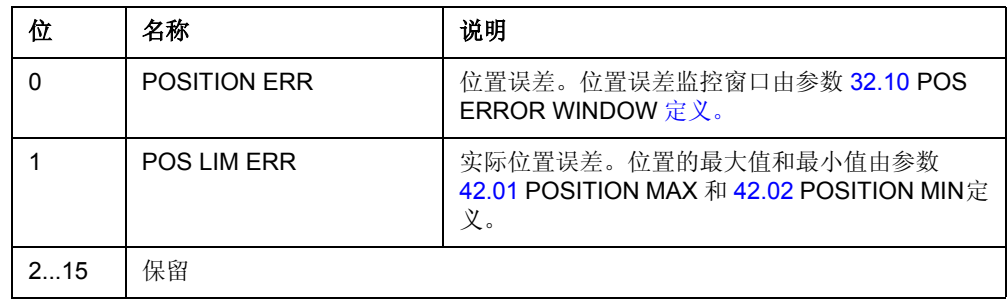

#### *07.14 FAULT WORD 4*

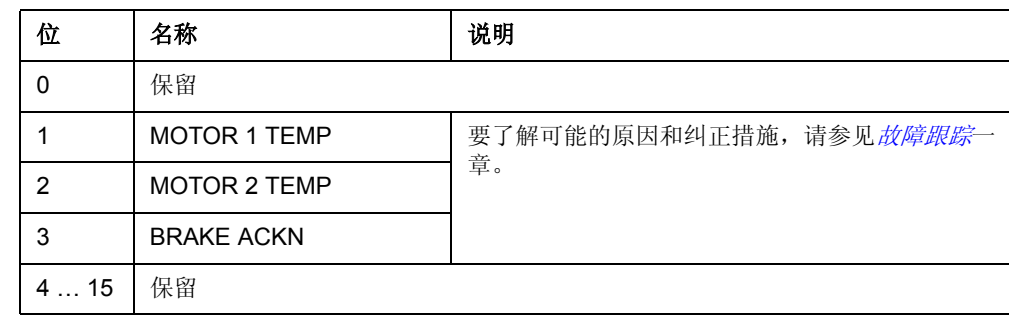

#### <span id="page-197-0"></span>*07.15 FAULT WORD 5*

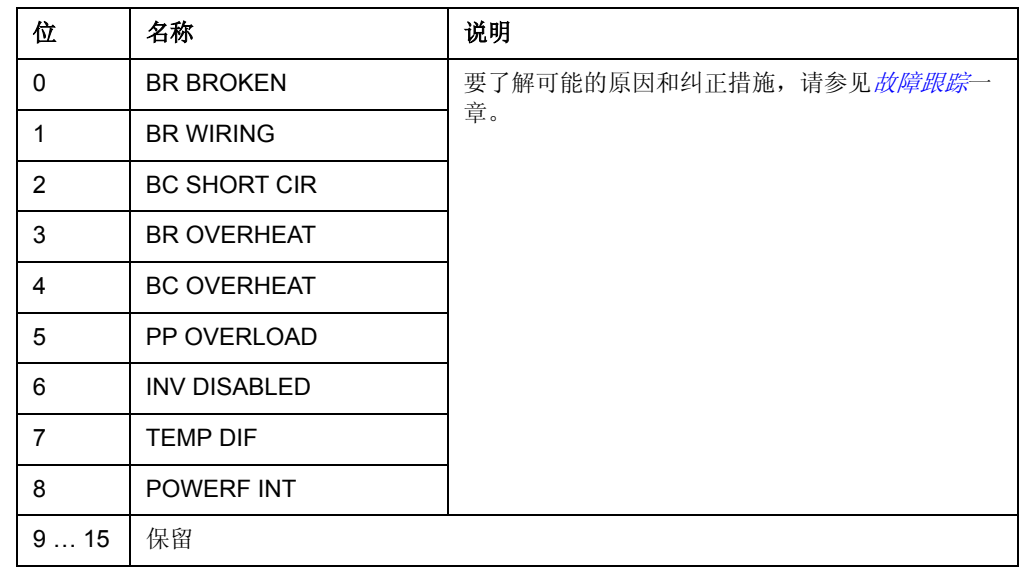

#### *07.16 SYSTEM FAULT WORD*

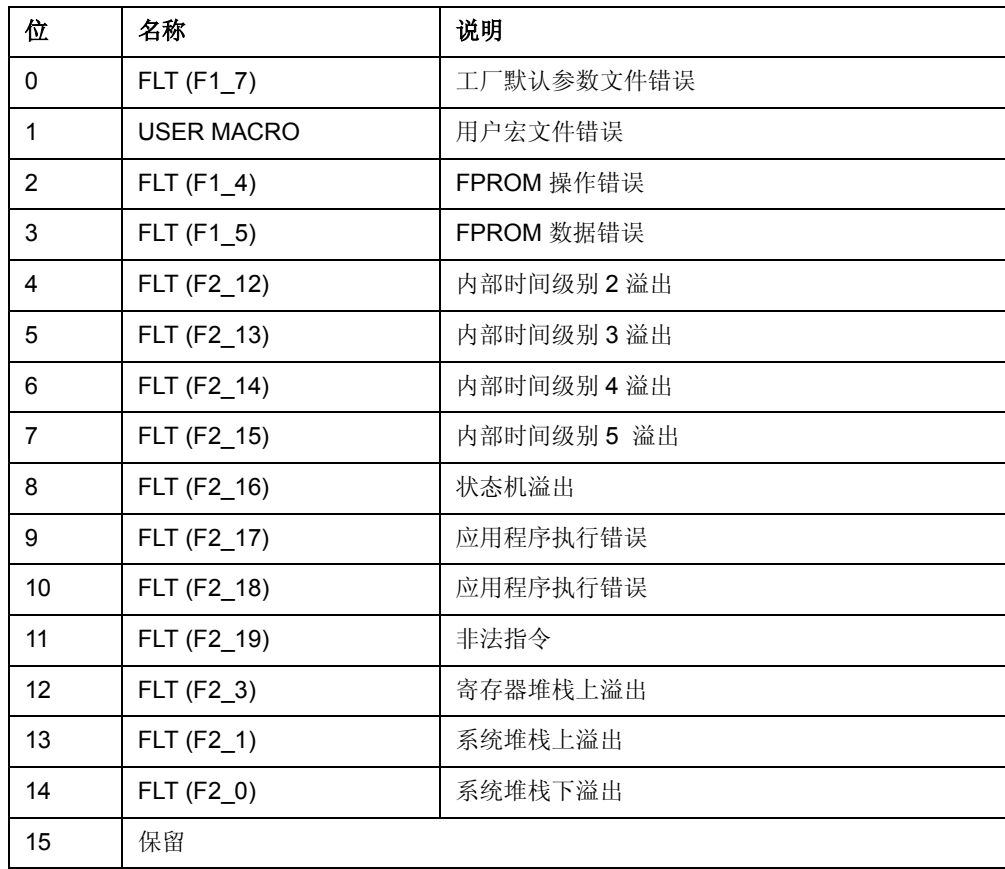

*07.17 INT board INIT FAUL*

| 位置  | 名称                | 说明           |
|-----|-------------------|--------------|
| 0   | <b>AINT FAULT</b> | EPLD 版本错误    |
|     | <b>AINT FAULT</b> | AINT 板版本错误   |
| 2   | <b>AINT FAULT</b> | Du/dt 限值硬件故障 |
| 3   | <b>AINT FAULT</b> | 电流测量换算错误     |
| 4   | <b>AINT FAULT</b> | 电压测量换算错误     |
| 515 | 未用                |              |

#### *07.18 INT FAULT INFO WORD*

INT FAULT INFO 字包含了 PPCC LINK、 OVERCURRENT、 EARTH FAULT、 SHORT CIRCUIT、 ACS800 TEMP、 TEMP DIF 和 POWERF INT 等故障的位置信 息 ( 参见 *[07.11 FAULT WORD 1](#page-195-0)*, *[07.12 FAULT WORD 2](#page-196-0)*, *[07.15 FAULT WORD 5](#page-197-0)* 和 故障跟踪一章)。

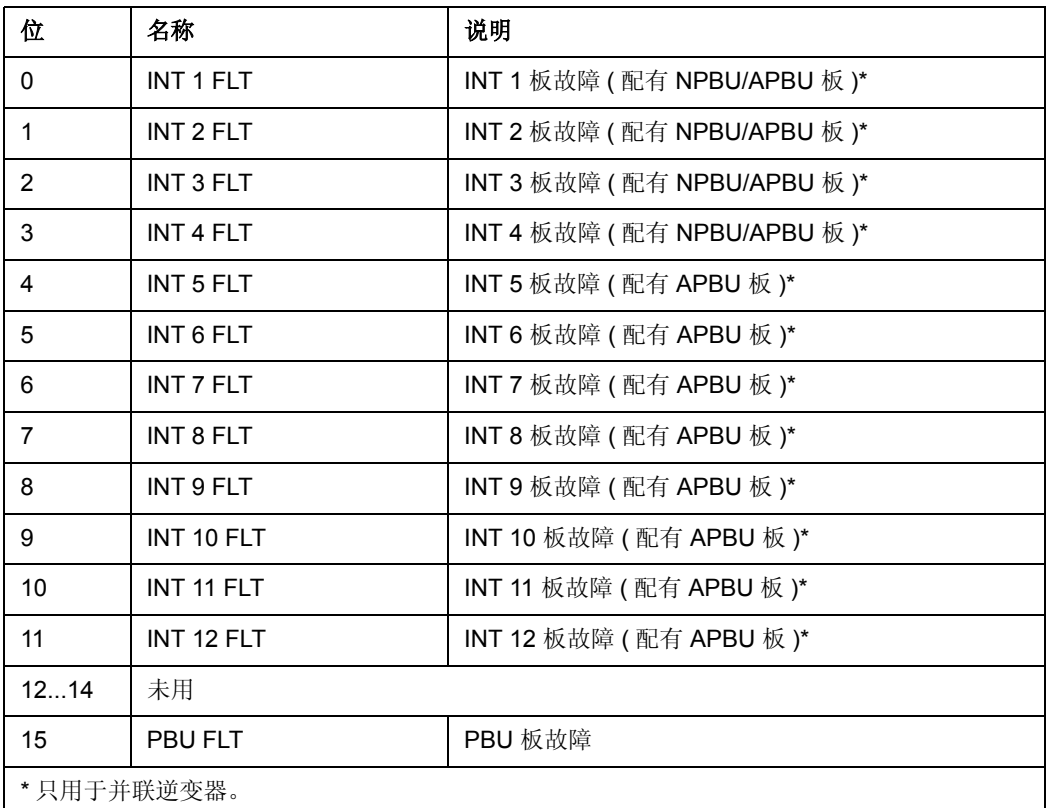

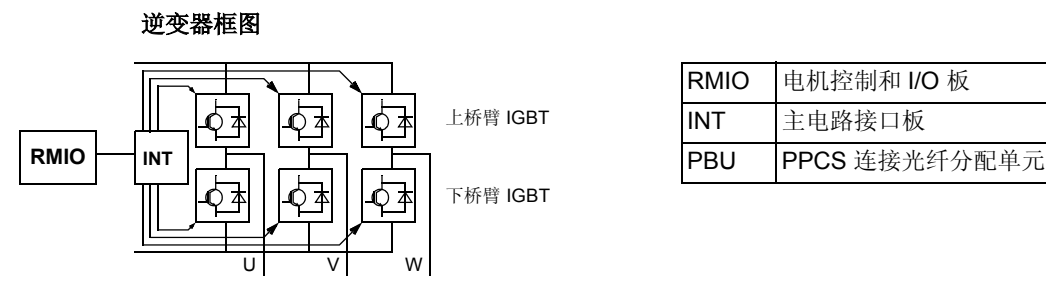

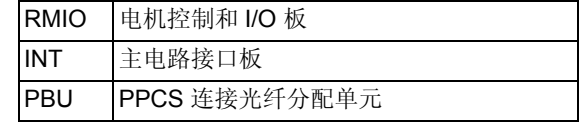

#### 逆变器模块框图 **(2** ~ **12** 个并联逆变器 **)**

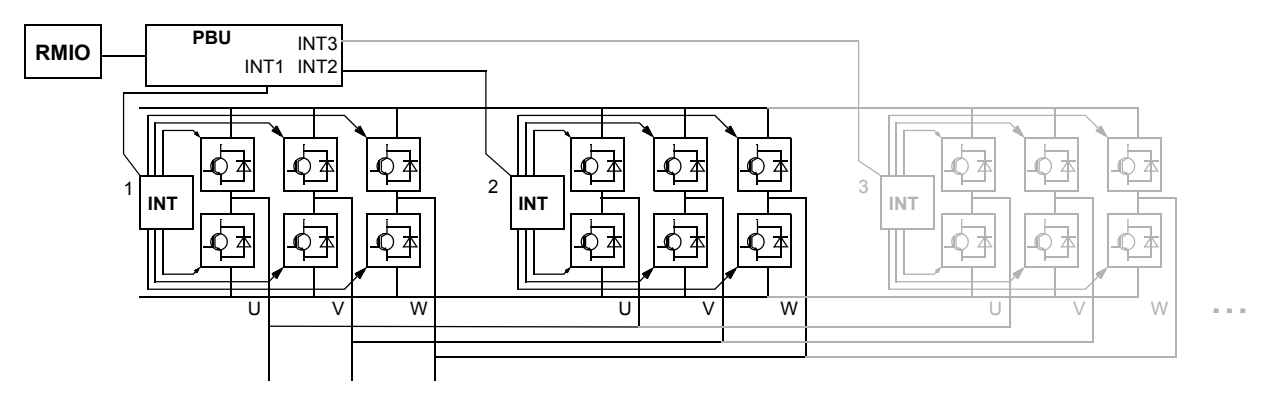

#### *07.19 INT SC INFO*

 INT SC INFO 字包含了 SHORT CIRCUIT故障的位置信息(参见 *[07.11 FAULT WORD](#page-195-0)*  [1](#page-195-0)和 故障跟踪一章)。

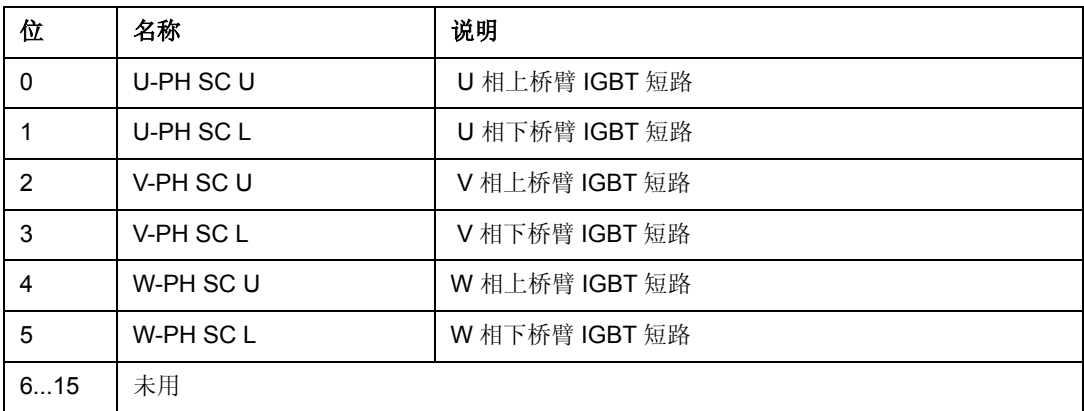

#### *07.20 ALARM WORD 1*

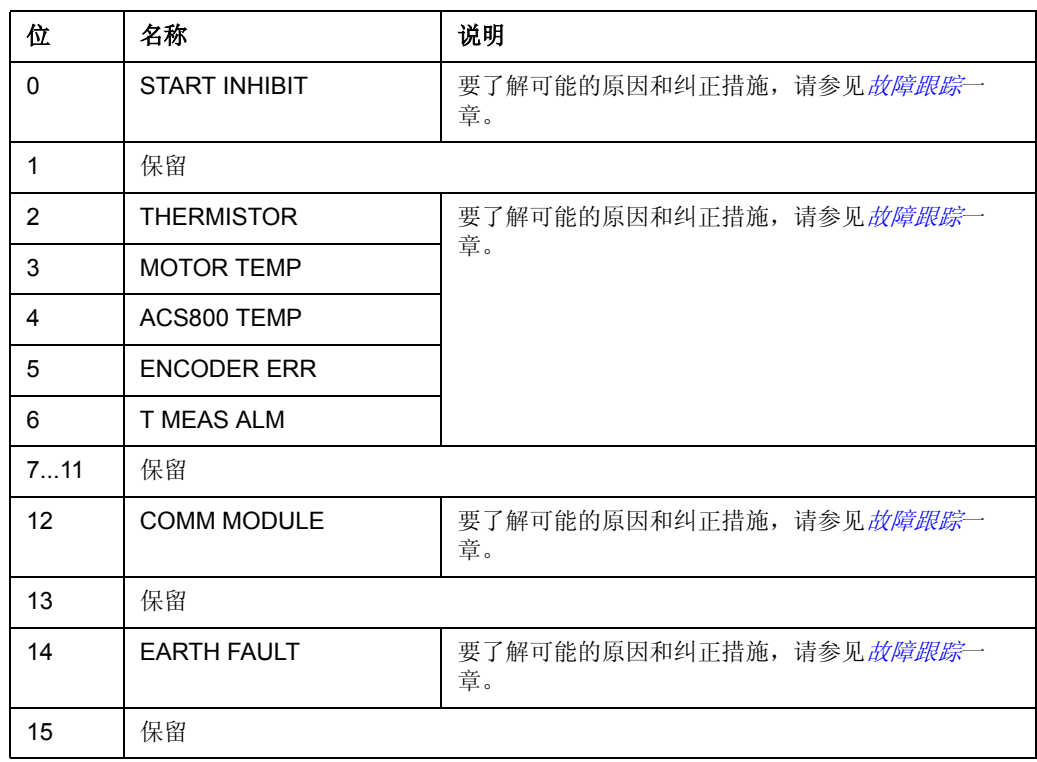

## *07.21 ALARM WORD 2*

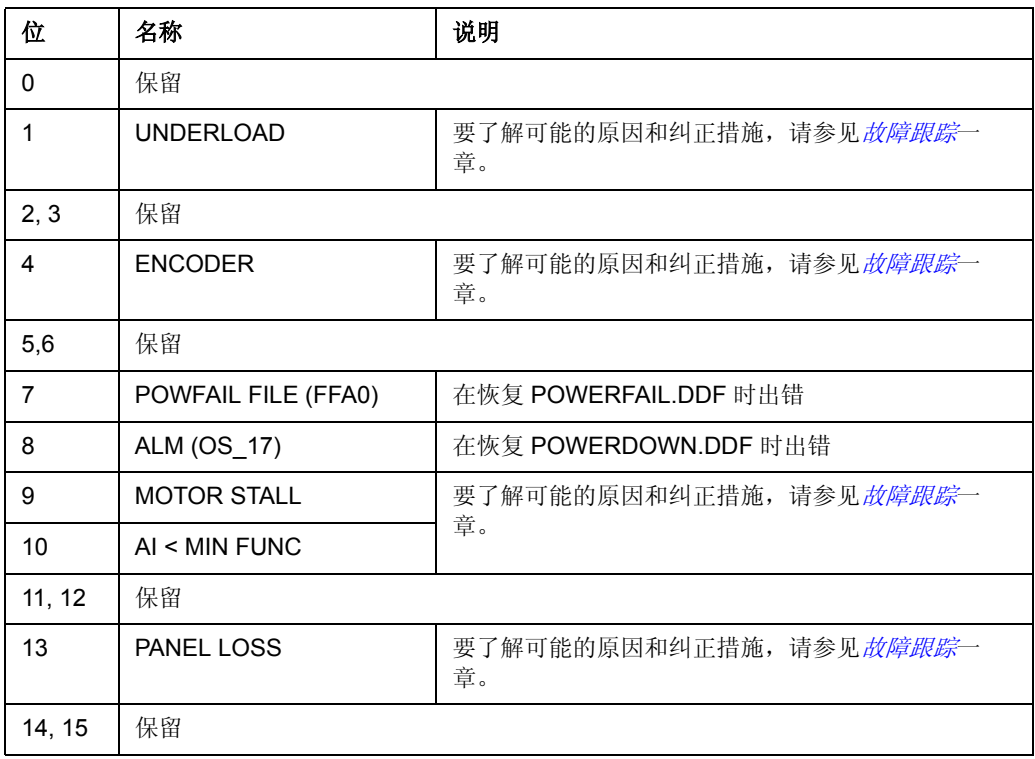

#### *07.23 ALARM WORD 4*

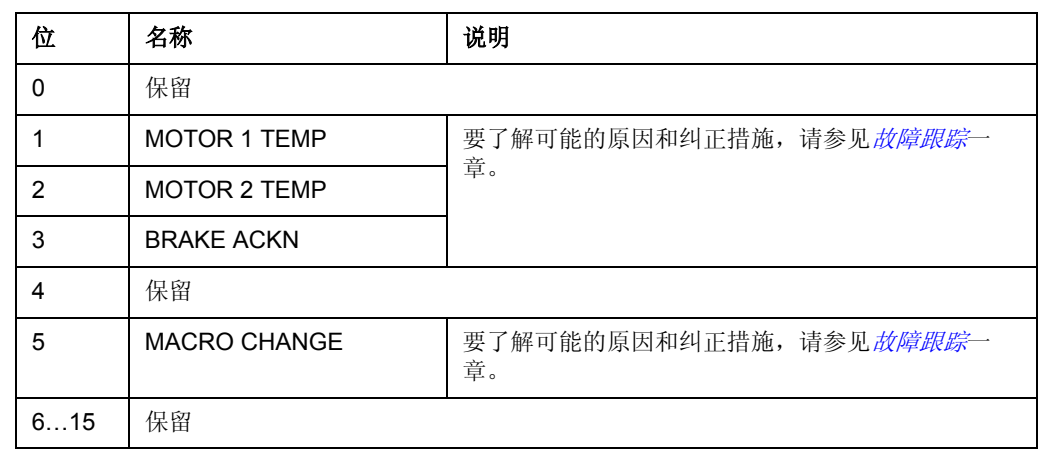

#### *07.24 ALARM WORD 5*

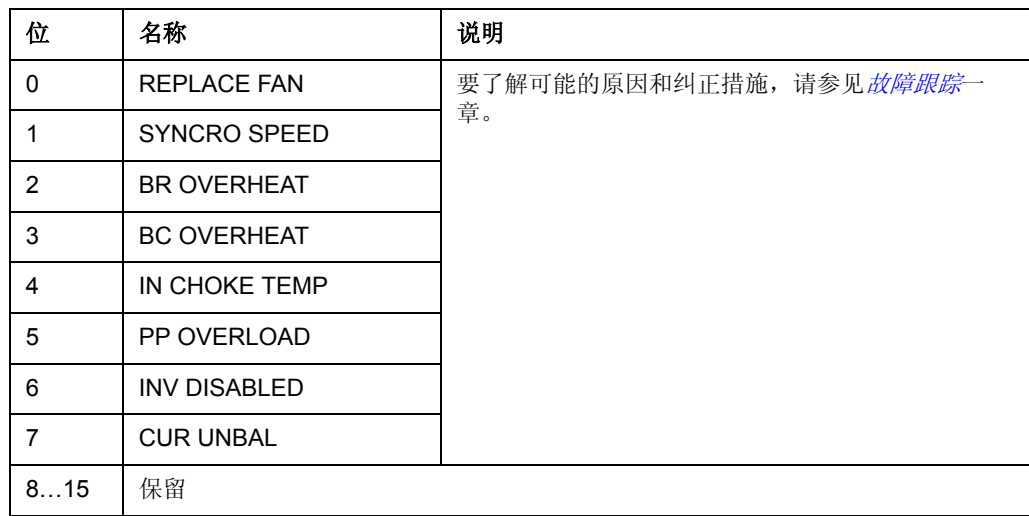

#### 概述

本章列出了所有警告和故障信息及可能的原因和改正措施。

安全

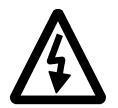

警告 **!** 只有具备资格的电工才允许维护传动单元。在运行传动单元之前,必须遵守硬 件手册第一页的安全须知。

## 警告和故障指示

控制盘显示器中的警告或故障信息提示传动单元处于异常状态。 大多数警告和故障 原因可以利用这些信息识别出来并给以排除。如果仍不能排除,请联系 ABB 代表 处。

如果在 ACS 800 传动单元运行时取下控制盘,面板支架平台里的红色 LED 会显示 错误状态 (注意:有些传动单元型号没有红色 LED)。

错误信息后括号中的四位代码数字用于现场总线通讯 (参见[现场总线控制](#page-168-0)章)。

#### 故障复位

通过按键盘的 RESET 键, 或通过数字输入或现场总线或切断输入电源一段时间, 都 可以将传动复位。当故障排除后,可以重新启动电机。

#### 故障历史记录

当检测到一个故障,故障就会存储在故障历史记录中。最近发生的故障和警告按照时 间顺序存储。要了解更多信息,请参见控制盘一章。

# 由传动产生的警告信息

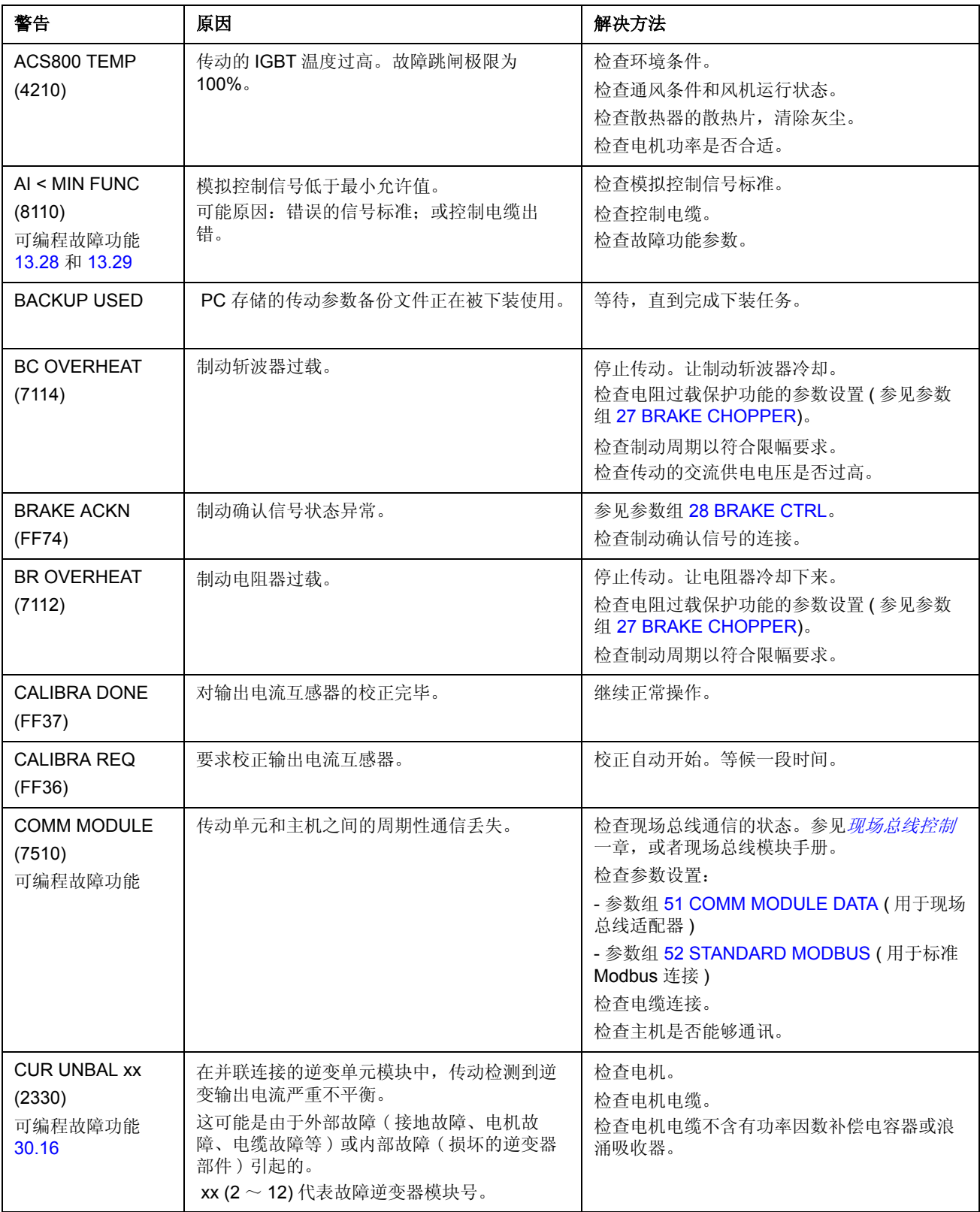

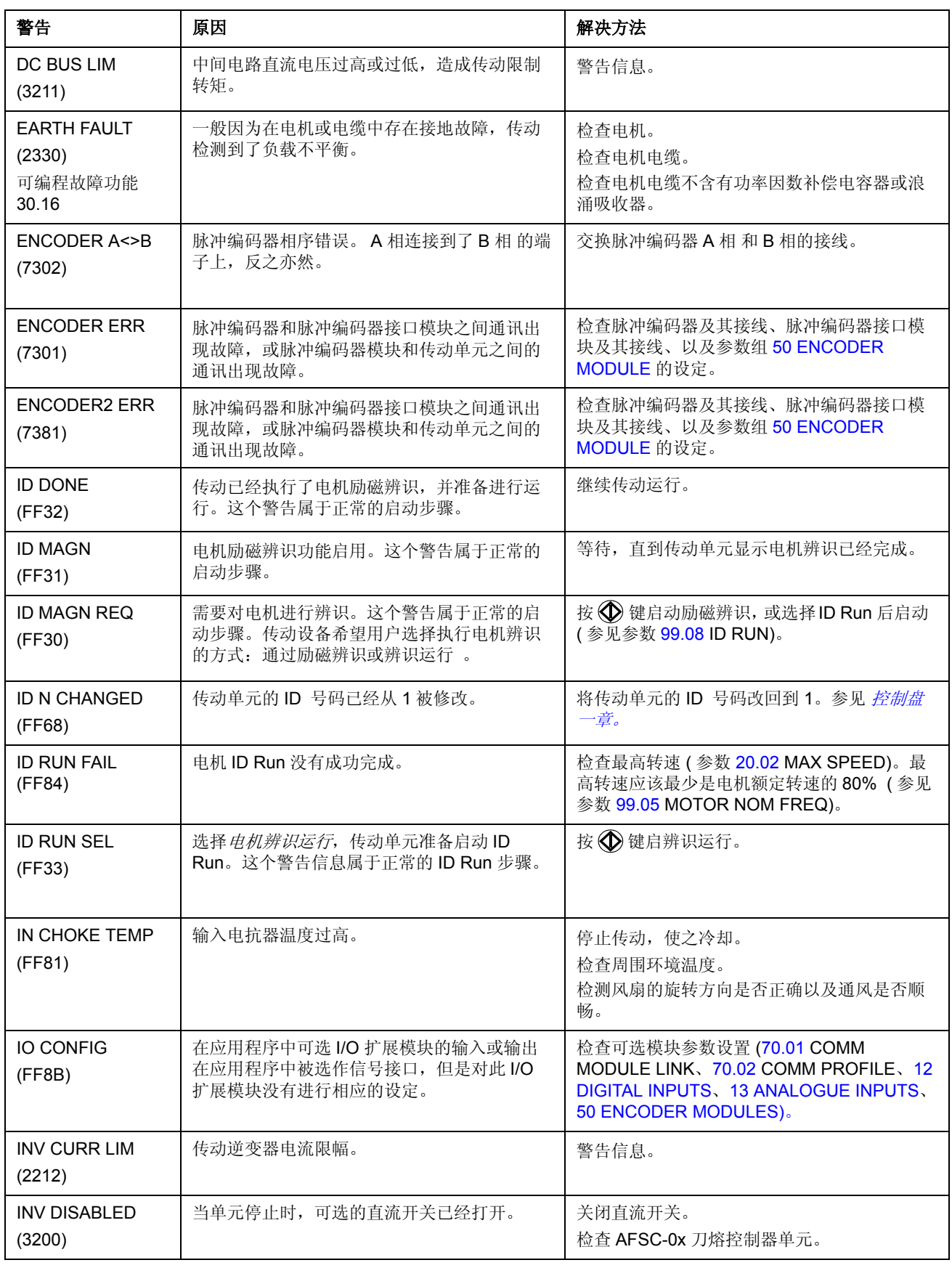

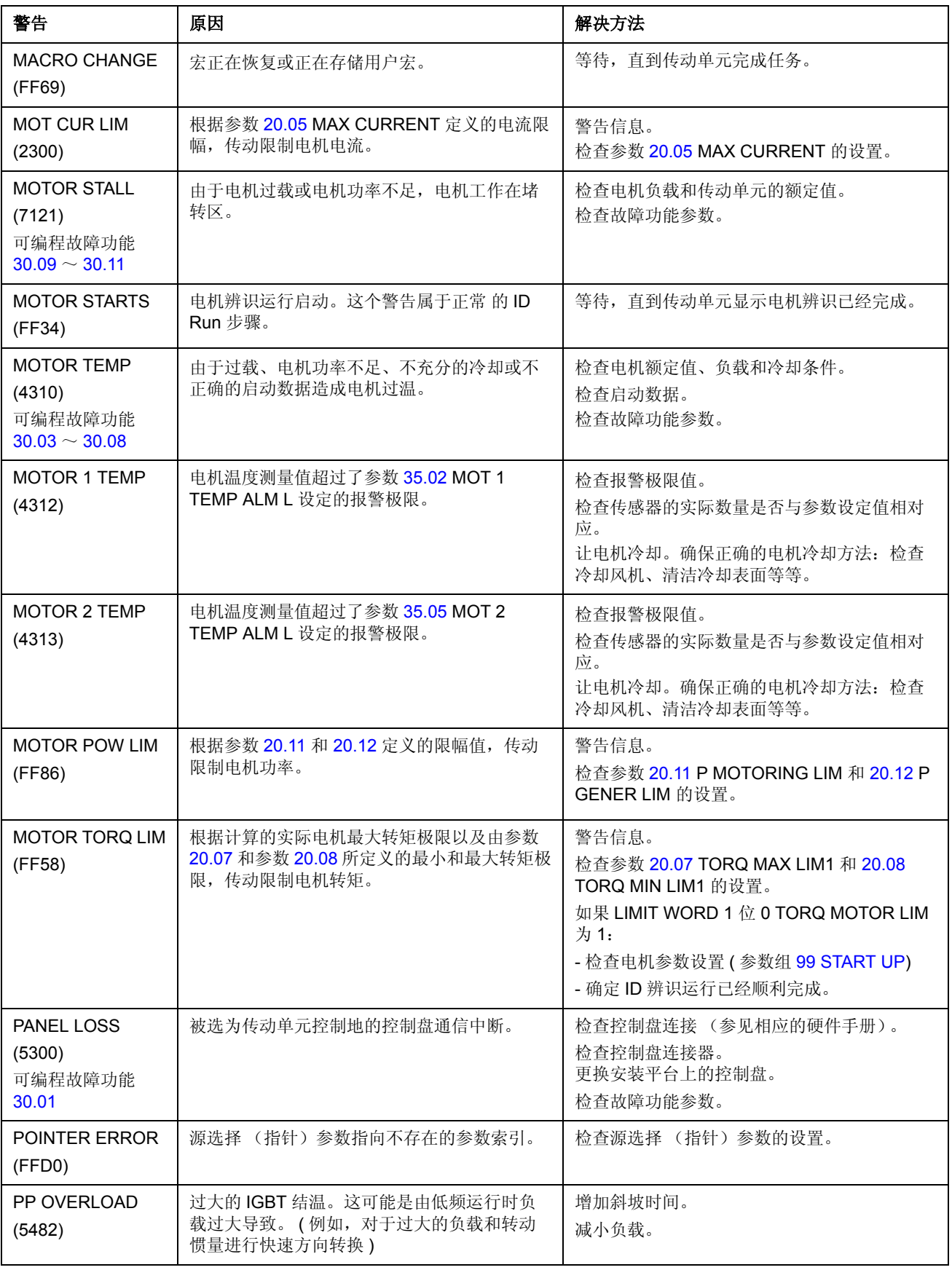

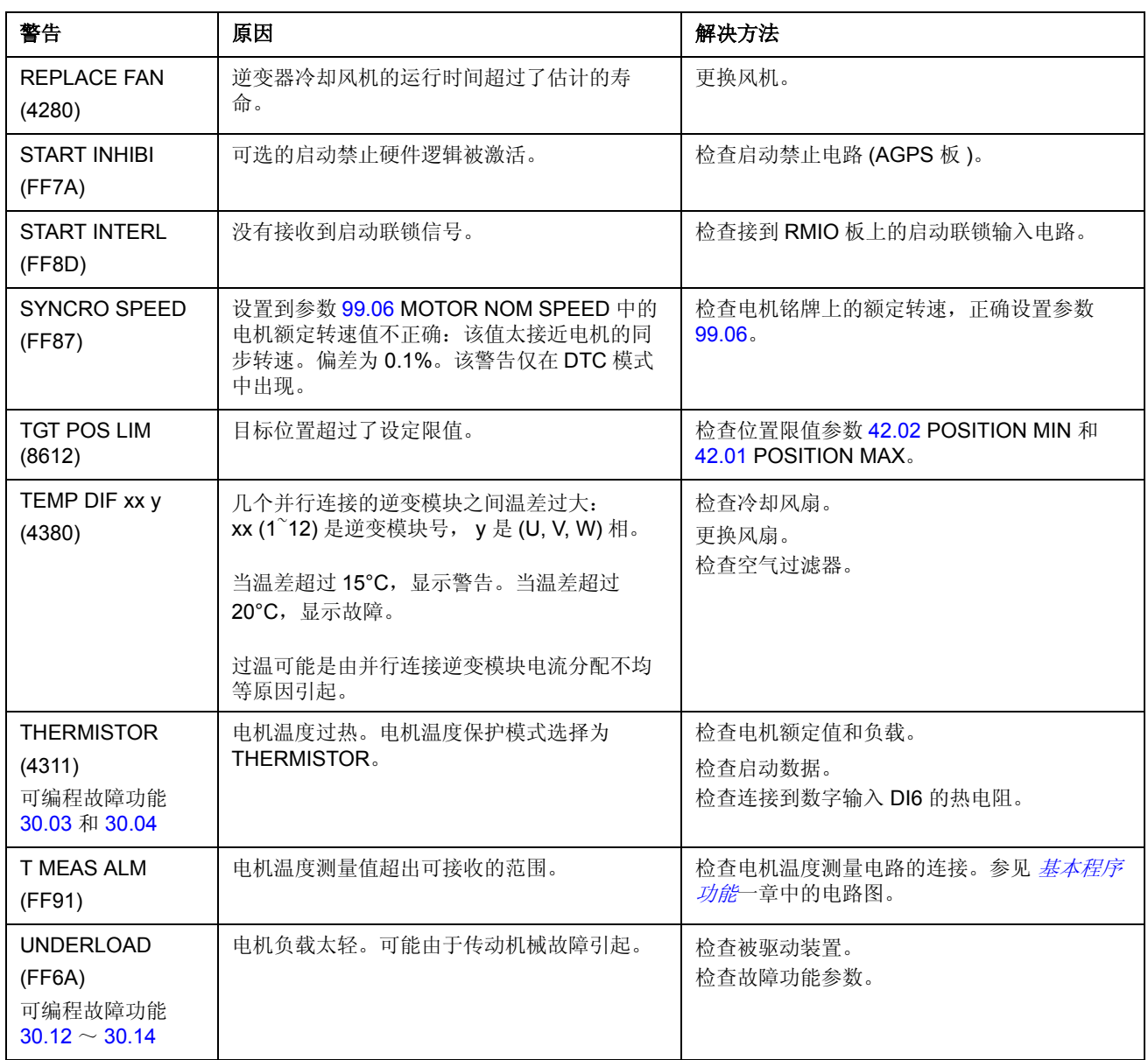

## 由控制盘产生的警告信息

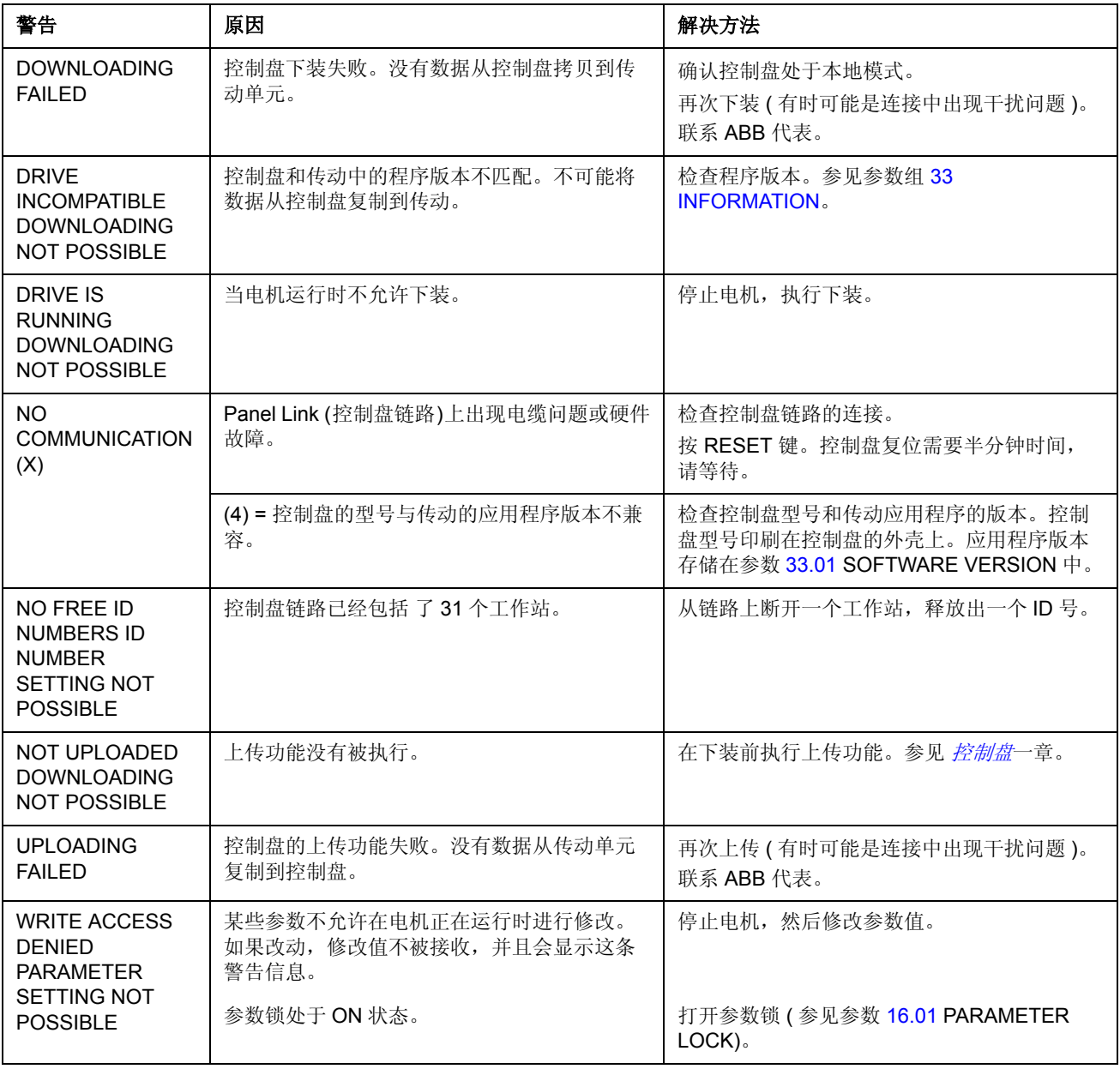

# 由传动产生的故障信息

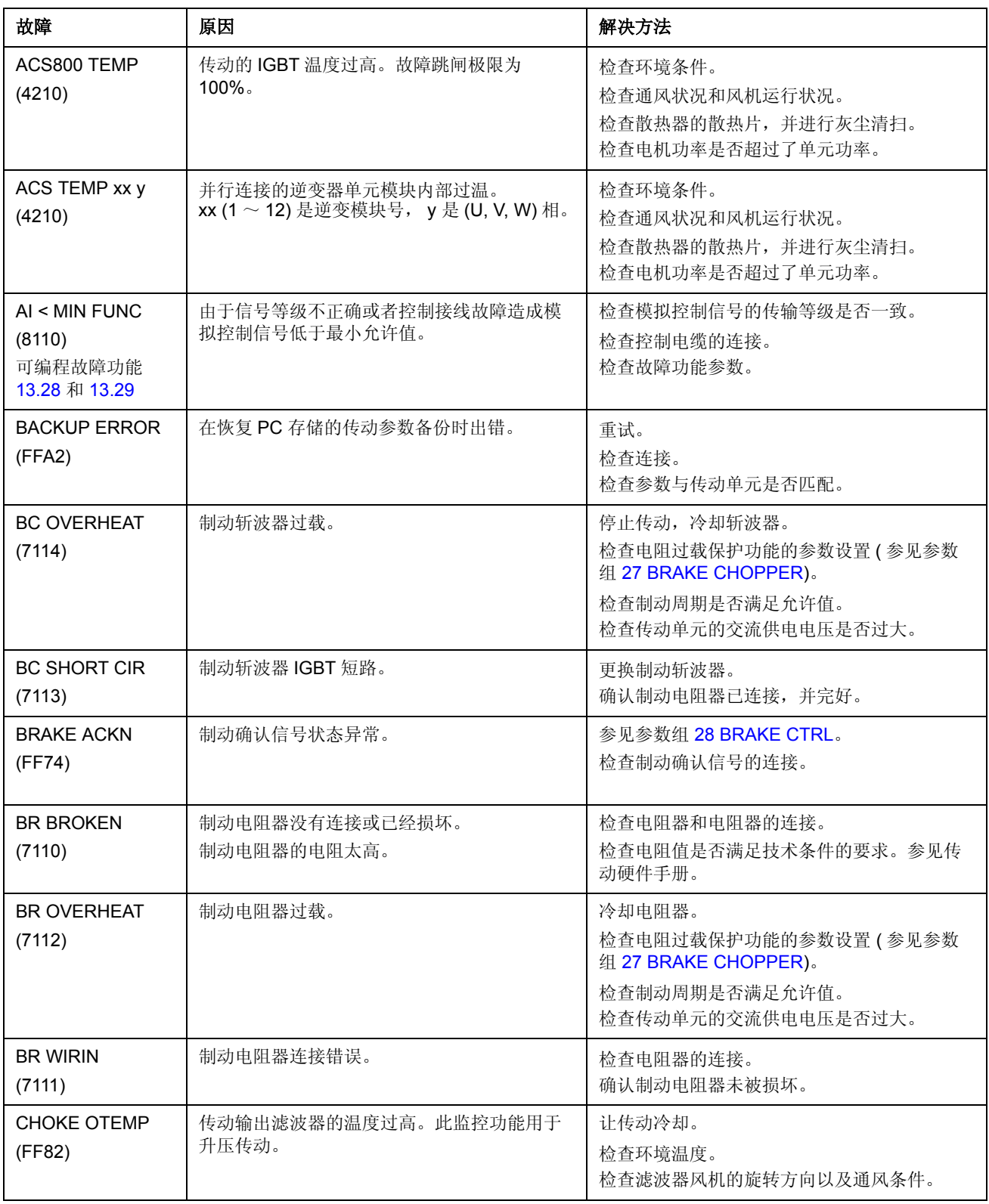

#### *210*

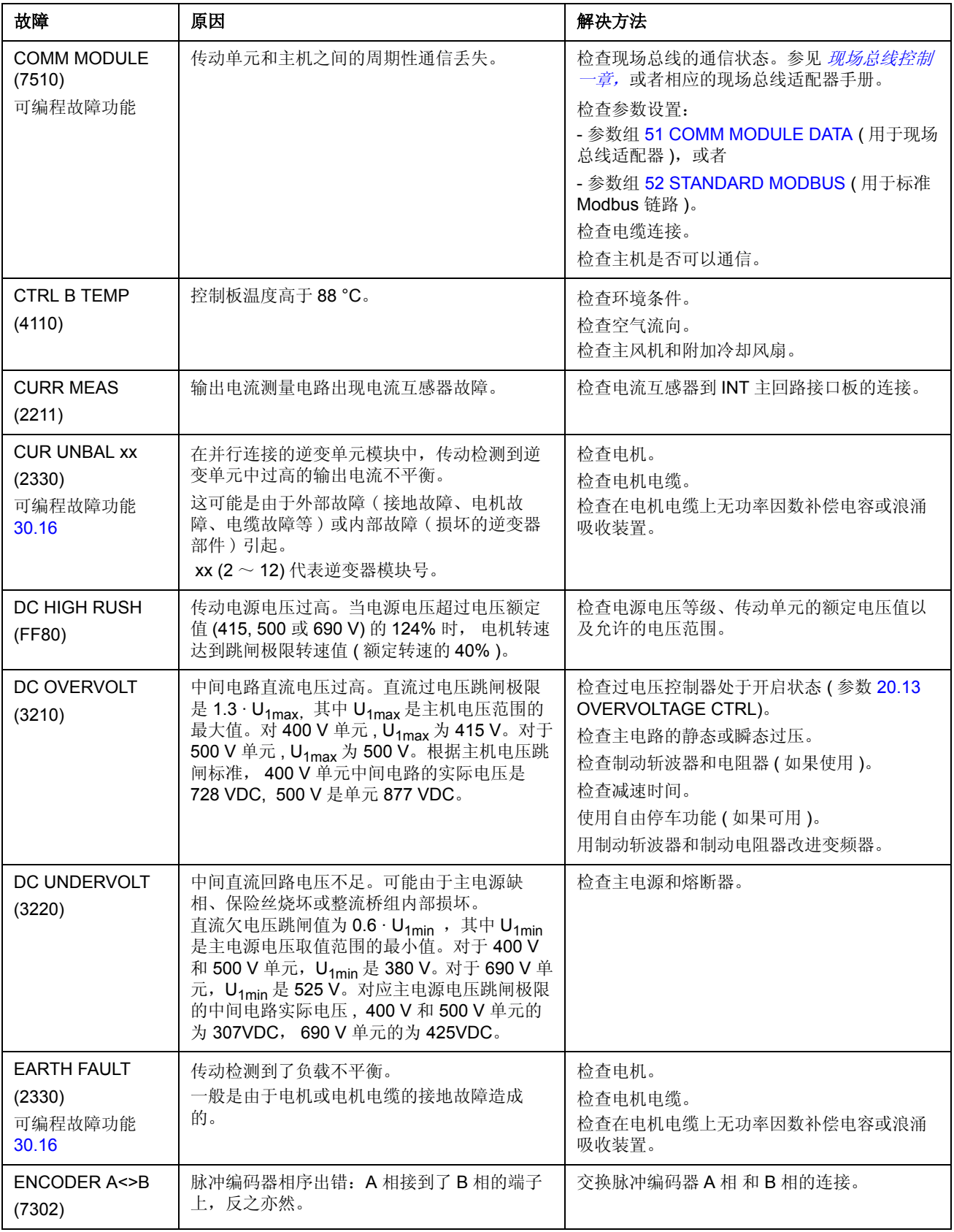

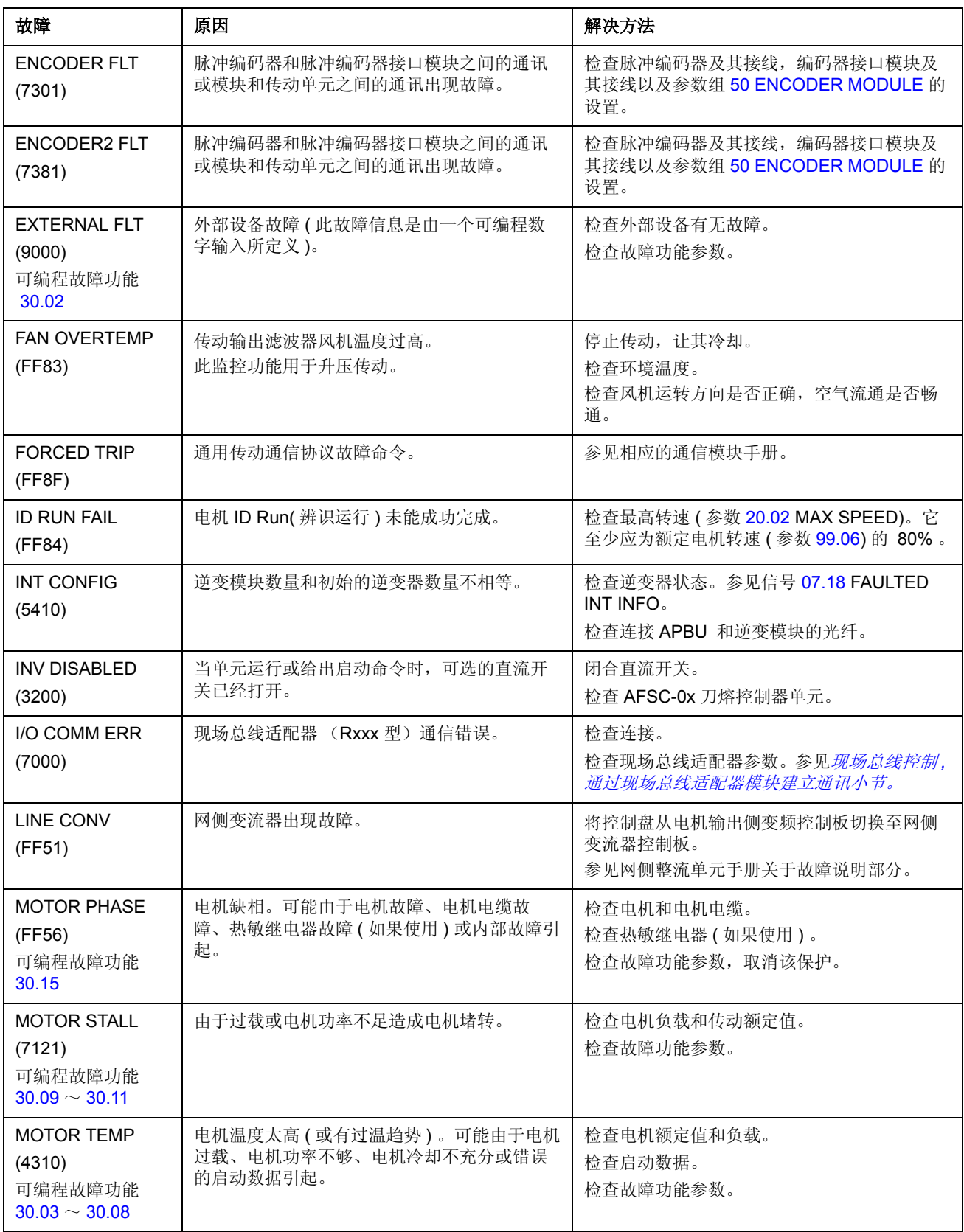

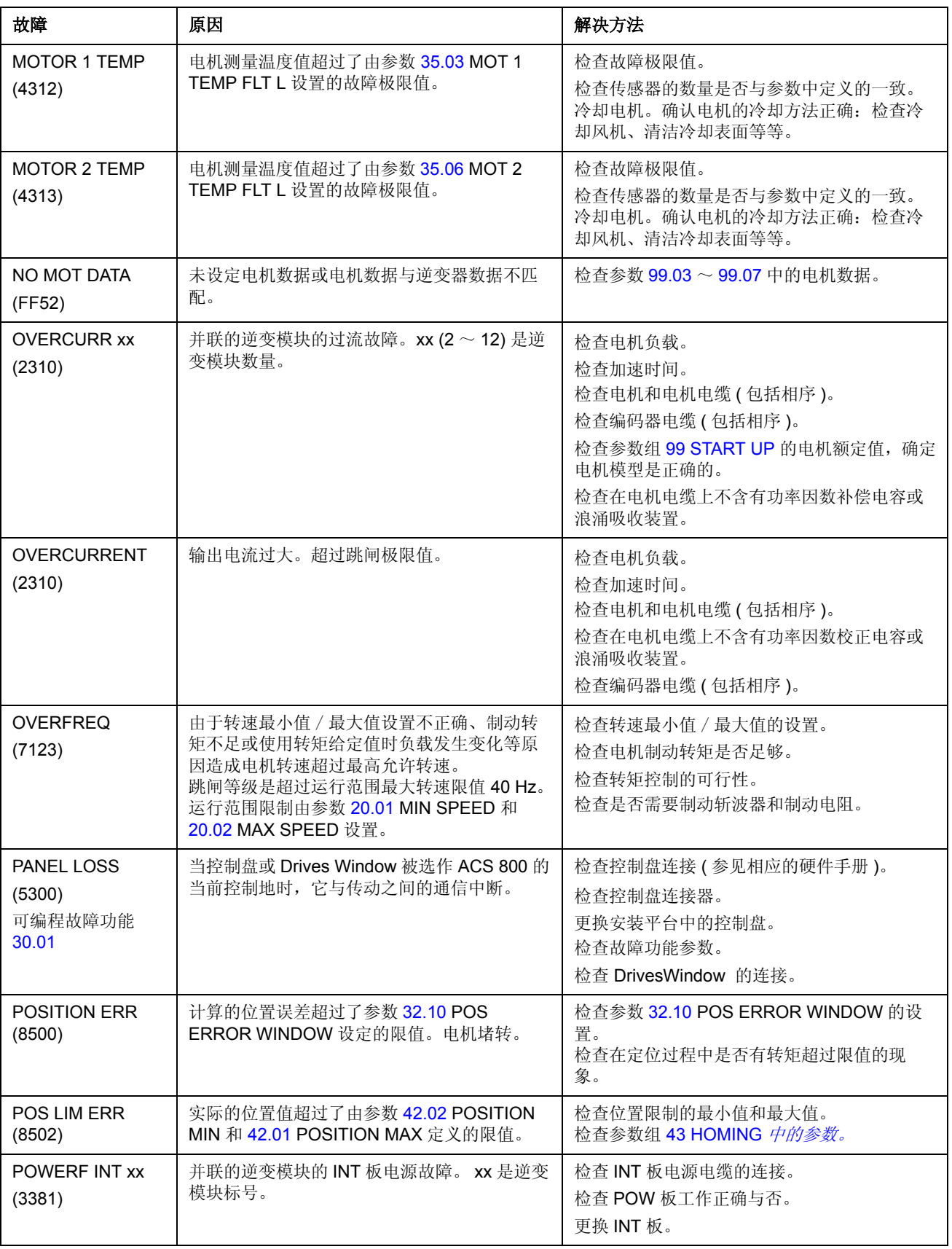

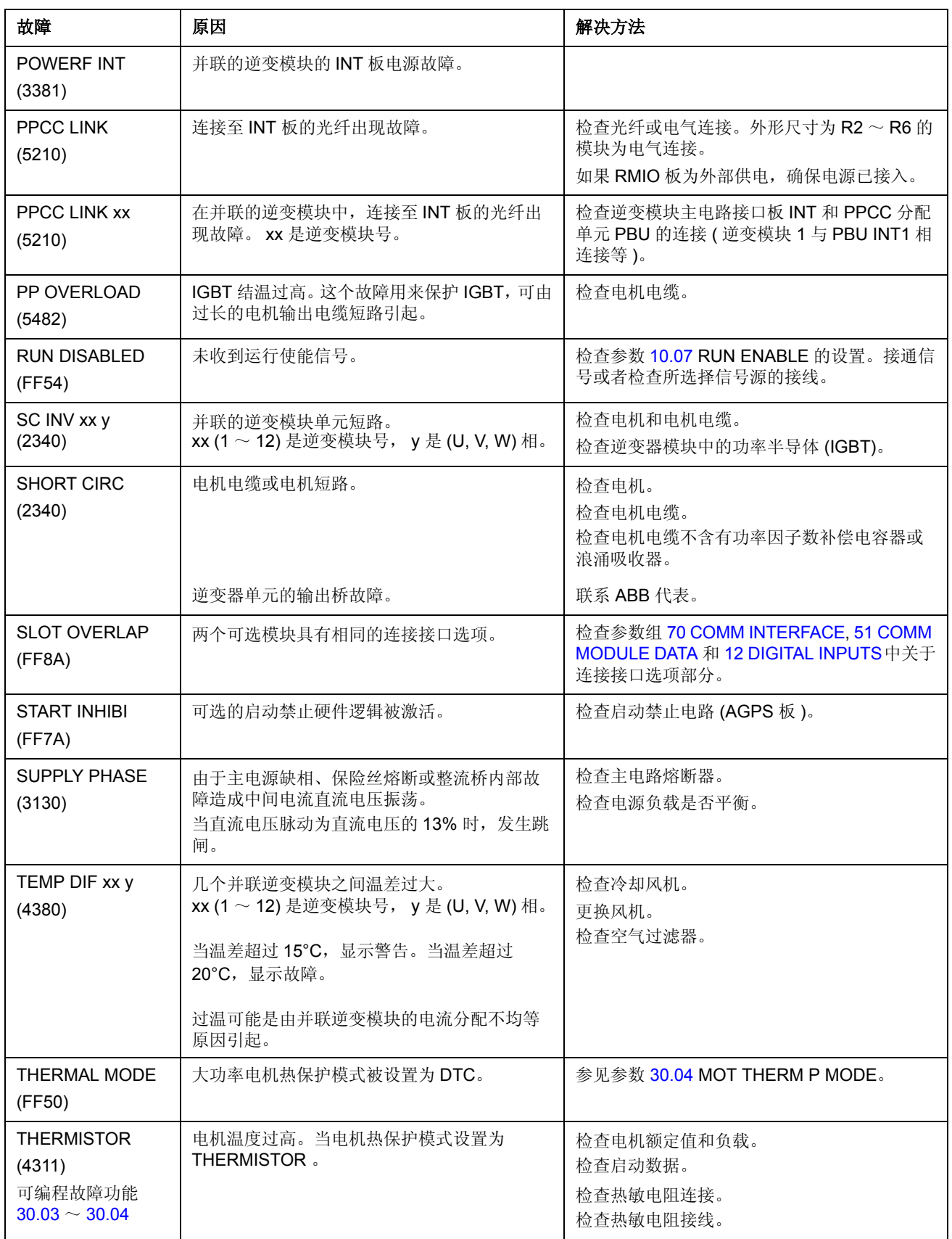

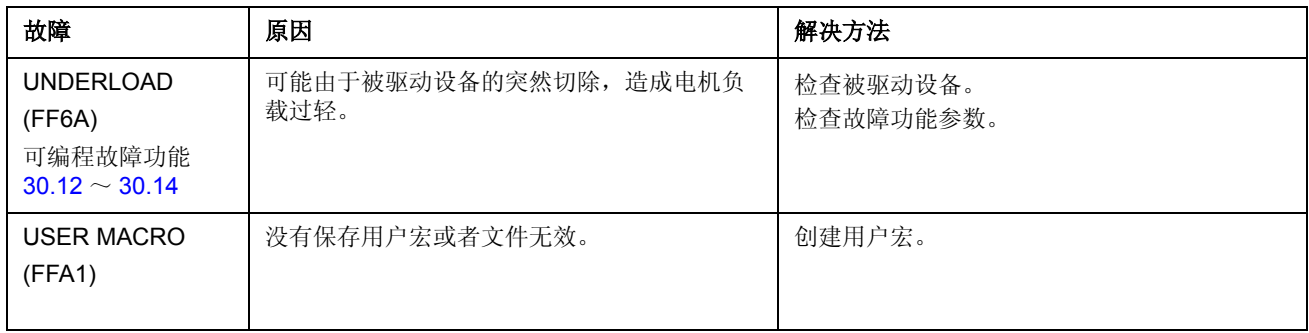

# 控制框图

## 本章内容

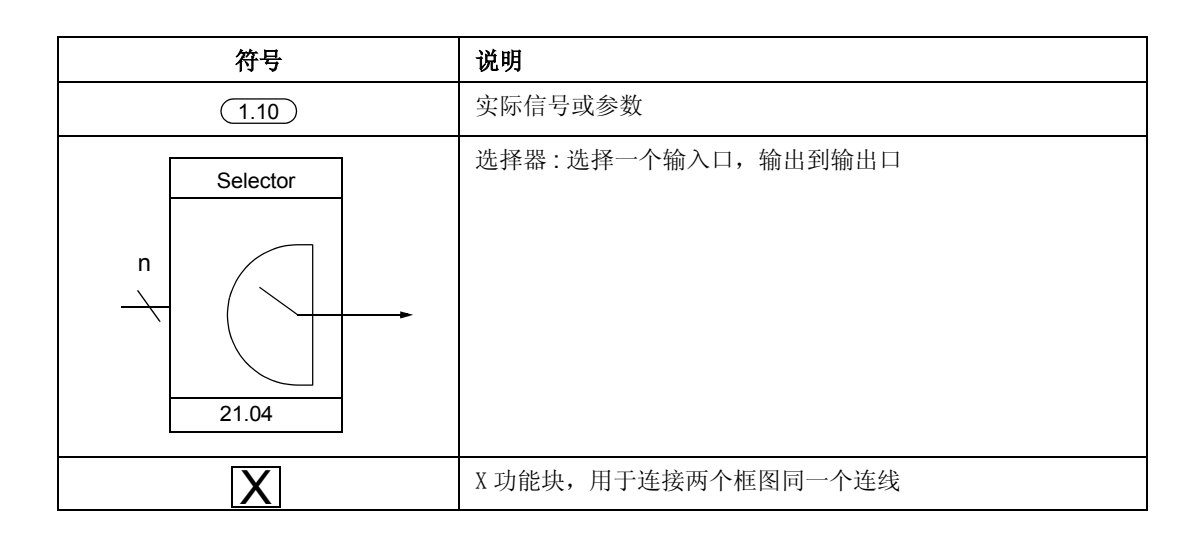

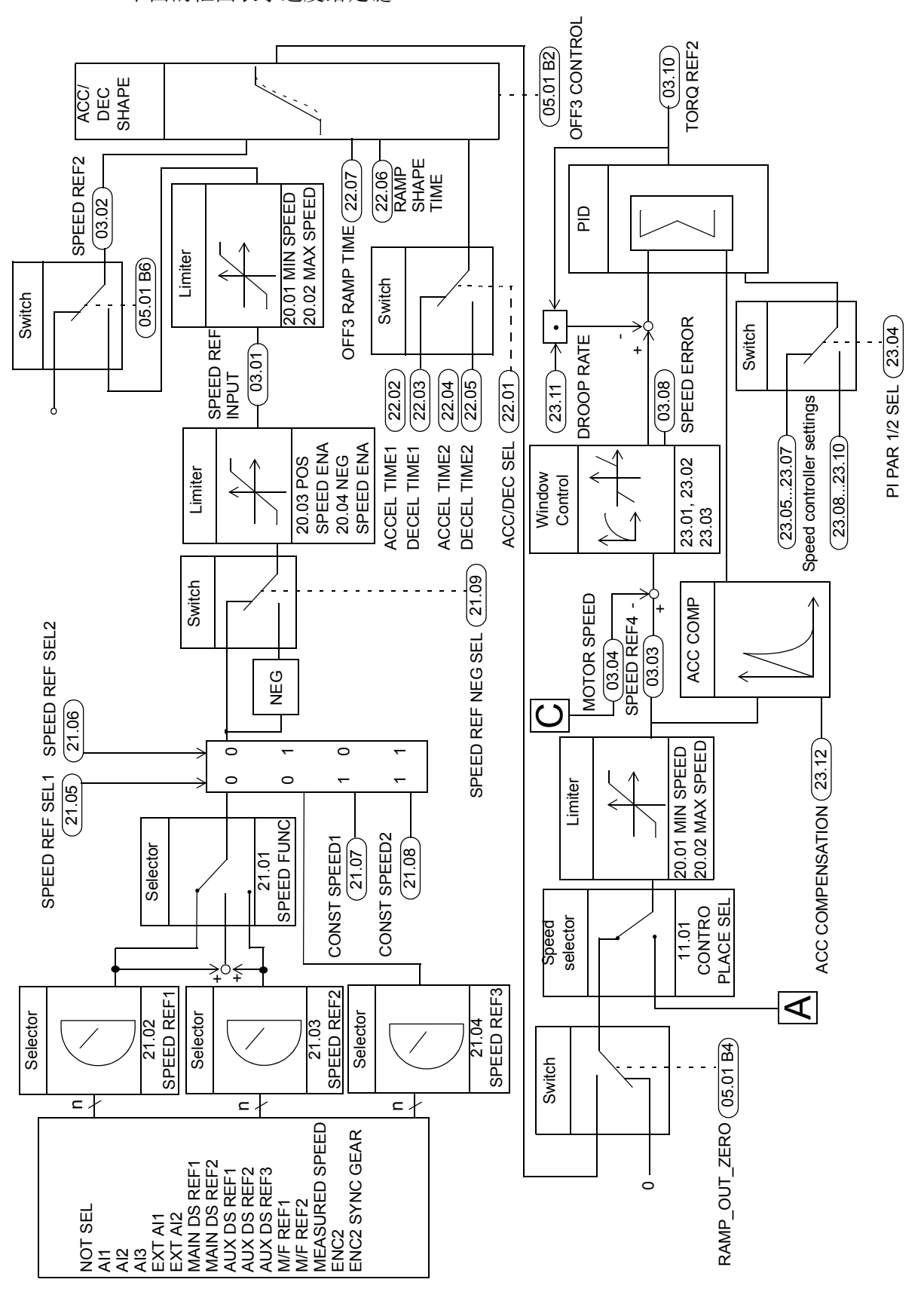

下面的框图表示速度给定链 :

*216*
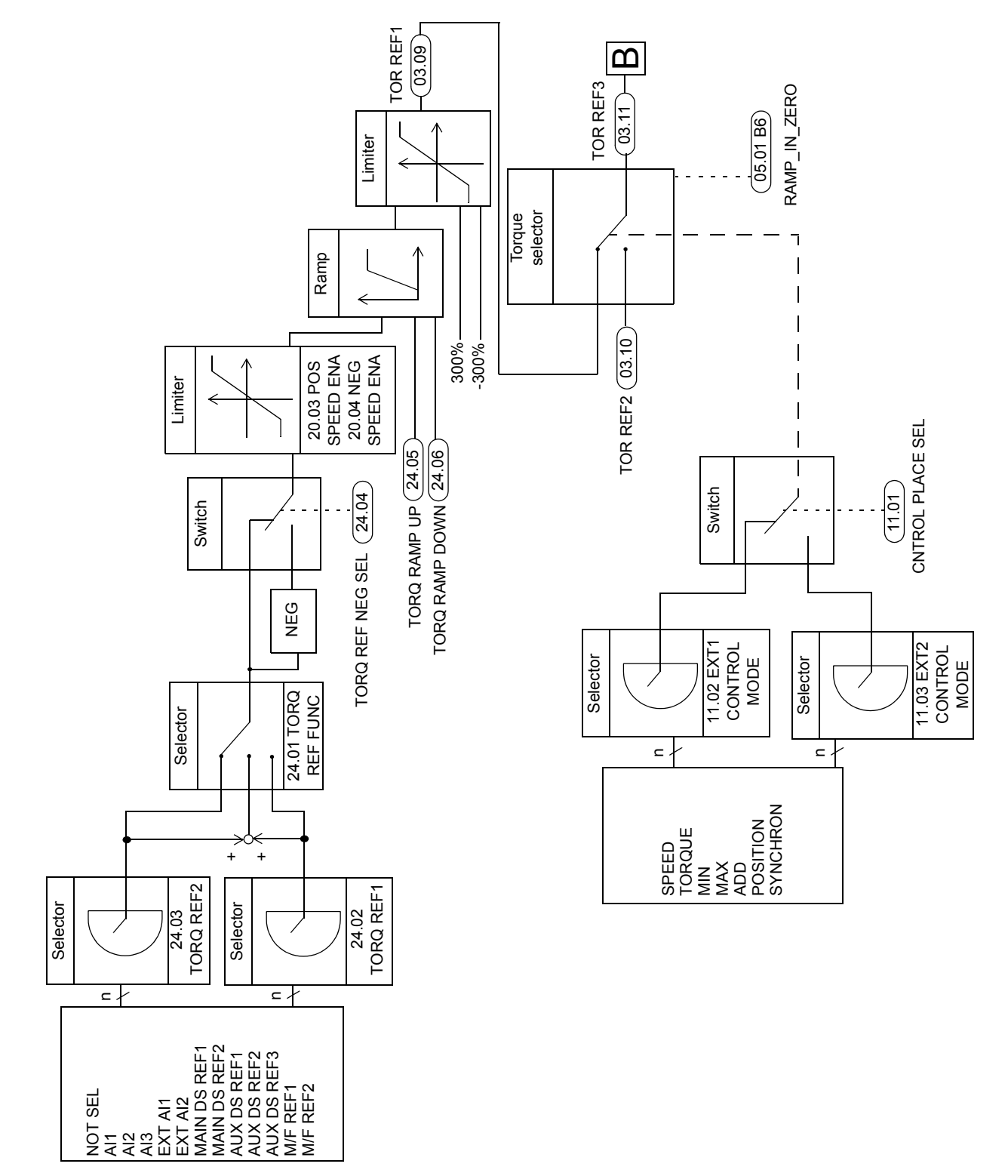

下面的框图表示转矩给定选择 :

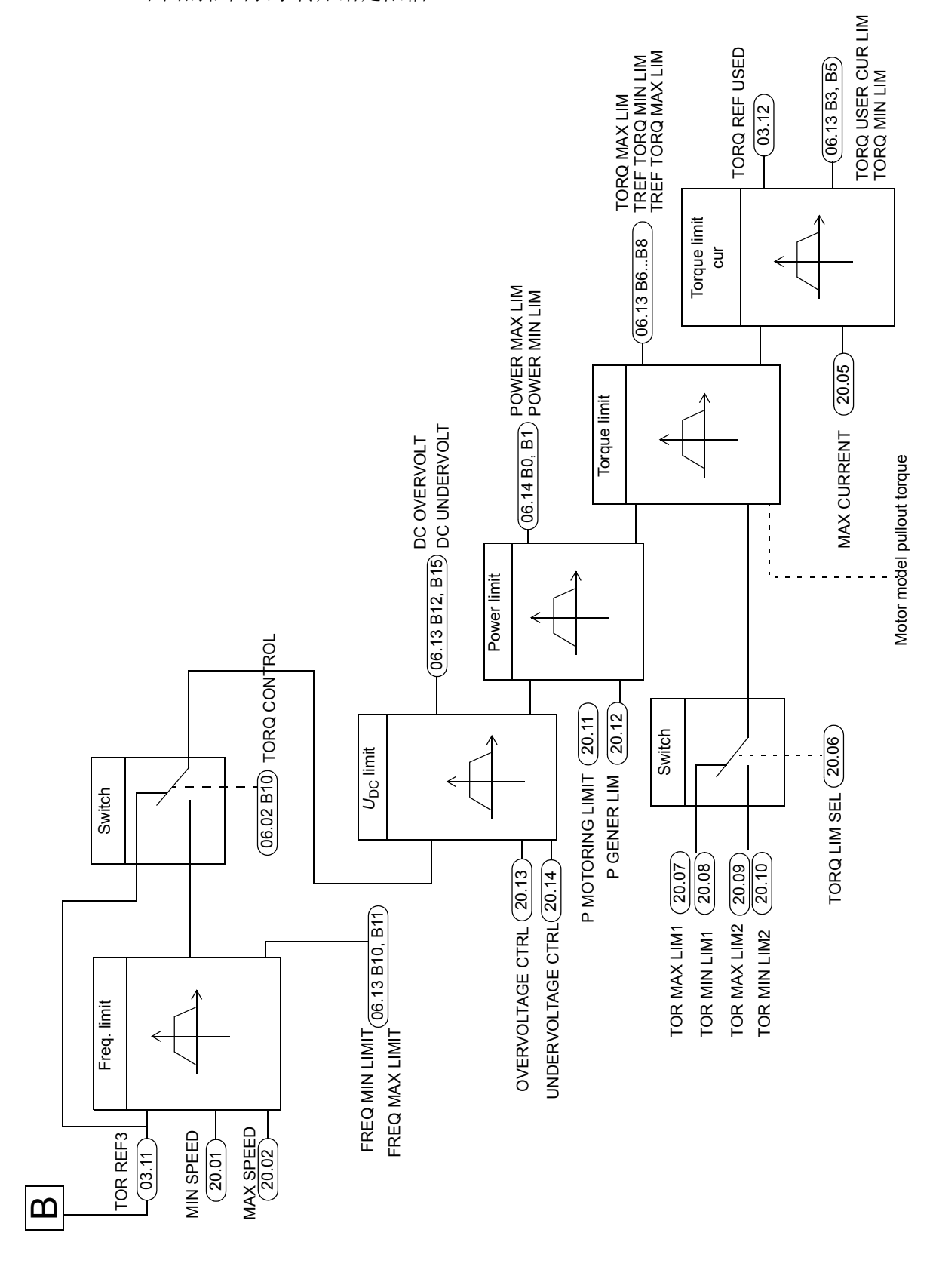

下面的框图表示转矩给定限幅 :

*218*

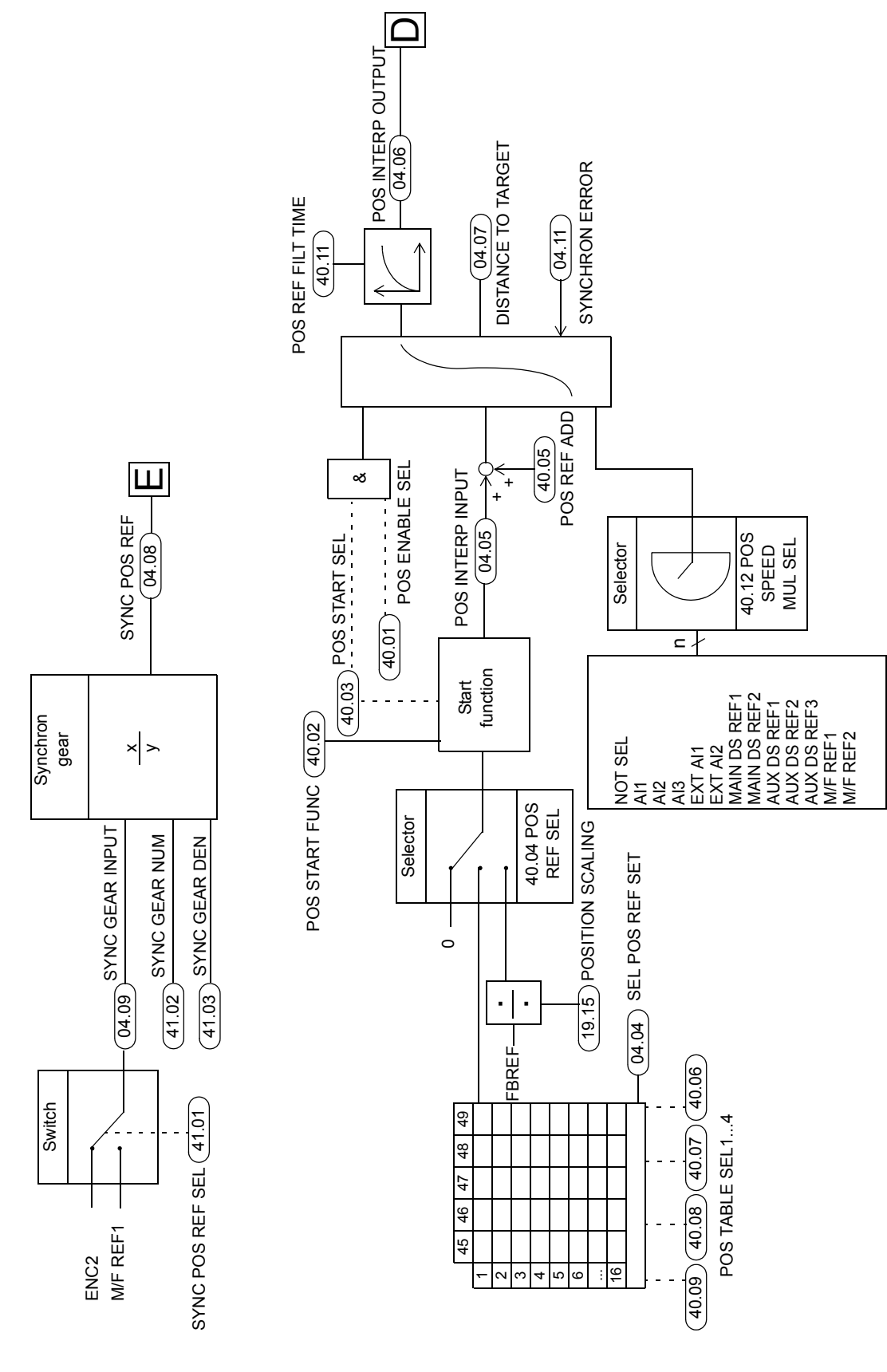

下面的框图表示同步和位置给定链 :

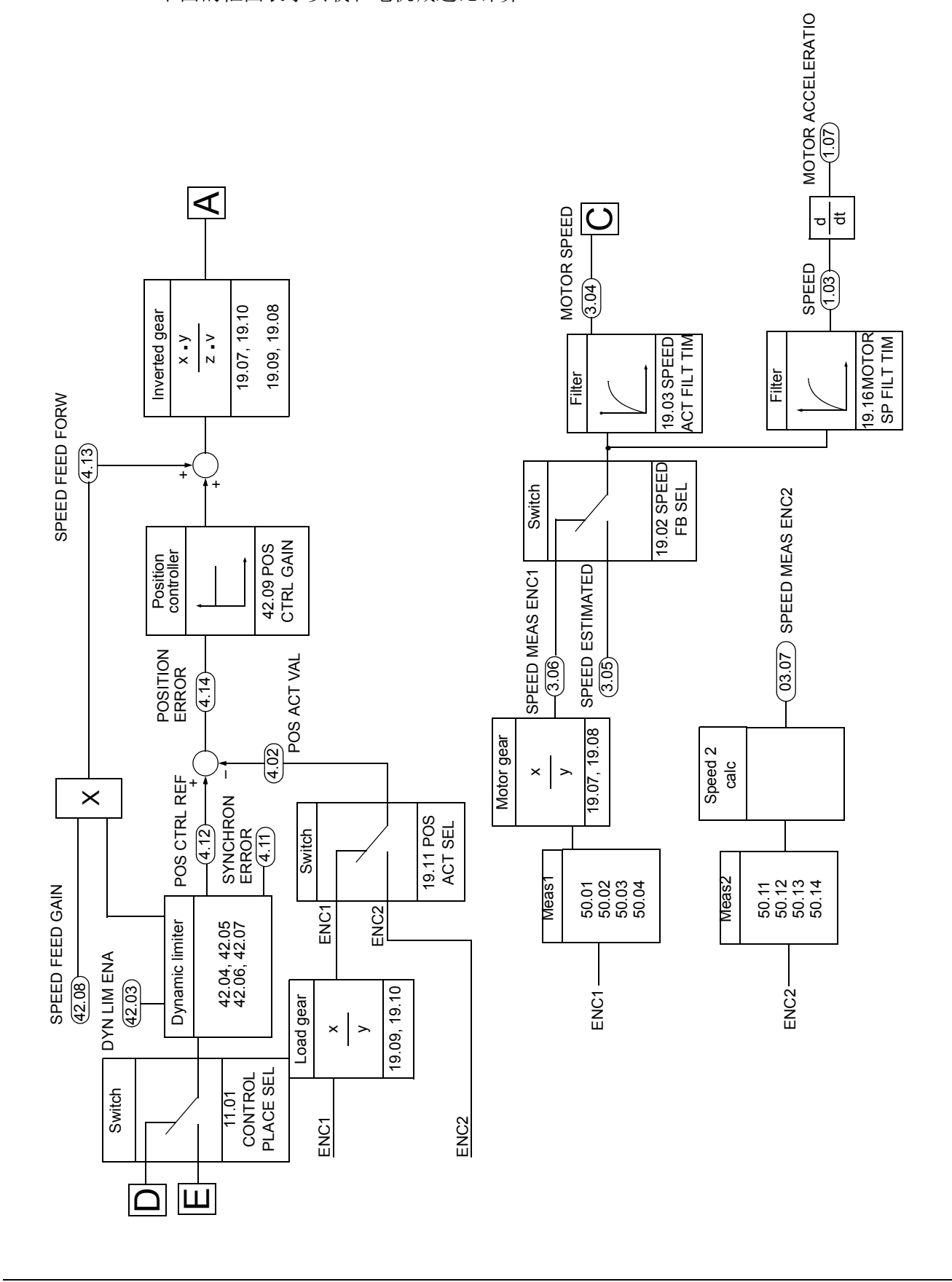

下面的框图表示负载和电机减速比计算 :

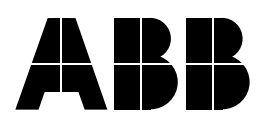

北京 **ABB** 电气传动系统有限公司 中国, 北京 100015 北京市朝阳区酒仙桥北路甲 10 号 D 区 1 号 电话: (010)58217788 传真: (010)58217618

24 小时 X365 天咨询热线 (010)58217766/ 58217799